DOC022.98.80363

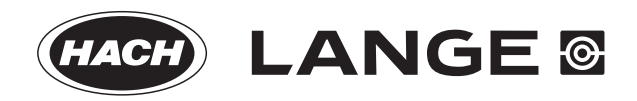

# **BODTrak II**

02/2013, Edition 1

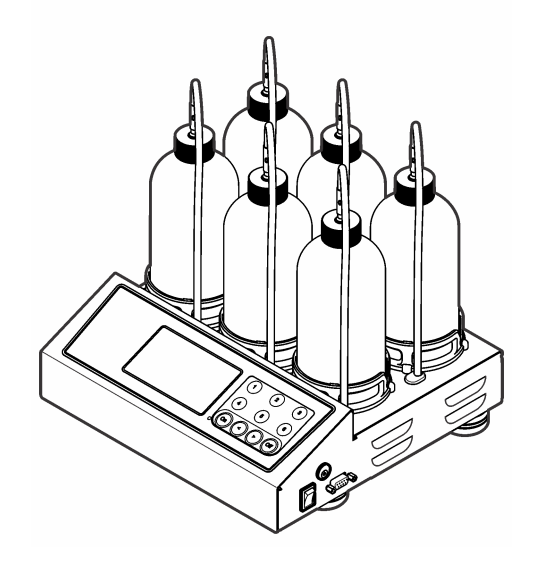

**Basic User Manual Basis-Bedienungsanleitung Manuale di base per l'utente base Manuel d'utilisation de base Manual básico del usuario Manual de operações básicas Basisgebruikershandleiding Podstawowa instrukcja obsługi Grundläggande bruksanvisning Основно ръководство за потребителя Alapvető felhasználói útmutató Manualul de bază al utilizatorului Temel Kullanım Kılavuzu Βασικό εγχειρίδιο χειριστή**

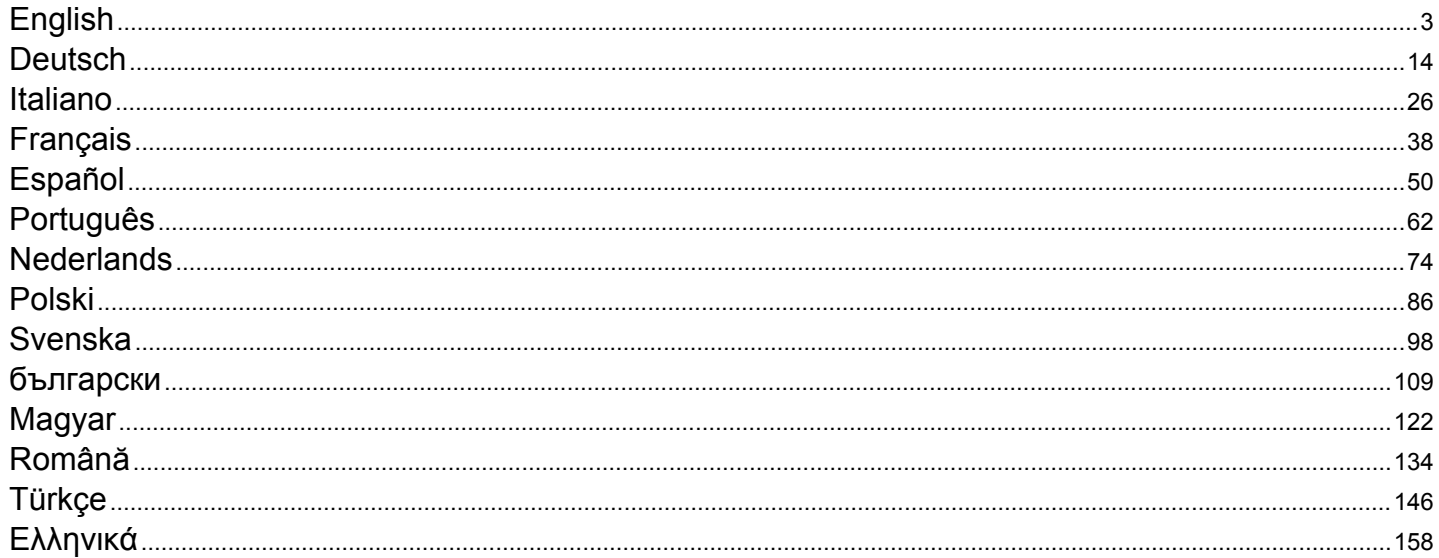

# <span id="page-2-0"></span>**Table of contents**

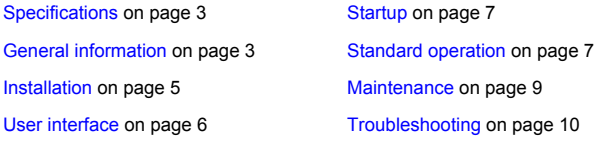

# **Specifications**

Specifications are subject to change without notice.

#### **Table 1 General Specifications**

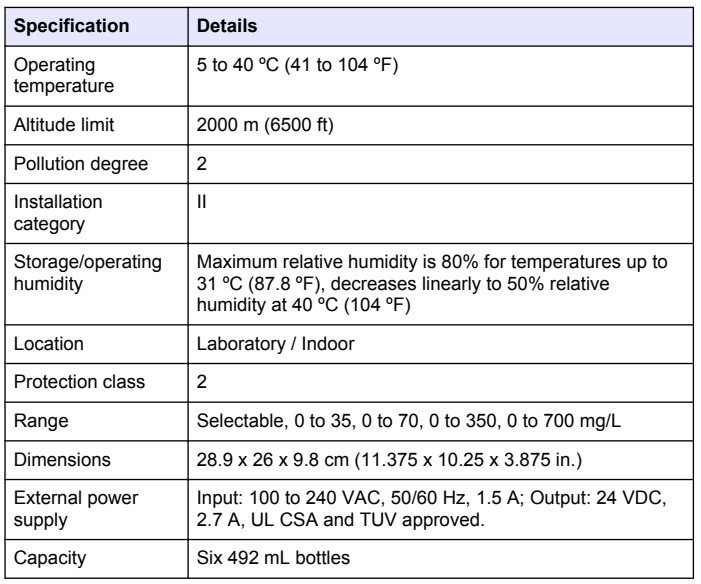

#### **Table 1 General Specifications (continued)**

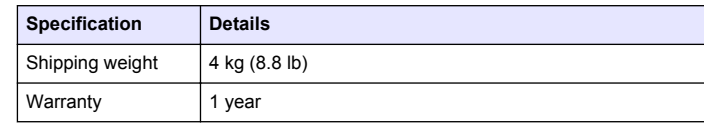

#### **Table 2 Method performance specifications**

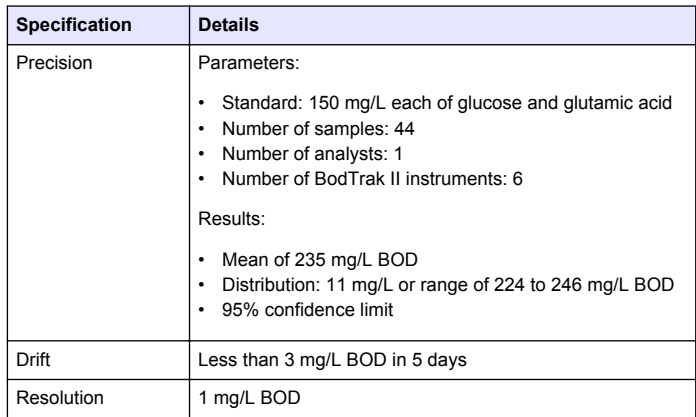

# **General information**

In no event will the manufacturer be liable for direct, indirect, special, incidental or consequential damages resulting from any defect or omission in this manual. The manufacturer reserves the right to make changes in this manual and the products it describes at any time, without notice or obligation. Revised editions are found on the manufacturer's website.

### **Expanded manual version**

For additional information, refer to the CD for an expanded version of this manual.

### **Safety information**

### *N O T I C E*

The manufacturer is not responsible for any damages due to misapplication or misuse of this product including, without limitation, direct, incidental and consequential damages, and disclaims such damages to the full extent permitted under applicable law. The user is solely responsible to identify critical application risks and install appropriate mechanisms to protect processes during a possible equipment malfunction.

Please read this entire manual before unpacking, setting up or operating this equipment. Pay attention to all danger and caution statements. Failure to do so could result in serious injury to the operator or damage to the equipment.

Make sure that the protection provided by this equipment is not impaired. Do not use or install this equipment in any manner other than that specified in this manual.

### **Use of hazard information**

### **D A N G E R**

Indicates a potentially or imminently hazardous situation which, if not avoided, will result in death or serious injury.

### **W A R N I N G**

Indicates a potentially or imminently hazardous situation which, if not avoided, could result in death or serious injury.

# **A CAUTION**

Indicates a potentially hazardous situation that may result in minor or moderate injury.

### *N O T I C E*

Indicates a situation which, if not avoided, may cause damage to the instrument. Information that requires special emphasis.

# **Precautionary labels**

Read all labels and tags attached to the instrument. Personal injury or damage to the instrument could occur if not observed. A symbol on the instrument is referenced in the manual with a precautionary statement.

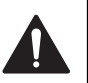

This symbol, if noted on the instrument, references the instruction manual for operation and/or safety information.

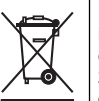

Electrical equipment marked with this symbol may not be disposed of in European public disposal systems after 12 August of 2005. In conformity with European local and national regulations (EU Directive 2002/96/EC), European electrical equipment users must now return old or end-of-life equipment to the Producer for disposal at no charge to the user.

*Note: For return for recycling, please contact the equipment producer or supplier for instructions on how to return end-of-life equipment, producer-supplied electrical accessories, and all auxiliary items for proper disposal.*

# **Certification**

#### **Canadian Radio Interference-Causing Equipment Regulation, IECS-003, Class A**:

Supporting test records reside with the manufacturer.

This Class A digital apparatus meets all requirements of the Canadian Interference-Causing Equipment Regulations.

Cet appareil numèrique de la classe A respecte toutes les exigences du Rëglement sur le matériel brouilleur du Canada.

#### **FCC Part 15, Class "A" Limits**

Supporting test records reside with the manufacturer. The device complies with Part 15 of the FCC Rules. Operation is subject to the following conditions:

- **1.** The equipment may not cause harmful interference.
- **2.** The equipment must accept any interference received, including interference that may cause undesired operation.

Changes or modifications to this equipment not expressly approved by the party responsible for compliance could void the user's authority to

<span id="page-4-0"></span>operate the equipment. This equipment has been tested and found to comply with the limits for a Class A digital device, pursuant to Part 15 of the FCC rules. These limits are designed to provide reasonable protection against harmful interference when the equipment is operated in a commercial environment. This equipment generates, uses and can radiate radio frequency energy and, if not installed and used in accordance with the instruction manual, may cause harmful interference to radio communications. Operation of this equipment in a residential area is likely to cause harmful interference, in which case the user will be required to correct the interference at their expense. The following techniques can be used to reduce interference problems:

- **1.** Disconnect the equipment from its power source to verify that it is or is not the source of the interference.
- **2.** If the equipment is connected to the same outlet as the device experiencing interference, connect the equipment to a different outlet.
- **3.** Move the equipment away from the device receiving the interference.
- **4.** Reposition the receiving antenna for the device receiving the interference.
- **5.** Try combinations of the above.

### **Product overview**

Respirometric Biological Oxygen Demand (BOD) is a test that measures the quantity of oxygen consumed by bacteria that oxidize organic matter in a water sample. The test is used to measure waste loadings at wastewater treatment plants and to examine the efficiency of wastewater treatment.

The instrument is sealed to prevent external atmospheric pressure changes in the test bottle. The pressure in the sample bottles is monitored. Bacteria in the sample use oxygen when they consume organic matter. This oxygen consumption causes the pressure in the bottle head space to drop. The pressure drop correlates directly to BOD.

During a test period, stir bars mix the sample and cause oxygen to move from the air in the bottle to the sample. This helps simulate natural conditions.

Carbon dioxide is a result of the oxidation process and can interfere with a measurement. The instrument continuously removes carbon dioxide

from the system so that the monitored pressure difference stays proportional to the quantity of oxygen used. Pressure changes in the closed system are shown graphically in milligrams per liter (mg/L) on a liquid crystal display. The instrument gives 360 uniform data points over the selected time period.

The instrument adjusts for any negative errors produced when heat is applied to a sample. The instrument does not start the test until the temperature gets to equilibrium.

### **Product components**

Make sure that all components have been received. If any of these items are missing or damaged, contact the manufacturer or a sales representative immediately.

- BODTrak™ II instrument
- A UL/CSA approved 115 VAC power cord with a NEMA 5-15P style plug
- A 230 VAC harmonized power cord with a continental European plug
- Power supply, auto-switching between 115 V and 230 V
- Seal cups (6x)
- BODTrak II amber sample bottles (6x)
- BODTrak II magnetic stir bars (6x)
- Spatula scoop
- Nutrient buffer solution pillows (1 pkg)
- Potassium hydroxide pellets (1 container)

# **Installation**

### **External connections**

[Figure 1](#page-5-0) shows the locations of the power switch and external connections.

#### <span id="page-5-0"></span>**Figure 1 External connections**

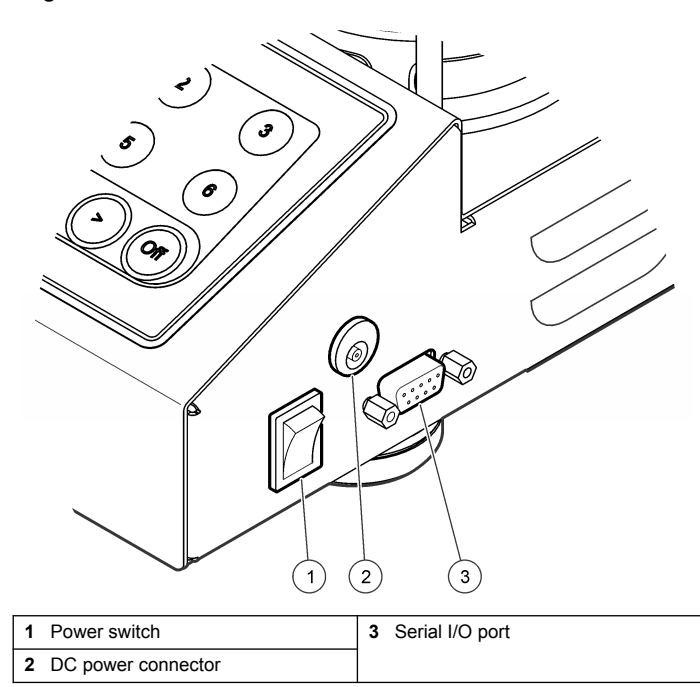

### **Connect the RS232 interface**

All RS232 connections are made through the serial I/O port. Connect the 9-pin D connector of a computer interface cable to the serial I/O port on the instrument (Figure 1 on page 6). Connect the other end of the cable to the computer serial I/O port (COM 1 or COM 2).

The instrument is equipped as Data Communication Equipment (DCE). The instrument operates at 9600 baud with 8 data bits, no parity and one stop bit. The computer or printer will not receive complete transmissions if the device cannot continuously receive at 9600 baud.

*Note: The use of the specified cable or an equivalent shielded cable is necessary to meet radio frequency emissions requirements.*

# **Bottle connections**

Each bottle position/channel has the applicable tube numbered with a plastic sleeve. The bottle positions are numbered 1 through 6 with number 1 in the back left corner of the chassis. Use the channel selection keys as a guide to the bottle positions Figure 2 on page 6.

### **User interface**

The instrument display and the keypad are shown in Figure 2.

#### **Figure 2 Display and keypad**

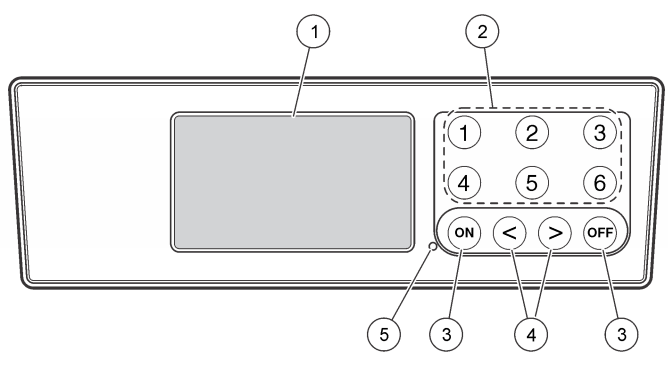

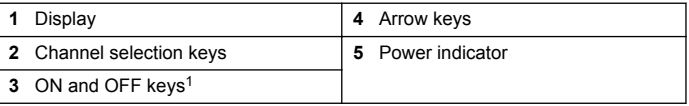

The ON and OFF keys are used to start and stop a test. They do not power the instrument on and off.

### <span id="page-6-0"></span>**Channel selection keys**

Push the related channel selection key to show data for one of the six bottles. The channel selection keys are also used in the instrument setup menu to select a parameter to be edited. Refer to [Figure 2](#page-5-0) on page 6 and Table 3.

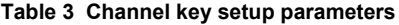

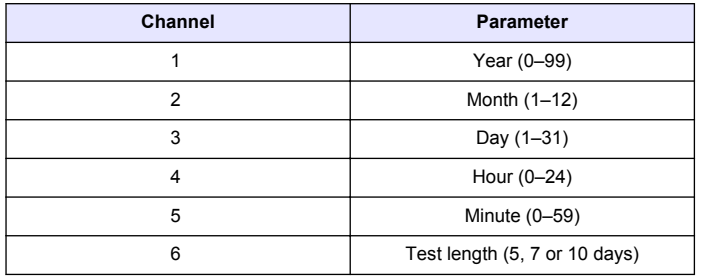

### **Arrow keys**

The display shows a graph of BOD values on the vertical axis and time in days on the horizontal axis. Push the **LEFT** and **RIGHT** arrows to move the cursor along the BOD curve to show the approximate coordinates (time, BOD) of the selected data point.

The time interval and BOD value of the data point are shown in the lower right of the display. The cursor is automatically placed at the most recently collected data point in a channel display.

Push and hold the **LEFT** and **RIGHT**arrows at the same time to go into the instrument setup menu. The arrow keys are also used to change the time, date, test length and range.

# **ON key**

To go to the range selection menu, push **ON** from a channel display screen. Then push and hold **ON** to start the test for the selected channel.

# **OFF key**

When a test is in **DELAY** or **RUN** modes, push and hold **OFF** to manually end the test. The instrument will show **END**. The **OFF** key is also used to exit the instrument setup menu or range selection menu. The changes made before the menu is exited are saved.

# **Startup**

### **Turn the instrument on**

*Note: The ON and OFF keys are used to start and stop a test. They do not power the instrument on and off.*

- **1.** Connect the power adaptor to the DC power connector [\(Figure 1](#page-5-0) on page 6).
- **2.** Toggle the power switch to set the instrument to on and off. [\(Figure 1](#page-5-0)) on page 6).

# **Set the clock**

All the channels must show **END** or **CLEAR** before the clock can be set.

- **1.** Push and hold the two arrow keys at the same time until the instrument setup menu is shown.
- **2.** Push the applicable channel key to select the clock parameter to be adjusted.
- **3.** Use the arrow keys to edit the selected parameter. Adjust each parameter in the same manner.
- **4.** When all the time adjustments are complete, push **OFF** to save and go back to the data display screen.

# **Standard operation**

# **Typical curves**

Refer to the expanded version of the manual for information about specific procedures.

Figure 3 shows typical curves through a 10 day test period. For incorrect curves, refer to [Figure 4](#page-9-0) on page 10.

#### **Figure 3 Typical curves**

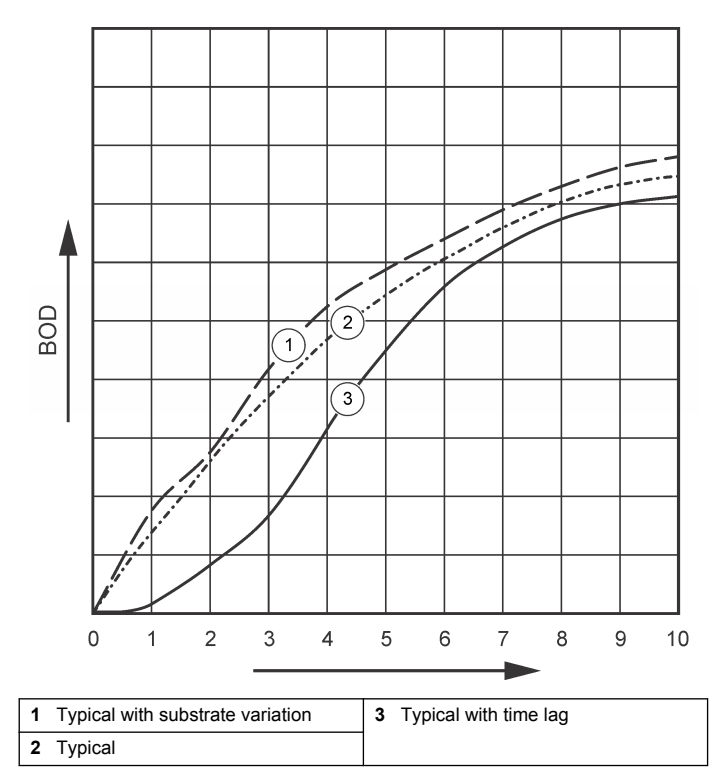

### **Download test results**

To transfer test results to a PC:

**1.** Select

PROGRAMS>ACCESSORIES>COMMUNICATIONS>HYPERTERM INAL.

- **2.** In the Connection Description window, type in a name for the connection and select an icon to represent the connection. Click **OK**.
- **3.** In the Connect To window, use the drop-down menu to select the COM port connected to the instrument. Click **OK**.
- **4.** Configure the COM port properties: BPS = 9600, Data Bits = 8,  $Parity = None$ . Stop Bits = 1. Flow Control = None.
- **5.** Click **OK**. The connector indicator shows.
- **6.** Select TRANSFER>CAPTURE TEXT.
- **7.** In the Capture Text window, click **START**.
- **8.** Power the instrument on. Push the key for the channel that has data to be downloaded.
- **9.** Type GA in the HyperTerminal window and push **ENTER**. The transfer is complete when the screen stops adding new data.
- **10.** Select TRANSFER>CAPTURE TEXT>STOP.
- **11.** Select CALL>DISCONNECT. The disconnected indicator shows.
- **12.** To end the HyperTerminal session, select FILE>EXIT.

### **Import data**

To import the data from the captured text file:

- **1.** Open a new or existing spreadsheet. Select DATA>IMPORT EXTERNAL DATA>IMPORT DATA.
- **2.** Select the text file captured in HyperTerminal. Click **IMPORT**.
- **3.** In the Text Import Wizard, select Delimited as the file type, the start row in the spreadsheet and Windows (ANSI) as the file origin. Click **NEXT**.
- **4.** Click the check boxes for Space delimiter and Treat consecutive delimiters as one. Click **NEXT**.
- <span id="page-8-0"></span>**5.** Select General as the column data format, then click **FINISH**.
- **6.** In the Import Data window, select Existing worksheet. Select the starting cell, then click **OK**. The data will appear in the spreadsheet. The spreadsheet data cannot be edited or formatted in HyperTerminal or with the BODTrak II.

### **Data format**

When a result array is downloaded to HyperTerminal, all of the data from a test is sent without pause. The data flow cannot be stopped or paused.

The example shows the channel number, start date, start time and the format of the downloaded data. BOD values in mg/L follow. Only the first data points of a maximum of 360 equal distance points are shown. Each line ends with a carriage return and a line feed. The end of the data stream is shown by a message such as "Test Run to Completion" and a dollar symbol (\$).

If small negative BOD values are seen at the start of a test, refer to [Troubleshooting](#page-9-0) on page 10.

#### **Example of the data format**

BOD Log for Ch 1 Status: END Full Scale: 700 mg/L Tst length: 7 days Start Date: 3/3/08 Time: 13:04

Days, Reading (mg/L)

#### 0.00, 0

- 0.05, 10
- 0.11, 12
- 0.16, 12
- 0.22, 14
- 0.27, 14
- 0.33, 12
- 0.38, 8

 $0.44$  10 0.50, 12 0.55, 12 0.61, 14 - - - Test Run to Completion

#### \$

### **Print test results**

The BODTrak II is compatible with the Citizen PD-24 printer, which is available as an optional accessory ([Accessories](#page-11-0) on page 12).

- **1.** Connect the printer cable to the serial I/O port on the instrument. Use the gender adapter supplied with the printer to make the connection. Make sure that the printer settings are correct ([Connect the RS232](#page-5-0) [interface](#page-5-0) on page 6).
- **2.** Power on the instrument.
- **3.** Push and hold the applicable channel number for approximately 5 seconds at any time during a test. The test results move from the instrument to the printer. The instrument sends a copy of the graphical display and a truncated data stream (127 data points).

# **Maintenance**

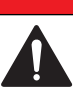

**D A N G E R**

Multiple hazards. Only qualified personnel must conduct the tasks described in this section of the document.

### **C A U T I O N**

<span id="page-9-0"></span>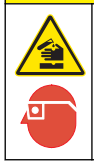

Chemical exposure hazard. Obey laboratory safety procedures and wear all of the personal protective equipment appropriate to the chemicals that are handled. Refer to the current material safety data sheets (MSDS) for safety protocols.

### **Clean the instrument**

Clean spills on the instrument with a soft cloth that has been dampened with deionized or distilled water

### **Clean the sample bottles**

Clean the sample bottles and caps with a brush, water and a mild detergent. Flush the containers with fresh water followed by a distilled water rinse.

### **Clean the stir bars and seal cups**

Clean the stir bars with hot water and soap. Use a brush to remove deposits. Rinse with fresh water and then rinse with distilled water. Carefully empty and rinse the seal cups with water. Invert to dry.

### **Storage**

The bottle fences prevent tipping of the bottles and provide tubing management in storage. For storage, put the tubing in the opening in the bottle fence. Move the tubing counter-clockwise and secure the bottle cap inside the fence.

# **Troubleshooting**

### **Incorrect BOD curves**

Figure 4 shows incorrect BOD curves for a 10 day test period. For typical curves, refer to [Typical curves](#page-6-0) on page 7.

#### **Figure 4 Incorrect curves**

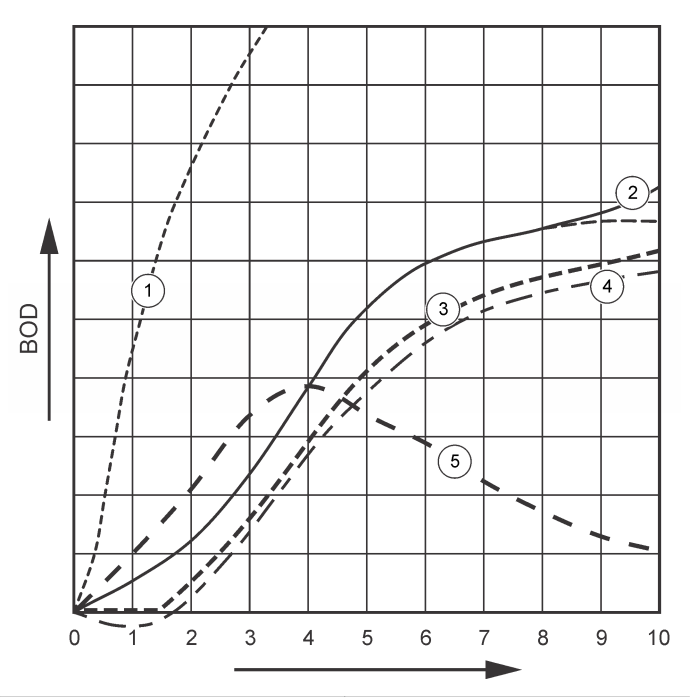

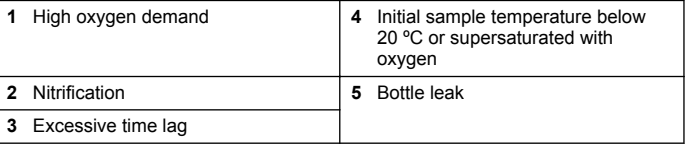

### **High oxygen demand**

Refer to [Figure 4](#page-9-0) on page 10. Samples that are above range (for example, a BOD over 350 mg/L when a 160-mL sample is taken) will cause results as shown in Curve 1. Dilute the sample or use a higher BOD range and a different sample volume. Refer to the Sample dilution, Simplified procedure, Hach GGA procedure or the Hach Standard method procedure for more information.

When the BOD range of a sample is unknown:

- Use the results from the Chemical Oxygen Demand (COD test). Multiply the COD by 0.68 to get an estimated BOD value.
- Use the results from a series of BOD tests that use the same sample but different volumes.
- Use dilution ratios to select an applicable BOD range.

Typically, effluent is in the 0–70 mg/L range while influent is in the 0-700 mg/L range. when the BOD of the sample is more than 700 mg/L, prepare a sample dilution. Refer to the Sample dilution section in the expanded version of this manual for more information.

### **Nitrification**

Refer to [Figure 4](#page-9-0) on page 10. The condition shown by Curve 2 is an example of nitrification. Deviation from the typical curve (shown as the dashed line) is apparent by the concave increase near the end of the test period.

Biological oxidation of organic nitrogen usually occurs after 5 days with typical domestic waste. Nitrifying bacteria develop more slowly than other types of bacteria.

Some samples contain a high concentration of nitrifying bacteria and nitrification results can occur sooner. Control nitrification problems with Hach Nitrification Inhibitor. Dispense the inhibitor powder into an empty sample bottle and then add the sample. With the Hach Dispenser cap, dispense 6 shots (approximately 0.48 grams) into the empty bottle. Refer to [Optional reagents](#page-11-0) on page 12.

### **Excessive time lag**

Refer to [Figure 4](#page-9-0) on page 10. Curve 3 shows a test that did not start with sufficient bacteria during the incubation period. To do a test on a sample without sufficient bacteria, seed the sample. Refer to the Seed the sample section in the expanded version of this manual for more information.

Bacteria acclimation also causes conditions that can cause curve 3. This sometimes occurs with standards and added seed. Add more seed or select a different seed source.

#### **Sample temperature**

Refer to [Figure 4](#page-9-0) on page 10. The initial negative results of Curve 4 show that the initial sample temperature was below the specified range of 20  $\pm$ 1 °C. A sample supersaturated with oxygen will also show this type of curve. Refer to the Sample temperature and Supersaturation sections in the expanded version of this manual for more information.

#### **Bottle leak**

Refer to [Figure 4](#page-9-0) on page 10. Curve 5 shows a bottle leak. A bottle leak makes the system unresponsive. If such a condition occurs, examine the seal cup and bottle cap for contamination or damage.

### **Replacement parts and accessories**

### **Replacement parts**

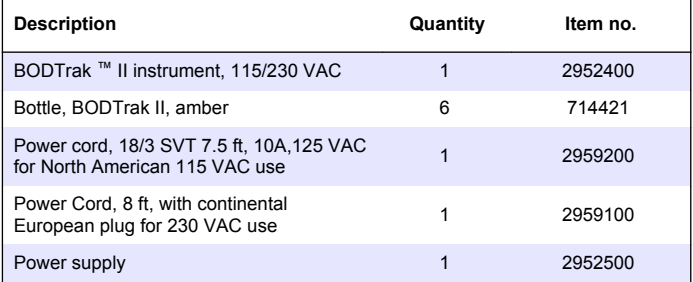

# <span id="page-11-0"></span>**Replacement parts (continued)**

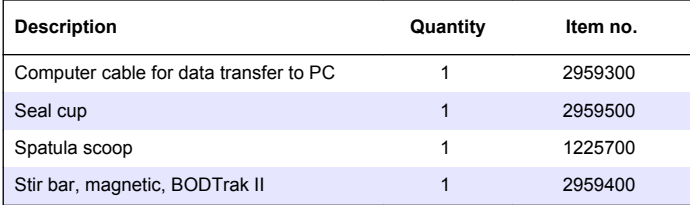

### **Required reagents**

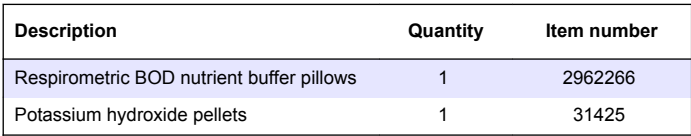

# **Optional reagents**

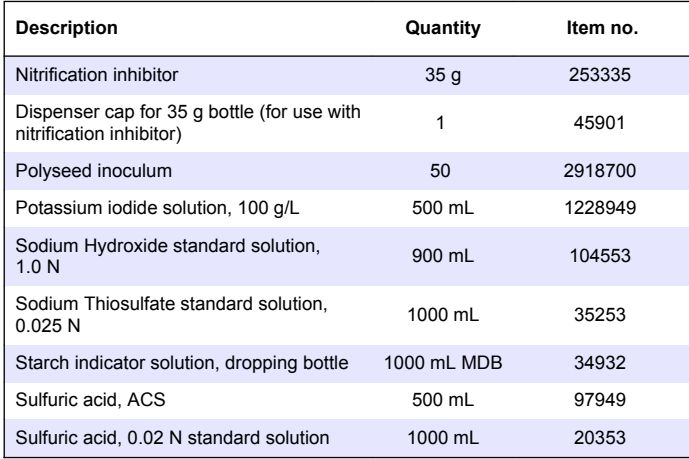

# **Optional reagents (continued)**

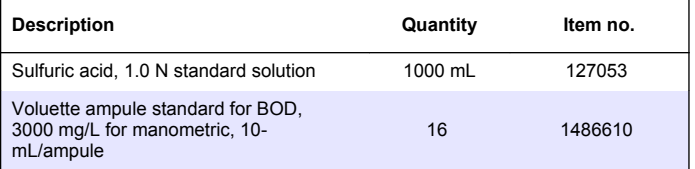

### **Accessories**

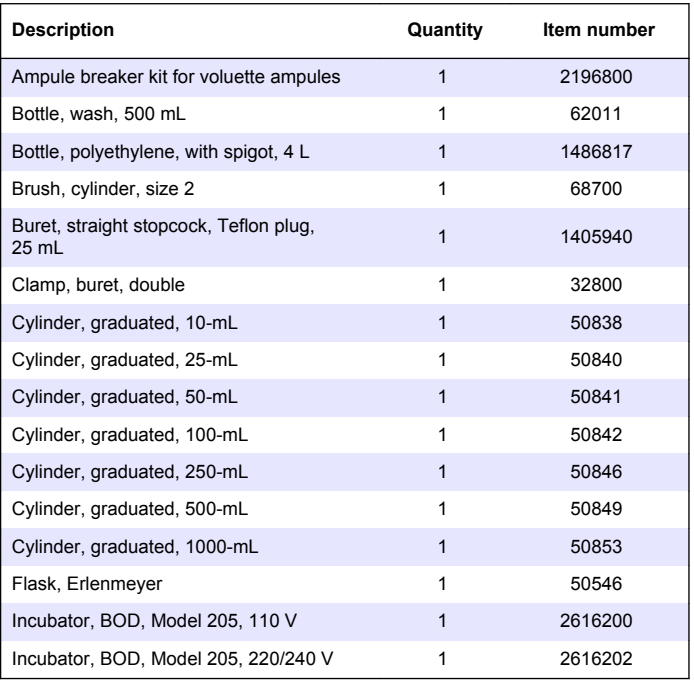

# **Accessories (continued)**

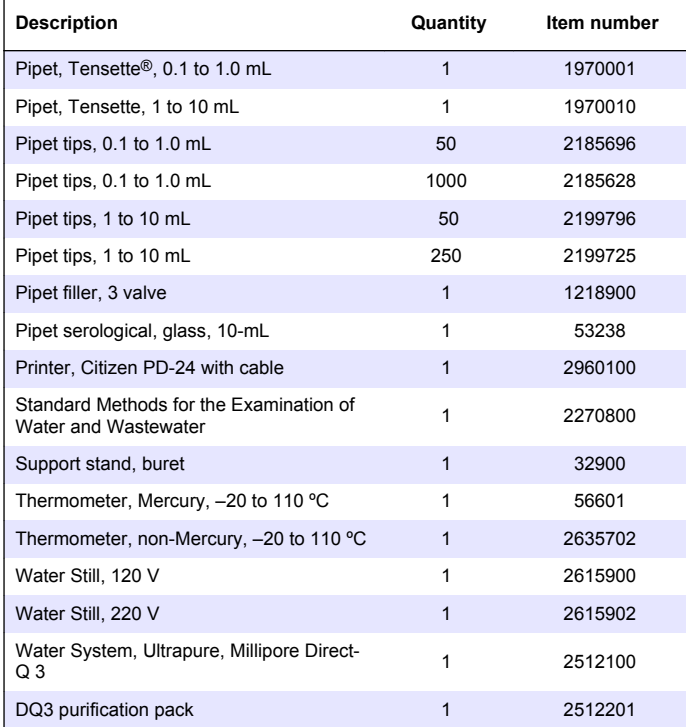

# <span id="page-13-0"></span>**Inhaltsverzeichnis**

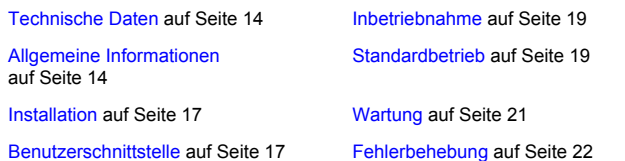

# **Technische Daten**

Änderungen vorbehalten.

#### **Tabelle 1 Allgemeines Technische Daten**

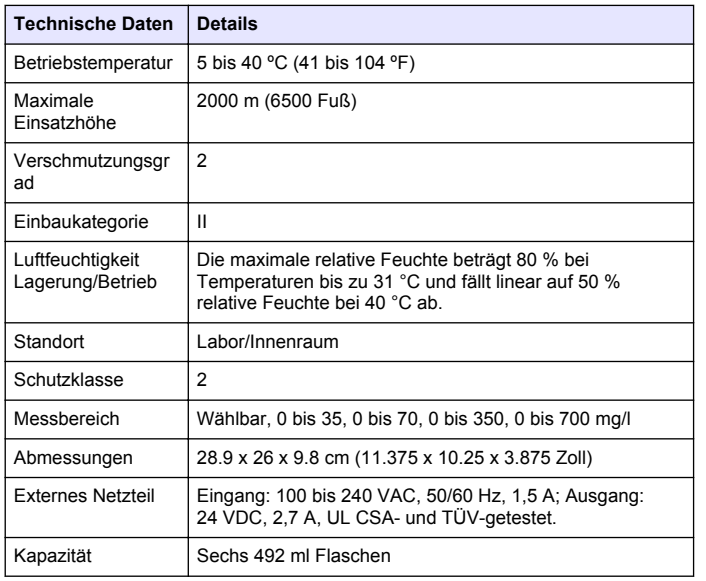

#### **Tabelle 1 Allgemeines Technische Daten (fortgesetzt)**

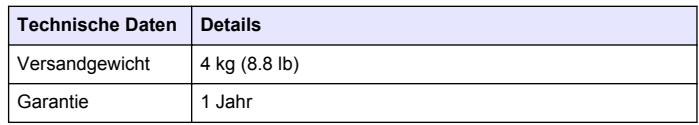

#### **Tabelle 2 Verfahrensspezifikationen**

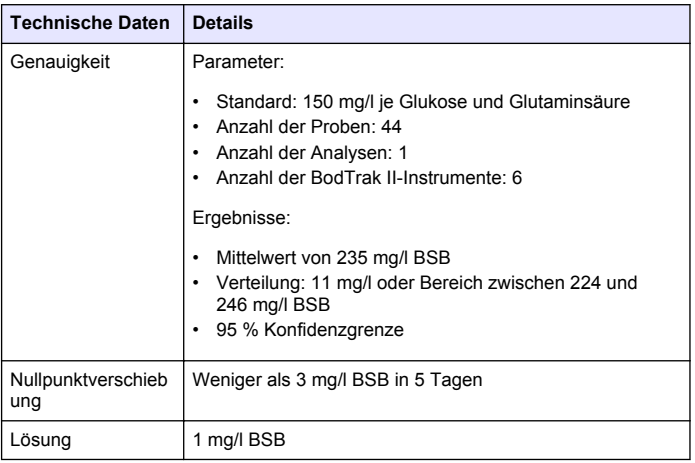

# **Allgemeine Informationen**

Der Hersteller ist nicht verantwortlich für direkte, indirekte, versehentliche oder Folgeschäden, die aus Fehlern oder Unterlassungen in diesem Handbuch entstanden. Der Hersteller behält sich jederzeit und ohne vorherige Ankündigung oder Verpflichtung das Recht auf Verbesserungen an diesem Handbuch und den hierin beschriebenen Produkten vor. Überarbeitete Ausgaben der Bedienungsanleitung sind auf der Hersteller-Webseite erhältlich.

### **Erweiterte Version des Handbuchs**

Zusätzliche Informationen finden Sie in der erweiterten Version dieses Handbuchs auf der CD.

#### **Sicherheitshinweise**

### *H I N W E I S*

Der Hersteller ist nicht für Schäden verantwortlich, die durch Fehlanwendung oder Missbrauch dieses Produkts entstehen, einschließlich, aber ohne Beschränkung auf direkte, zufällige oder Folgeschäden, und lehnt jegliche Haftung im gesetzlich zulässigen Umfang ab. Der Benutzer ist selbst dafür verantwortlich, schwerwiegende Anwendungsrisiken zu erkennen und erforderliche Maßnahmen durchzuführen, um die Prozesse im Fall von möglichen Gerätefehlern zu schützen.

Bitte lesen Sie dieses Handbuch komplett durch, bevor Sie dieses Gerät auspacken, aufstellen oder bedienen. Beachten Sie alle Gefahren- und Warnhinweise. Nichtbeachtung kann zu schweren Verletzungen des Bedieners oder Schäden am Gerät führen.

Stellen Sie sicher, dass die durch dieses Messgerät bereitgestellte Sicherheit nicht beeinträchtigt wird. Verwenden bzw. installieren Sie das Messsystem nur wie in diesem Handbuch beschrieben.

#### **Bedeutung von Gefahrenhinweisen**

### **G E F A H R**

Kennzeichnet eine mögliche oder drohende Gefahrensituation, die, wenn sie nicht vermieden wird, zum Tod oder zu schweren Verletzungen führt.

### **W A R N U N G**

Kennzeichnet eine mögliche oder drohende Gefahrensituation, die, wenn sie nicht vermieden wird, zum Tod oder zu schweren Verletzungen führen kann.

### **AVORSICHT**

Kennzeichnet eine mögliche Gefahrensituation, die zu geringeren oder moderaten Verletzungen führen kann.

#### *H I N W E I S*

Kennzeichnet eine Situation, die, wenn sie nicht vermieden wird, das Gerät beschädigen kann. Informationen, die besonders beachtet werden müssen.

#### **Warnhinweise**

Lesen Sie alle am Gerät angebrachten Aufkleber und Hinweise. Nichtbeachtung kann Verletzungen oder Beschädigungen des Geräts zur Folge haben. Im Handbuch werden auf die am Gerät angebrachten Symbole in Form von Warnhinweisen verwiesen.

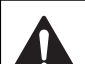

Dieses Symbol am Gerät weist auf Betriebs- und/oder Sicherheitsinformationen im Handbuch hin.

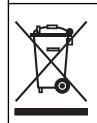

Elektrogeräte, die mit diesem Symbol gekennzeichnet sind, dürfen ab 12. August 2005 nicht in öffentlichen europäischen Abfallsystemen entsorgt werden. Benutzer von Elektrogeräten müssen in Europa in Einklang mit lokalen und nationalen europäischen Regelungen (EU-Richtlinie 2002/96/EG) Altgeräte kostenfrei dem Hersteller zur Entsorgung zurückgeben. *Hinweis: Mit der Wiederverwertung, der stofflichen Verwertung oder anderen*

*Formen der Verwertung von Altgeräten leisten Sie einen wichtigen Beitrag zum Schutz unserer Umwelt.*

# **Zertifizierung**

#### **Kanadische Vorschriften zu Störungen verursachenden Einrichtungen, IECS-003, Klasse A**:

Entsprechende Prüfprotokolle hält der Hersteller bereit.

Dieses digitale Gerät der Klasse A erfüllt alle Vorgaben der kanadischen Normen für Interferenz verursachende Geräte.

Cet appareil numérique de la classe A respecte toutes les exigences du Règlement sur le matériel brouilleur du Canada.

#### **FCC Teil 15, Beschränkungen der Klasse "A"**

Entsprechende Prüfprotokolle hält der Hersteller bereit. Das Gerät entspricht Teil 15 der FCC-Vorschriften. Der Betrieb unterliegt den folgenden Bedingungen:

**1.** Das Gerät darf keine Störungen verursachen.

**2.** Das Gerät muss jegliche Störung, die es erhält, einschließlich jener Störungen, die zu unerwünschtem Betrieb führen, annehmen

Änderungen oder Modifizierungen an diesem Gerät, die nicht ausdrücklich durch die für die Einhaltung der Standards verantwortliche Stelle bestätigt wurden, können zur Aufhebung der Nutzungsberechtigung für dieses Gerät führen. Dieses Gerät wurde geprüft, und es wurde festgestellt, dass es die Grenzwerte für digitale Geräte der Klasse A entsprechend Teil 15 der FCC-Vorschriften einhält. Diese Grenzwerte sollen einen angemessenen Schutz gegen gesundheitsschädliche Störungen gewährleisten, wenn dieses Gerät in einer gewerblichen Umgebung betrieben wird. Dieses Gerät erzeugt und nutzt hochfrequente Energie und kann diese auch abstrahlen, und es kann, wenn es nicht in Übereinstimmung mit der Bedienungsanleitung installiert und eingesetzt wird, schädliche Störungen der Funkkommunikation verursachen. Der Betrieb dieses Geräts in Wohngebieten kann schädliche Störungen verursachen. In diesem Fall muss der Benutzer die Störungen auf eigene Kosten beseitigen. Probleme mit Interferenzen lassen sich durch folgende Methoden mindern:

- **1.** Trennen Sie das Gerät von der Stromversorgung, um sicherzugehen, dass dieser die Störungen nicht selbst verursacht.
- **2.** Wenn das Gerät an die gleiche Steckdose angeschlossen ist wie das gestörte Gerät, schließen Sie das störende Gerät an eine andere Steckdose an.
- **3.** Vergrößern Sie den Abstand zwischen diesem Gerät und dem gestörten Gerät.
- **4.** Ändern Sie die Position der Empfangsantenne des gestörten Geräts.
- **5.** Versuchen Sie auch, die beschriebenen Maßnahmen miteinander zu kombinieren.

### **Produktübersicht**

Der respirometrische biologische Sauerstoffbedarf (BSB) ist ein Test, der die Menge des von Bakterien verbrauchten Sauerstoffs misst, welche organische Stoffe in einer Wasserprobe oxidieren. Der Test wird verwendet, um die Abfallbelastungen in Kläranlagen zu messen und die Wirksamkeit der Abwasserbehandlung zu untersuchen.

Das Gerät ist abgedichtet; damit werden äußere Atmosphärendruckänderungen in der Testflasche vermieden. Der Druck in den Probenflaschen wird überwacht. Bakterien in der Probe verbrauchen Sauerstoff, wenn sie organische Stoffe konsumieren. Durch diesen Sauerstoffverbrauch sinkt der Druck im Kopfraum der Flasche. Der Druckabfall steht in direkter Beziehung zum BSB.

Während eines Testzeitraums mischen Rührstäbe die Probe, wodurch der Sauerstoff aus der Luft in der Flasche in die Probe gelangt. Dadurch werden natürliche Bedingungen simuliert.

Durch den Oxidationsprozess entsteht Kohlendioxid, das die Messung beeinträchtigen kann. Das Gerät entfernt fortwährend Kohlendioxid aus dem System, sodass die überwachte Druckdifferenz proportional zu der Menge des verbrauchten Sauerstoffs bleibt. Druckänderungen im geschlossenen System werden grafisch in Milligramm pro Liter (mg/l) auf einem LCD dargestellt. Das Gerät liefert 360 gleichmäßig verteilte Datenpunkte über den gewählten Zeitraum.

Das Gerät gleicht negative Fehler aus, die entstehen, wenn eine Probe erwärmt wird. Das Gerät beginnt erst mit dem Test, wenn die Temperatur ausgeglichen ist.

#### **Produktkomponenten**

Stellen Sie sicher, dass Sie alle Teile erhalten haben. Sollte eines der aufgelisteten Teile fehlen oder defekt sein, wenden Sie sich bitte sofort an den Hersteller oder die zuständige Vertretung.

- BODTrak II Instrument
- Ein UL/CSA zugelassenes 115 VAC Netzkabel mit einem NEMA 5-15P Stecker
- Ein harmonisiertes 230 V AC Netzkabel mit einem kontinentaleuropäischen Stecker
- Stromversorgung, automatische Umschaltung zwischen 115 V und 230 V
- Verschlusseinsätze (6x)
- BODTrak II Probeflaschen in Gelb (6x)
- BODTrak II Magnetrührstäbe (6x)
- Spatel
- Nährstofflösungpufferkissen (1 Packung)

<span id="page-16-0"></span>• Kaliumhydroxidpellets (1 Behälter)

### **Installation**

### **Externe Anschlüsse**

Abbildung 1 zeigt die Positionen des Hauptschalters und die externen Anschlüsse.

#### **Abbildung 1 Externe Anschlüsse**

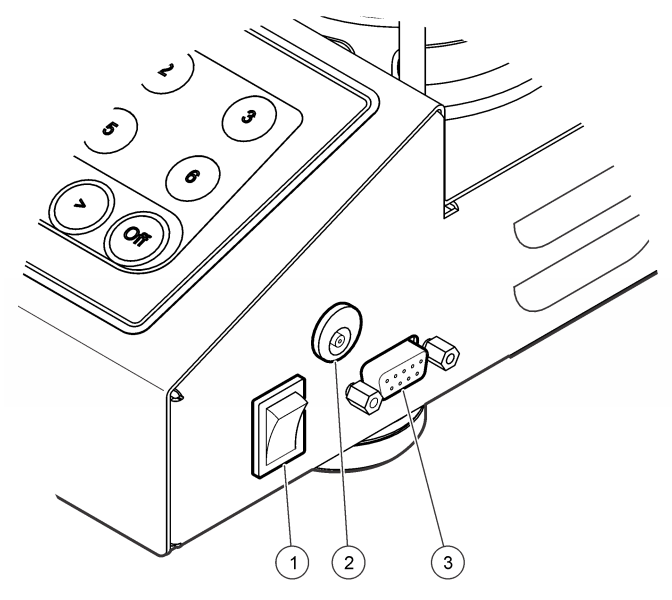

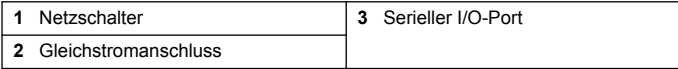

### **Anschließen der RS232-Schnittstelle**

Alle RS232-Anschlüsse erfolgen durch den seriellen I/O-Port. Schließen Sie den 9-poligen D-Stecker eines Computer-Schnittstellenkabels an den seriellen I/O-Port des Geräts an (Abbildung 1 auf Seite 17). Schließen Sie das andere Kabelende an den seriellen I/O-Port des Computers (COM 1 oder COM 2) an.

Das Gerät ist als Datenübertragungseinrichtung ausgestattet. Die Datenübertragung erfolgt mit 9600 Baud (8 Datenbits, keine Parität, ein Stoppbit). Der Computer oder Drucker wird keine vollständige Übertragung erhalten, wenn das Gerät nicht durchgängig mit 9600 Baud empfangen kann.

*Hinweis: Die Verwendung des spezifizierten Kabels oder eines vergleichbaren abgeschirmten Kabels ist erforderlich, um die Anforderungen an die Hochfrequenzemission zu erfüllen.*

### **Flaschenanschlüsse**

Die Schläuche für jede(n) Flaschenposition/-kanal sind entsprechend mit einer Kunststoff-Banderole nummeriert. Die Flaschenpositionen sind von 1 bis 6 durchnummeriert, wobei die Nr. 1 in der linken, hinteren Ecke des Gestells positioniert ist. Verwenden Sie die Kanalauswahltasten als Hinweis für die Flaschenpositionen [Abbildung 2](#page-17-0) auf Seite 18.

### **Benutzerschnittstelle**

Das Display des Geräts und die Tastatur werden in [Abbildung 2](#page-17-0) gezeigt.

#### <span id="page-17-0"></span>**Abbildung 2 Display und Tastatur**

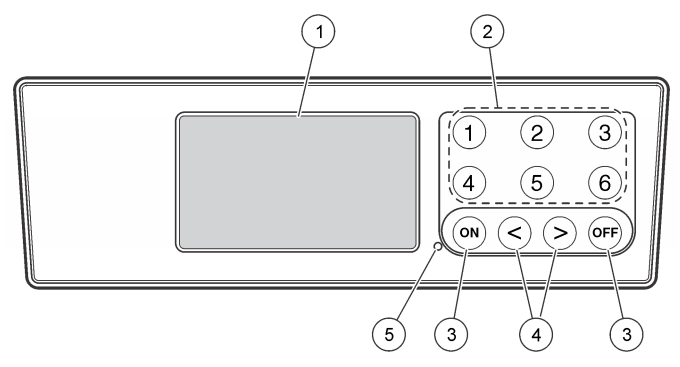

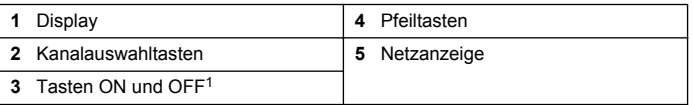

<sup>1</sup> Mit den Tasten ON und OFF wird ein Test gestartet und angehalten. Diese Tasten dienen nicht zum Ein- und Ausschalten des Geräts.

#### **Kanalauswahltasten**

Drücken Sie die entsprechende Kanalauswahltaste zum Anzeigen der Daten für eine der sechs Flaschen. Die Kanalauswahltasten werden ebenfalls im Setup-Menü des Geräts verwendet, um einen Parameter zur Bearbeitung auszuwählen. Siehe Abbildung 2 auf Seite 18 und Tabelle 3.

#### **Tabelle 3 Setup-Parameter Kanaltasten**

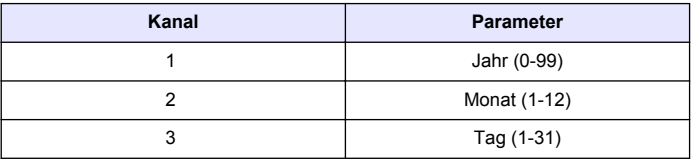

#### **Tabelle 3 Setup-Parameter Kanaltasten (fortgesetzt)**

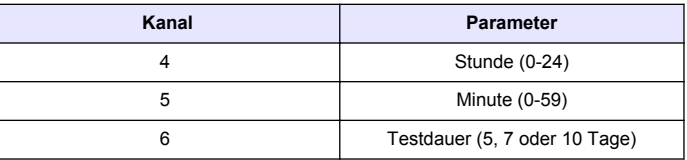

#### **Pfeiltasten**

Die Anzeige stellt eine Grafik der BSB-Werte auf der vertikalen Achse und der Zeit in Tagen auf der horizontalen Achse dar. Drücken Sie den **LINKEN** und **RECHTEN** Pfeil, um den Cursor entlang der BSB-Kurve zu bewegen und die ungefähren Koordinaten (Zeit, BSB) der gewählten Datenpunkte anzuzeigen.

Zeitintervall und BSB-Wert des Datenpunkts werden unten rechts in der Anzeige dargestellt. Der Cursor wird automatisch auf die zuletzt gesammelten Datenpunkte in einer Kanalanzeige positioniert.

Drücken und halten Sie den **LINKEN** und **RECHTEN** Pfeil gleichzeitig, um in das Setup-Menü des Geräts zu gelangen. Die Pfeiltasten werden auch verwendet, um die Zeit, das Datum, die Testdauer und den Messbereich zu ändern.

### **Einschalttaste (ON)**

Um in das Bereichsauswahlmenü zu gelangen, drücken Sie von einer Kanalansichtsanzeige aus die Taste **ON**. Drücken Sie anschließend die Taste **ON** und halten Sie sie gedrückt, um den Test für den gewählten Kanal zu starten.

### **Ausschalttaste (OFF)**

Wenn ein Test im Modus **DELAY** oder **RUN** läuft, beendet ein Drücken und Halten der Taste **OFF** den Test auf manuelle Weise. Das Gerät zeigt in diesem Falle **END** an. Die Taste **OFF** wird auch verwendet, um das Setup-Menü des Geräts oder das Bereichsauswahlmenü zu verlassen. Änderungen, die vor Verlassen des Menüs vorgenommen wurden, werden gespeichert.

# <span id="page-18-0"></span>**Inbetriebnahme**

# **Einschalten des Geräts**

*Hinweis: Mit den Tasten ON und OFF wird ein Test gestartet und angehalten. Diese Tasten dienen nicht zum Ein- und Ausschalten des Geräts.*

- **1.** Verbinden Sie den Netzstecker mit dem Gleichstromanschluss [\(Abbildung 1](#page-16-0) auf Seite 17).
- **2.** Drücken Sie den Netzschalter, um das Gerät ein- und auszuschalten [\(Abbildung 1](#page-16-0) auf Seite 17).

### **Einstellen der Uhrzeit**

Alle Kanäle müssen **END** oder **CLEAR** anzeigen, bevor die Uhr eingestellt werden kann.

- **1.** Drücken und halten Sie die zwei Pfeiltasten gleichzeitig, bis das Setup-Menü des Instruments angezeigt wird.
- **2.** Drücken Sie auf die Taste für den entsprechenden Kanal, um den einzustellenden Uhrparameter auszuwählen.
- **3.** Verwenden Sie die Pfeiltasten zum Ändern des gewählten Parameters. Stellen Sie jeden Parameter auf die beschriebene Art und Weise ein.
- **4.** Wenn alle Zeiteinstellungen abgeschlossen sind, drücken Sie **OFF** zum Speichern und kehren zur Datenbildschirmansicht zurück.

# **Standardbetrieb**

### **Typische Kurven**

Informationen zu speziellen Vorgehensweisen finden Sie in der erweiterten Version des Handbuchs.

Abbildung 3 zeigt typische Kurven während eines 10-tägigen Testzeitraums. Eine Darstellung fehlerhafter Kurven finden Sie in [Abbildung 4](#page-21-0) auf Seite 22.

aos 2 3  $\cap$  $\mathcal{P}$  $\overline{\mathbf{3}}$  $\overline{A}$ 5 6  $\mathbf{8}$  $\mathbf{Q}$  $10$ 

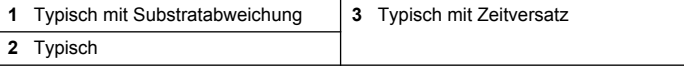

**Abbildung 3 Typische Kurven**

### **Herunterladen der Testergebnisse**

Übertragung der Ergebnisse auf einen PC:

- **1.** Wählen Sie PROGRAMS > ACCESSORIES > COMMUNICATIONS > HYPERTERMINAL (PROGRAMME > ZUBEHÖR > KOMMUNIKATION > HYPERTERMINAL).
- **2.** Geben Sie im Feld "Connection Description" (Beschreibung der Verbindung) einen Namen für die Verbindung ein und wählen ein Symbol für die Darstellung der Verbindung aus. Klicken Sie auf **OK**.
- **3.** Verwenden Sie im Feld mit der Bezeichnung "Connect To" (Verbinden mit) das Dropdown Menü zur Wahl des COM-Ports, mit dem das Gerät verbunden ist. Klicken Sie auf **OK**.
- **4.** Konfigurieren Sie die Anschlusseinstellungen wie folgt: "BPS" (Bits pro Sekunde) = 9600, "Data Bits" (Datenbits) = 8, "Parity" (Parität) = Keine, "Stop Bits" (Stoppbits) = 1, "Flow Control" (Flusssteuerung) = Kein.
- **5.** Klicken Sie auf **OK**. Die Verbindungsanzeige leuchtet.
- **6.** Wählen Sie TRANSFER > CAPTURE TEXT (ÜBERTRAGUNG > TEXT AUFZEICHNEN).
- **7.** Klicken Sie im Feld "Capture Text" (Text aufzeichnen) auf **START** (STARTEN).
- **8.** Schalten Sie das Gerät ein. Drücken Sie die Taste für den Kanal, dessen Daten heruntergeladen werden sollen.
- **9.** Geben Sie "GA" in das HyperTerminal-Fenster ein und drücken dann **ENTER**. Die Übertragung ist abgeschlossen, wenn die Bildschirmanzeige keine neuen Daten mehr hinzufügt.
- **10.** Wählen Sie TRANSFER > CAPTURE TEXT > STOP (ÜBERTRAGUNG > TEXT AUFZEICHNEN > STOP).
- **11.** Wählen Sie CALL > DISCONNECT (ANRUFEN > TRENNEN). Die Anzeige für die getrennte Verbindung leuchtet.
- **12.** Zum Beenden der HyperTerminal-Sitzung wählen Sie FILE > EXIT (DATEI > BEENDEN).

### **Importieren von Daten**

Importieren der Daten aus der erfassten Textdatei:

- **1.** Öffnen Sie eine neue oder vorhandene Tabellenkalkulation. Wählen Sie DATA > IMPORT EXTERNAL DATA > IMPORT DATA (DATEN > EXTERNE DATEN IMPORTIEREN > DATEN IMPORTIEREN).
- **2.** Wählen Sie die mit HyperTerminal erfasste Textdatei aus. Klicken Sie auf**IMPORT** (IMPORTIEREN).
- **3.** Wählen Sie im Textimport-Assistent die Option "Delimited" als Dateiart, die Startreihe in der Kalkulationstabelle und "Windows" (ANSI)" als Datenquelle. Klicken Sie auf **NEXT** (WEITER).
- 4. Aktivieren Sie die Kontrollkästchen für "Space delimiter" (Trennzeichen) und "Treat consecutive delimiters as one" (Aufeinanderfolgende Trennzeichen als eins behandeln). Klicken Sie auf **NEXT** (WEITER).
- **5.** Wählen Sie "General" (Allgemein) als Datenformat der Spalte und klicken abschließend auf **Finish** (Fertig stellen).
- **6.** Wählen Sie im Feld "Import Data" (Daten importieren) die Option "Existing Worksheet" (Vorhandenes Arbeitsblatt) aus. Wählen Sie die Startzelle und klicken dann auf **OK**. Die Daten werden im Arbeitsblatt angezeigt.

Die Daten im Arbeitsblatt können in HyperTerminal oder mittels BODTrak II weder bearbeitet noch formatiert werden.

### **Datenformat**

Wenn eine Testdatenreihe an HyperTerminal heruntergeladen wird, werden alle Testdaten ohne Pause gesendet. Der Datenfluss kann weder angehalten noch unterbrochen werden.

Das Beispiel zeigt Kanalnummer, Startdatum, Startzeit und das Format der heruntergeladenen Daten. BSB-Werte in mg/l folgen. Es werden nur die ersten Datenpunkte, mit maximal 360 gleichen Abstandspunkten, gezeigt. Jede Zeile endet mit einem Zeilenumbruch und einem Zeilenvorschub. Das Ende der Datenübertragung wird durch eine Meldung (z. B. "Testlauf fertig gestellt") und ein Dollarsymbol (\$) angezeigt.

<span id="page-20-0"></span>Wenn bei Testbeginn kleine negative BSB-Werte zu sehen sind, lesen Sie bitte unter [Fehlerbehebung](#page-21-0) auf Seite 22 weiter.

#### **Beispiel des Datenformats**

BSB-Protokoll für Kanal 1 Status: ENDE Vollständig: 700 mg/l Testlänge: 7 Tage Startdatum: 3.3.08 Zeit: 13:04

Tage, Ergebnis (mg/l)

- 0.00, 0
- 0.05, 10
- 0.11, 12
- 0.16, 12
- 0.22, 14

0.27, 14

0.33, 12

0.38, 8

0.44, 10

0.50, 12 0.55, 12

0.61, 14

-

-

- Testlauf fertig gestellt

\$

### **Drucken der Testergebnisse**

Der BODTrak II ist kompatibel mit dem Citizen PD-24 Drucker, der als optionales Zubehör erhältlich ist ([Zubehör](#page-23-0) auf Seite 24).

- **1.** Schließen Sie das Druckerkabel an den seriellen I/O Port des Geräts an. Verwenden Sie den im Lieferumfang des Druckers enthaltenen Gender-Adapter, um die Verbindung herzustellen. Vergewissern Sie sich, dass die Druckereinstellungen korrekt sind ([Anschließen der](#page-16-0) [RS232-Schnittstelle](#page-16-0) auf Seite 17).
- **2.** Schalten Sie das Gerät ein.
- **3.** Drücken und halten Sie die entsprechende Kanalnummer zu einer beliebigen Zeit des Tests etwa 5 Sekunden lang gedrückt. Die Testergebnisse werden vom Gerät an den Drucker übertragen. Das Gerät sendet eine Kopie der Grafikanzeige und einen verkürzten Datenstrom (127 Datenpunkte).

### **Wartung**

### **G E F A H R**

Mehrere Gefahren. Nur qualifiziertes Personal sollte die in diesem Kapitel des Dokuments beschriebenen Aufgaben durchführen.

# **AVORSICHT**

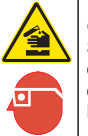

Gefahr von Kontakt mit Chemikalien. Halten Sie sich an die Sicherheitsmaßnahmen im Labor, und tragen Sie Schutzkleidung entsprechend den Chemikalien, mit denen Sie arbeiten. Beachten Sie die Sicherheitsprotokolle in den aktuellen Materialsicherheitsdatenblättern (MSDS).

### **Reinigen des Geräts**

Reinigen Sie Spritzer am Gerät mit einem weichen Tuch, das zuvor mit entionisiertem oder destilliertem Wasser angefeuchtet wurde.

### <span id="page-21-0"></span>**Reinigen der Probenflaschen**

Reinigen Sie die Probenflaschen und Kappen mit einem Pinsel, Wasser und milden Reinigungsmittel. Spülen Sie die Sammelbehälter zuerst mit Frischwasser und danach mit destilliertem Wasser.

### **Reinigen der Rührstäbe und Verschlusseinsätze**

Reinigen Sie die Rührstäbe mit warmem Wasser und Seife. Verwenden Sie eine Bürste, um Ablagerungen zu entfernen. Spülen Sie mit frischem Wasser und dann mit destilliertem Wasser. Leeren und spülen Sie die Verschlusseinsätze sorgfältig mit Wasser. Zum Trocknen bitte umdrehen.

# **Lagerung**

Die Flaschengitter vermeiden ein Kippen der Flaschen und nehmen die Schlauchleitungen während der Lagerung auf. Zur Lagerung stecken Sie die Schlauchleitung in die Öffnung des Flaschengitters. Bewegen Sie die Schlauchleitung gegen den Uhrzeigersinn und sichern die Flaschenkappe im Gitter.

# **Fehlerbehebung**

### **Abweichende BSB-Kurven**

Abbildung 4 zeigt falsche BSB-Kurven für einen Testzeitraum von 10 Tagen. Typische Kurven finden Sie unter [Typische Kurven](#page-18-0) auf Seite 19.

**Abbildung 4 Falsche Kurven**

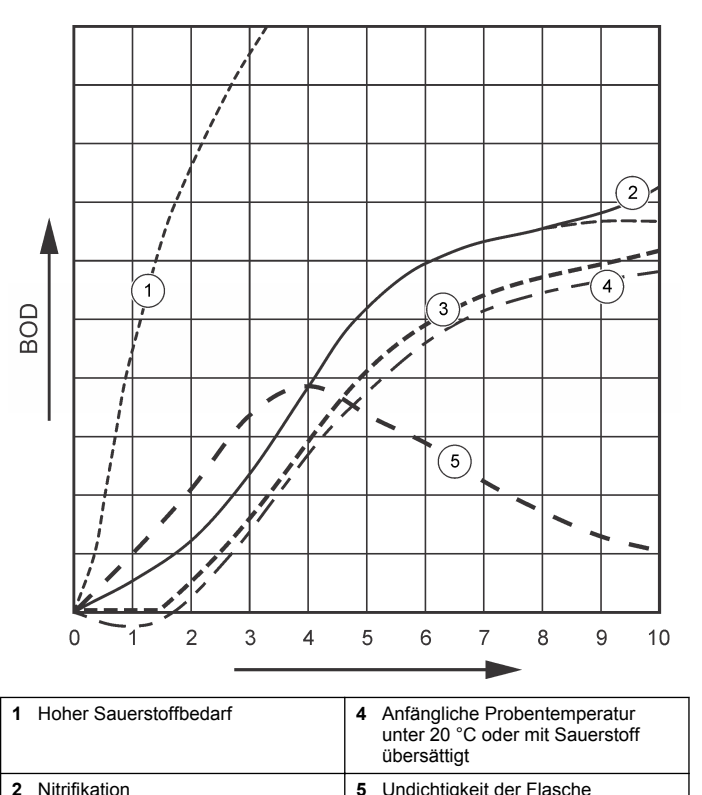

**3** Übermäßige Zeitverzögerung

### **Hoher Sauerstoffbedarf**

Siehe Abbildung 4 auf Seite 22. Proben, die oberhalb des Messbereichs liegen (zum Beispiel ein BSB über 350 mg/l bei einem angenommenen

BSB von 160 mg/l), führen zu Ergebnissen, die in Kurve 1 dargestellt sind. Verdünnen Sie die Probe oder verwenden Sie einen höheren BSB-Messbereich und ein anderes Probenvolumen. Weitere Informationen entnehmen Sie den Vorgehensweisen zur Probenverdünnung, der vereinfachten Vorgehensweise, der Hach GGA-Vorgehensweise oder der Hach Standard-Methode.

Bei unbekanntem BSB-Wert einer Probe gehen Sie wie folgt vor:

- Verwenden Sie das Messergebnis des chemischen Sauerstoffbedarfs (CSB). Multiplizieren Sie den CSB mit 0,68, um einen geschätzten BSB-Wert zu erhalten.
- Führen Sie eine Plausibilitätskontrolle mit verschiedenen Volumina der gleichen Probe durch.
- Verdünnen Sie Ihre Probe, um einen passenden BSB-Messbereich auszuwählen.

Standardmäßig liegen Ablaufproben im Messbereich 0–70 mg/l und Zulaufproben im Messbereich 0–700 mg/l. Liegt der BSB einer Probe über 700 mg/l, verdünnen Sie die Probe. Weitere Informationen finden Sie im Abschnitt zur Probenverdünnung in der erweiterten Version dieses Handbuchs.

### **Nitrifikation**

Siehe [Abbildung 4](#page-21-0) auf Seite 22. Kurve 2 zeigt das Beispiel einer Nitrifikation. Die Abweichung vom normalen Kurvenverlauf (als gestrichelte Linie dargestellt) ist gegen Ende des Analysenzeitraums am konkaven Anstieg erkennbar.

Eine biologische Oxidation von organischem Stickstoff tritt bei durchschnittlichem Haushaltsabwasser nach 5 Tagen auf. Nitrifizierende Bakterien entwickeln sich langsamer als andere Bakterienarten.

Einige Proben enthalten eine hohe Konzentration nitrifizierender Bakterien, sodass Nitrifikationserscheinungen schon früher auftreten können. Verwenden Sie bei Problemen, die durch Nitrifikation auftreten, den Nitrifikationshemmer von Hach. Geben Sie den Nitrifikationshemmer in eine leere Probenflasche und fügen die Probe hinzu. Verwenden Sie die Hach Dosierkappe und geben 6 Portionen (circa 0,48 Gramm) in eine leere Flasche. Siehe [Optionale Reagenzien](#page-23-0) auf Seite 24.

# **Übermäßige Zeitverzögerung**

Siehe [Abbildung 4](#page-21-0) auf Seite 22. Kurve 3 zeigt einen Test, der mit einer unzureichenden Menge an Bakterien während des Inkubationszeitraums durchgeführt wurde. Zur Analyse von Proben, die nicht über eine ausreichende Menge an Bakterien verfügen, impfen Sie die Probe an. Weitere Informationen finden Sie im Beispielabschnitt unter Animpfkeime in der erweiterten Version dieses Handbuchs.

Eine Akklimatisierung der Bakterien kann zu einem wie in Kurve 3 dargestellten Testverlauf führen. Dies kann sowohl bei Standardanimpfungen, als auch bei hinzugefügten Animpfkeimen auftreten. Fügen Sie weitere Animpfkeime hinzu oder wählen Sie eine andere Animpfquelle.

### **Probentemperatur**

Siehe [Abbildung 4](#page-21-0) auf Seite 22. Die negativen Ergebnisse am Anfang der Kurve 4 zeigen, dass die ursprüngliche Probentemperatur unter dem geforderten Bereich von 20 ± 1 °C lag. Auch eine mit Sauerstoff übersättigte Probe zeigt diesen Kurvenverlauf. Weitere Informationen finden Sie in den Abschnitten zur Probentemperatur bzw. Übersättigung in der erweiterten Version dieses Handbuchs.

### **Undichtigkeit der Flasche**

Siehe [Abbildung 4](#page-21-0) auf Seite 22. Kurve 5 zeigt eine Undichtigkeit der Flasche. Durch eine Undichtigkeit der Flasche reagiert das System nicht mehr. Wenn eine solche Situation eintritt, prüfen Sie den Verschlusseinsatz und die Flaschenkappe auf Verschmutzung oder Beschädigung.

# **Ersatzteile und Zubehör**

### **Ersatzteile**

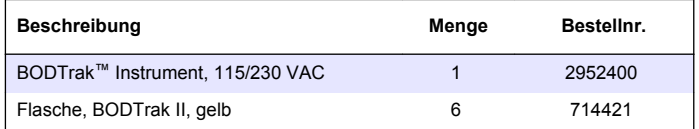

# <span id="page-23-0"></span>**Ersatzteile (fortgesetzt)**

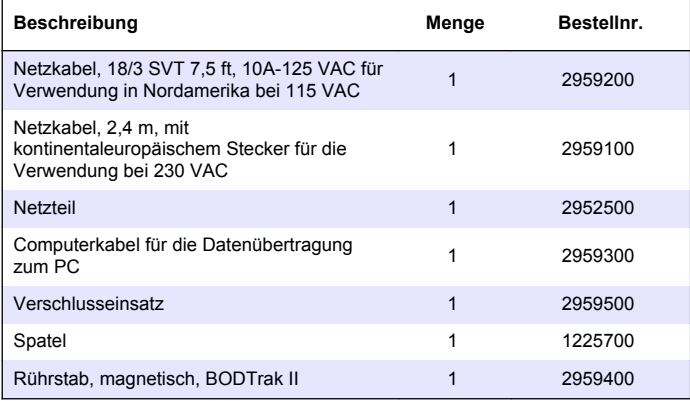

### **Required reagents**

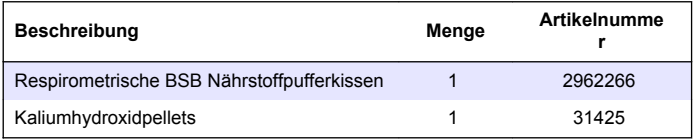

# **Optionale Reagenzien**

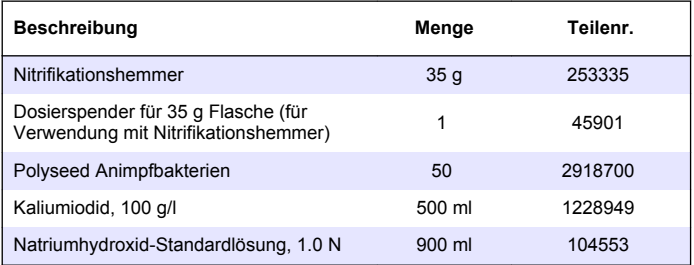

# **Optionale Reagenzien (fortgesetzt)**

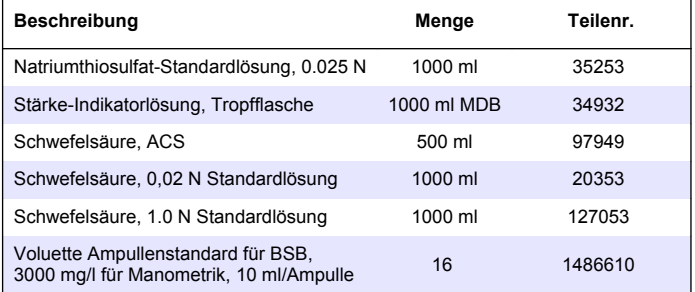

### **Zubehör**

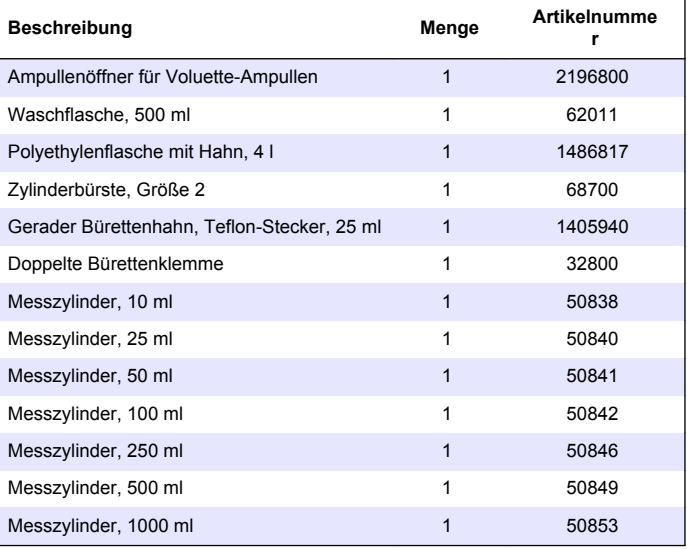

# **Zubehör (fortgesetzt)**

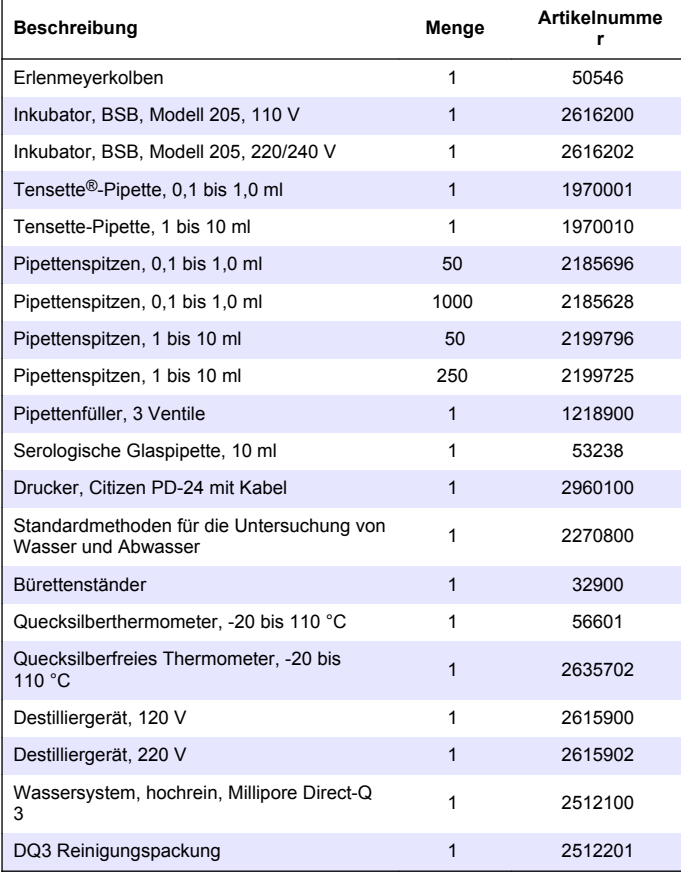

# <span id="page-25-0"></span>**Sommario**

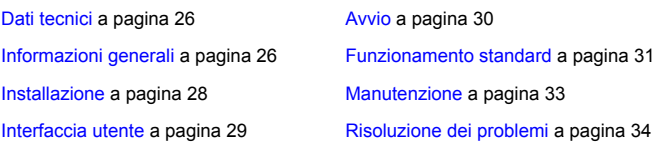

# **Dati tecnici**

Le specifiche tecniche sono soggette a modifiche senza preavviso.

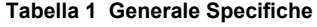

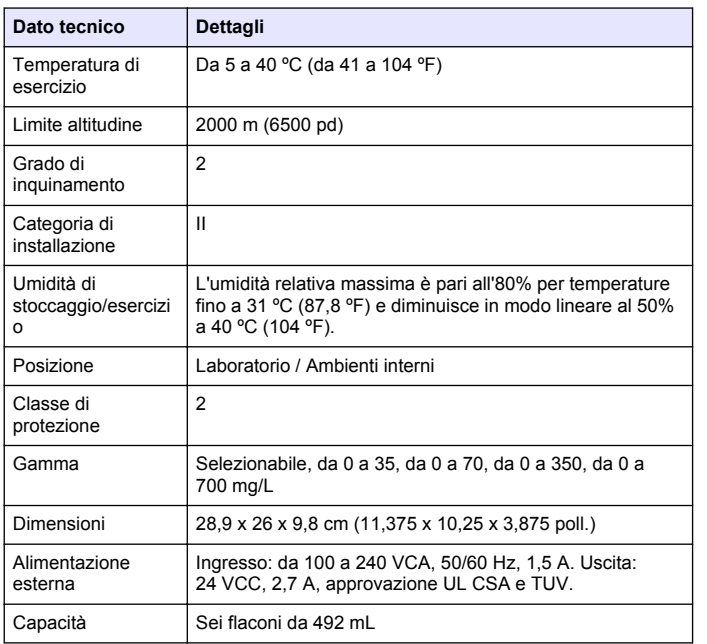

# **Dato tecnico Dettagli** Peso di spedizione  $\vert$  4 kg (8.8 libbre) Garanzia 1 anno

**Tabella 1 Generale Specifiche (continua)**

#### **Tabella 2 Specifiche delle prestazioni del metodo**

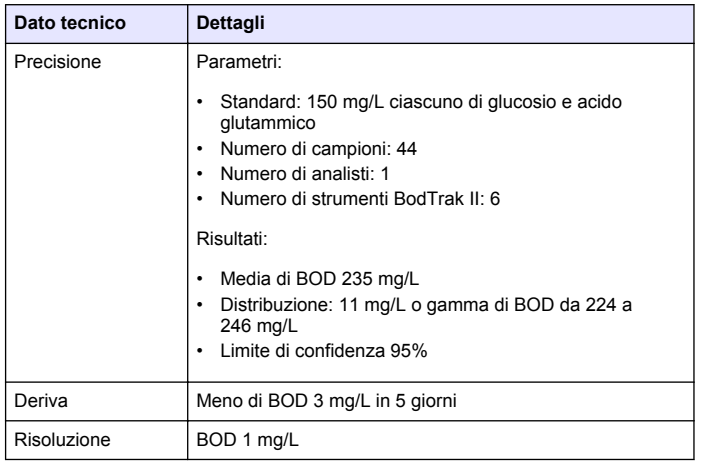

# **Informazioni generali**

In nessun caso, il produttore potrà essere ritenuto responsabile in caso di danni diretti, indiretti, particolari, causali o consequenziali per qualsiasi difetto o omissione relativa al presente manuale. Il produttore si riserva il diritto di apportare eventuali modifiche al presente manuale e ai prodotti ivi descritti in qualsiasi momento senza alcuna notifica o obbligo. Le edizioni riviste sono presenti nel sito Web del produttore.

### **Versione estesa del manuale**

Fare riferimento al CD per una versione estesa del presente manuale.

### **Informazioni sulla sicurezza**

### *A V V I S O*

Il produttore non può essere ritenuto responsabile di danni causati dal cattivo uso di questo prodotto, inclusi, senza limitazioni, danni diretti, accidentali e consequenziali e declina la responsabilità di tali danni nella massima misura permessa dalla legge. La responsabilità relativa all'identificazione dei rischi critici dell'applicazione e all'installazione di meccanismi appropriati per proteggere i processi in caso di eventuale malfunzionamento dell'apparecchiatura compete unicamente all'utilizzatore.

Prima di disimballare, installare o utilizzare l'apparecchio, si prega di leggere l'intero manuale. Si raccomanda di leggere con attenzione e rispettare le istruzioni riguardanti possibili pericoli o note cautelative. La non osservanza di tali indicazioni potrebbe comportare lesioni gravi dell'operatore o danni all'apparecchio.

Assicurarsi che la protezione fornita da questa apparecchiatura non sia danneggiata. Non utilizzare o installare questa apparecchiatura in modo diverso da quanto specificato nel presente manuale.

### **Utilizzo dei segnali di pericolo**

### **P E R I C O L O**

Indica una situazione di pericolo potenziale o imminente che, se non evitata, potrebbe causare lesioni gravi o la morte.

### **A V V E R T E N Z A**

Indica una situazione di pericolo potenziale o imminente che, se non evitata, potrebbe comportare lesioni gravi, anche mortali.

# **A T T E N Z I O N E**

Indica una situazione di pericolo potenziale che potrebbe comportare lesioni lievi o moderate.

### *A V V I S O*

Indica una situazione che, se non evitata, può danneggiare lo strumento. Informazioni che richiedono particolare attenzione da parte dell'utente.

### **Etichette di avvertimento**

Leggere tutte le etichette presenti sullo strumento. La mancata osservanza delle stesse può causare lesioni personali o danni allo strumento. A ogni simbolo riportato sullo strumento corrisponde un'indicazione di pericolo o di avvertenza nel manuale.

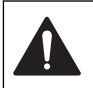

Tale simbolo, se apposto sullo strumento, fa riferimento al manuale delle istruzioni per il funzionamento e/o informazioni sulla sicurezza.

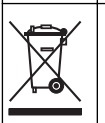

Apparecchiature elettriche con apposto questo simbolo non possono essere smaltite in impianti di smaltimento pubblici europei dopo il 12 agosto 2005. In conformità ai regolamenti europei locali e nazionali (a norma della direttiva UE 2002/96/CE), gli utenti dovranno restituire le apparecchiature vecchie o non più utilizzabili al produttore, il quale è tenuto a provvedere allo smaltimento gratuito. *Nota: Per la restituzione al fine del riciclaggio, si prega di contattare il produttore dell'apparecchio o il fornitore, che dovranno indicare come restituire l'apparecchio usato.*

# **Certificazioni**

#### **Canadian Radio Interference-Causing Equipment Regulation, IECS-003, Class A**:

Le registrazioni dei test di supporto sono disponibili presso il produttore.

Questo apparecchio digitale di Classe A soddisfa tutti i requisiti di cui agli Ordinamenti canadesi sulle apparecchiature causanti interferenze.

#### **FCC Parte 15, Limiti Classe "A"**

Le registrazioni dei testi di supporto sono disponibili presso il produttore. Il presente dispositivo è conforme alla Parte 15 della normativa FCC. Il funzionamento è subordinato alle seguenti condizioni:

- **1.** L'apparecchio potrebbe non causare interferenze dannose.
- **2.** L'apparecchio deve tollerare tutte le interferenze subite, comprese quelle causate da funzionamenti inopportuni.

Modifiche o cambiamenti eseguiti sull'unità senza previa approvazione da parte dell'ente responsabile della conformità potrebbero annullare il diritto di utilizzare l'apparecchio. Questo apparecchio è stato testato ed è <span id="page-27-0"></span>conforme con i limiti per un dispositivo digitale di Classe A, secondo la Parte 15 delle normative FCC. I suddetti limiti sono stati fissati in modo da garantire una protezione adeguata nei confronti di interferenze nocive se si utilizza l'apparecchiatura in applicazioni commerciali. L'apparecchiatura produce, utilizza e può irradiare energia a radiofrequenza e, se non installata e utilizzata in accordo a quanto riportato nel manuale delle istruzioni, potrebbe causare interferenze nocive per le radiocomunicazioni. L'utilizzo di questa apparecchiatura in una zona residenziale può provocare interferenze dannose; in tal caso, l'utente dovrà eliminare l'interferenza a proprie spese. Per ridurre i problemi di interferenza, è possibile utilizzare le seguenti tecniche:

- **1.** Scollegare l'apparecchio dalla sua fonte di potenza per verificare che sia la fonte dell'interferenza o meno.
- **2.** Se l'apparecchio è collegato alla stessa uscita del dispositivo in cui si verifica l'interferenza, collegare l'apparecchio ad un'uscita differente.
- **3.** Spostare l'apparecchio lontano dal dispositivo che riceve l'interferenza.
- **4.** Posizionare nuovamente l'antenna di ricezione dell'apparecchio che riceve le interferenze.
- **5.** Provare una combinazione dei suggerimenti sopra riportati.

### **Descrizione del prodotto**

Il BOD (Biological Oxygen Demand, richiesta biologica di ossigeno) è un test respirometrico con cui si misura la quantità di ossigeno consumato dai batteri che ossidano il materiale organico presente in un campione d'acqua. Il test viene utilizzato per misurare la quantità dei rifiuti negli impianti di trattamento delle acque reflue ed esaminare l'efficacia dei trattamenti.

Lo strumento è sigillato isolare l'interno del flacone dai cambiamenti della pressione atmosferica esterna. La pressione nei flaconi per campioni viene monitorata. I batteri presenti nel campione, dopo aver consumato il materiale organico, iniziano a consumare ossigeno. Tale consumo di ossigeno causa un calo di pressione nella camera d'aria del flacone. Il calo di pressione è direttamente correlato al BOD.

Durante un test, le ancorette magnetiche mescolano il campione, portando l'ossigeno presente nell'aria all'interno del flacone sul campione. Ciò permette di simulare una condizione naturale.

L'anidride carbonica è il risultato del processo di ossidazione e può interferire con una misurazione. Lo strumento rimuove continuamente l'anidride carbonica dal sistema, in modo da mantenere la differenza di pressione monitorata proporzionale alla quantità di ossigeno consumato. Le variazioni di pressione nel sistema chiuso vengono mostrate graficamente in milligrammi per litro (mg/L) su un display a cristalli liquidi. Lo strumento fornisce 360 punti di dati uniformemente distanziati per il periodo di tempo selezionato.

Lo strumento corregge gli eventuali errori che si verificano quando a un campione viene applicato del calore. Lo strumento non avvia il test se le temperature non risultano equilibrate.

### **Componenti del prodotto**

Accertarsi che tutti i componenti siano stati ricevuti. Se qualche articolo risulta mancante danneggiato, contattare tempestivamente il produttore o un rappresentante di vendita.

- Strumento BODTrak™ II
- Un cavo di alimentazione da 115 VCA approvato UL/CSA con una spina NEMA 5-15P
- Un cavo di alimentazione armonizzato da 230 VCA con una spina UE
- Alimentatore, accensione automatica tra 115 V e 230 V
- Guarnizioni a tazza (x6)
- Flaconi per campioni color ambra BODTrak II (x6)
- Ancorette magnetiche BODTrak II (x6)
- Sessola a spatola
- Soluzione tampone nutriente in compresse (1 conf.)
- Pellet idrossido di potassio (1 contenitore)

### **Installazione**

### **Collegamenti esterni**

In [Figura 1](#page-28-0) vengono mostrate le posizioni dell'interruttore di alimentazione e i collegamenti esterni.

#### <span id="page-28-0"></span>**Figura 1 Collegamenti esterni**

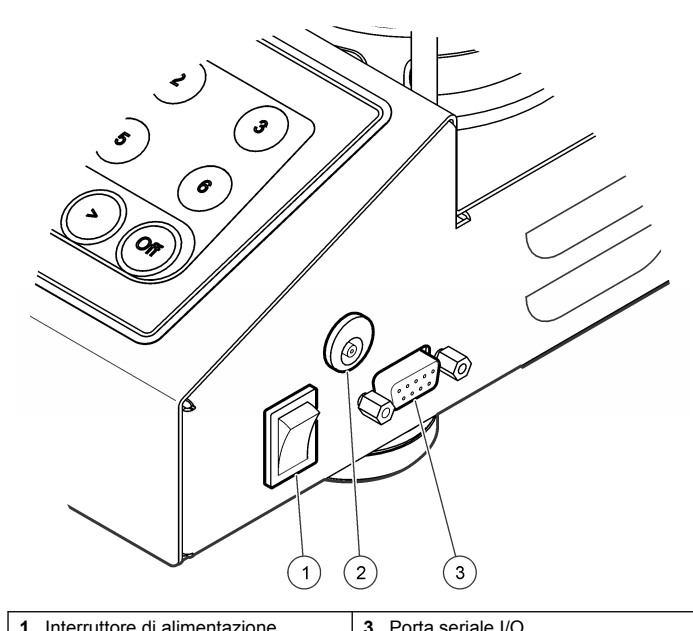

**2** Connettore di alimentazione CC

### **Collegamento dell'interfaccia RS232**

Tutti i collegamenti RS232 vengono effettuati tramite la porta seriale I/O. Collegare il connettore D a 9 pin di un cavo di interfaccia computer alla porta seriale I/O sullo strumento (Figura 1 a pagina 29). Collegare l'altra estremità del cavo alla porta seriale I/O del computer (COM 1 o COM 2).

Lo strumento è dotato di dispositivo DCE (Data Communication Equipment). Lo strumento funziona a 9600 baud con 8 bit di dati, nessun bit di parità e 1 stop bit. Il computer o la stampante non ricevono

trasmissioni complete se il dispositivo non riceve costantemente a 9600 baud.

*Nota: Per soddisfare i requisiti delle emissioni in radiofrequenza, è necessario utilizzare il cavo specificato o un cavo schermato equivalente.*

### **Collegamento dei flaconi**

Su ciascun canale/posizione del flacone è presente un tubo specifico numerato con un manicotto in plastica. Le posizioni dei flaconi sono numerate da 1 a 6; il numero 1 si trova nell'angolo sinistro posteriore del telaio. Utilizzare i tasti di selezione del canale come guida alle posizioni dei flaconi Figura 2 a pagina 29.

### **Interfaccia utente**

Il display e la tastiera dello strumento vengono mostrati nella Figura 2.

#### **Figura 2 Display e tastiera**

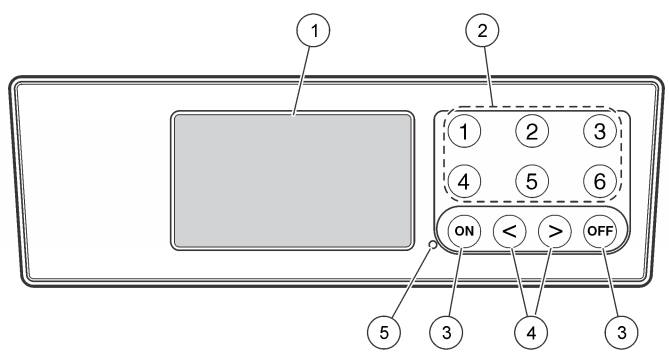

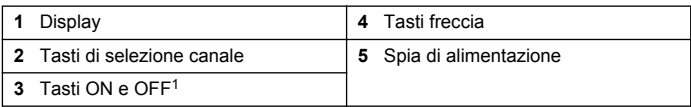

<sup>1</sup> I tasti ON e OFF vengono utilizzati per avviare o arrestare un test. Non vengono utilizzati per accendere e spegnere lo strumento.

### <span id="page-29-0"></span>**Tasti di selezione canale**

Premere il tasto di selezione relativo al canale per visualizzare i dati relativi a uno dei sei flaconi. I tasti di selezione canale vengono utilizzati anche all'interno del menu di impostazione dello strumento per selezionare un parametro da modificare. Fare riferimento a [Figura 2](#page-28-0) a pagina 29 e a Tabella 3.

#### **Tabella 3 Parametri di impostazione dei tasti canale**

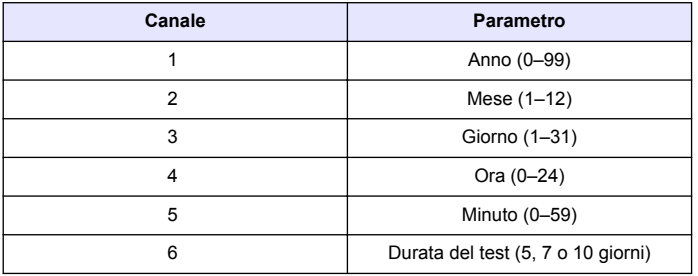

### **Tasti freccia**

Sul display viene mostrato un grafico contenente i valori BOD sull'asse verticale e il tempo espresso in giorni sull'asse orizzontale. Premere le frecce **SINISTRA** e **DESTRA** per spostare il cursore lungo la curva BOD per mostrare le coordinate approssimative (tempo, BOD) del punto dati selezionato.

L'intervallo di tempo e il valore BOD del punto dati vengono mostrati nella parte inferiore destra del display. Il cursore viene posizionato automaticamente sul punto dati raccolti più recentemente nel display di un canale.

Tenere premute contemporaneamente le frecce **SINISTRA** e **DESTRA** per passare al menu di impostazione dello strumento. I tasti freccia vengono utilizzati anche per modificare l'ora, la data, la durata del test e la gamma.

### **Tasto ON**

Per passare al menu di selezione gamma, premere **ON** dalla schermata del display relativa a un canale. Quindi, tenere premuto **ON** per avviare il test relativo al canale selezionato.

### **Tasto OFF**

Quando si esegue un in modalità **DELAY** (RITARDO) o **RUN** (ESECUZIONE), tenere premuto **OFF** per terminare manualmente il test. Sullo strumento viene visualizzato **END** (FINE). Il tasto **OFF** viene utilizzato anche per uscire dal menu di impostazione dello strumento o dal menu di selezione gamma. Le modifiche apportate prima della chiusura del menu vengono salvate.

### **Avvio**

### **Accensione dello strumento**

*Nota: I tasti ON e OFF vengono utilizzati per avviare o arrestare un test. Non vengono utilizzati per accendere e spegnere lo strumento.*

- **1.** Collegare l'adattatore di alimentazione al connettore di alimentazione CC [\(Figura 1](#page-28-0) a pagina 29).
- **2.** Utilizzare l'interruttore di alimentazione per accendere e spegnere lo strumento [\(Figura 1](#page-28-0) a pagina 29).

### **Impostazione dell'orologio**

Su tutti i canali deve essere visualizzato **END** (FINE) o **CLEAR** (ELIMINA) prima di poter impostare l'orologio.

- **1.** Tenere premuti contemporaneamente i due tasti freccia fino a visualizzare il menu di impostazione dello strumento.
- **2.** Premere il tasto del canale corretto per selezionare il parametro dell'orologio da regolare.
- **3.** Utilizzare i tasti freccia per modificare il parametro selezionato. Regolare in tal modo ciascun parametro.
- **4.** Dopo aver regolato l'ora, premere **OFF** per salvare e tornare alla schermata del display dati.

# <span id="page-30-0"></span>**Funzionamento standard**

### **Curve tipiche**

Per informazioni relative a procedure specifiche, fare riferimento alla versione completa del manuale.

In Figura 3 vengono mostrate le curve tipiche relative a un test della durata di 10 giorni. Per le curve errate, fare riferimento a [Figura 4](#page-33-0) a pagina 34.

### **Figura 3 Curve tipiche**

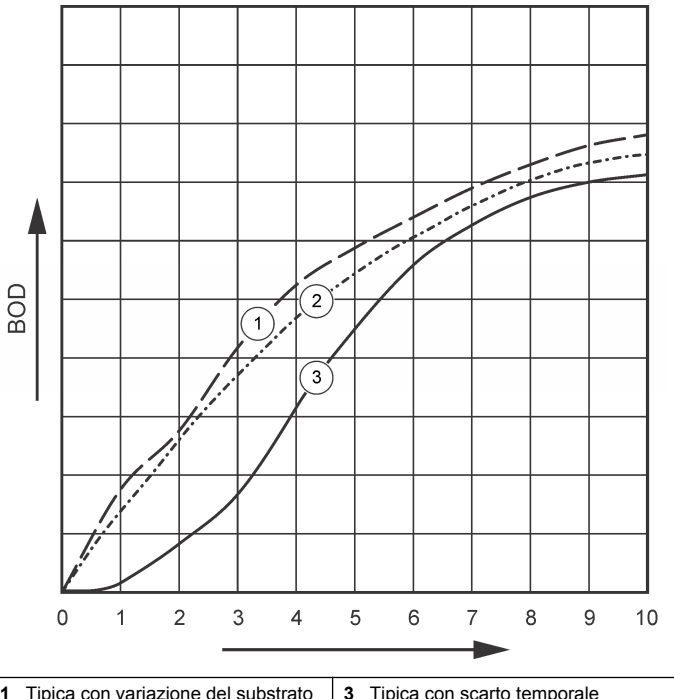

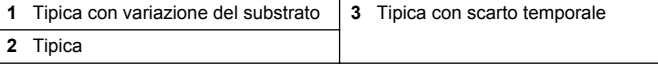

### **Download dei risultati del test**

Per trasferire i risultati del test su un PC:

**1.** Selezionare PROGRAMS>ACCESSORIES>COMMUNICATIONS>HYPERTERM INAL

(PROGRAMMI>ACCESSORI>COMUNICAZIONI>HYPERTERMINA  $\bigcup$ 

- **2.** Nella finestra Connection Description (Descrizione collegamento), inserire un nome per il collegamento e selezionare un'icona per rappresentare il collegamento. Fare clic su **OK**.
- **3.** Nella finestra Connect To (Collega a), utilizzare il menu a discesa per selezionare la porta COM collegata allo strumento. Fare clic su **OK**.
- **4.** Configurare le proprietà della porta COM: BPS = 9600, bit di dati = 8, parità = nessuna, stop bit = 1, controllo flusso = nessuno.
- **5.** Fare clic su **OK**. Viene visualizzato l'indicatore del collegamento.
- **6.** Selezionare TRANSFER>CAPTURE TEXT (TRASFERISCI>ACQUISISCI TESTO).
- **7.** Nella finestra CAPTURE TEXT (ACQUISISCI TESTO), fare click su **START** (AVVIO).
- **8.** Accendere lo strumento. Premere il tasto relativo al canale contenente dati da scaricare.
- **9.** Digitare "GA" nella finestra HyperTerminal e premere **ENTER** (INVIO). Il trasferimento è completo quando nella schermata non vengono più aggiunti nuovi dati.
- **10.** Selezionare TRANSFER>CAPTURE TEXT>STOP (TRASFERISCI>ACQUISISCI TESTO>ARRESTA).
- **11.** Selezionare CALL>DISCONNECT (CHIAMA>SCOLLEGA). Viene visualizzato l'indicatore scollegato.
- **12.** Per terminare la sessione HyperTerminal, selezionare FILE>EXIT (FILE>ESCI).

### **Importazione dei dati**

Per importare i dati dal file di testo acquisito:

- **1.** Aprire un foglio elettronico nuovo o esistente. Selezionare DATA>IMPORT EXTERNAL DATA>IMPORT DATA (DATI>IMPORTA DATI ESTERNI>IMPORTA DATI).
- **2.** Selezionare il file di testo acquisito in HyperTerminal. Fare clic su **IMPORT** (IMPORTA).
- **3.** In Text Import Wizard (Procedura guidata di importazione testo), selezionare Delimited (Delimitato) come tipo di file, la prima riga del foglio elettronico, e Windows (ANSI) come origine del file. Fare clic su **NEXT** (AVANTI).
- **4.** Spuntare le caselle Space delimiter (Separatore) e Treat consecutive delimiter as one (Tratta ugualmente i separatori consecutivi) Fare clic su **NEXT** (AVANTI).
- **5.** Selezionare General (Generale) come formato dati colonna, quindi fare clic su **FINISH** (FINE).
- **6.** Nella finestra Import Data (Importa dati), selezionare il foglio di lavoro presente. Selezionare la cella iniziale, quindi fare clic su **OK**. I dati vengono visualizzati nel foglio elettronico. I dati nel foglio elettronico non possono essere modificati o formattati in HyperTerminal o con lo strumento BODTrak II.

# **Formato dei dati**

Quando viene scaricato un array di risultati in HyperTerminal, tutti i dati di un test vengono inviati senza pause. Il flusso di dati non può essere arrestato o messo in pausa.

Nell'esempio vengono mostrati il numero del canale, la data e l'ora di inizio e il formato dei dati scaricati, seguiti dai valori BOD in mg/L. Di un massimo di 360 punti ugualmente distanziati, vengono mostrati soltanto i primi punti di dati. Ogni linea termina con un ritorno a capo e un avanzamento di una interlinea. Il termine del flusso di dati viene segnalato tramite un messaggio, ad esempio "Test Run to Completion" (Test terminato) e un simbolo di dollaro (\$).

Se all'inizio di un test vengono rilevati valori BOD negativi ridotti, fare riferimento a [Risoluzione dei problemi](#page-33-0) a pagina 34.

#### **Esempio di formato dei dati**

Registro BOD per Can. 1 Stato: FINE Scala completa: 700 mg/L Durata test: 7 giorni Data di inizio: 3/3/08 Ora: 13:04

#### <span id="page-32-0"></span>Giorni, valore (mg/L)

0.00, 0 0.05, 10  $0.11, 12$ 0.16, 12 0.22, 14 0.27, 14 0.33, 12 0.38, 8 0.44, 10 0.50, 12 0.55, 12 0.61, 14 - - - Test terminato \$

# **Stampa dei risultati del test**

Lo strumento BODTrak II è compatibile con la stampante Citizen PD-24, disponibile come accessorio opzionale [\(Accessori](#page-35-0) a pagina 36).

- **1.** Collegare il cavo della stampante alla porta seriale I/O sullo strumento. Utilizzare l'adattatore fornito con la stampante per effettuare il collegamento. Verificare che le impostazioni della stampante siano corrette ([Collegamento dell'interfaccia RS232](#page-28-0) a pagina 29).
- **2.** Accendere lo strumento.
- **3.** In un qualsiasi momento del test, tenere premuto il numero del canale interessato per circa 5 secondi.

I risultati del test vengono trasferiti dallo strumento alla stampante. Lo strumento invia una copia del display grafico e un flusso di dati interrotto (127 punti di dati).

# **Manutenzione**

# **APERICOLO**

Pericoli multipli. Gli interventi descritti in questa sezione del documento devono essere eseguiti solo da personale qualificato.

# **A T T E N Z I O N E**

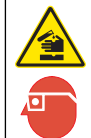

Pericolo di esposizione ad agenti chimici. Rispettare le procedure di sicurezza del laboratorio e indossare tutte le apparecchiature protettive appropriate per le sostanze chimiche utilizzate. Fare riferimento alle attuali schede di sicurezza dei materiali (MSDS) per i protocolli di sicurezza.

# **Pulizia dello strumento**

Pulire le fuoriuscite sullo strumento con un panno morbido imbevuto di acqua deionizzata o distillata.

# **Pulizia dei flaconi di campionamento**

Pulire i flaconi di campionamento e i tappi con una spazzola, acqua e un detergente delicato. Lavare i contenitori con acqua pulita, quindi risciacquarli con acqua distillata.

### **Pulizia delle ancorette magnetiche e delle guarnizioni a tazza**

Pulire le ancorette magnetiche con acqua calda e sapone. Utilizzare una spazzola per rimuovere i depositi. Risciacquare con acqua fresca, quindi con acqua distillata. Svuotare e sciacquare accuratamente con acqua le guarnizioni a tazza. Capovolgere e lasciar asciugare.

# **Stoccaggio**

Le guide impediscono il capovolgimento dei flaconi e facilitano la manipolazione dei tubi durante lo stoccaggio. Per lo stoccaggio, infilare il tubo nell'apertura della guida del flacone. Ruotare il tubo in senso antiorario e fissare il tappo del falcone all'interno della guida.

# <span id="page-33-0"></span>**Risoluzione dei problemi**

# **Curve BOD errate**

In Figura 4 vengono mostrate curve BOD errate per un periodo di test di 10 giorni. Per le curve tipiche, fare riferimento a [Curve tipiche](#page-30-0) a pagina 31.

ာ  $\overline{4}$  $\overline{1}$ BOD ໌3ົ  $\lceil x \rceil$  $\overline{\phantom{a}}$  $\sqrt{5}$  $\frac{1}{2}$ ╰  $\Omega$  $\overline{2}$ 3  $\overline{4}$  $\overline{5}$ 6  $\overline{7}$ 8 9  $10$ 1 **1** Domanda di ossigeno elevata **4** Temperatura iniziale del campione inferiore a 20 ºC o saturazione eccessiva con ossigeno **2** Nitrificazione **5** Perdita dal flacone **3** Scarto temporale eccessivo

### **Domanda di ossigeno elevata**

Fare riferimento a Figura 4 a pagina 34. I campioni al di sopra della gamma (ad esempio, un BOD superiore a 350 mg/L con un campione di

#### **Figura 4 Curve errate**

160-mL) generano i risultati mostrati nella curva 1. Diluire il campione o utilizzare una gamma BOD più alta e un diverso volume di campione. Per maggiori informazioni, fare riferimento a "Diluizione semplice", "Procedura semplificata", "Procedura Hach GGA" o "Procedura con metodo Hach standard".

In caso di gamma BOD sconosciuta per un campione:

- Utilizzare i risultati del test COD (Chemical Oxygen Demand, Richiesta chimica di ossigeno). Moltiplicare il valore COD per 0,68 per ricavare un valore BOD stimato.
- Utilizzare i risultati di una serie di test BOD in cui sia stato utilizzato lo stesso campione ma in volumi diversi.
- Utilizzare i rapporti di diluizione per selezionare una gamma BOD valida.

Generalmente, l'effluente rientra nella gamma 0-70 mg/L mentre l'affluente nella gamma 0-700 mg/L. Se il BOD del campione è superiore a 700 mg/L, diluire il campione. Per maggiori informazioni, fare riferimento alla sezione "Diluizione semplice" contenuta nella versione completa del presente manuale.

### **Nitrificazione**

Fare riferimento a [Figura 4](#page-33-0) a pagina 34. La condizione mostrata nella curva 2 è un esempio di nitrificazione. Lo scostamento dalla curva tipica (mostrata con la linea tratteggiata) è evidente dall'aumento della parte concava verso la fine del periodo di test.

Con i comuni rifiuti domestici, l'ossidazione biologica dell'azoto organico avviene generalmente dopo 5 giorni. I batteri nitrificanti si sviluppano più lentamente rispetto ad altri tipi di batteri.

Alcuni campioni contengono un'alta concentrazione di batteri nitrificanti: in tal caso la nitrificazione viene raggiunta in tempi più brevi. Tenere sotto controllo i problemi relativi alla nitrificazione mediante l'inibitore di nitrificazione Hach. Distribuire l'inibitore in polvere in un flacone per campioni vuoto, quindi aggiungere il campione. Attraverso il tappo del dispenser Hach, distribuire una quantità pari a 6 erogazioni (circa 0,48 grammi) all'interno del flacone vuoto. Fare riferimento a [Reagenti](#page-35-0) [opzionali](#page-35-0) a pagina 36.

### **Scarto temporale eccessivo**

Fare riferimento a [Figura 4](#page-33-0) a pagina 34. La curva 3 indica l'avvio di un test con una quantità di batteri insufficiente durante il periodo di incubazione. Per eseguire un test su un campione con una quantità di batteri insufficiente, seminare il campione. Per maggiori informazioni, fare riferimento alla sezione "Semina del campione" contenuta nella versione completa del presente manuale.

L'acclimatamento dei batteri genera inoltre delle condizioni che causano la formazione della curva 3. A volte, ciò si verifica con i campioni standard e semi aggiunti. Aggiungere una maggiore quantità di semi o scegliere una fonte di semi diversa.

### **Temperatura campioni**

Fare riferimento a [Figura 4](#page-33-0) a pagina 34. Gli effetti negativi iniziali della curva 4 mostrano che la temperatura iniziale dei campioni era inferiore alla gamma specificata pari a 20 ±1 ºC. Questa curva può essere generata inoltre da un campione eccessivamente o di ossigeno. Per maggiori informazioni, fare riferimento alle sezioni "Temperatura campioni" e "Saturazione eccessiva" contenute nella versione completa del presente manuale.

### **Perdita dal flacone**

Fare riferimento a [Figura 4](#page-33-0) a pagina 34. La curva 5 evidenzia una perdita dal flacone. Una perdita dal flacone compromette la sensibilità del sistema. In tal caso, esaminare la guarnizione a tazza e il tappo del flacone per verificare la presenza di eventuali contaminazioni o danni.

# **Parti di ricambio e accessori**

### **Parti di ricambio**

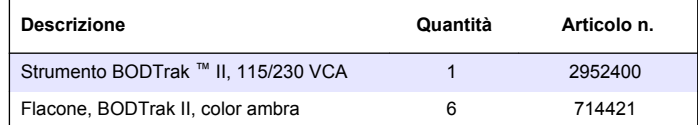

# <span id="page-35-0"></span>**Parti di ricambio (continua)**

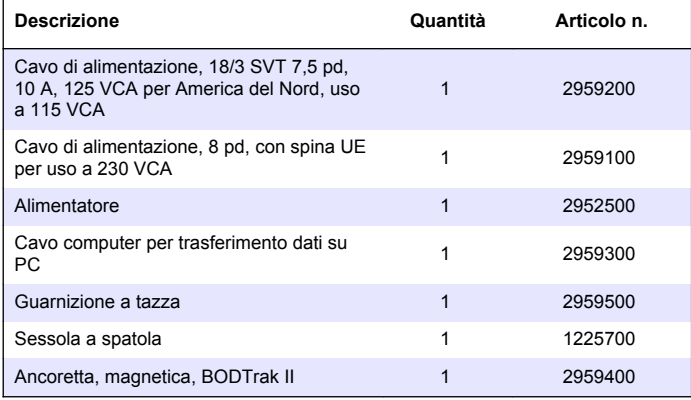

# **Reagenti necessari**

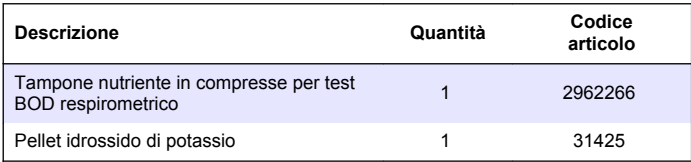

# **Reagenti opzionali**

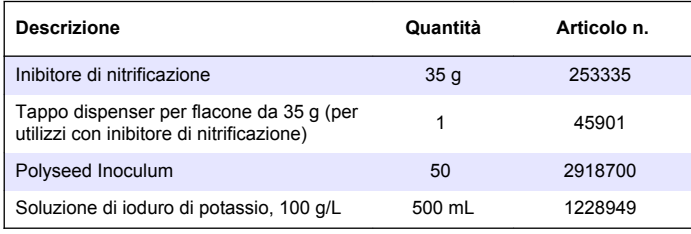

# **Reagenti opzionali (continua)**

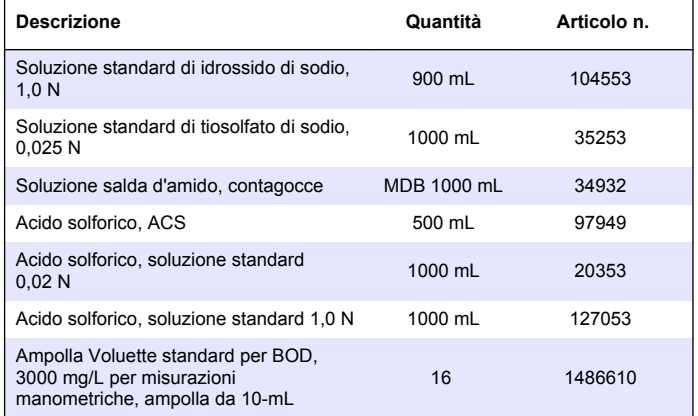

### **Accessori**

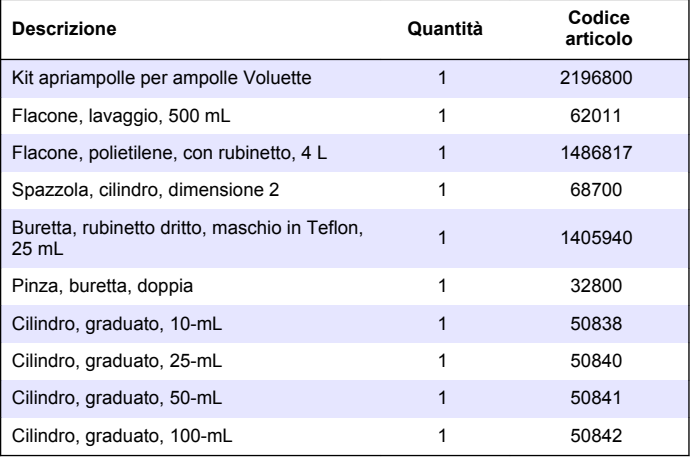
# **Accessori (continua)**

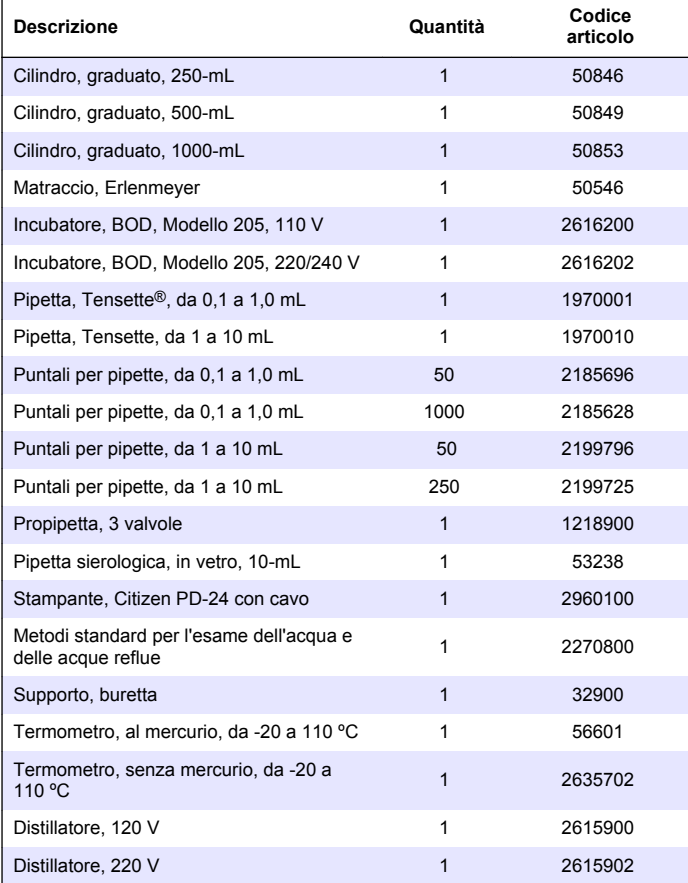

# **Accessori (continua)**

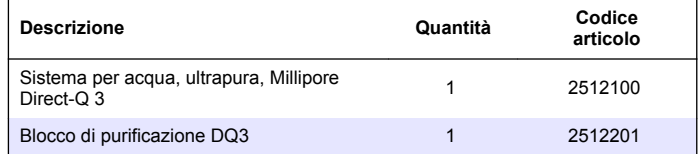

# **Table des matières**

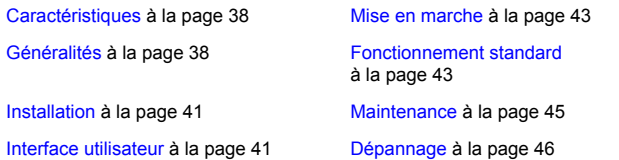

# **Caractéristiques**

Les caractéristiques techniques peuvent être modifiées sans préavis.

#### **Tableau 1 Généralités Caractéristiques**

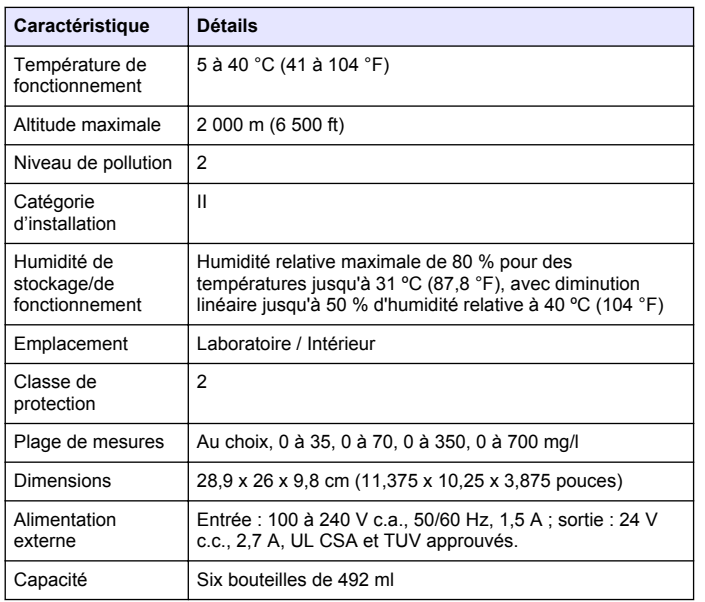

#### **Tableau 1 Généralités Caractéristiques (suite)**

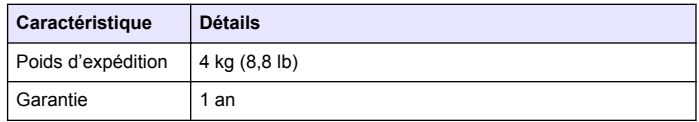

#### **Tableau 2 Spécifications de la performance de la méthode**

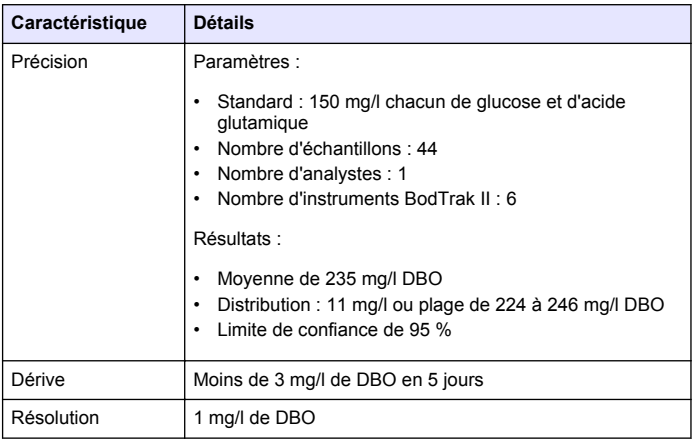

## **Généralités**

En aucun cas le constructeur ne saurait être responsable des dommages directs, indirects, spéciaux, accessoires ou consécutifs résultant d'un défaut ou d'une omission dans ce manuel. Le constructeur se réserve le droit d'apporter des modifications à ce manuel et aux produits décrits à tout moment, sans avertissement ni obligation. Les éditions révisées se trouvent sur le site Internet du fabricant.

#### **Version enrichie de ce manuel**

Pour plus d'informations, reportez-vous au CD qui contient la version enrichie de ce manuel.

### **Consignes de sécurité**

#### *A V I S*

Le fabricant décline toute responsabilité quant aux dégâts liés à une application ou un usage inappropriés de ce produit, y compris, sans toutefois s'y limiter, des dommages directs ou indirects, ainsi que des dommages consécutifs, et rejette toute responsabilité quant à ces dommages dans la mesure où la loi applicable le permet. L'utilisateur est seul responsable de la vérification des risques d'application critiques et de la mise en place de mécanismes de protection des processus en cas de défaillance de l'équipement.

Veuillez lire l'ensemble du manuel avant le déballage, la configuration ou la mise en fonctionnement de cet appareil. Respectez toutes les déclarations de prudence et d'attention. Le non-respect de cette procédure peut conduire à des blessures graves de l'opérateur ou à des dégâts sur le matériel.

Assurez-vous que la protection fournie avec cet appareil n'est pas défaillante. N'utilisez ni n'installez cet appareil d'une façon différente de celle décrite dans ce manuel.

### **Interprétation des indications de risques**

## **D A N G E R**

Indique une situation de danger potentiel ou imminent qui, si elle n'est pas évitée, entraîne des blessures graves, voire mortelles.

## **A AVERTISSEMENT**

Indique une situation de danger potentiel ou imminent qui, si elle n'est pas évitée, peut entraîner des blessures graves, voire mortelles.

# **A ATTENTION**

Indique une situation de danger potentiel qui peut entraîner des blessures mineures ou légères.

### *A V I S*

Indique une situation qui, si elle n'est pas évitée, peut occasionner l'endommagement du matériel. Informations nécessitant une attention particulière.

### **Etiquettes de mise en garde**

Lisez toutes les étiquettes et tous les repères apposés sur l'instrument. Des personnes peuvent se blesser et le matériel peut être endommagé si ces instructions ne sont pas respectées. Un symbole sur l'appareil est désigné dans le manuel avec une instruction de mise en garde.

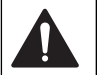

Si l'appareil comporte ce symbole, reportez-vous au manuel d'utilisation pour consulter les informations de fonctionnement et de sécurité.

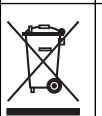

En Europe, depuis le 12 août 2005, les appareils électriques comportant ce symbole ne doivent pas être jetés avec les autres déchets. Conformément à la réglementation nationale et européenne (Directive 2002/96/CE), les appareils électriques doivent désormais être, à la fin de leur service, renvoyés par les utilisateurs au fabricant, qui se chargera de les éliminer à ses frais.

*Remarque : Pour le retour à des fins de recyclage, veuillez contacter le fabricant ou le fournisseur d'équipement pour obtenir les instructions sur la façon de renvoyer l'équipement usagé, les accessoires électriques fournis par le fabricant, et tous les articles auxiliaires pour une mise au rebut appropriée.*

# **Certification**

#### **Règlement canadien sur les équipements causant des interférences radio, IECS-003, Classe A**:

Les données d'essai correspondantes sont conservées chez le constructeur.

Cet appareil numérique de classe A respecte toutes les exigences du Règlement sur le matériel brouilleur du Canada.

Cet appareil numérique de classe A respecte toutes les exigences du Règlement sur le matériel brouilleur du Canada.

#### **FCC part 15, limites de classe A :**

Les données d'essai correspondantes sont conservées chez le constructeur. L'appareil est conforme à la partie 15 de la règlementation FCC. Le fonctionnement est soumis aux conditions suivantes :

- **1.** Cet équipement ne peut pas causer d'interférence nuisible.
- **2.** Cet équipement doit accepter toutes les interférences reçues, y compris celles qui pourraient entraîner un fonctionnement inattendu.

Les modifications de cet équipement qui n'ont pas été expressément approuvées par le responsable de la conformité aux limites pourraient annuler l'autorité dont l'utilisateur dispose pour utiliser cet équipement. Cet équipement a été testé et déclaré conforme aux limites définies pour les appareils numériques de classe A, conformément à la section 15 de la réglementation FCC. Ces limites ont pour but de fournir une protection raisonnable contre les interférences néfastes lorsque l'équipement fonctionne dans un environnement commercial. Cet équipement génère, utilise et peut irradier l'énergie des fréquences radio et, s'il n'est pas installé ou utilisé conformément au mode d'emploi, il peut entraîner des interférences dangereuses pour les communications radio. Le fonctionnement de cet équipement dans une zone résidentielle risque de causer des interférences nuisibles, dans ce cas l'utilisateur doit corriger les interférences à ses frais Les techniques ci-dessous peuvent permettre de réduire les problèmes d'interférences :

- **1.** Débrancher l'équipement de la prise de courant pour vérifier s'il est ou non la source des perturbations
- **2.** Si l'équipement est branché sur le même circuit de prises que l'appareil qui subit des interférences, branchez l'équipement sur un circuit différent.
- **3.** Éloigner l'équipement du dispositif qui reçoit l'interférence.
- **4.** Repositionner l'antenne de réception du périphérique qui reçoit les interférences.
- **5.** Essayer plusieurs des techniques ci-dessus à la fois.

## **Présentation du produit**

La Demande Biologique en Oxygène (DBO) respirométrique est un test qui mesure la quantité d'oxygène consommé par les bactéries qui oxydent les matières organiques dans un échantillon d'eau. Ce test est utilisé pour mesurer les quantités de déchets présents dans les usines de traitement des eaux usées et pour examiner l'efficacité du traitement des eaux usées.

L'instrument est fermé hermétiquement pour empêcher que des changements de pression atmosphérique externes ne pénètrent dans la bouteille de test. La pression dans les bouteilles d'échantillons est surveillée. Les bactéries dans l'échantillon utilisent l'oxygène lorsqu'elles consomment des matières organiques. Cette consommation d'oxygène

fait tomber la pression dans la bouteille. La baisse de pression est en corrélation directe avec la DBO.

Pendant une période de tests, les agitateurs mélangent l'échantillon et provoquent le déplacement de l'oxygène depuis l'air de la bouteille vers l'échantillon. Cela permet de simuler des conditions naturelles.

Le dioxyde de carbone est le résultat du processus d'oxydation et peut interférer avec une mesure. L'instrument supprime continuellement le dioxyde de carbone du système afin que la différence de pression surveillée reste proportionnelle à la quantité d'oxygène utilisée. Les changements de pression dans le système fermé sont indiqués par un graphique en milligrammes par litre (mg/l) sur un écran LCD. Le système fournit 360 points de données uniformes au cours de la période déterminée.

L'instrument procède à un ajustement pour toute erreur négative rapportée lorsqu'une source de chaleur est appliquée sur l'échantillon. L'instrument ne commence pas le test tant que la température n'est pas stabilisée.

### **Composants du produit**

Assurez-vous d'avoir bien reçu tous les composants. Si un élément est manquant ou endommagé, contactez immédiatement le fabricant ou un représentant.

- Instrument BODTrak™ II
- Un câble d'alimentation agréé UL/CSA de 115 V c.a. avec prise de type NEMA 5-15P
- Un câble d'alimentation de 230 V c.a. harmonisé avec prise européenne continentale
- Alimentation en électricité, changeant automatiquement entre 115 V et 230 V
- Couvercles hermétiques (6x)
- Bouteilles d'échantillons BODTrak II de couleur ambre (6x)
- Agitateurs magnétiques BODTrak II (6x)
- Cuillère spatule
- Coussins de solution tampon de nutriments (1 ensemble)
- Pastilles d'hydroxyde de potassium (1 récipient)

# <span id="page-40-0"></span>**Installation**

#### **Connexions externes**

La Figure 1 affiche les emplacements de l'interrupteur et des connexions externes.

#### **Figure 1 Connexions externes**

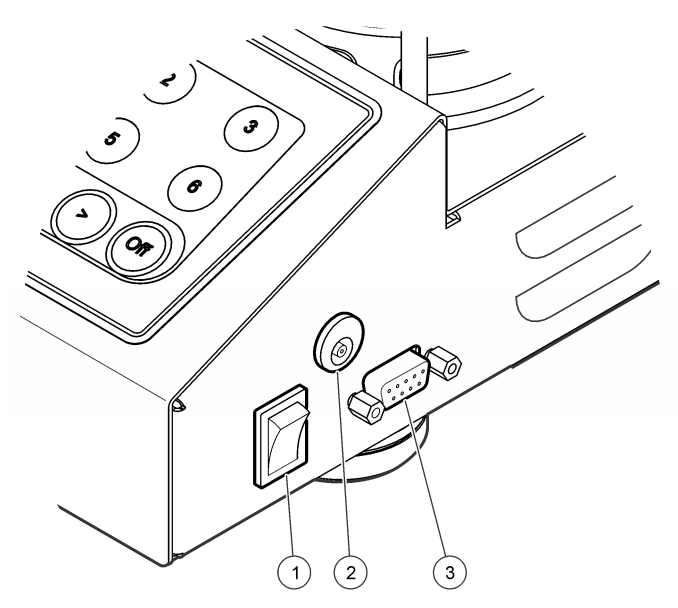

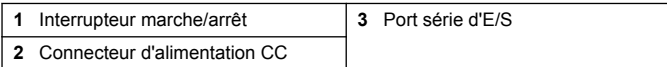

#### **Connexion de l'interface RS232**

Toutes les connexions RS232 sont effectuées par le port série d'E/S. Branchez le connecteur D à 9 broches du câble d'interface d'un

ordinateur sur le port série d'E/S de l'instrument (Figure 1 à la page 41). Branchez l'extrémité opposée du câble sur le port série d'E/S de l'ordinateur (COM 1 ou COM 2).

L'instrument est pourvu d'un Équipement de Communication de Données (ECD). L'instrument fonctionne à 9 600 baud avec 8 bits de données, sans parité et un bit d 'arrêt. L'ordinateur ou l'imprimante ne recevront pas de transmissions complètes si l'appareil est incapable de recevoir continuellement à 9 600 baud.

*Remarque : le câble spécifié ou un câble blindé équivalent est nécessaire pour répondre aux exigences concernant les émissions de fréquences radio.*

## **Connexions des bouteilles**

Le tube correspondant à chaque position/canal de bouteille est numéroté avec un manchon en plastique. Les positions des bouteilles sont numérotées de 1 à 6, le numéro 1 étant dans le coin arrière gauche du châssis. Utilisez les touches de sélection de canal comme guide jusqu'aux positions des bouteilles [\(Figure 2](#page-41-0) à la page 42).

# **Interface utilisateur**

L'écran et le clavier de l'instrument sont illustrés à la [Figure 2](#page-41-0).

#### <span id="page-41-0"></span>**Figure 2 Ecran et clavier**

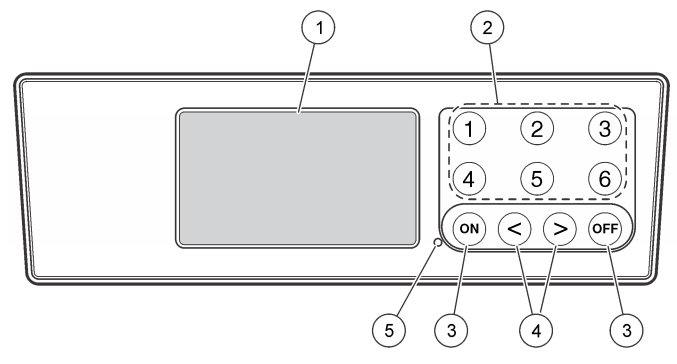

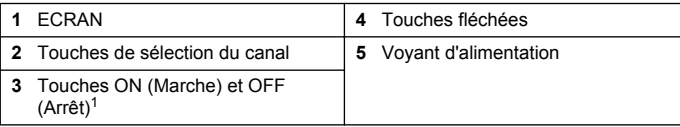

<sup>1</sup> Les touches ON (Marche) et OFF (Arrêt) sont utilisées pour démarrer et interrompre un test. Elles n'allument ni n'éteignent l'instrument.

#### **Touches de sélection du canal**

Appuyez sur la touche de sélection de canal correspondante pour afficher les données pour l'une des six bouteilles. Les touches de sélection de canal sont aussi utilisées dans le menu de configuration de l'instrument pour choisir un paramètre à corriger. Reportez-vous à la Figure 2 à la page 42 et au Tableau 3.

#### **Tableau 3 Paramètres de configuration des touches de canal**

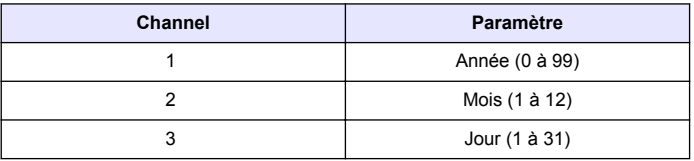

#### **Tableau 3 Paramètres de configuration des touches de canal (suite)**

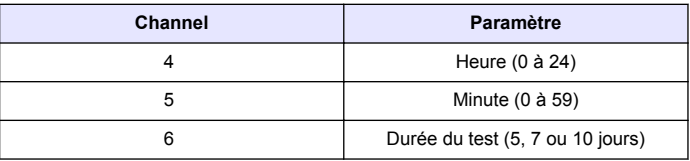

#### **Touches fléchées**

L'afficheur montre un graphique de valeurs de DBO sur l'axe vertical et la durée en jours sur l'axe horizontal. Appuyez sur les touches fléchées **DROITE** et **GAUCHE** pour déplacer le curseur sur la courbe de la DBO pour montrer les coordonnées approximatives (durée, DBO) du point de donnée sélectionné.

L'intervalle de temps et la valeur de la DBO du point de donnée sont indiqués en bas et à droite de l'afficheur. Le curseur se place automatiquement sur le point de donnée qui a été prélevé le plus récemment dans un affichage de canal.

Maintenez enfoncées simultanément les touches fléchées **DROITE** et **GAUCHE** pour accéder au menu de configuration de l'instrument. Les touches fléchées sont aussi utilisées pour changer la durée, la date et la longueur ainsi que la plage du test.

## **Touche ON (Marche)**

Pour accéder au menu de sélection de plage, appuyez sur la touche **ON** (Marche) sur un écran d'affichage de canal. Ensuite, maintenez enfoncée la touche **ON** (Marche) pour commencer le test pour le canal sélectionné.

### **Touche OFF (Arrêt)**

Quand un test est en mode **DELAY** (Reporter) ou **RUN** (Exécuter), le fait de maintenir enfoncée la touche **OFF** (Arrêt) permet d'interrompre manuellement le test. L'instrument affichera **END** (Fin). La touche **OFF** sert aussi à sortir du menu de configuration de l'instrument ou du menu

<span id="page-42-0"></span>de la sélection de la plage. Les modifications apportées avant la sortie du menu sont sauvegardées.

# **Mise en marche**

#### **Mettre l'appareil sous tension**

*Remarque : Les touches ON (Marche) et OFF (Arrêt) sont utilisées pour démarrer et interrompre un test. Elles n'allument ni n'éteignent l'instrument.*

- **1.** Branchez l'adaptateur d'alimentation au connecteur d'alimentation c.c. ([Figure 1](#page-40-0) à la page 41).
- **2.** Activez l'interrupteur pour mettre l'instrument hors ou sous tension [\(Figure 1](#page-40-0) à la page 41).

## **Régler l'horloge**

Tous les canaux doivent indiquer **END** (Fin) ou **CLEAR** (Supprimer) avant que l'horloge ne puisse être réglée.

- **1.** Appuyez et continuez à appuyer sur les deux touches fléchées à la fois jusqu'à ce que le menu de configuration de l'instrument apparaisse.
- **2.** Appuyez sur la touche de canal applicable pour sélectionner le paramètre d'horloge à régler.
- **3.** Utilisez les touches fléchées pour modifier le paramètre choisi. Configurez chaque paramètre de la même manière.
- **4.** Lorsque tous les réglages horaires sont terminés, appuyez sur **OFF** (Terminer) pour enregistrer et revenir à l'écran d'affichage des données.

# **Fonctionnement standard**

## **Courbes typiques**

Consultez la version étendue du manuel pour en savoir plus sur les procédures spécifiques.

La Figure 3 affiche les courbes typiques pour une période de test de 10 jours. Pour des courbes incorrectes, reportez-vous à la [Figure 4](#page-45-0) à la page 46.

#### **Figure 3 Courbes typiques**

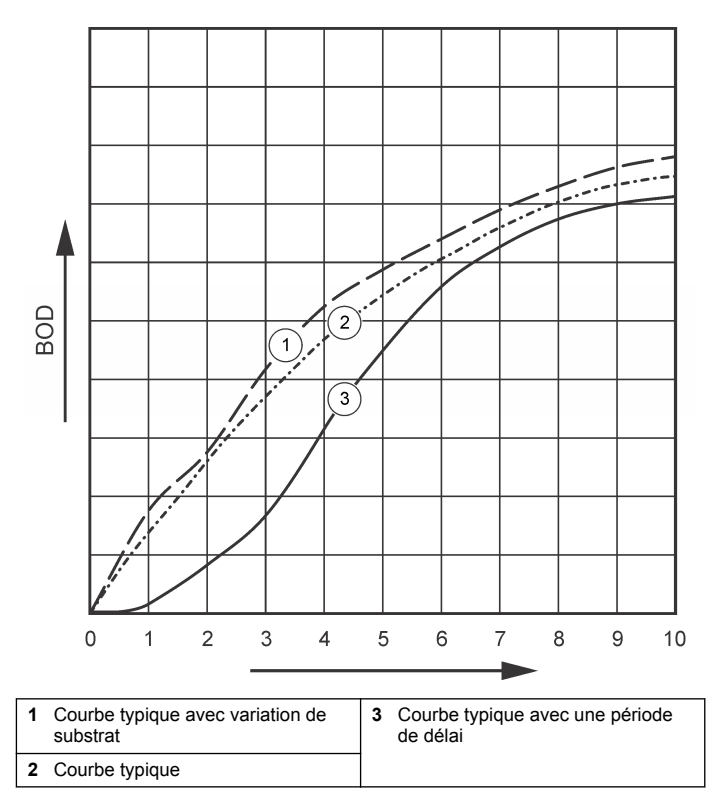

## **Téléchargement des résultats de test**

Pour transférer les résultats d'un test à un PC:

- **1.** Sélectionnez PROGRAMS>ACCESSORIES>COMMUNICATIONS>HYPERTERM INAL (Programmes>Accessoires>Communications>HyperTerminal).
- **2.** Dans la fenêtre Connection Description (Description de la connexion), saisissez le nom de la connexion et choisissez une icône pour la représenter. Cliquer sur **OK**.
- **3.** Dans la fenêtre Connect To (Brancher sur), utilisez le menu déroulant pour choisir le port COM connecté à l'instrument. Cliquer sur **OK**.
- **4.** Configurez les propriétés du port COM : BPS = 9 600, Bits de données = 8, Parité = aucune, Bits d'arrêt = 1, Contrôle de flot = aucun.
- **5.** Cliquez sur **OK**. L'indicateur du connecteur s'affiche.
- **6.** Sélectionnez TRANSFER>CAPTURE TEXT (Transférer>Capturer texte).
- **7.** Dans la fenêtre Capture Text (Capturer texte), cliquez sur **START** (Démarrer).
- **8.** Mettez l'instrument sous tension. Appuyez sur la touche correspondant au canal contenant des données à télécharger.
- **9.** Saisissez GA dans la fenêtre HyperTerminal, puis appuyez sur **ENTER** (Entrée). Le transfert sera terminé lorsque l'écran arrêtera d'ajouter de nouvelles données.
- **10.** Sélectionnez TRANSFER>CAPTURE TEXT>STOP (Transférer>Capturer texte>Arrêter).
- **11.** Sélectionnez CALL>DISCONNECT (Appeler>Déconnecter). L'indicateur déconnecté s'affiche.
- **12.** Pour terminer la session HyperTerminal, sélectionnez FILE>EXIT (Fichier>Quitter).

## **Importer les données**

Pour importer les données du fichier de texte capturé :

- **1.** Ouvrez un nouveau tableau ou un tableau déjà existant. Sélectionnez DATA>IMPORT EXTERNAL DATA>IMPORT DATA (Données>Importer des données externes>Importer des données).
- **2.** Sélectionnez le fichier de texte capturé dans HYPERTERMINAL. Cliquez sur **IMPORT** (Importer).
- **3.** Dans l'assistant d'importation de texte, choisissez Delimited (Délimité) comme type de fichier, la rangée de démarrage dans le tableau et Windows (ANSI) comme fichier d'origine. Cliquez sur **NEXT** (Suivant).
- **4.** Cochez les cases Space delimiter (Délimiteur d'espace) et Treat consecutive delimiters as one (Traiter en tant qu'élément unique les délimiteurs consécutifs). Cliquez sur **NEXT** (Suivant).
- **5.** Sélectionnez General (Général) comme format de données de colonne, puis cliquez sur **FINISH** (Terminer).
- **6.** Dans la fenêtre Import Data (Importer des données), choisissez Existing worksheet (Tableau existant). Choisissez la cellule de démarrage, puis cliquez sur **OK**. Les données apparaîtront dans le tableau.

Les données du tableau ne peuvent pas être éditées ou formatées dans HyperTerminal ou avec le BODTrak II.

# **Data format (Format des données)**

Lorsqu'une batterie de résultats est téléchargée dans HyperTerminal. toutes les données du test sont transférées sans interruption. Le flot de données ne peut ni être arrêté ni marquer une pause.

L'exemple montre le numéro du canal, l'heure et la date de début ainsi que le format des données téléchargées. Ensuite viennent les valeurs de la DBO en mg/l. Seuls les premiers points de données, sur un maximum de 360 points équidistants, sont affichés. Chaque ligne se termine par un retour à la ligne et une nouvelle ligne. La fin du flot de données est signalée par un message tel que « Test Run to Completion » (Test effectué et terminé) et le symbole du dollar (\$).

Si des valeurs de DBO négatives sont visibles au début du test, référezvous à [Dépannage](#page-45-0) à la page 46.

#### <span id="page-44-0"></span>**Exemple du format de données**

BOD Log for Ch 1 Status: END Full Scale: 700 mg/L Tst length: 7 days Start Date: 3/3/08 Time: 13:04

Days, Reading (mg/L)

0.00, 0 0.05, 10 0.11, 12 0.16, 12 0.22, 14 0.27, 14 0.33, 12 0.38, 8 0.44, 10 0.50, 12 0.55, 12 0.61, 14 - - - Test Run to Completion \$

## **Impression des résultats de test**

Le BODTrak II est compatible avec l'imprimante Citizen PD-24, un accessoire disponible en option ([Accessoires](#page-47-0) à la page 48).

**1.** Connectez le câble de l'imprimante au port série d'E/S de l'instrument. Utilisez l'adaptateur fourni avec l'imprimante pour procéder au raccordement. Assurez-vous que les paramètres de

l'imprimante sont corrects [\(Connexion de l'interface RS232](#page-40-0) à la page 41).

- **2.** Mettez l'instrument en marche.
- **3.** Appuyez et continuez à appuyer sur le numéro de canal qui convient pendant environ 5 secondes à tout moment pendant un test. Les résultats de test sont transférés de l'instrument vers l'imprimante. L'instrument envoie une copie de l'affichage graphique et un flot de données tronquées (127 points de données).

# **Maintenance**

### **D A N G E R**

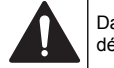

Dangers multiples. Seul le personnel qualifié doit effectuer les tâches détaillées dans cette section du document.

# **A ATTENTION**

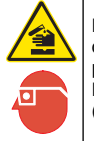

Risque d'exposition chimique. Respectez les procédures de sécurité du laboratoire et portez tous les équipements de protection personnelle adaptés aux produits chimiques que vous manipulez. Reportez-vous aux fiches techniques de sécurité des matériaux (MSDS) pour connaître les protocoles de sécurité.

# **Nettoyage de l'instrument**

Nettoyez tous les renversements de liquide sur l'instrument avec un tissu doux humecté d'eau déminéralisée ou distillée.

## **Nettoyez les bouteilles de l'échantillon**

Nettoyez les capuchons et bouteilles d'échantillon avec une brosse, de l'eau et un détergent doux. Rincez les conteneurs à l'eau douce, puis à l'eau distillée.

## **Nettoyage des agitateurs et couvercles hermétiques**

Nettoyez les agitateurs à l'eau chaude avec du savon. Utilisez une brosse pour enlever tous les résidus. Rincez avec de l'eau douce, puis <span id="page-45-0"></span>avec de l'eau distillée. Videz et rincez soigneusement les couvercles hermétiques à l'eau. Renversez pour faire sécher.

# **Stockage**

Les protections des bouteilles empêchent qu'elles se renversent et permettent de protéger les tubes pendant le stockage. Pour le stockage, mettez les tubes dans l'ouverture de la protection des bouteilles. Tournez les tubes dans le sens inverse des aiguilles d'une montre et placez les capuchons des bouteilles dans la protection.

# **Dépannage**

# **Courbes incorrectes de la DBO**

La Figure 4 indique les courbes de valeurs DBO incorrectes pour une période de tests de 10 jours. Pour des courbes typiques, reportez-vous à [Courbes typiques](#page-42-0) à la page 43.

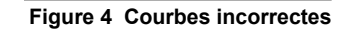

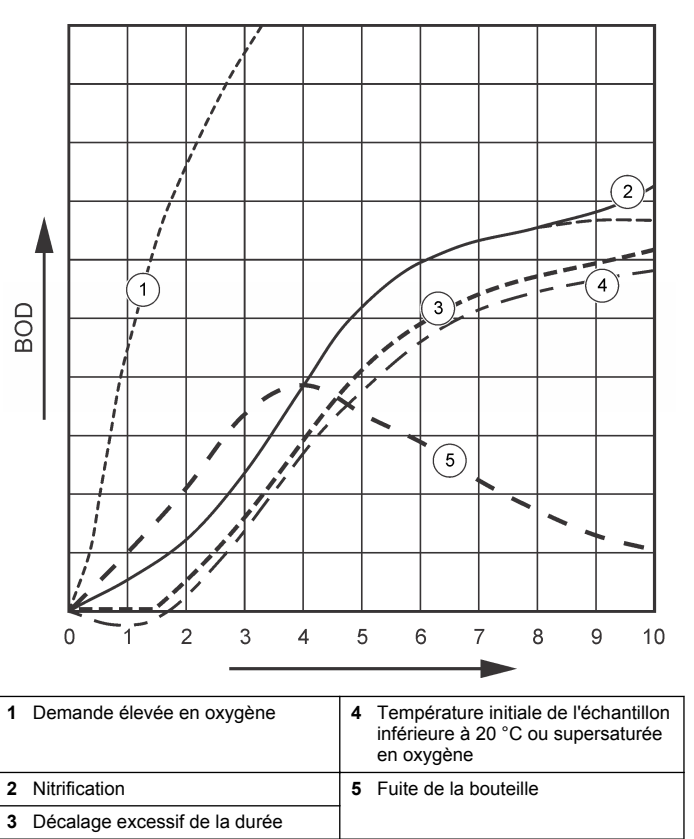

### **Demande élevée en oxygène**

Voir Figure 4 à la page 46. Les échantillons au-dessus de la plage (par exemple, une DBO supérieure à 350 mg/l lorsqu'un échantillon de

160 ml est pris) entraîneront les mêmes résultats que ceux indiqués par la courbe 1. Diluez l'échantillon ou utilisez une plage de DBO plus grande et un volume d'échantillon différent. Pour plus d'informations, reportez-vous à la procédure de dilution d'échantillon, la procédure simplifiée, la procédure Hach GGA ou la méthode Hach Standard.

Lorsque la plage de la DBO d'un échantillon est inconnue :

- Utilisez les résultats de Demande en Oxygène Chimique (DOC). Multipliez la valeur DOC par 0,68 pour obtenir une estimation de la valeur DBO.
- Utilisez les résultats d'une série de tests de DBO qui utilisent le même échantillon mais des volumes différents.
- Ou utilisez des proportions de dilution pour choisir une plage de DBO applicable.

Généralement, les effluents correspondent à la plage de 0 à 70 mg/l, tandis que les influents correspondent à la plage de 0 à 700 mg/l. Lorsque la valeur DBO de l'échantillon est supérieure à 700 mg/l, préparez une dilution de l'échantillon. Reportez-vous à la section Dilution de l'échantillon dans la version étendue de ce manuel pour plus d'informations.

### **Nitrification**

Voir [Figure 4](#page-45-0) à la page 46. La condition que montre la courbe 2 est un exemple de nitrification. Une déviation de la courbe typique (comme la ligne brisée l'indique) est apparente du fait de l'augmentation concave vers la fin de la durée du test.

L'oxydation biologique de l'azote organique intervient habituellement après 5 jours pour les déchets domestiques typiques. Les bactéries responsables de la nitrification se développent plus lentement que d'autres types de bactéries.

Certains échantillons sont très fortement concentrés en bactéries responsables de la nitrification et une nitrification peut être observée plus tôt. Contrôlez les problèmes de nitrification avec l'Inhibiteur de Nitrification Hach. Mettez la poudre de l'inhibiteur dans une bouteille échantillon vide puis ajoutez l'échantillon. Avec le couvercle verseur Hach, versez 6 portions (environ 0,48 grammes) dans la bouteille vide. Voir [Réactifs optionnels](#page-47-0) à la page 48.

### **Décalage excessif de la durée**

Voir [Figure 4](#page-45-0) à la page 46. La courbe 3 indique un test qui n'a pas démarré avec une quantité de bactéries suffisante pendant la période d'incubation. Pour faire un test sur un échantillon n'ayant pas suffisamment de bactéries, ensemencez l'échantillon. Reportez-vous à la section Ensemencer l'échantillon dans la version étendue de ce manuel pour plus d'informations.

L'acclimatation des bactéries provoque également les conditions qui peuvent entraîner la courbe 3. Ceci se passe parfois avec les semences standards et ajoutées. Ajoutez plus de semences ou sélectionnez une source de semence différente.

#### **Température de l'échantillon**

Voir [Figure 4](#page-45-0) à la page 46. Les résultats négatifs initiaux de la courbe 4 montrent que la température initiale de l'échantillon était endessous de la plage spécifiée de 20 ±1 ºC. Un échantillon supersaturé en oxygène provoque également ce type de courbe. Reportez-vous aux sections Dilution de l'échantillon et Supersaturation dans la version étendue de ce manuel pour plus d'informations.

#### **Fuite de la bouteille**

Voir [Figure 4](#page-45-0) à la page 46. La courbe 5 indique une fuite d'une bouteille. Une fuite d'une bouteille empêche le système de réagir. Si une telle situation survient, vérifiez le couvercle hermétique et le capuchon de la bouteille pour voir s'il y a des signes de contamination ou de dommages.

# **Pièces et accessoires de rechange**

#### **Pièces de rechange**

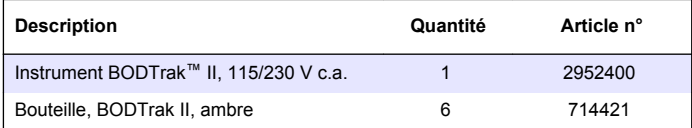

# <span id="page-47-0"></span>**Pièces de rechange (suite)**

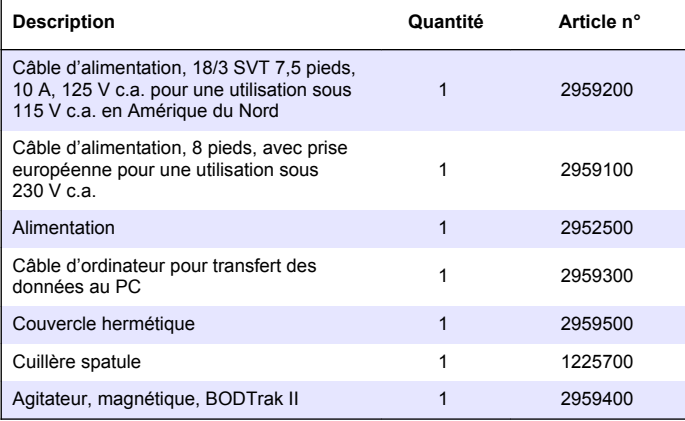

# **Réactifs nécessaires**

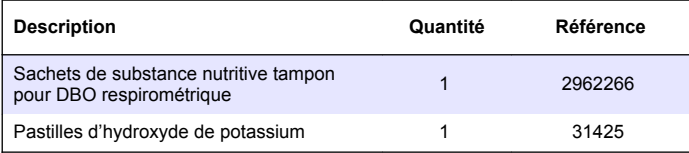

## **Réactifs optionnels**

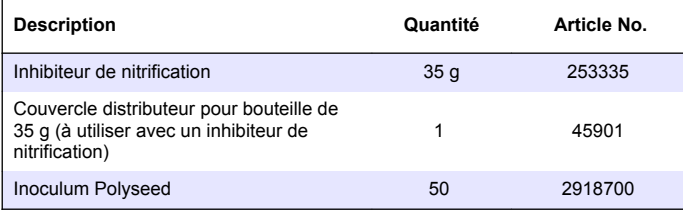

# **Réactifs optionnels (suite)**

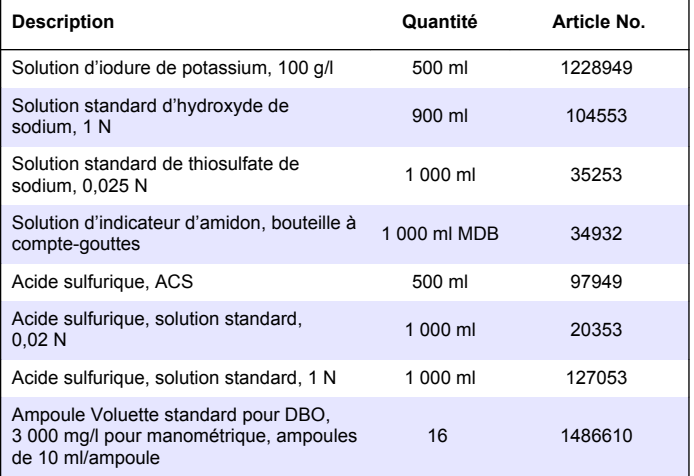

#### **Accessoires**

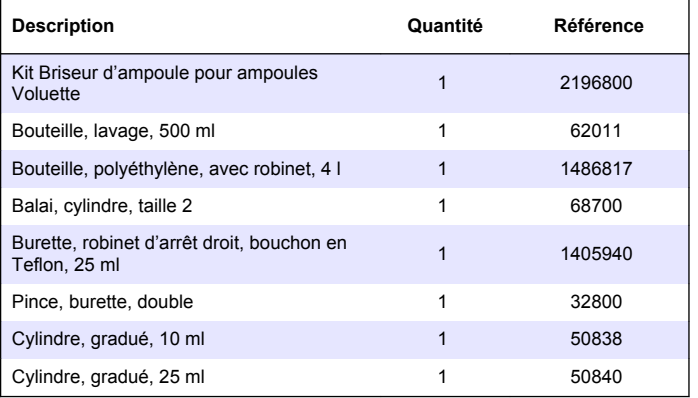

# **Accessoires (suite)**

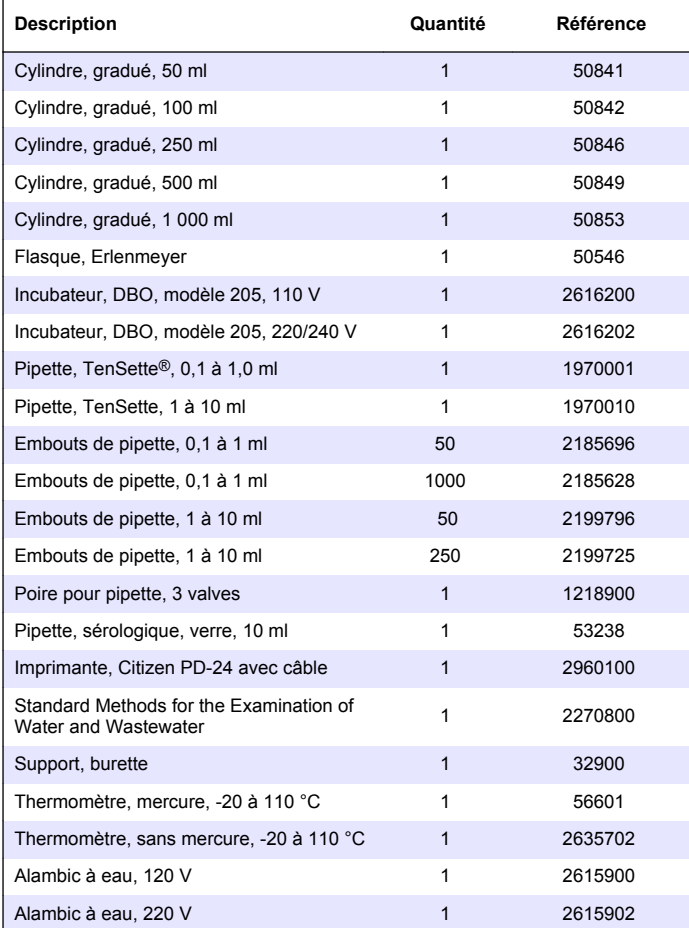

# **Accessoires (suite)**

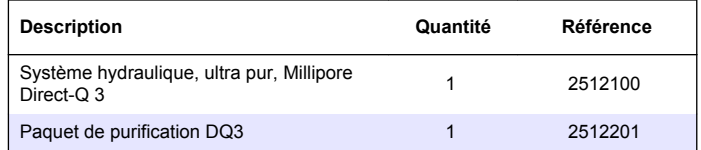

# **Índice de contenidos**

Información general en la página 50 [Funcionamiento estándar](#page-54-0)

Especificaciones en la página 50 [Puesta en marcha](#page-53-0) en la página 54

en la página 55

[Instalación](#page-51-0) en la página 52 [Mantenimiento](#page-56-0) en la página 57

[Interfaz del usuario](#page-52-0) en la página 53 [Solución de problemas](#page-57-0)

en la página 58

# **Especificaciones**

Las especificaciones están sujetas a cambios sin previo aviso.

#### **Tabla 1 General Especificaciones**

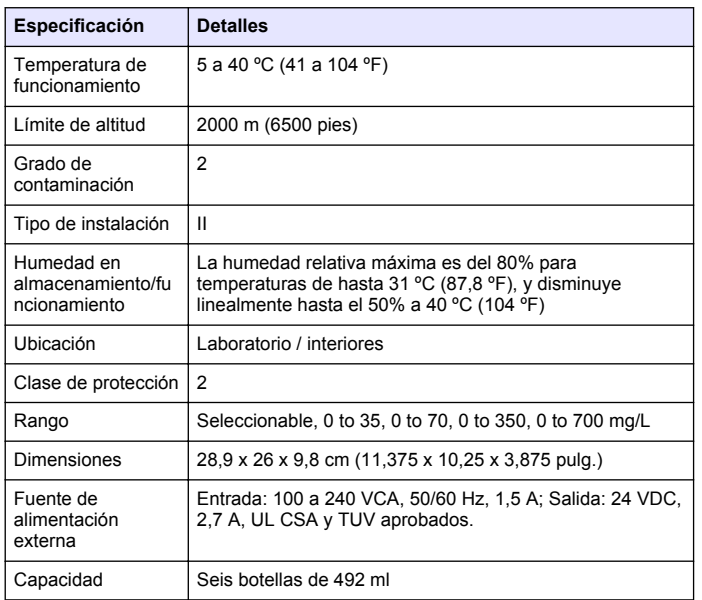

#### **Tabla 1 General Especificaciones (continúa)**

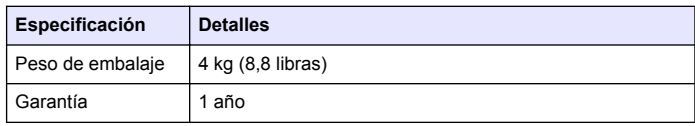

#### **Tabla 2 Especificaciones de rendimiento del método**

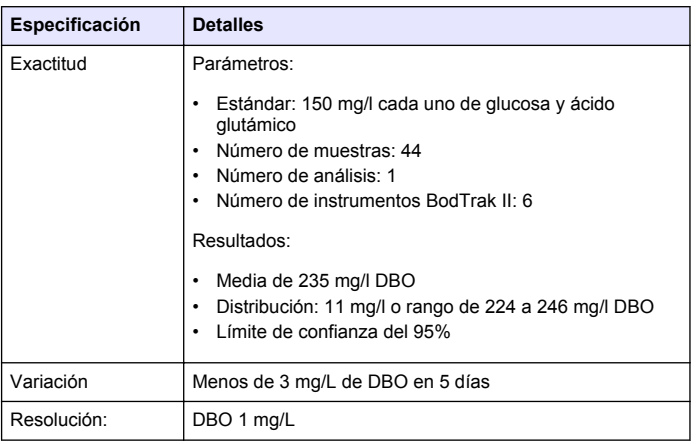

# **Información general**

En ningún caso el fabricante será responsable de ningún daño directo, indirecto, especial, accidental o resultante de un defecto u omisión en este manual. El fabricante se reserva el derecho a modificar este manual y los productos que describen en cualquier momento, sin aviso ni obligación. Las ediciones revisadas se encuentran en la página web del fabricante.

# **Versión ampliada del manual**

Para obtener más información, consulte en el CD la versión ampliada de este manual.

#### **Información de seguridad**

#### *A V I S O*

El fabricante no es responsable de ningún daño debido a un mal uso de este producto incluyendo, sin limitacion, daños directos, fortuitos o circunstanciales y reclamaciones sobre esos daños que no esten recogidos en la legislacion vigente. El usuario es el responsable de la identificacion de los riesgos criticos y de tener los mecanismos adecuados de proteccion de los procesos en caso de un posible mal funcionamiento del equipo.

Lea todo el manual antes de desembalar, instalar o trabajar con este equipo. Ponga atención a todas las advertencias y avisos de peligro. El no hacerlo puede provocar heridas graves al usuario o daños al equipo.

Asegúrese de que la protección proporcionada por el equipo no está dañada. No utilice ni instale este equipo de manera distinta a lo especificado en este manual.

#### **Uso de la información sobre riesgos**

## **P E L I G R O**

Indica una situación potencial o de riesgo inminente que, de no evitarse, provocará la muerte o lesiones graves.

## **A D V E R T E N C I A**

Indica una situación potencial o inminentemente peligrosa que, de no evitarse, podría provocar la muerte o lesiones graves.

# **P R E C A U C I Ó N**

Indica una situación potencialmente peligrosa que podría provocar una lesión menor o moderada.

## *A V I S O*

Indica una situación que, si no se evita, puede provocar daños en el instrumento. Información que requiere especial énfasis.

## **Etiquetas de precaución**

Lea todas las etiquetas y rótulos adheridos al instrumento. En caso contrario, podrían producirse heridas personales o daños en el

instrumento. El símbolo que aparezca en el instrumento se comentará en el manual con una declaración de precaución.

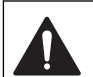

Este símbolo (en caso de estar colocado en el equipo) hace referencia a las instrucciones de uso o a la información de seguridad del manual.

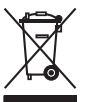

El equipo eléctrico marcado con este símbolo no se podrá desechar por medio de los sistemas europeos públicos de eliminación después del 12 de agosto de 2005. De acuerdo con las regulaciones locales y nacionales europeas (Directiva UE 2002/96/EC), ahora los usuarios de equipos eléctricos en Europa deben devolver los equipos viejos o que hayan alcanzado el término de su vida útil al fabricante para su eliminación sin cargo para el usuario.

*Nota: Para devolver equipos para su reciclaje, póngase en contacto con el fabricante o distribuidor para así obtener instrucciones acerca de cómo devolverlos y desecharlos correctamente. Esto es aplicable a equipos que hayan alcanzado el término de su vida útil, accesorios eléctricos suministrados por el fabricante o distribuidor y todo elemento auxiliar.*

# **Certificación**

#### **Reglamentación canadiense sobre equipos que provocan interferencia, IECS-003, Clase A**

Registros de pruebas de control del fabricante.

Este aparato digital de clase A cumple con todos los requerimientos de las reglamentaciones canadienses para equipos que producen interferencias.

Cet appareil numèrique de la classe A respecte toutes les exigences du Rëglement sur le matériel brouilleur du Canada.

#### **FCC Parte 15, Límites Clase "A"**

Registros de pruebas de control del fabricante. Este dispositivo cumple con la Parte 15 de las normas de la FCC estadounidense. Su operación está sujeta a las siguientes dos condiciones:

- **1.** El equipo no puede causar interferencias perjudiciales.
- **2.** Este equipo debe aceptar cualquier interferencia recibida, incluyendo las interferencias que pueden causar un funcionamiento no deseado.

Los cambios o modificaciones a este equipo que no hayan sido aprobados por la parte responsable podrían anular el permiso del

<span id="page-51-0"></span>usuario para operar el equipo. Este equipo ha sido probado y encontrado que cumple con los límites para un dispositivo digital Clase A, de acuerdo con la Parte 15 de las Reglas FCC. Estos límites están diseñados para proporcionar una protección razonable contra las interferencias perjudiciales cuando el equipo está operando en un entorno comercial. Este equipo genera, utiliza y puede irradiar energía de radio frecuencia, y si no es instalado y utilizado de acuerdo con el manual de instrucciones, puede causar una interferencia dañina a las radio comunicaciones. La operación de este equipo en un área residencial es probable que produzca interferencia dañina, en cuyo caso el usuario será requerido para corregir la interferencia bajo su propio cargo. Pueden utilizarse las siguientes técnicas para reducir los problemas de interferencia:

- **1.** Desconecte el equipo de su fuente de alimentación para verificar si éste es o no la fuente de la interferencia.
- **2.** Si el equipo está conectado a la misma toma eléctrica que el dispositivo que experimenta la interferencia, conecte el equipo a otra toma eléctrica.
- **3.** Aleje el equipo del dispositivo que está recibiendo la interferencia.
- **4.** Cambie la posición de la antena del dispositivo que recibe la interferencia.
- **5.** Trate combinaciones de las opciones descritas.

### **Generalidades del producto**

La demanda biológica de oxígeno (BOD) respirométrica es una prueba que mide la candidad de oxígeno consumido por una bacteria que oxida la materia orgánica en una muestra de agua. La prueba se utiliza para medir las cargas de los residuos en las plantas de tratamiento de aguas y para determinar la eficiencia del tratamiento de las aguas residuales.

El instrumento está sellado para prevenir cambios de presión atmosférica externos que afecten a la botella de la prueba. La presión de los frascos de muestras está controlada. La bacteria de la muestra utiliza oxígeno al consumir materia orgánica. El consumo de oxígeno provoca un descenso de la presión en el espacio superior de la botella. La caída de la presión está correlacionada directamente con la DBO.

Durante un periodo de prueba, las barras agitadoras mezclan la muestra y provocan un desplazamiento de oxígeno desde el aire de la botella a la muestra. Esto ayuda a simular las condiciones naturales.

El dióxido de carbono es el resultado del proceso de oxidación y puede interferir en las mediciones. El instrumento retira continuamente el dióxido de carbono del sistema; de esta forma, la diferencia de presión monitorizada se mantiene proporcional a la cantidad de oxígeno usada. Los cambios de presión del sistema cerrado se muestran gráficamente en miligramos por litro (mg/l) en una pantalla de cristal líquido. El instrumento suministra 360 puntos de datos uniformes dentro de un periodo de tiempo seleccionado.

El instrumento ajusta los errores negativos que se producen si se aplica calor a la muestra. El instrumento no inicia la prueba hasta que se alcance el equilibrio de temperatura.

#### **Componentes del producto**

Asegúrese de haber recibido todos los componentes. Si falta alguno de estos artículos o están dañados, póngase en contacto con el fabricante o el representante de ventas inmediatamente.

- Instrumento BODTrack™ II
- Un cable de alimentación eléctrica aprobado tipo UL/CSA de 115 VCA con enchufe estilo NEMA 5-15P
- Un cable de alimentación eléctrica de 230 VCA armonizado con enchufe estilo Europa Continental
- Fuente de alimentación con modalidad de selección automática de 115 y 230 V
- Tapones herméticos (6)
- Botellas de muestras de color ámbar para BODTrack II (6)
- Barras agitadoras magnéticas para BODTrack II (6)
- Cuchara espátula
- Sobres de solución tampón de nutrientes (1 paquete)
- Perlas de hidróxido de potasio (1 recipiente)

### **Instalación**

#### **Conexiones externas**

[Figura 1](#page-52-0) muestra la ubicación del interruptor de encendido y de las conexiones externas.

#### <span id="page-52-0"></span>**Figura 1 Conexiones externas**

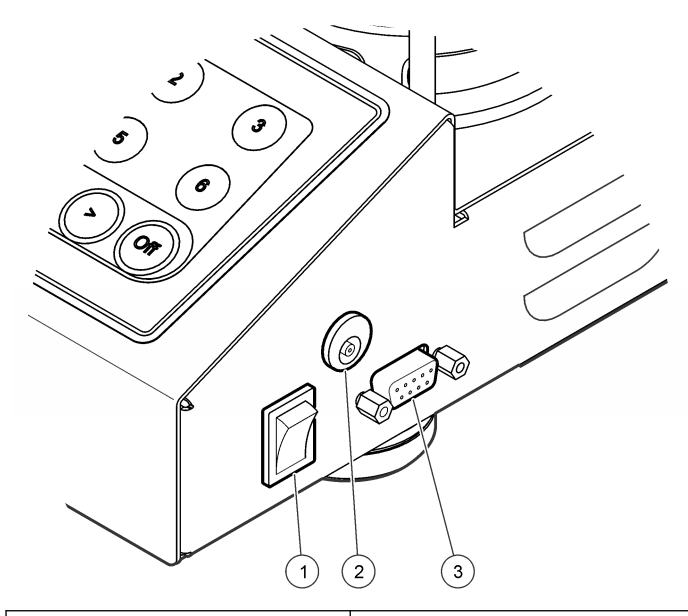

**1** Interruptor de encendido **3** Puerto serial I/O

**2** Conector de alimentación de CC

#### **Conexión de la interfaz RS232**

Todas las conexiones RS232 se realizan a través del puerto serial I/O. Introduzca el conector de 9 terminales D de un cable de interfaz de computadora en el puerto serial I/O del instrumento (Figura 1 en la página 53). Conecte el otro extremo del cable al puerto serial I/O de la computadora (COM 1 o COM 2).

El instrumento está equipado como un equipo de transmisión de datos (DCE). El instrumento opera a 9600 baudios de 8 bits, sin bits de paridad y con un bit de parada. La computadora o impresora no recibirá la transmisión completa si el dispositivo no puede recibir continuamente a 9600 baudios.

*Nota: Es necesario utilizar un cable específico o cable blindado equivalente para cumplir los requisitos de emisiones de radio frecuencia.*

#### **Conexiones de las botellas**

Cada posición/canal de botella tiene el tubo que se le aplica numerado con una abrazadera de plástico. Las posiciones de cada botella están numeradas del 1 al 6, con el número 1 situado en la esquina izquierda trasera del chasis. Las teclas de selección de canales le indicarán la posición de cada botella Figura 2 en la página 53.

# **Interfaz del usuario**

El teclado y la pantalla del instrumento se muestran en la Figura 2.

#### **Figura 2 Pantalla y teclado**

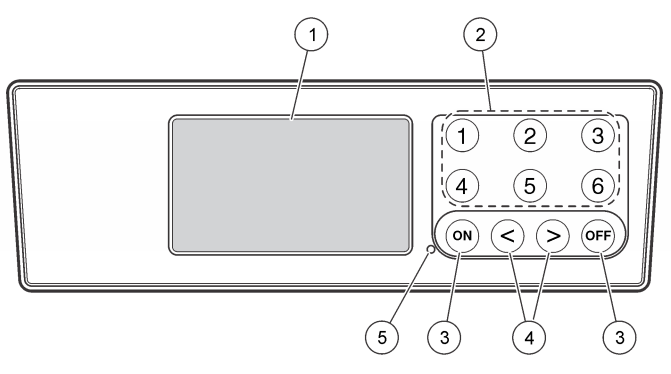

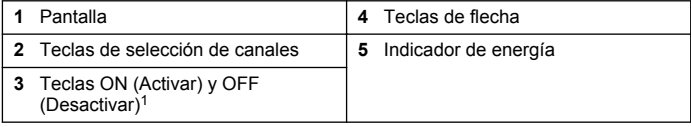

<sup>1</sup> Las teclas ON (Activar) y OFF (Desactivar) se usan para iniciar y detener las pruebas. Estas teclas no se utilizan para encender o apagar el instrumento.

## <span id="page-53-0"></span>**Teclas de selección de canales**

Presione la tecla de selección del canal correspondiente para mostrar los datos de una de las seis botellas. Las teclas de selección de canales también se utilizan en el menú de configuración del instrumento para elegir el parámetro que se va a editar. Consulte [Figura 2](#page-52-0) en la página 53 y Tabla 3.

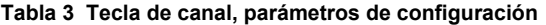

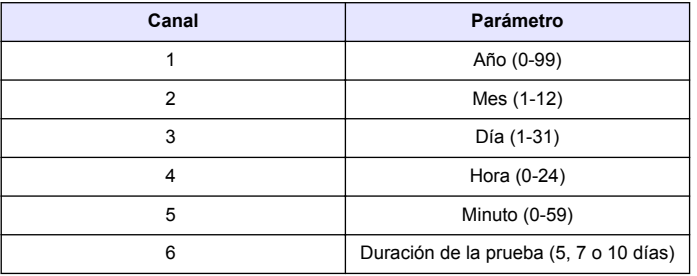

# **Teclas de flecha**

La pantalla muestra una gráfica con los valores de DBO en el eje vertical y el tiempo en días en el eje horizontal. Pulse las flechas **IZQUIERDA** y **DERECHA** para mover el cursor a lo largo de la curva de DBO y ver las coordenadas aproximadas (datos de tiempo y DBO) del punto de datos seleccionado.

Los datos del intervalo de tiempo y la DBO se muestran en la parte inferior derecha de la pantalla. El cursor se posiciona automáticamente en el punto del dato más reciente del canal seleccionado en la pantalla.

Mantenga pulsadas las flechas **IZQUIERDA** y **DERECHA** al mismo tiempo para acceder al menú de configuración del instrumento. Las teclas de flechas también se pueden utilizar para cambiar los valores de tiempo, fecha, duración de la prueba y rango.

# **Tecla ON (Activar)**

Para acceder al menú de selección del rango, pulse **ON** (Activar) desde una pantalla de visualización de canal. A continuación, mantenga

pulsada la tecla **ON** (Activar) para iniciar la prueba para el canal seleccionado.

# **Tecla OFF (Desactivar)**

Cuando una prueba se encuentre en los modos **DELAY** (Retardo) o **RUN** (Procesamiento), mantenga pulsado **OFF** (Desactivar) para detener la prueba de forma manual. El instrumento mostrará **END** (Fin). La tecla **OFF** (APAGAR) también se utiliza para salir del menú de configuración o del menú de selección del rango. Los cambios realizados antes de salir del menú se guardarán.

## **Puesta en marcha**

#### **Encienda el instrumento**

*Nota: Las teclas ON (Activar) y OFF (Desactivar) permiten iniciar y detener las pruebas. Estas teclas no se utilizan para encender o apagar el instrumento.*

- **1.** Conecte el adaptador de alimentación al conector de alimentación de CC [\(Figura 1](#page-52-0) en la página 53).
- **2.** Active y desactive el botón de encendido para activar y apagar el instrumento ([Figura 1](#page-52-0) en la página 53).

### **Configuración del reloj**

Todos los canales deben de mostrar **END** (Fin) o **CLEAR** (Borrar) para poder configurar el reloj.

- **1.** Presione y mantenga pulsadas las dos teclas de flechas al mismo tiempo hasta que aparezca el menú de configuración del instrumento.
- **2.** Pulse la tecla de canal correspondiente para seleccionar el parámetro de reloj que desea configurar.
- **3.** Utilice las teclas de flechas para editar el parámetro seleccionado. Ajuste cada parámetro de la misma forma.
- **4.** Cuando todos los ajustes de tiempo estén configurados, presione **OFF** (Desactivar) para guardar los datos y regresar a la pantalla de datos.

# <span id="page-54-0"></span>**Funcionamiento estándar**

#### **Figura 3 Curvas típicas**

#### **Curvas típicas**

Consulte la versión ampliada del manual para obtener más información sobre los procedimientos específicos.

Figura 3 muestra las curvas habituales en un periodo de prueba de 10 días. Para las curvas incorrectas, consulte [Figura 4](#page-57-0) en la página 58.

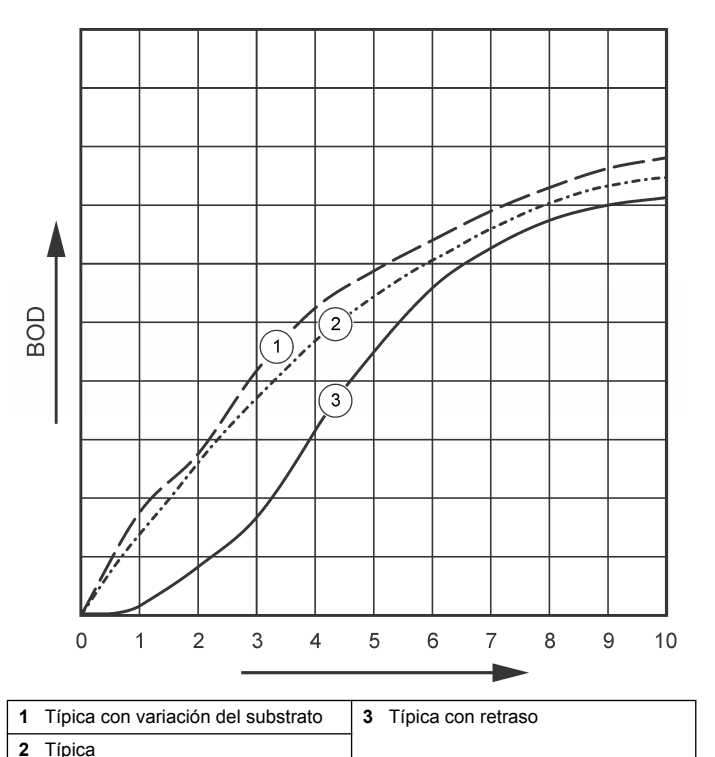

## **Descarga de los resultados de la prueba**

Para transferir los resultados de la prueba a un PC:

**1.** Seleccione PROGRAMS>ACCESSORIES>COMMUNICATIONS>HYPERTERM INAL

(PROGRAMAS>ACCESORIOS>COMUNICACIONES>HYPERTER MINAL).

- **2.** En la ventana Connection Description (Descripción de la conexión), escriba un nombre para la conexión y seleccione un icono para representarla. Haga clic en **OK** (Aceptar).
- **3.** En la ventana Connect To (Conectar a), utilice el menú desplegable para elegir el puerto COM que se encuentra conectado al BODTrack II. Haga clic en **OK** (Aceptar).
- **4.** Configure las propiedades del puerto COM: BPS = 9600, Data Bits = 8, Parity = None, Stop Bits = 1, Flow Control = None (BPS=9600; Bits de datos=8; Paridad=Ninguna; Bits de paro=1; Control de Flujo=Ninguno).
- **5.** Haga clic en **OK** (Aceptar). Aparecerá el indicador del conector.
- **6.** Seleccione TRANSFER>CAPTURE TEXT (TRANSFERIR>CAPTURAR TEXTO).
- **7.** En la ventana Capturar texto haga clic en **START** (INICIAR).
- **8.** Encienda el instrumento. Pulse la tecla correspondiente al canal cuyos datos desea descargar.
- **9.** Escriba GA en la ventana de la hyperterminal y pulse **ENTER** (INTRO). La transferencia habrá finalizado cuando la pantalla termine de agregar nuevos datos.
- **10.** Seleccione TRANSFER>CAPTURE TEXT>STOP (TRANSFERIR>CAPTURAR TEXTO>DETENER).
- **11.** Seleccione CALL>DISCONNECT (LLAMAR>DESCONECTAR). Aparecerá el indicador desconectado.
- **12.** Para finalizar la sesión de la hyperterminal, seleccione FILE>EXIT (ARCHIVO>SALIR).

### **Importar datos**

Para importar los datos del archivo de captura de texto:

- **1.** Habra una hoja de cálculo nueva o ya existente. Seleccione DATA>IMPORT EXTERNAL DATA>IMPORT DATA (DATOS>IMPORTAR DATOS EXTERNOS>IMPORTAR DATOS).
- **2.** Seleccione el archivo de texto capturado en la HyperTerminal. Haga clic en **IMPORT** (IMPORTAR).
- **3.** En el asistente de importación de texto, elija Delimited as the file type (Delimitado como el tipo de archivo), la fila de inicio en la hoja de cálculo y Windows (ANSI) como el archivo de origen. Haga clic en **NEXT** (SIGUIENTE).
- **4.** Haga clic en las casillas de verificación correspondientes a Space delimiter (Delimitador de espacio) y Treat consecutive delimiters as one (Tratar los delimitadores consecutivos como uno solo). Haga clic en **NEXT** (SIGUIENTE).
- **5.** Elija General como el formato de datos de la columna y luego haga clic en **FINISH** (FINALIZAR).
- **6.** En la pantalla Import Data (Importar datos), elija Existing worksheet (Hoja de trabajo existente). Elija la celda de inicio y luego haga clic en **OK** (Aceptar). Los datos aparecerán en la hoja de cálculo. Los datos de la hoja de cálculo no se pueden editar o formatear en la HyperTerminal o con el BODTrack II.

## **Formato de los datos**

Cuando una matriz de resultados se descarga a la hyperterminal, todos los datos de la prueba se envían sin pausa. El flujo de datos no se puede detener o pausar.

El siguiente ejemplo muestra el número del canal, la fecha de inicio, la hora de inicio y el formato de los datos descargados. A continuación, se indican los valores de DBO en mg/l. Únicamente se muestran los primeros puntos de datos de un máximo de 360 puntos equidistantes. Cada línea termina con un retorno de línea y un avance de línea. El final de la transmisión de datos se indica mediante el mensaje "Test Run to Completion" (Finalización de la prueba) y un símbolo de dólar (\$).

Si al principio de la prueba se visualizan pequeños valores de DBO negativos, consulte [Solución de problemas](#page-57-0) en la página 58.

#### **Ejemplo de formato de los datos**

Registro de DBO para canal 1 Estado: FIN Escala completa: 700 mg/l Duración de la prueba: 7 días Fecha de inicio: 3/3/08 Hora: 13:04

<span id="page-56-0"></span>Días, lectura (mg/l)

0,00, 0 0,05, 10 0,11, 12 0,16, 12 0,22, 14 0,27, 14 0,33, 12 0,38, 8 0,44, 10 0,50, 12 0,55, 12 0,61, 14 - - -

Test Run to Completion (Finalización de la prueba) \$

### **Impresión de los resultados de la prueba**

El BODTRack II es compatible con la impresora Citizen PD-24, que está disponible como accesorio opcional [\(Accesorios](#page-59-0) en la página 60).

- **1.** Conecte el cable de la impresora al puerto serial I/O del instrumento. Realice la conexión utilizando el adaptador de género que se suministra con la impresora. Asegúrese de que los ajustes de la impresora son correctos [\(Conexión de la interfaz RS232](#page-52-0) en la página 53).
- **2.** Encienda el instrumento.
- **3.** Presione y mantenga pulsada la tecla del canal deseado durante aproximadamente 5 segundos en cualquier momento durante la prueba.

Los resultados de la prueba se transmiten desde el instrumento a la impresora. El instrumento envía una copia de la gráfica en pantalla y un flujo truncado de datos (127 puntos de datos).

# **Mantenimiento**

# **APELIGRO**

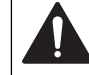

Peligros diversos. Sólo el personal cualificado debe realizar las tareas descritas en esta sección del documento.

# **P R E C A U C I Ó N**

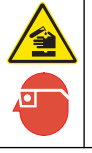

Peligro por exposición a productos químicos. Respete los procedimientos de seguridad del laboratorio y utilice el equipo de protección personal adecuado para las sustancias químicas que vaya a manipular. Consulte los protocolos de seguridad en las hojas de datos de seguridad de los materiales (MSDS) actuales.

# **Limpieza del instrumento**

Si se producen derrames en el instrumento, límpielos con un paño suave humedecido previamente con agua desionizada o destilada.

### **Limpieza de las botellas para muestras**

Limpie las botellas para muestras y los tapones con un cepillo, agua y detergente suave. Enjuague los recipientes con agua corriente y luego con agua destilada.

#### **Limpieza de las barras agitadoras y los tapones herméticos**

Limpie las barras agitadoras con agua caliente y jabón. Utilice un cepillo para eliminar los depósitos. Enjuáguelas con agua corriente y, a continuación, con agua destilada. Cuidadosamente vacíe y enjuague las tapas herméticas con agua. Colóquelas invertidas para secarlas.

### <span id="page-57-0"></span>**Almacenamiento**

El cerco de las botellas previene el volcado de las mismas y permite manejar el tubo durante el almacenamiento. Para almacenarlo, coloque el tubo dentro de la abertura en el cerco de la botella. Mueva el tubo en sentido contrario a las agujas del reloj y asegure la tapa de la botella dentro del cerco.

# **Solución de problemas**

#### **Curvas de DBO erróneas**

Figura 4 muestra las curvas DBO incorrectas durante un periodo de prueba de 10 días. Para la curvas típicas, consulte [Curvas típicas](#page-54-0) en la página 55.

**Figura 4 Curvas incorrectas**

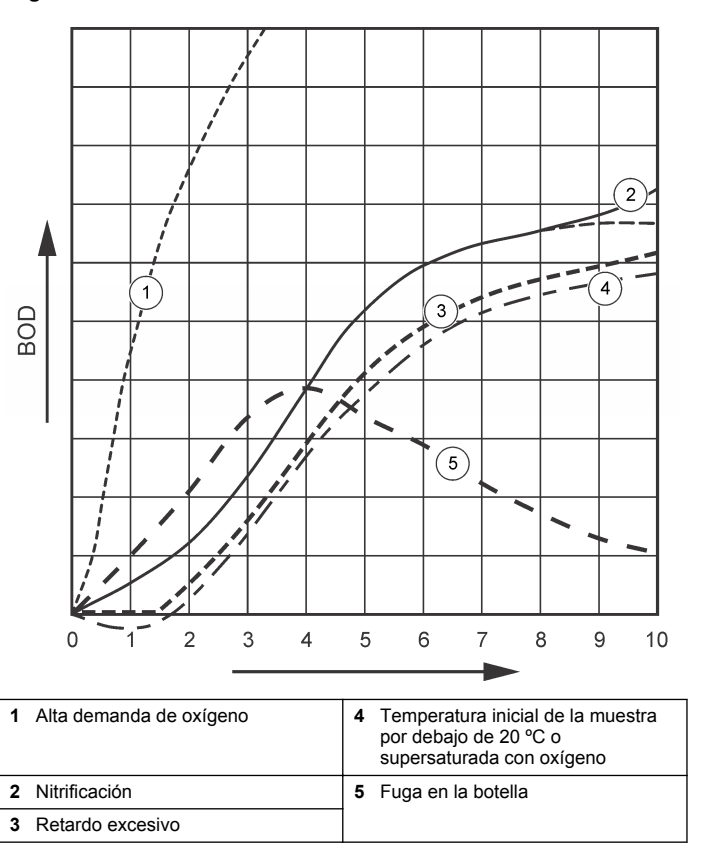

#### **Alta demanda de oxígeno**

Consulte la Figura 4 en la página 58. Las muestras que están por encima del rango (por ejemplo, una DBO por encima de los 350 mg/L cuando se está tomando una muestra de 160 ml) causará resultados como los mostrados en la curva 1 (). Diluya la muestra o utilice un rango de DBO más alto y un volumen de muestra diferente. Consulte la información acerca de dilución de muestras, procedimiento simplificado, procedimiento GGA de Hach o método estándar de Hach para obtener más información.

Cuando el rango de la DBO es desconocido:

- Utilice los resultados de la prueba química de la demanda de oxígeno (DQO). Multiplique el valor de DQO por 0,68 para obtener el valor de DBO aproximado.
- Utilice los resultados de series de pruebas de DBO que utilizan la misma muestra pero diferentes volúmenes.
- Utilice ratios de dilución para elegir un rango de DBO adecuado.

Por lo general, el efluente está en el rango 0-70 mg/l mientras el influente está en el rango 0-700 mg/l. Cuando la DBO de la muestra es superior a 700 mg/l, prepare una solución diluida. Consulte la sección de dilución de la muestra que aparece en la versión ampliada de este manual para obtener más información.

## **Nitrificación**

Consulte la [Figura 4](#page-57-0) en la página 58. Las condiciones mostradas en la curva 2 son un ejemplo de nitrificación (). Las desviaciones de la curva típica (mostradas con la línea punteada) son claramente mostradas por el incremento cóncavo cerca del final del periodo de la prueba.

La oxidación biológica del nitrógeno orgánico usualmente ocurre después de 5 días con residuos domésticos. Las bacterias para la nitrificación hacen esto más lentamente que los otros tipos de bacterias.

Algunas muestras contienen una alta concentración de bacterias para la nitrificación y los resultados de la nitrificación pueden obtenerse con mayor rapidez. Controle los problemás de la nitrificación con el inhibidor para la nitrificación de Hach. Agregue el polvo inhibidor dentro de una botella vacía para las muestras y a continuación gregue la muestra. Con la tapa dispensadora Hach, agregue 6 cargas (aproximadamente 0.48 gramos) dentro de la botella vacía. Consulte la [Reactivos](#page-59-0) [opcionales](#page-59-0) en la página 60.

#### **Retardo excesivo**

Consulte la [Figura 4](#page-57-0) en la página 58. La curva 3 muestra una prueba que no se inició con la suficiente cantidad de bacterias durante el periodo de incubación. Para realizar una prueba con una muestra sin la cantidad suficiente de bacterias, inocule la muestra. Consulte la sección de inoculación de la muestra que aparece en la versión ampliada de este manual para obtener más información.

La aclimatación de la bacterias también puede causar resultados como las de la curva 3. Esto ocurre en ocasiones con muestras estándares e inóculo agregado. Agregue más inóculo o seleccione una fuente de cultivo diferente.

#### **Temperatura de la muestra**

Consulte la [Figura 4](#page-57-0) en la página 58. Los valores negativos iniciales de la curva 4 muestran que la temperatura inicial de la muestra estaba por debajo del rango especificado de 20 ± 1 ºC. Una muestra supersaturada con oxígeno también mostrará este tipo de curva. Consulte las secciones acerca de la temperatura de la muestra y supersaturación que aparecen en la versión ampliada de este manual para obtener más información.

#### **Fuga en la botella**

Consulte la [Figura 4](#page-57-0) en la página 58. La curva 5 muestra una fuga en la botella. Una fuga en la botella hace que el sistema deje de responder. Si esto ocurre, compruebe si el tapón hermético y el tapón de la botella están contaminados o presentan daños.

# **Piezas de repuesto y accesorios**

#### **Piezas de repuesto**

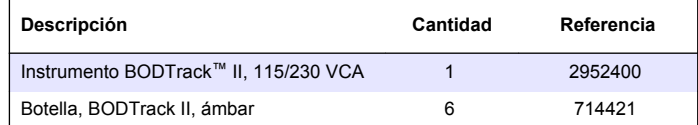

# <span id="page-59-0"></span>**Piezas de repuesto (continúa)**

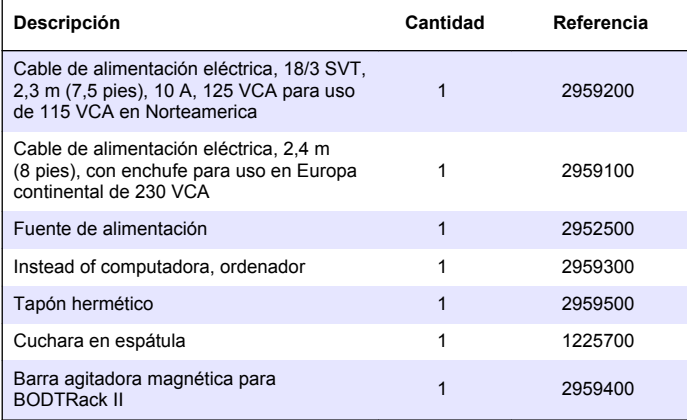

#### **Reactivos necesarios**

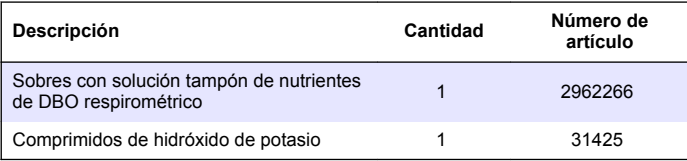

# **Reactivos opcionales**

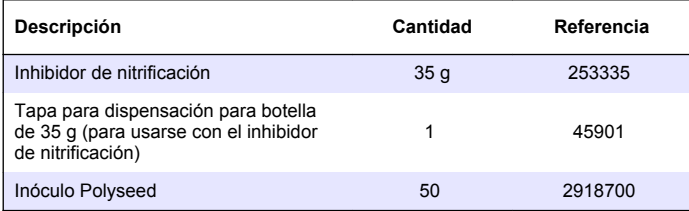

# **Reactivos opcionales (continúa)**

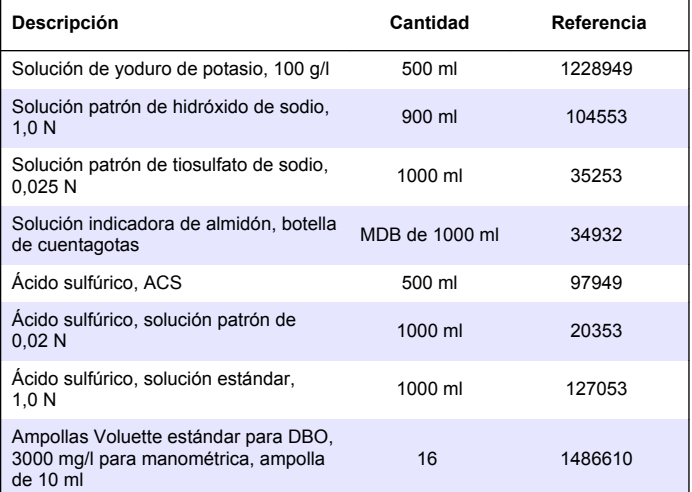

## **Accesorios**

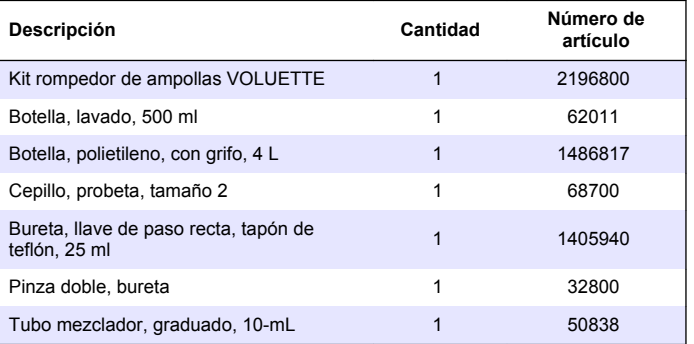

# **Accesorios (continúa)**

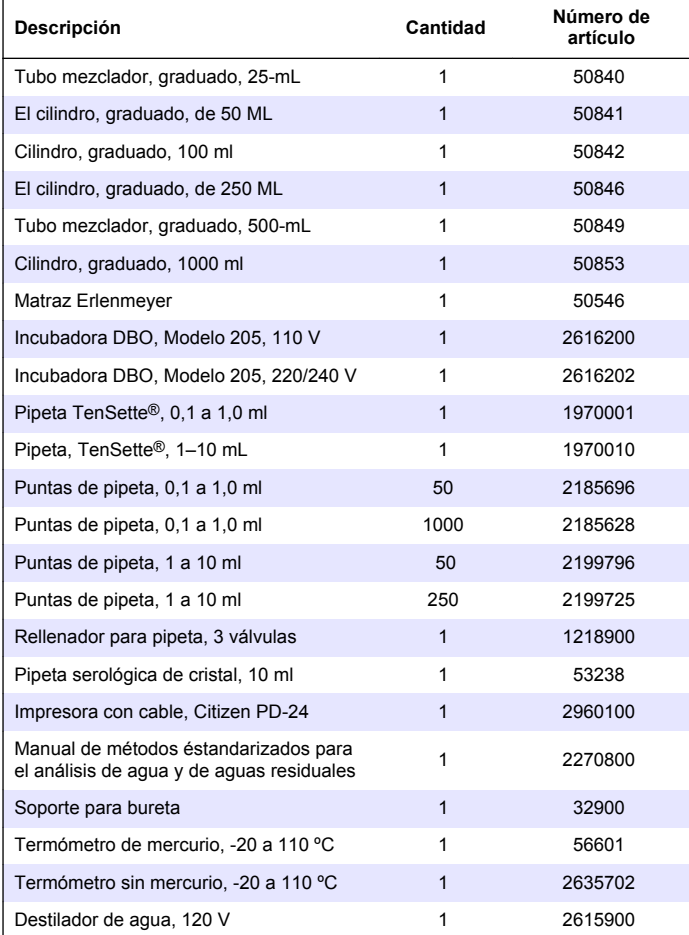

# **Accesorios (continúa)**

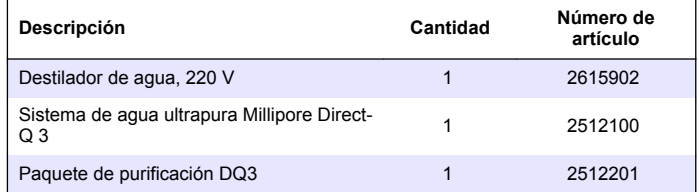

# **Índice**

[Instalação](#page-64-0) na página 65 [Manutenção](#page-68-0) na página 69

Especificações na página 62 **[Arranque](#page-66-0) na página 67** Informação geral na página 62 [Operação padrão](#page-66-0) na página 67 [Interface do utilizador](#page-64-0) na página 65 [Resolução de problemas](#page-69-0)

na página 70

# **Especificações**

As especificações podem ser alteradas sem aviso prévio.

#### **Tabela 1 Especificações gerais**

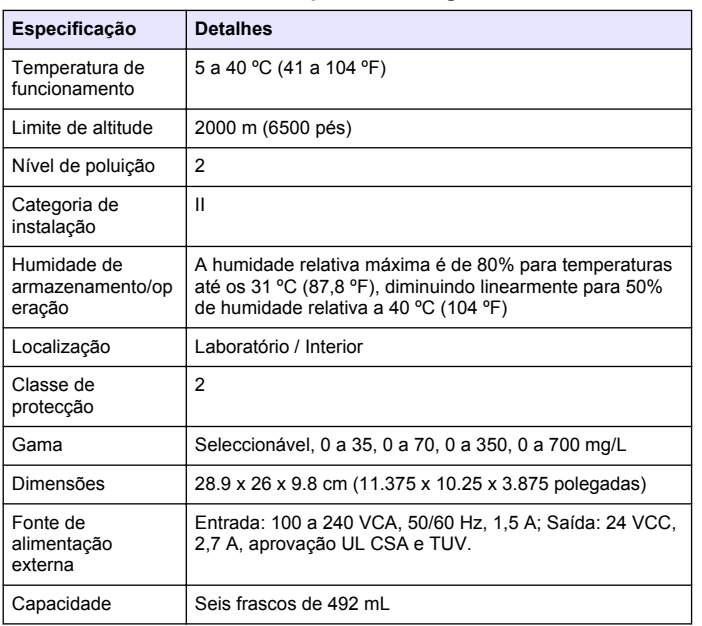

# **Especificação Detalhes** Peso de envio  $4$  kg (8.8 lb) Garantia 1 ano

**Tabela 1 Especificações gerais (continuação)**

#### **Tabela 2 Especificações de desempenho do método**

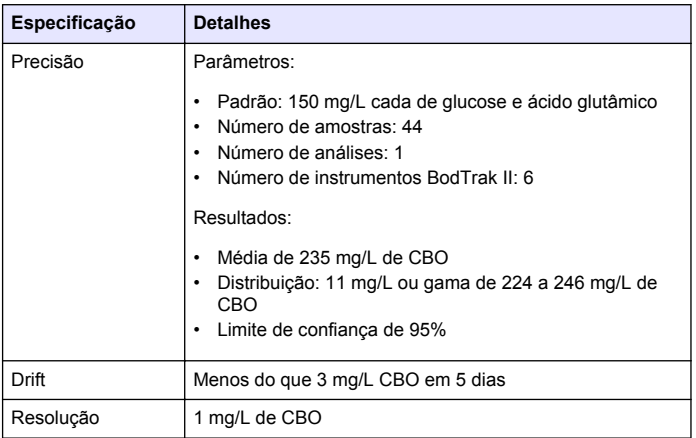

# **Informação geral**

Em caso algum o fabricante será responsável por quaisquer danos directos, indirectos, especiais, acidentais ou consequenciais resultantes de qualquer incorrecção ou omissão deste manual. O fabricante reserva-se o direito de, a qualquer altura, efectuar alterações neste manual ou no produto nele descrito, sem necessidade de o comunicar ou quaisquer outras obrigações. As edições revistas encontram-se disponíveis no website do fabricante.

#### **Versão aumentada do manual**

Para obter informações adicionais, consulte o CD para obter uma versão aumentada deste manual.

#### **Informações de segurança**

#### *A T E N Ç Ã O*

O fabricante não é responsável por quaisquer danos resultantes da aplicação incorrecta ou utilização indevida deste produto, incluindo, mas não limitado a, danos directos, incidentais e consequenciais, não se responsabilizando por tais danos ao abrigo da lei aplicável. O utilizador é o único responsável pela identificação de riscos de aplicação críticos e pela instalação de mecanismos adequados para a protecção dos processos na eventualidade de uma avaria do equipamento.

Leia este manual até ao fim antes de desembalar, programar ou utilizar o aparelho. Dê atenção a todos os avisos relativos a perigos e precauções. A não leitura destas instruções pode resultar em lesões graves para o utilizador ou em danos para o equipamento.

Certifique-se de que a protecção oferecida por este equipamento não é comprometida. Não o utilize ou instale senão da forma especificada neste manual.

### **Uso da informação de perigo**

## **APERIGO**

Indica uma situação de risco potencial ou eminente que, se não for evitada, resultará em morte ou lesão grave.

# **A D V E R T Ê N C I A**

Indica uma situação de perigo potencial ou eminente que, caso não seja evitada, poderá resultar na morte ou em ferimentos graves.

# **A V I S O**

Indica uma situação de risco potencial, que pode resultar em lesão ligeira a moderada.

## *A T E N Ç Ã O*

Indica uma situação que, caso não seja evitada, poderá causar danos no instrumento. Informação que requer ênfase especial.

### **Avisos de precaução**

Leia todas as etiquetas presentes no aparelho. A sua não observação pode resultar em lesões para as pessoas ou em danos para o aparelho. Um símbolo no aparelho é referenciado no manual com uma frase de precaução.

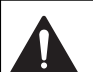

Quando encontrar este símbolo no instrumento, isto significa que deverá consultar o manual de instruções para obter informações sobre o funcionamento do instrumento e/ou de segurança.

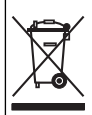

Desde 12 de Agosto de 2005, os equipamentos eléctricos marcados com este símbolo não poderão ser depositados nos sistemas europeus públicos de recolha de resíduos. Em conformidade com a legislação europeia e nacional (Directiva europeia 2002/96/CE), os utilizadores europeus de equipamentos eléctricos deverão devolver os equipamentos usados ou em fim de vida ao Fabricante, que procederá à sua eliminação sem quaisquer custos para o utilizador. *Nota: Para retornar o equipamento à reciclagem, favor entrar em contacto com o seu fabricante ou fornecedor para obter instruções acerca de como devolver equipamentos no fim da vida útil, acessórios eléctricos e todos os itens auxiliares para disposição adequada.*

# **Certificação**

#### **Regulamento Canadiano de Equipamentos Causadores de Interferências, IECS-003, Classe A:**:

Os registos de suporte dos testes estão na posse do fabricante.

Este aparelho de Classe A obedece a todos os requisitos dos Regulamentos Canadianos de Equipamentos Causadores de Interferências.

Cet appareil numerique de la classe A respecte toutes les exigences du Reglement sur le materiel brouilleur du Canada.

#### **Parte 15 das Normas FCC, Limites da Classe "A"**

Os registos de suporte dos testes estão na posse do fabricante. Este aparelho está conforme com a Parte 15 das Normas FCC. O funcionamento está sujeito às duas condições seguintes:

- **1.** O equipamento não provoca interferências nocivas.
- **2.** O equipamento deve aceitar qualquer interferência recebida, incluindo interferências susceptíveis de determinar um funcionamento indesejado.

Alterações ou modificações efectuadas nesta unidade que não sejam expressamente aprovadas pela entidade responsável pela conformidade podem retirar ao utilizador a legitimidade de usar o aparelho. . Este equipamento foi testado e considerado conforme relativamente aos limites para os dispositivos digitais de Classe A, de acordo com a Parte 15 das Normas FCC. Estes limites destinam-se a conferir uma protecção razoável contra interferências nocivas quando o equipamento é operado em ambiente comercial. Este equipamento gera, utiliza e pode irradiar energia de radiofrequência e, se não for instalado e utilizado em conformidade com o manual de instruções, poderá provocar interferências nocivas com comunicações por rádio. . É provável que a utilização deste equipamento numa zona residencial provoque interferências nocivas. Neste caso, o utilizador deverá corrigi- -las às suas próprias expensas. As técnicas a seguir podem ser utilizadas para diminuir os problemas de interferência:

- **1.** Desligue o aparelho da corrente e verifique se esta é ou não a fonte de interferência.
- **2.** Se o aparelho estiver ligado à mesma tomada que o dispositivo que apresenta interferências, ligue-o a uma tomada diferente.
- **3.** Afaste o equipamento do dispositivo que está a receber a interferência.
- **4.** Reposicione a antena de recepção do dispositivo que está a receber a interferência.
- **5.** Experimente combinações das sugestões anteriores.

## **Vista geral do produto**

A avaliação respirométrica da Carência Bioquímica de Oxigénio é um teste que mede a quantidade de oxigénio consumido pelas bactérias que oxidam matéria orgânica numa amostra de água. O teste é utilizado para medir as cargas de resíduos em instalações de tratamento de água residual e para examinar a eficiência do tratamento da água residual.

O instrumento é vedado para evitar as alterações de pressão atmosférica externa no frasco de teste. A pressão nos frascos de amostra é monitorizada. As bactérias existentes na amostra utilizam oxigénio quando consomem matéria orgânica. Este consumo de oxigénio causa a queda de pressão no espaço superior do frasco. A queda de pressão correlaciona-se directamente com a CBO.

Durante um período de teste, as barras de agitação misturam as amostras e causam a passagem do oxigénio do ar existente no frasco para a amostra. Isto ajuda a simular condições naturais.

Do processo de oxidação resulta dióxido de carbono que pode interferir com a medição. O instrumento remove o dióxido de carbono do sistema, de forma contínua, para que a diferença de pressão monitorizada se mantenha proporcional à quantidade de oxigénio utilizada. As alterações de pressão no sistema fechado são apresentadas graficamente em miligramas por litro (mg/L) num ecrã de cristais líquidos. O instrumento proporciona 360 pontos de dados uniformes durante o período de tempo seleccionado.

O instrumento ajusta-se a qualquer erro negativo produzido quando é aplicado calor à amostra. O instrumento não inicia o teste sem que seja atingido um equilíbrio da temperatura.

### **Componentes do produto**

Certifique-se de que recebeu todos os componentes. Se alguma destas peças estiver em falta ou apresentar danos, contacte imediatamente o fabricante ou um representante de vendas.

- Instrumento BODTrak™ II
- Um cabo de alimentação de 115 VCA aprovado por UL/CSA com ficha estilo NEMA 5-15P.
- Um cabo de alimentação harmonizado de 230 VCA com uma ficha para a Europa continental.
- Fonte de alimentação, auto-comutação entre 115 V e 230 V
- Vedantes (6x)
- Frascos de amostra BODTrak II de cor âmbar (6x)
- Barras de agitação magnéticas BODTrak II (6x)
- <span id="page-64-0"></span>• Espátula
- Saquetas de solução reguladora de nutrientes (1 embalagem)
- Pastilhas de hidróxido de potássio (1 recipiente)

# **Instalação**

### **Ligações externas**

Figura 1 apresenta as localizações do botão de alimentação e das ligações externas.

#### **Figura 1 Ligações externas**

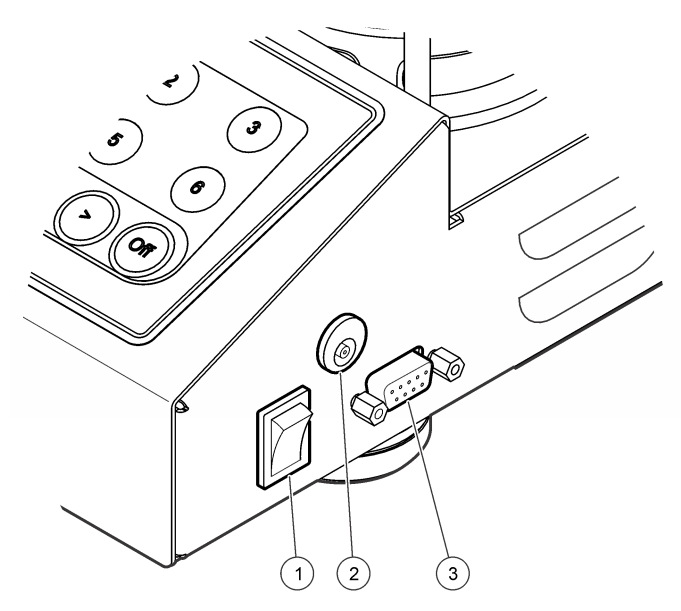

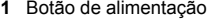

**1** Botão de alimentação **3** Porta de série de E/S

**2** Conector de alimentação CC

# **Ligue a interface RS232**

Todas as ligações de RS232 são feitas a partir da porta de E/S. Ligue o conector D de 9 pinos do cabo de interface de computador à porta de série de E/S do instrumento (Figura 1 na página 65). Lique a outra ponta do cabo à porta de série de E/S do computador (COM 1 ou COM 2).

O instrumento está equipado como um Equipamento de comunicação de dados (ECD). O instrumento opera a 9600 baud com 8 bits de dados, sem paridade e um bit de paragem. O computador e a impressora não receberão transmissões completas se o dispositivo não tiver capacidade para receber continuamente a 9600 baud.

*Nota: É necessária a utilização do cabo especificado ou de um cabo blindado equivalente para dar resposta aos requisitos de emissões de radiofrequência.*

# **Ligações dos frascos**

A posição/canal de cada frasco tem o tubo aplicável numerado, com uma manga de plástico. As posições dos frascos estão numeradas de 1 a 6, sendo que o número 1 se encontra no canto anterior esquerdo da estrutura. Utilize as teclas de selecção de canal como orientação para as posições dos frascos [Figura 2](#page-65-0) na página 66.

# **Interface do utilizador**

O ecrã e o teclado do instrumento são apresentados em [Figura 2](#page-65-0).

#### <span id="page-65-0"></span>**Figura 2 Ecrã e teclado**

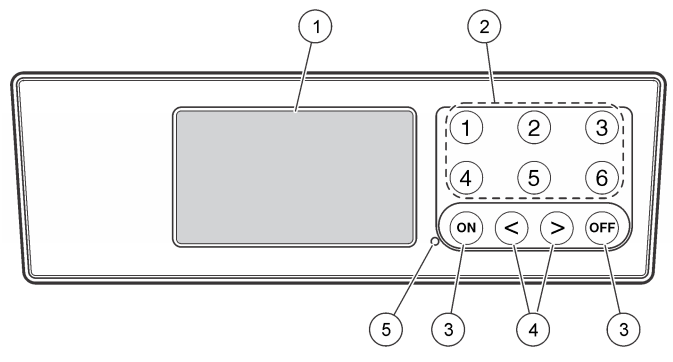

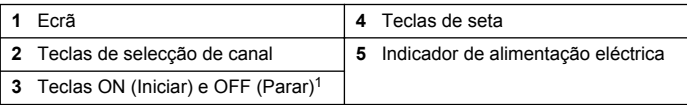

<sup>1</sup> As teclas ON (Iniciar) e OFF (Parar) destinam-se a iniciar e parar o teste. Não se destinam a ligar nem desligar o instrumento.

#### **Teclas de selecção de canal**

Prima a tecla de selecção de canal correspondente para visualizar os dados de um dos seis frascos. As teclas de selecção de canal são também utilizadas no menu de configuração do instrumento para seleccionar um parâmetro a ser editado. Consulte o Figura 2 na página 66 e Tabela 3.

#### **Tabela 3 Parâmetros de configuração da tecla de canal**

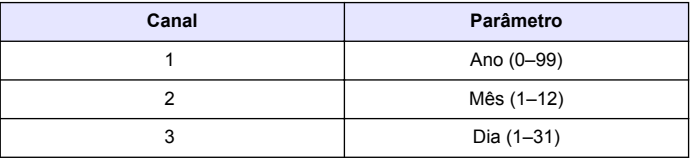

#### **Tabela 3 Parâmetros de configuração da tecla de canal (continuação)**

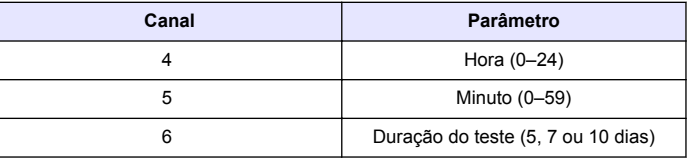

#### **Teclas de seta**

O ecrã apresenta um gráfico com os valores de CBO no eixo vertical e o tempo em dias no eixo horizontal. Utilize as setas **ESQUERDA** e **DIREITA** para mover o cursor pela curva de CBO para visualizar as coordenadas aproximadas (tempo, CBO) do ponto de dados seleccionado.

O intervalo de tempo e o valor de CBO do ponto de dados são apresentados na parte inferior direita do ecrã. O cursor é colocado automaticamente no ponto de dados mais recente num ecrã de canais.

Prima e mantenha premidas as setas **ESQUERDA** e **DIREITA** simultaneamente para entrar no menu de configuração do instrumento. As teclas de seta também são utilizadas para alterar a hora, a data, a duração e a gama do teste.

### **Tecla ON (Iniciar)**

Para entrar no menu de selecção de gama, prima **ON** (Iniciar) a partir de um ecrã de visualização de canal. Em seguida, prima e mantenha premido o **ON** para iniciar o teste do canal seleccionado.

## **Tecla OFF (Parar)**

Quando um teste se encontra nos modos **DELAY** (Atraso) ou **RUN** (Execução), prima e mantenha premida a tecla **OFF** (Parar) para concluir o teste manualmente. O instrumento apresentará a mensagem **END** (Conclusão). A tecla **OFF** (Parar) também é utilizada para sair do menu de configuração do instrumento ou do menu de selecção da gama. As alterações efectuadas antes de sair do menu são guardadas.

# <span id="page-66-0"></span>**Arranque**

# **Ligar o instrumento**

*Nota: As teclas ON (Iniciar) e OFF (Parar) destinam-se a iniciar e parar o teste. Não se destinam a ligar nem desligar o instrumento.*

- **1.** Ligue o adaptador de alimentação à tomada de alimentação de CC [\(Figura 1](#page-64-0) na página 65).
- **2.** Mova o interruptor de alimentação para ligar ou desligar o instrumento [\(Figura 1](#page-64-0) na página 65).

## **Definir hora**

Todos os canais devem apresentar **END** (Conclusão) ou **CLEAR** (Livre) antes de poder definir a hora.

- **1.** Prima e mantenha premidas as duas teclas de setas, simultaneamente, até que seja apresentado o menu de configuração do instrumento.
- **2.** Prima a tecla de canal relevante para seleccionar o parâmetro da hora a ser ajustado.
- **3.** Use as teclas de setas para editar o valor do parâmetro. Ajuste cada um dos parâmetros da mesma forma.
- **4.** Quando estiverem concluídos todos os ajustes, prima **OFF** (Parar) para guardar e regressar ao ecrã de visualização de dados.

# **Operação padrão**

## **Curvas típicas**

Consulte a versão alargada do manual para obter mais informações sobre procedimentos específicos.

Figura 3 apresenta as curvas típicas ao longo de um período de teste de 10 dias. Para curvas incorrectas, consulte [Figura 4](#page-69-0) na página 70.

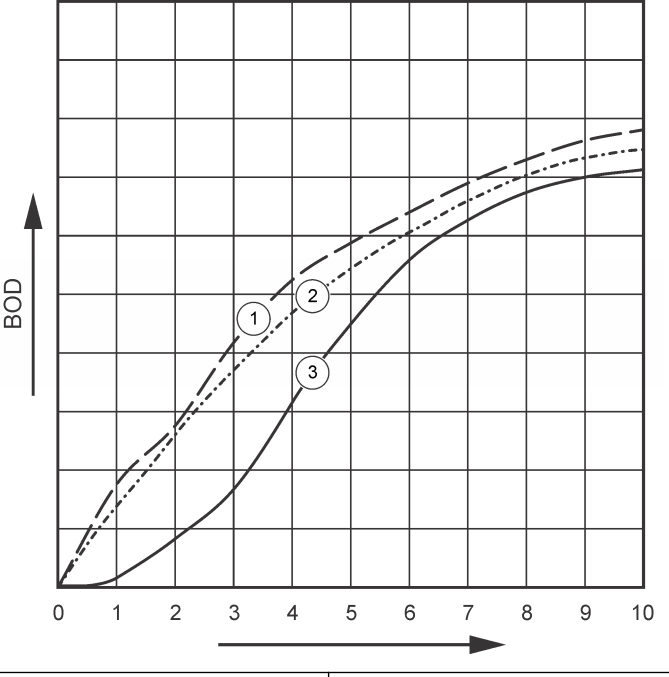

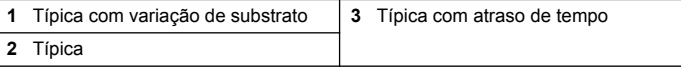

### **Transferir resultados de teste**

Para transferir os resultados de um teste para um PC:

- **1.** Seleccione PROGRAMS (Programas)>ACCESSORIES (Acessórios)>COMMUNICATIONS (Comunicações)>HYPERTERMINAL.
- **2.** Na janela Connection Description (Descrição da ligação), introduza um nome para a ligação e seleccione um ícone para a representar. Clique em **OK**.
- **3.** Na janela Connect To (Ligar a), utilize o menu pendente para seleccionar a porta COM à qual se encontra ligado o instrumento. Clique em **OK**.
- **4.** Configure as propriedades da porta COM: BPS = 9600, Bits de dados = 8, Paridade = Nenhuma, Bits de paragem = 1, Controlo de  $fluxo = N$ enhum.
- **5.** Clique em **OK**. É apresentado o indicador do conector.
- **6.** Seleccione TRANSFER (Transferir)>CAPTURE TEXT (Capturar texto).
- **7.** Na janela Capture Text (Capturar texto), clique **START** (Iniciar).
- **8.** Ligue o instrumento. Prima a tecla correspondente ao canal com dados a serem transferidos.
- **9.** Introduza GA na janela do HyperTerminal e prima **ENTER**. A transferência está concluída quando o ecrã parar de adicionar novos dados.
- **10.** Seleccione TRANSFER (Transferir)>CAPTURE TEXT (Capturar texto)>STOP (Parar).
- **11.** Seleccione CALL (Chamada)>DISCONNECT (Desligar). É apresentado o indicador desligado.
- **12.** Para terminar a sessão de HyperTerminal, seleccione FILE (Ficheiro)>EXIT (Sair).

## **Importar dados**

Para importar dados do ficheiro de captura de texto:

- **1.** Abra uma folha de cálculo nova ou existente. Seleccione DATA (Dados)>IMPORT EXTERNAL DATA (Importar dados externos)>IMPORT DATA (Importar dados).
- **2.** Seleccione o ficheiro de texto capturado no HyperTerminal. Clique em **IMPORT** (Importar).
- **3.** No Text Import Wizard (Assistente de importação de texto), seleccione Delimited (Delimitado) como tipo de ficheiro, a linha de início da folha de cálculo e Windows (ANSI) como origem do ficheiro. Clique em **NEXT** (Seguinte).
- **4.** Clique nas caixas de verificação Space delimiter (Delimitador de texto) e Treat consecutive delimiters as one (Tratar delimitadores consecutivos como um só). Clique em **NEXT** (Seguinte).
- **5.** Seleccione General (Geral) para formato de dados das colunas e, de seguida, clique em **FINISH** (Concluir).
- **6.** Na janela Import data (Importar dados), seleccione Existing worksheet (Folha de cálculo existente). Seleccione a célula inicial e, de seguida, clique em **OK**. Os dados serão apresentados na folha de cálculo.

Os dados da folha de cálculo não podem ser editados nem formatados no HyperTerminal ou com o BODTrak II.

## **Formato de dados**

Quando uma gama de resultados é transferida para o HyperTerminal, todos os dados de um teste são enviados sem interrupção. O fluxo de dados não pode ser parado nem interrompido.

O exemplo apresenta o número do canal, a data de início, a hora de início e o formato dos dados transferidos. Seguem-se os valores de CBO em mg/L. Apenas são apresentados os primeiros pontos de dados de um máximo de 360 pontos de igual distância. Cada linha termina com uma quebra de linha e um avanço de linha. A conclusão do fluxo de dados é apresentada pela mensagem "Test Run to Completion" (Execução de teste para conclusão) e o símbolo de dólar (\$).

Se forem apresentados valores de CBO baixos e negativos no início de um teste, consulte [Resolução de problemas](#page-69-0) na página 70.

#### <span id="page-68-0"></span>Exemplo do formato de dados

Registo de CBO para Canal 1 Estado: END (CONCLUSÃO) Escala completa: 700 mg/L Duração do teste: 7 dias Data de início: 3/3/08 Hora: 13:04

Dias, Leitura (mg/L)

0,00, 0 0,05, 10 0,11, 12 0,16, 12 0,22, 14 0,27, 14 0,33, 12 0,38, 8 0,44, 10 0,50, 12 0,55, 12 0,61, 14 - - - Test Run to Completion (Execução de teste para conclusão) \$

# **Imprimir resultados dos testes**

O BODTrak II é compatível com a impressora Citizen PD-24, disponível como acessório opcional ([Acessórios](#page-71-0) na página 72).

**1.** Ligue o cabo da impressora à porta de série de E/S do instrumento. Utilize o adaptador de género fornecido com a impressora para ligar.

Certifique-se de que as definições da impressora estão correctas [\(Ligue a interface RS232](#page-64-0) na página 65).

- **2.** Ligue o instrumento.
- **3.** Prima e mantenha premido o número de canal aplicável, durante 5 segundos, a qualquer momento durante um teste. Os resultados do teste são transmitidos do instrumento para a impressora. O instrumento envia uma cópia da visualização gráfica e um exemplo cortado do fluxo de dados (127 pontos de dados).

# **Manutenção**

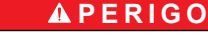

Vários perigos. Apenas pessoal qualificado deverá realizar as tarefas descritas nesta secção do documento.

# **A V I S O**

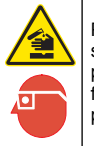

Perigo de exposição a produtos químicos. Siga os procedimentos de segurança do laboratório e utilize todo o equipamento de protecção pessoal adequado aos produtos químicos manuseados. Consulte as fichas de dados sobre segurança de materiais (MSDS) para protocolos de segurança.

# **Limpeza do produto**

Limpe os derrames no instrumento com um pano macio humedecido com água desionizada ou destilada.

# **Limpeza dos frascos de amostras**

Limpe os frascos de amostras e as tampas com uma escova, água e um detergente suave. Limpe os recipientes com água fresca e enxagúe com água destilada.

# **Limpeza das barras de agitação e dos vedantes**

Limpe as barras de agitação com água quente e sabão. Utilize uma escova para remover os resíduos. Enxagúe com água fresca e, em

**70** *Português*

<span id="page-69-0"></span>seguida, enxagúe com água destilada. Com cuidado, esvazie e enxagúe os vedantes com água. Inverta-os para secar.

#### **Armazenamento**

As protecções dos frascos impedem a queda dos mesmos e possibilitam uma segurança adequada para os tubos, quando em armazenamento. Para armazenar, coloque os tubos nas aberturas das protecções dos frascos. Mova a tubagem no sentido contrário ao dos ponteiros do relógio e fixe a tampa do frasco dentro da protecção.

# **Resolução de problemas**

## **Curvas CBO incorrectas**

Figura 4 apresenta curvas CBO incorrectas para um período de teste de 10 dias. Para curvas típicas, consulte [Curvas típicas](#page-66-0) na página 67.

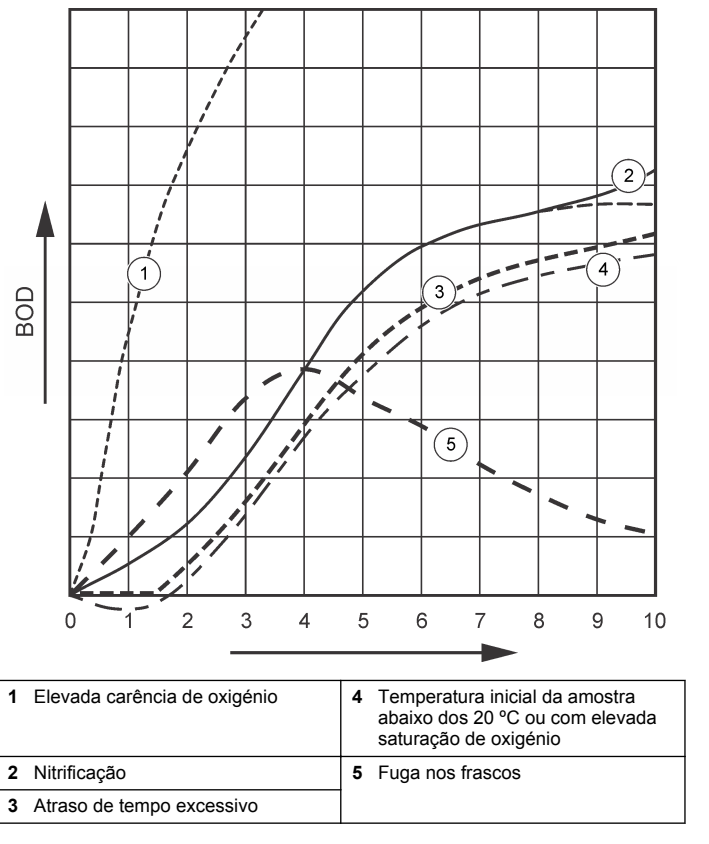

## **Elevada carência de oxigénio**

Consulte Figura 4 na página 70. As amostras que se encontram acima da gama (por exemplo, uma CBO superior a 350 mg/L numa amostra de

#### **Figura 4 Curvas incorrectas**

160 mL) provocarão resultados como os apresentados pela curva 1. Dilua a amostra ou utilize uma gama superior de CBO e um volume de amostra diferente. Para obter mais informações, consulte a Sample dilution (Diluição de amostra), Simplified procedure (Procedimento simplificado), Hach GGA procedure (Procedimento Hach GGA) ou Hach Standard method procedure (Procedimento de método padrão da Hach).

Quando a gama de CBO de uma amostra é desconhecida:

- Utilize os resultados da Carência Química de Oxigénio (teste de CQO). Multiplique o valor de CQO por 0,68 para obter um valor estimado de CBO.
- Utilize os resultados de uma série de testes de CBO que utilizem a mesma amostra mas em volumes diferentes.
- Utilize rácios de diluição para seleccionar uma gama de CBO aplicável.

Tipicamente, o efluente encontra-se na gama dos 0–70 mg/L enquanto o influente se encontra na gama dos 0–700 mg/L. quando o valor de CBO de uma amostra é superior a 0–700 mg/L, prepare uma diluição da amostra. Para obter mais informações, consulte a secção Sample dilution (Diluição de amostra) na versão alargada deste manual.

## **Nitrificação**

Consulte [Figura 4](#page-69-0) na página 70. A condição representada pela curva 2 é um exemplo de nitrificação. O desvio da curva típica (representada pela linha tracejada) é notória pelo aumento côncavo próximo do final do período de teste.

No caso do típico lixo doméstico, a oxidação biológica do azoto orgânico acontece, normalmente, ao fim de 5 dias. As bactérias nitrificantes desenvolvem-se muito mais lentamente do que os outros tipos de bactérias.

Algumas amostras contêm uma elevada concentração de bactérias nitrificantes e os resultados da nitrificação podem ocorrer mais cedo. Controle os problemas de nitrificação com o Inibidor de Nitrificação da Hach. Aplique o pó inibidor num frasco de amostra vazio e, em seguida, adicione a amostra. Utilizando a tampa doseadora da Hach, dispense 6 doses (aproximadamente 0,48 gramas) no frasco vazio. Consulte [Reagentes opcionais](#page-71-0) na página 72.

#### **Atraso de tempo excessivo**

Consulte [Figura 4](#page-69-0) na página 70. A curva 3 apresenta um teste que iniciou sem uma quantidade suficiente de bactérias durante o período de incubação. Para efectuar um teste numa amostra sem uma quantidade suficiente de bactérias, efectue uma inoculação da amostra. Para obter mais informações, consulte a secção Seed the sample (Inoculação da amostra) na versão alargada deste manual.

A aclimatação de bactérias também origina condições que podem resultar na curva 3. Isto acontece por vezes com padrões e inoculações adicionadas. Adicione mais inóculo ou seleccione uma fonte de inoculação diferente.

#### **Temperatura de amostragem**

Consulte [Figura 4](#page-69-0) na página 70. Os resultados negativos iniciais da curva 4 mostram que a temperatura inicial da amostra se encontrava abaixo da gama especificada de 20 ±1 ºC. Uma amostra com elevada saturação de oxigénio também apresentará este tipo de curva. Para obter mais informações, consulte a secção de Sample temperature (Temperatura da amostra) e Supersaturation (Saturação elevada) na versão alargada deste manual.

### **Fuga nos frascos**

Consulte [Figura 4](#page-69-0) na página 70. A curva 5 apresenta uma fuga nos frascos. Qualquer fuga nos frascos impede o funcionamento correcto do sistema. Se tal ocorrer, verifique a existência de contaminação ou danos no vedante e nas tampas dos frascos.

# **Acessórios e peças de substituição**

#### **Componentes de substituição**

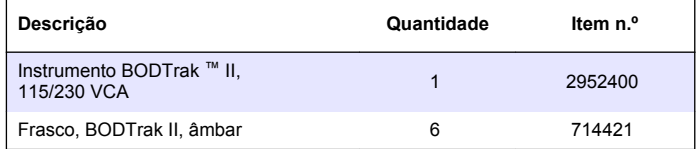

# <span id="page-71-0"></span>**Componentes de substituição (continuação)**

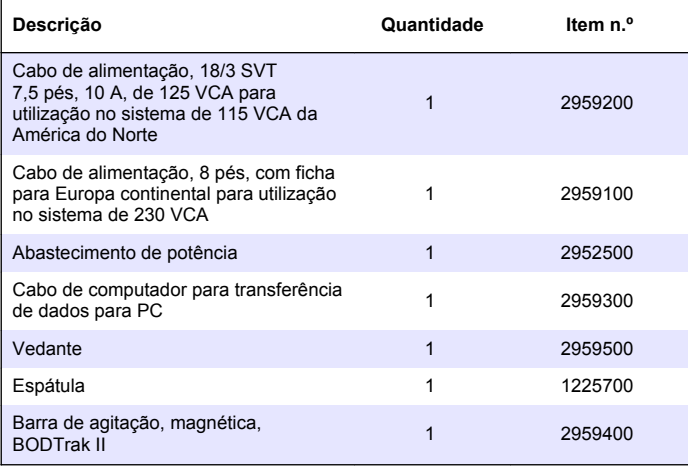

## **Reagentes necessários**

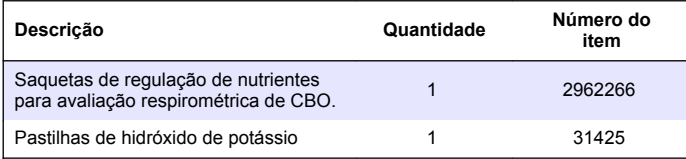

### **Reagentes opcionais**

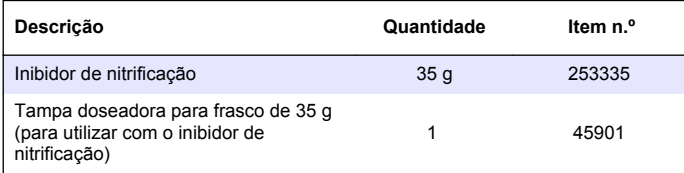

# **Reagentes opcionais (continuação)**

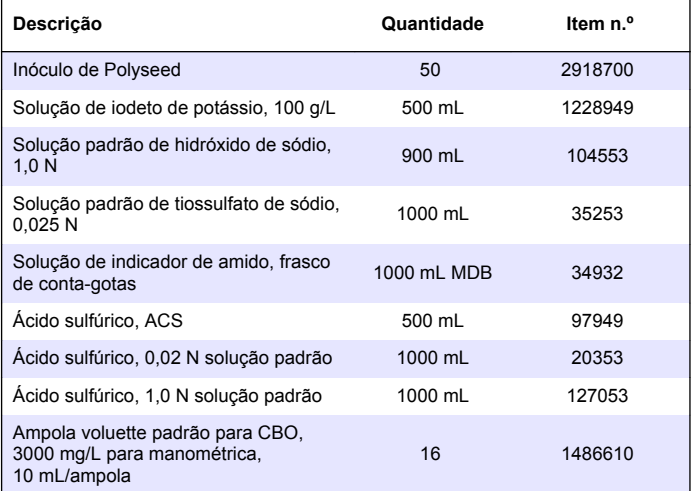

#### **Acessórios**

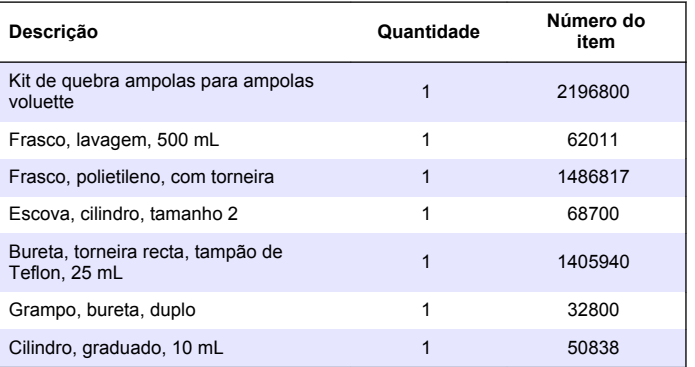
## **Acessórios (continuação)**

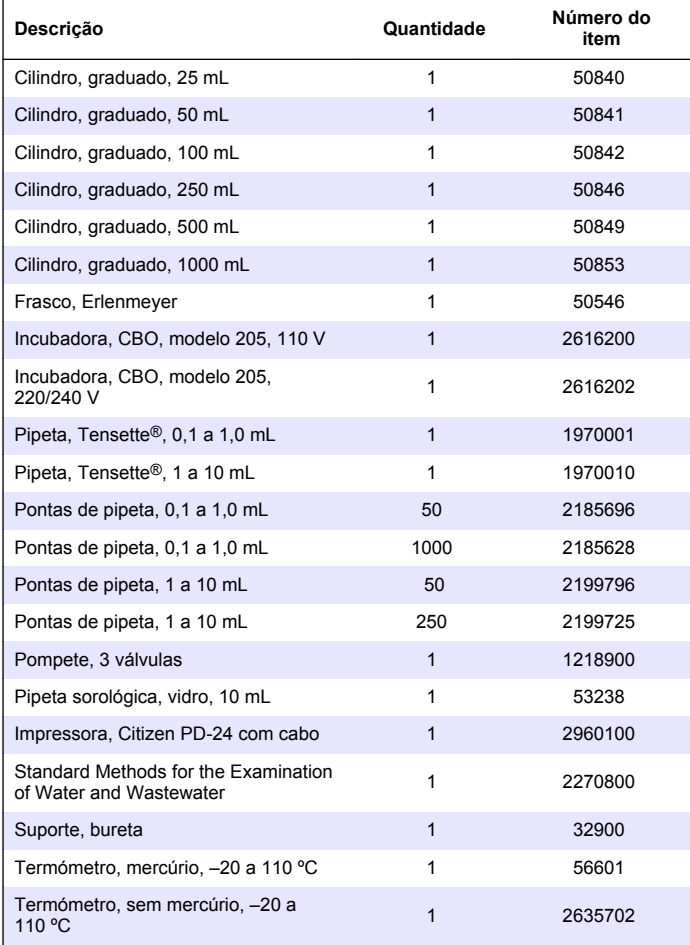

## **Acessórios (continuação)**

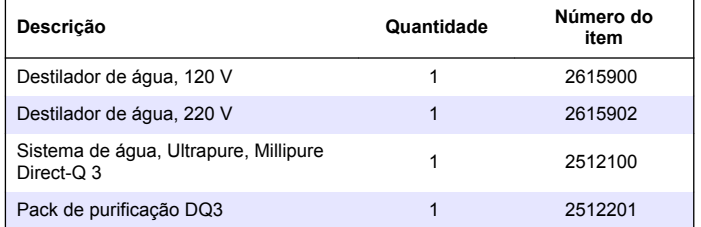

## **Inhoudsopgave**

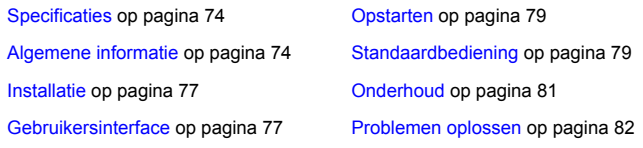

## **Specificaties**

Specificaties zijn onderhevig aan wijzingen zonder voorafgaande mededeling.

#### **Tabel 1 Algemene specificaties**

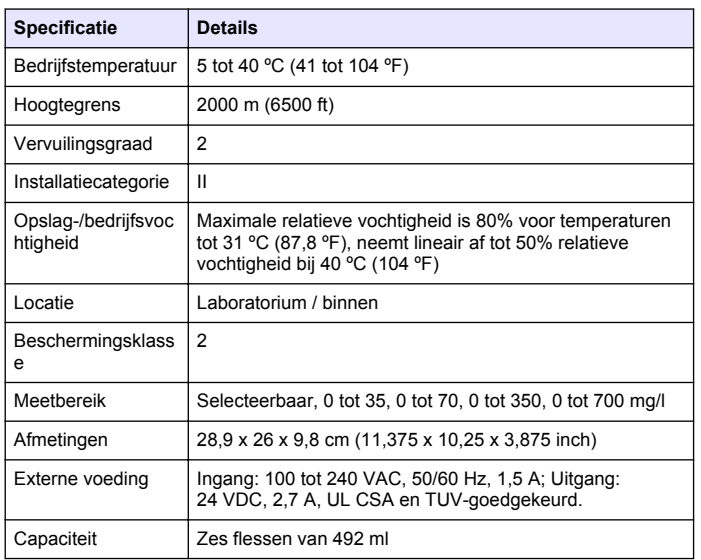

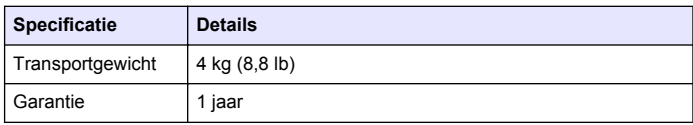

**Tabel 1 Algemene specificaties (vervolg)**

#### **Tabel 2 Methode voor prestatiespecificaties**

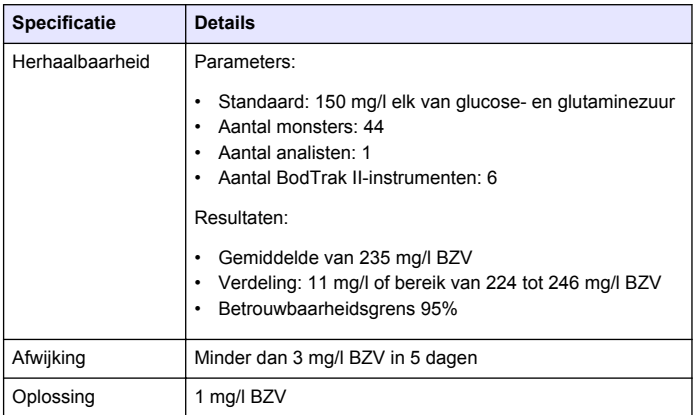

## **Algemene informatie**

De fabrikant kan onder geen enkele omstandigheid aansprakelijk worden gesteld voor directe, indirecte, speciale, incidentele of continue schade die als gevolg van enig defect of onvolledigheid in deze handleiding is ontstaan. De fabrikant behoudt het recht om op elk moment, zonder verdere melding of verplichtingen, in deze handleiding en de producten die daarin worden beschreven, wijzigingen door te voeren. Gewijzigde versies zijn beschikbaar op de website van de fabrikant.

### **Uitgebreide versie van de handleiding**

Voor verdere informatie zie de cd, waarop u een uitgebreide versie van deze handleiding vindt.

#### **Veiligheidsinformatie**

#### *L E T O P*

De fabrikant is niet verantwoordelijk voor enige schade door onjuist toepassen of onjuist gebruik van dit product met inbegrip van, zonder beperking, directe, incidentele en gevolgschade, en vrijwaart zich volledig voor dergelijke schade voor zover dit wettelijk is toegestaan. Uitsluitend de gebruiker is verantwoordelijk voor het identificeren van kritische toepassingsrisico's en het installeren van de juiste mechanismen om processen te beschermen bij een mogelijk onjuist functioneren van apparatuur.

Lees deze handleiding voor het uitpakken, installeren of gebruiken van het instrument. Let op alle waarschuwingen. Wanneer u dit niet doet, kan dit leiden tot ernstig persoonlijk letsel of schade aan het instrument.

Controleer voor gebruik of het instrument niet beschadigd is. Het instrument mag op geen andere wijze gebruikt worden dan als in deze handleiding beschreven.

## **Gebruik van gevareninformatie**

#### **G E V A A R**

Geeft een potentieel gevaarlijke of dreigende situatie aan die, als deze niet kan worden voorkomen, kan resulteren in dodelijk of ernstig letsel.

## **W A A R S C H U W I N G**

Geeft een potentieel of op handen zijnde gevaarlijke situatie aan, die als deze niet wordt vermeden, kan leiden tot dood of ernstig letsel.

## **V O O R Z I C H T I G**

Geeft een mogelijk gevaarlijke situatie aan die kan resulteren in minder ernstig letsel of lichte verwondingen.

#### *L E T O P*

Duidt een situatie aan die (indien niet wordt voorkomen) kan resulteren in beschadiging van het apparaat. Informatie die speciaal moet worden benadrukt.

#### **Waarschuwingsetiketten**

Lees alle labels en etiketten die op het instrument zijn bevestigd. Het niet naleven van deze waarschuwingen kan leiden tot letsel of beschadiging van het instrument. In de handleiding wordt door middel van een veiligheidsvoorschrift uitleg gegeven over een symbool op het instrument.

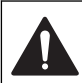

Dit symbool, indien op het instrument aangegeven, verwijst naar de handleiding voor bediening en/of veiligheidsinformatie.

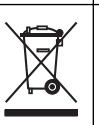

Het is sinds 12 augustus 2005 niet meer toegestaan elektrische apparatuur, voorzien van dit symbool, af te voeren via Europese openbare afvalverwerkingsystemen. In overeenstemming met Europese lokale en nationale voorschriften (EU-richtlijn 2002/96/EG) dienen Europese gebruikers van elektrische apparaten hun oude of versleten apparatuur naar de fabrikant te retourneren voor kosteloze verwerking.

*Opmerking: Als u wilt retourneren voor recycling, dient u contact op te nemen met de fabrikant of leverancier van het apparaat om instructies te krijgen over het op de juiste wijze retourneren van versleten apparatuur, elektrische accessoires en alle hulpmiddelen.*

## **Certificering**

#### **IECS-003 certificering ten aanzien van radio-inteferentie, Klasse A**:

Aanvullende informatie en testresultaten zijn via de fabrikant verkrijgbaar.

Dit Klasse A instrument voldoet aan alle eisen van de Canadese norm IECS-003.

Cet appareil numèrique de la classe A respecte toutes les exigences du Rëglement sur le matériel brouilleur du Canada.

#### **FCC deel 15, Klasse "A" bepalingen**

Aanvullende informatie en testresultaten zijn via de fabrikant verkrijgbaar. Dit instrument voldoet aan Deel 15 van de FCCvoorschriften. Het gebruik van dit instrument is aan de volgende voorwaarden onderworpen:

**1.** Het instrument mag geen schadelijke storingen veroorzaken.

**2.** Het instrument moet elke willekeurige ontvangen storing accepteren, inclusief storingen die mogelijk een ongewenste invloed kunnen hebben.

Door veranderingen of aanpassingen aan dit toestel die niet uitdrukkelijk zijn goedgekeurd door de partij verantwoordelijk voor certificering, kan de certificering van dit instrument, komen te vervallen. Dit apparaat is getest en voldoet aan de normen voor een elektrisch instrument van Klasse A, volgens Deel 15 van de FCC-voorschriften. Deze voorwaarden zijn opgesteld dat ze een goede bescherming bieden tegen hinderlijke storingen wanneer het instrument in een bedrijfsgerelateerde toepassing wordt gebruikt. Dit instrument produceert, gebruikt en kan radiogolven uitstralen. Wanneer het niet geïnstalleerd en gebruikt wordt volgens de handleiding, hinderlijke storing voor radiocommunicatie veroorzaken. Werking van het instrument in een huiselijke omgeving zal waarschijnlijk zorgen voor hinderlijke storing, in welk geval de gebruiker de storing dient te verhelpen. Om storingen op te lossen kan het volgende geprobeerd worden:

- **1.** Ontkoppel het instrument van zijn stroombron om te controleren of deze stroombron al dan niet de storing veroorzaakt.
- **2.** Als het instrument op hetzelfde stopcontact is aangesloten als het apparaat dat storing ondervindt, dient u het apparaat op een ander stopcontact aan te sluiten.
- **3.** Plaats het apparaat weg van het apparaat waarop de storing van toepassing is.
- **4.** Verplaats de ontvangstantenne voor het apparaat dat de storing ontvangt.
- **5.** Probeer verschillende combinaties van de hierbovengenoemde suggesties.

#### **Productoverzicht**

Respirometrisch biologisch zuurstofverbruik (BZV) is een test waarbij de hoeveelheid gebruikte zuurstof wordt gemeten van bacteriën die organisch materiaal in een watermonster oxideren. De test wordt gebruikt om afvalwaterbelasting bij afvalwaterzuiveringsstations te meten en om de efficiency van afvalwaterzuivering te onderzoeken.

Het instrument is afgedicht om externe atmosferische drukwijzigingen in de testfles te voorkomen. De druk in de monsterflessen wordt bewaakt.

Bacteriën in het monster gebruiken zuurstof tijdens het consumeren van organisch materiaal. Dit zuurstofverbruik zorgt ervoor dat de druk in de luchtkamer van de fles afneemt. De drukval gaat direct gepaard met BZV.

Tijdens een testperiode mengen roerstaven het monster, waardoor zuurstof uit de lucht in de fles in het monster terechtkomt. Hierdoor kunnen natuurlijke omstandigheden beter worden nagebootst.

Koolstofdioxide is het gevolg van het oxidatieproces en kan een meting beïnvloeden. Het instrument verwijdert voortdurend koolstofdioxide uit het systeem, zodat het bewaakte drukverschil in verhouding blijft met de hoeveelheid gebruikte zuurstof. Drukwijzigingen in het gesloten systeem worden grafisch in milligram per liter (mg/l) op een LCD-scherm weergegeven. Het instrument geeft 360 gelijke gegevenspunten van de geselecteerde tijdsperiode.

Het instrument doet aanpassingen voor negatieve fouten die worden geproduceerd als warmte aan een monster wordt toegevoegd. Het instrument start de test niet voordat de temperatuur in evenwicht is.

#### **Productcomponenten**

Controleer of alle componenten zijn ontvangen. Neem direct contact met de fabrikant of een verkoopvertegenwoordiger op als een van de accessoires ontbreekt of beschadigd is.

- BODTrak™ II-instrument
- Een UL/CSA-goedgekeurde 115 VAC-stroomkabel met een NEMA 5-15P-stekker
- Een 230 VAC geharmoniseerde stroomkabel met een Europese continentale stekker
- Voeding, zelfschakelend tussen 115 V en 230 V
- Afdichtdeksels (6x)
- BODTrak II oranje monsterflessen (6x)
- BODTrak II magnetische roerstaven (6x)
- Schepspatel
- Pillows met bufferoplossing van voedingsstoffen (1 pkg)
- Korrels kaliumhydroxide (1 container)

## <span id="page-76-0"></span>**Installatie**

#### **Externe aansluitingen**

Afbeelding 1 toont de locaties van de stroomschakelaar en externe aansluitingen.

#### **Afbeelding 1 Externe aansluitingen**

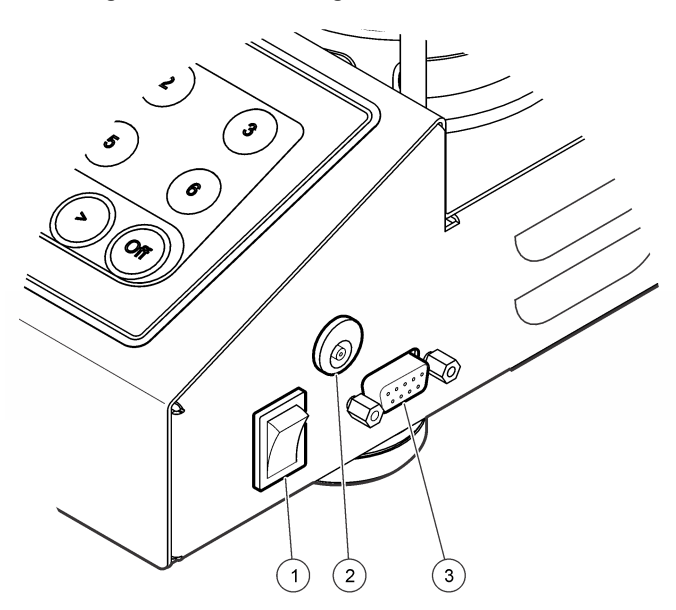

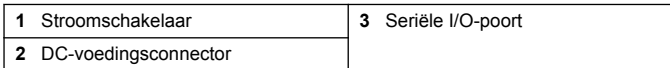

#### **De RS232-interface aansluiten**

Alle RS232-aansluitingen worden gemaakt via de seriële I/O-poort. Sluit de 9-pins D-connector van de interfacekabel van een computer aan op

de seriële I/O-poort van het instrument (Afbeelding 1 op pagina 77). Sluit het andere uiteinde van de kabel aan op de seriële I/O-poort van de computer (COM 1 of COM 2).

Het instrument is voorzien van gegevenscommunicatie-uitrusting (DCE). Het instrument werkt op 9600 baud met 8 databits, geen pariteit en één stopbit. De computer of printer ontvangt geen volledige overdracht als het apparaat niet continu gegevens op 9600 baud kan ontvangen.

*Opmerking: Het gebruik van de gespecificeerde kabel of een soortgelijke afgeschermde kabel is nodig om aan de emissie-eisen voor radiofrequentie te voldoen.*

### **Flesaansluitingen**

Van elke flespositie/elk kanaal is de bijbehorende slang genummerd met een kunststof huls. De flesposities zijn voorzien van nummers 1 t/m 6 met nummer 1 in de linkerachterhoek van het chassis. Gebruik de kanaalselectietoetsen om door de flesposities [Afbeelding 2](#page-77-0) op pagina 78 te navigeren.

## **Gebruikersinterface**

Het instrumentendisplay en toetsenbord worden weergegeven in [Afbeelding 2.](#page-77-0)

#### <span id="page-77-0"></span>**Afbeelding 2 Display en toetsenbord**

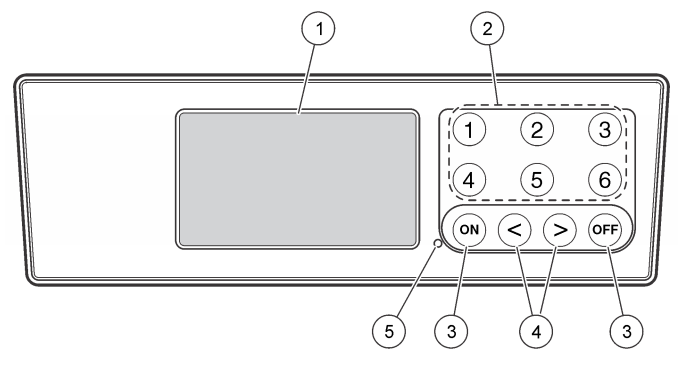

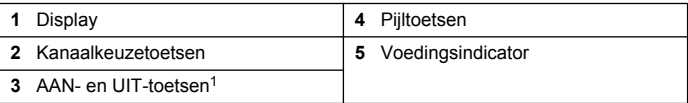

<sup>1</sup> Met de toetsen AAN en UIT kunt u een test starten en stoppen. Hiermee wordt het instrument niet in- en uitgeschakeld.

#### **Kanaalkeuzetoetsen**

Druk op de desbetreffende kanaalkeuzetoets om de gegevens voor één van de zes flessen weer te geven. Gebruik de kanaalkeuzetoetsen ook in het instelmenu van het instrument om een te bewerken parameter te selecteren. Raadpleeg Afbeelding 2 op pagina 78 en Tabel 3.

#### **Tabel 3 Parameters voor het instellen van de kanaaltoetsen**

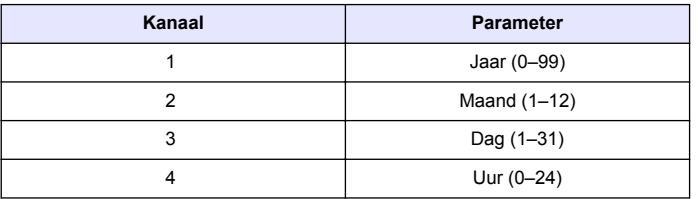

#### **Tabel 3 Parameters voor het instellen van de kanaaltoetsen (vervolg)**

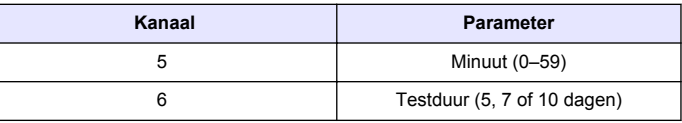

#### **Pijltoetsen**

Op het display wordt een grafiek weergegeven met BZV-waarden op de verticale as en de tijd in dagen op de horizontale as. Gebruik de pijltoetsen **LINKS** en **RECHTS** om de cursor langs de BZV-curve te bewegen en de desbetreffende coördinaten (tijd, BZV) van het geselecteerde gegevenspunt weer te geven.

Het tijdsinterval en de BZV-waarde van het gegevenspunt worden rechtsonder in het display weergegeven. De cursor wordt automatisch bij het meest recente verzamelde gegevenspunt in een kanaalweergave geplaatst.

Houd de pijltoetsen **LINKS** en **RECHTS** tegelijk ingedrukt om naar het instelmenu van het instrument te gaan. Gebruik de pijltoetsen ook om de tijd, datum, testduur en het meetbereik te wijzigen.

#### **Toets AAN**

Om naar het bereikkeuzemenu te gaan, drukt u op **AAN** van een kanaalweergavescherm. Houd vervolgens **AAN** ingedrukt om de test voor het geselecteerde kanaal te starten.

## **UIT-toets**

Wanneer een test zich in de modi **VERTRAGING** of **UITVOEREN** bevindt, houdt u de toets **UIT** ingedrukt om de test handmatig te beëindigen. Het instrument toont **EINDE**. Gebruik de toets **UIT** ook om het instelmenu of bereikkeuzemenu van het instrument te sluiten. De wijzigingen die zijn aangebracht voordat het menu is afgesloten, worden opgeslagen.

# <span id="page-78-0"></span>**Opstarten**

## **Het apparaat aanzetten**

*Opmerking: Met de toetsen AAN en UIT kunt u een test starten en stoppen. Hiermee wordt het instrument niet in- en uitgeschakeld.*

- **1.** Sluit de netspanningsadapter aan op de DC-voedingsconnector [\(Afbeelding 1](#page-76-0) op pagina 77).
- **2.** Schakel de stroomschakelaar om het instrument in en uit te schakelen [Afbeelding 1](#page-76-0) op pagina 77.

#### **Klok instellen**

Alle kanalen dienen **EINDE** of **WISSEN** weer te geven voordat de klok kan worden ingesteld.

- **1.** Houd de twee pijltoetsen tegelijk ingedrukt totdat het instelmenu van het instrument wordt weergegeven.
- **2.** Druk op de gewenste kanaaltoets om de te bewerken parameter van de klok in te stellen.
- **3.** Gebruik de pijltoetsen om de geselecteerde parameter te bewerken. Pas elke parameter op dezelfde manier aan.
- **4.** Als alle tijdaanpassingen zijn voltooid, drukt u op **UIT** om op te slaan en terug te keren naar het gegevensweergavescherm.

# **Standaardbediening**

## **Standaardcurves**

Raadpleeg de uitgebreide versie van deze handleiding voor meer informatie over specifieke procedures.

Afbeelding 3 geeft standaardcurves weer voor een 10-daagse testperiode. Raadpleeg voor onjuiste curves [Afbeelding 4](#page-81-0) op pagina 82.

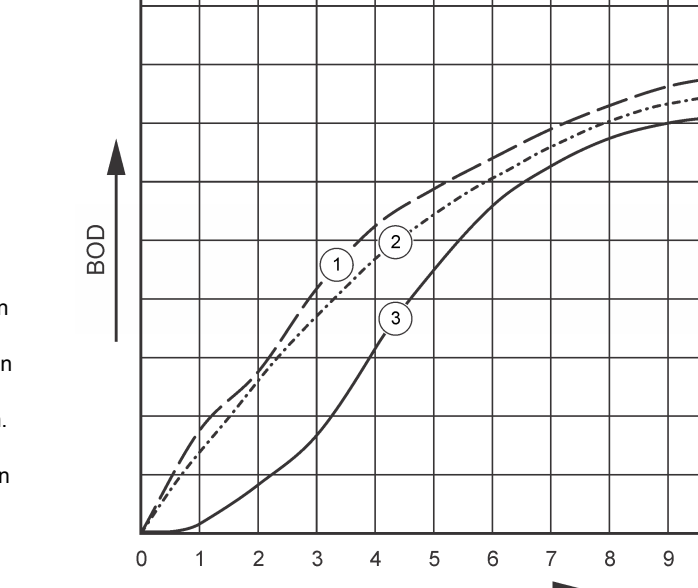

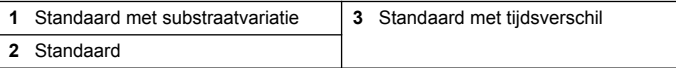

**Afbeelding 3 Standaardcurves**

 $10$ 

### **Testresultaten downloaden**

Testresultaten naar een computer overbrengen:

- **1.** Selecteer (PROGRAMMA'S>ACCESSOIRES>COMMUNICATIES>HYPERTE RMINAL).
- **2.** In het venster voor 'Beschrijving van verbinding' voert u een naam in voor de verbinding en selecteert u een pictogram waarmee de verbinding wordt aangeduid. Klik op **OK**.
- **3.** In het venster 'Verbinding maken met' gebruikt u de vervolgkeuzelijst om de COM-poort van het instrument te selecteren. Klik op **OK**.
- **4.** Configureer de eigenschappen van de COM-poort: BPS = 9600, Databits = 8, Pariteit = Geen, Stopbits = 1, Flowregeling = Geen.
- **5.** Klik op **OK**. De indicator van de connector wordt weergegeven.
- **6.** Selecteer OVERDRACHT>TEKST VASTLEGGEN.
- **7.** Klik in het venster 'Tekst vastleggen' op **START**.
- **8.** Zet het instrument aan. Druk op de toets voor het kanaal waarvan de gegevens moeten worden gedownload.
- **9.** Voer GA in het venster HyperTerminal in en druk op **ENTER**. De overdracht is voltooid als het scherm geen nieuwe gegevens meer toevoegt.
- **10.** Selecteer OVERDRACHT>TEKST VASTLEGGEN>STOP.
- **11.** Selecteer OPROEP>UITSCHAKELEN. De losgekoppelde indicator wordt weergegeven.
- **12.** Om de HyperTeminal-sessie te beëindigen, selecteert u BESTAND>SLUITEN.

## **Gegevens importeren**

De gegevens van het bestand met vastgelegde tekst importeren:

- **1.** Open een nieuw of bestaand spreadsheet. Selecteer GEGEVENS>EXTERNE GEGEVENS IMPORTEREN>GEGEVENS IMPORTEREN.
- **2.** Selecteer het tekstbestand dat in HyperTerminal is vastgelegd. Klik op **IMPORTEREN**.
- **3.** Selecteer in de wizard Tekst importeren het bestandstype als Gescheiden, de beginrij in het spreadsheet en Windows (ANSI) als het originele bestand. Klik op **VOLGENDE**.
- **4.** Vink de selectievakjes aan voor Spatie gescheiden tekst en Dubbele scheidingstekens als één beschouwen. Klik op **VOLGENDE**.
- **5.** Selecteer Algemeen als gegevensformaat van de kolom en klik vervolgens op **VOLTOOIEN**.
- **6.** Selecteer in het venster Gegevens importeren Bestaand werkblad. Selecteer de begincel en klik vervolgens op **OK**. De gegevens worden weergegeven in het spreadsheet.

De gegevens in het spreadsheet kunnen niet worden bewerkt of geformatteerd in HyperTerminal of met BODTrak II.

## **Gegevensformaat**

Als een resultatenlijst naar HyperTerminal is gedownload, worden alle gegevens van een test zonder pauze verzonden. De gegevensstroom kan niet worden gestopt of gepauzeerd.

Het voorbeeld toont het kanaalnummer, de startdatum, de starttijd en het formaat van de gedownloade gegevens. BZV-waarden in mg/l volgen. Alleen de eerste gegevenspunten van maximaal 360 gelijke afstandspunten worden weergegeven. Elke lijn eindigt met een regeleinde en regelopschuiving. Het einde van de gegevensstroom wordt weergegeven met de melding "Test wordt voltooid" en een dollarsymbool (\$).

Als er kleine negatieve BZV-waarden aan het begin van de test worden weergegeven, raadpleegt u [Problemen oplossen](#page-81-0) op pagina 82.

#### **Voorbeeld van gegevensformaat**

BZV-log voor K 1 Status: EINDE Volledige schaal: 700 mg/l Testduur: 7 dagen Startdatum: 3/3/08 Tijd: 13:04

```
0,00, 0 
0,05, 10 
0,11, 120,16, 12 
0,22, 14 
0,27, 14 
0,33, 12 
0,38, 8 
0,44, 10 
0,50, 12 
0,55, 12 
0,61, 14 
-
-
-
Test wordt voltooid
$
```
## **Testresultaten afdrukken**

De BODTrak II is compatibel met de Citizen PD-24-printer, die als optioneel accessoire verkrijgbaar is ([Accessoires](#page-83-0) op pagina 84).

- **1.** Sluit de printerkabel aan op de seriële I/O-poort van het instrument. Gebruik de bij de printer meegeleverde genderadapter om verbinding te maken. Zorg ervoor dat de printerinstellingen juist zijn [\(De RS232](#page-76-0) [interface aansluiten](#page-76-0) op pagina 77).
- **2.** Zet het instrument aan.
- **3.** Houd op een willekeurig moment tijdens een test het juiste kanaalnummer ca. 5 seconden ingedrukt. De testresultaten worden van het instrument naar de printer overgebracht. Het instrument verzendt een kopie van het grafisch display en een ingekorte gegevensstroom (127 gegevenspunten).

# **Onderhoud**

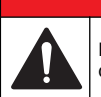

**G E V A A R**

Diverse gevaren. Alleen bevoegd personeel mag de in dit deel van het document beschreven taken uitvoeren.

## **V O O R Z I C H T I G**

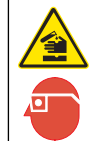

Gevaar van blootstelling aan chemicaliën. Volg alle laboratorium technische veiligheidsvoorschriften op en draag alle persoonlijke beschermingsuitrustingen die geschikt zijn voor de gehanteerde chemicaliën. Raadpleeg de actuele veiligheidsinformatiebladen (MSDS) voor veiligheidsprotocollen.

## **Reiniging van het instrument**

Verwijder gemorste stoffen op het instrument met een zachte doek die is bevochtigd met demi- of gedestilleerd water.

## **Monsterflessen reinigen**

Reinig de monsterflessen en doppen met een borstel en water waaraan een mild reinigingsmiddel is toegevoegd. Spoel de containers met vers water af en daarna nog eens met gedestilleerd water.

## **Reiniging van de roerstaven en afdichtdeksels**

Reinig de roerstaven met heet water en zeep. Gebruik een borstel om vervuiling te verwijderen. Spoel met vers water af en daarna nog eens met gedestilleerd water. Leeg de afdichtdeksels voorzichtig en spoel deze af met water. Omkeren om te drogen.

## **Opslag**

De flessenrekken voorkomen dat de flessen kantelen en zorgen ervoor dat de slangen tijdens opslag worden beheerd. Plaats voor opslag de slangen in de opening van het flessenrek. Beweeg de slangen linksom en bevestig de flessendop aan de binnenkant van het rek.

## <span id="page-81-0"></span>**Problemen oplossen**

## **Onjuiste BZV-curves**

Afbeelding 4 geeft onjuiste BZV-curves weer voor een 10-daagse testperiode. Raadpleeg voor standaardcurves [Standaardcurves](#page-78-0) op pagina 79.

**Afbeelding 4 Onjuiste curves**

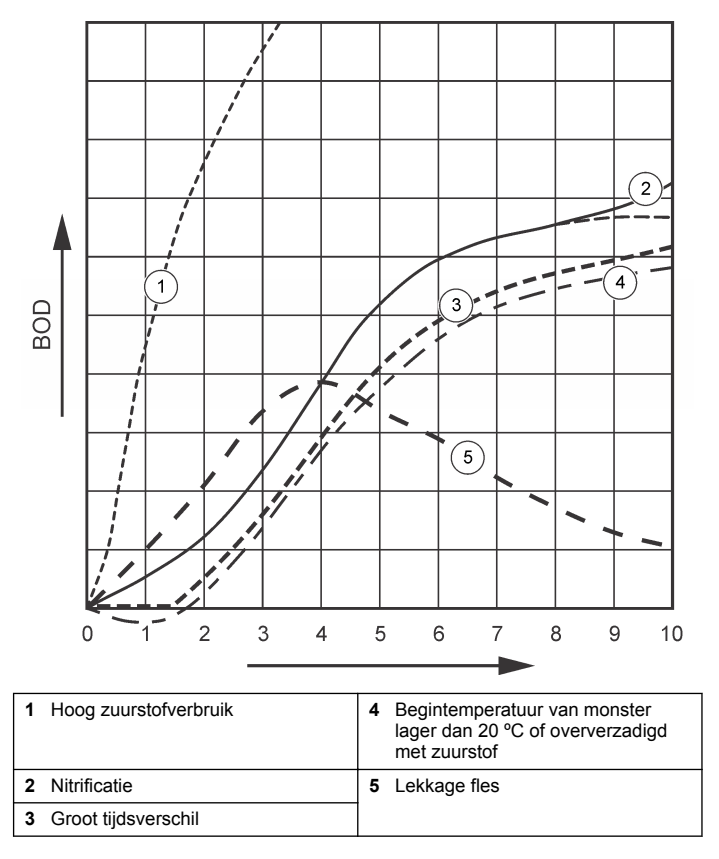

#### **Hoog zuurstofverbruik**

Raadpleeg Afbeelding 4 op pagina 82. Monsters die boven het bereik liggen (bijv. een BZV hoger dan 350 mg/l, terwijl een monster van 160ml is afgenomen), kunnen leiden tot resultaten zoals Curve 1. Verdun het monster of gebruik een hoger BZV-bereik en een ander monstervolume. Raadpleeg voor meer informatie het hoofdstuk Monsterverdunning, Vereenvoudigde procedure, Hach GGA-procedure of de Hach-procedure voor de standaardmethode.

Wanneer het BZV-bereik van een monster onbekend is:

- Gebruik de resultaten van het CZV-gehalte (CZV-test). Vermenigvuldig de CZV met 0,68 voor een schatting van de BZVwaarde.
- Gebruik de resultaten van een serie BZV-tests met hetzelfde monster, maar met verschillende volumes.
- Gebruik verdunningsfactoren om een geschikt BZV-bereik te selecteren.

Standaard ligt het effluent in het bereik 0–70 mg/l en het influent in het bereik 0-700 mg/l. Wanneer de BZV van het monster meer dan 700 mg/l bedraagt, dient u het monster te verdunnen. Raadpleeg voor meer informatie het hoofdstuk Monsterverdunning in de uitgebreide versie van deze handleiding.

## **Nitrificatie**

Raadpleeg [Afbeelding 4](#page-81-0) op pagina 82. De status van Curve 2 is een voorbeeld van nitrificatie. Afwijking van de standaardcurve (weergegeven als stippellijn) is zichtbaar bij de toenamecurve aan het eind van de testperiode.

Biologische oxidatie van organisch stikstof vindt doorgaans na 5 dagen plaats met standaard huishoudelijk afval. Nitrificerende bacteriën ontwikkelen zich langzamer dan andere bacterietypen.

Sommige monsters bevatten een hoge concentratie van nitrificerende bacteriën en nitrificatieresultaten kunnen zich sneller voordoen. Ga nitrificatieproblemen tegen met de Nitrificatieremmer van Hach. Verdeel de beschermende poeder in een lege monsterfles en voeg het monster toe. Breng met de Hach-verdeeldop 6 scheutjes (ca. 0,48 gram) in de lege fles. Raadpleeg [Optionele reagentia](#page-83-0) op pagina 84.

## **Groot tijdsverschil**

Raadpleeg [Afbeelding 4](#page-81-0) op pagina 82. Curve 3 geeft aan dat een test tijdens de incubatieperiode met onvoldoende bacteriën is gestart. Als u een test op een monster met onvoldoende bacteriën wilt uitvoeren, dient u het monster te bezaaien. Raadpleeg voor meer informatie het hoofdstuk Monster bezaaien in de uitgebreide versie van deze handleiding.

Acclimatisatie van bacteriën kan ook voor omstandigheden van curve 3 zorgen. Dit gebeurt soms met standaarden en toegevoegd zaad. Voeg meer zaad toe of selecteer een andere zaadbron.

#### **Monstertemperatuur**

Raadpleeg [Afbeelding 4](#page-81-0) op pagina 82. De oorspronkelijke negatieve resultaten van Curve 4 geven aan dat de oorspronkelijke monstertemperatuur lager was dan het gespecificeerde bereik van 20 ±1 ºC. Een monster dat is oververzadigd met zuurstof geeft een soortgelijke curve weer. Raadpleeg voor meer informatie de hoofdstukken Monstertemperatuur en Oververzadiging in de uitgebreide versie van deze handleiding.

## **Lekkage fles**

Raadpleeg [Afbeelding 4](#page-81-0) op pagina 82. Curve 5 toont lekkage in fles. Als de fles lek is, reageert het systeem niet meer. Indien dit het geval is, controleert u het afdichtdeksel en de flessendop op vuil of beschadiging.

## **Reservedelen en accessoires**

#### **Reservedelen**

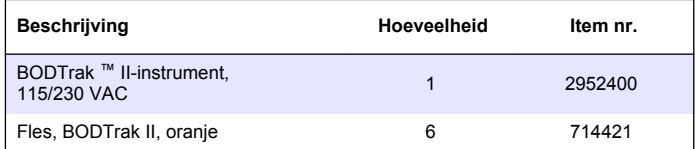

## <span id="page-83-0"></span>**Reservedelen (vervolg)**

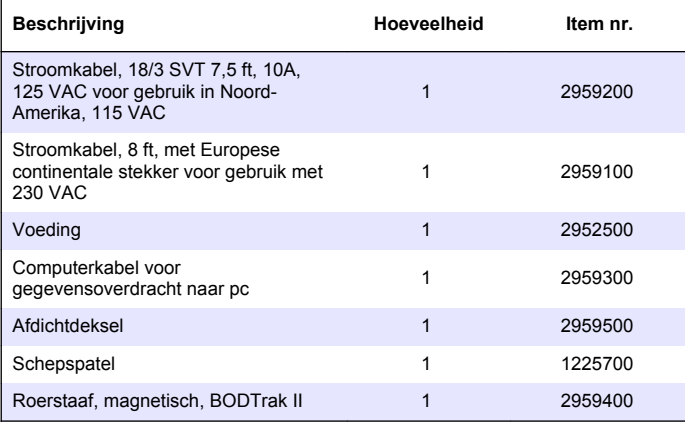

## **Benodigde reagentia**

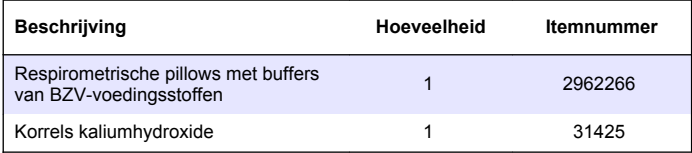

## **Optionele reagentia**

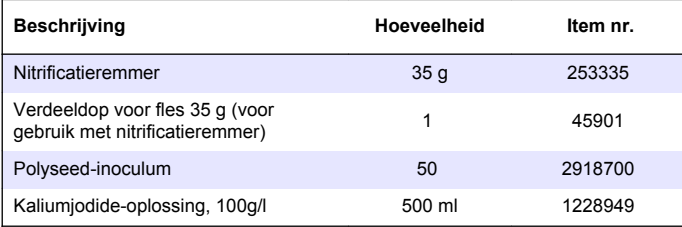

# **Optionele reagentia (vervolg)**

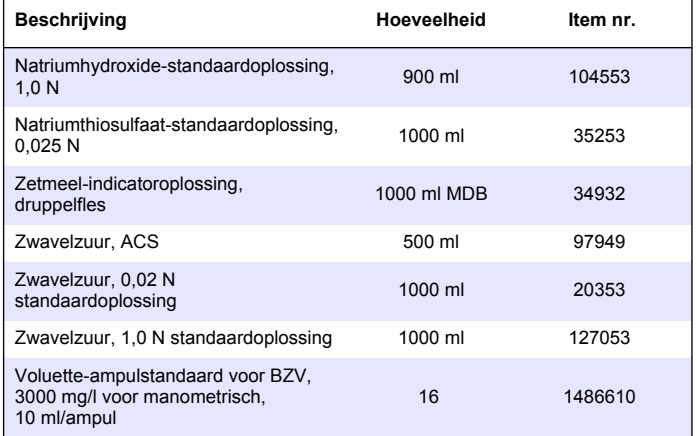

## **Accessoires**

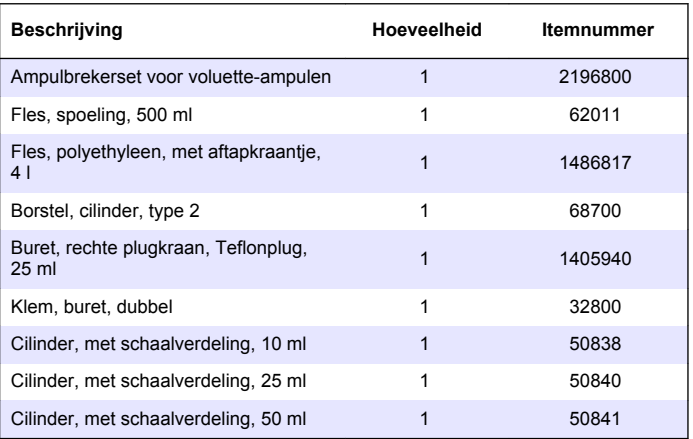

## **Accessoires (vervolg)**

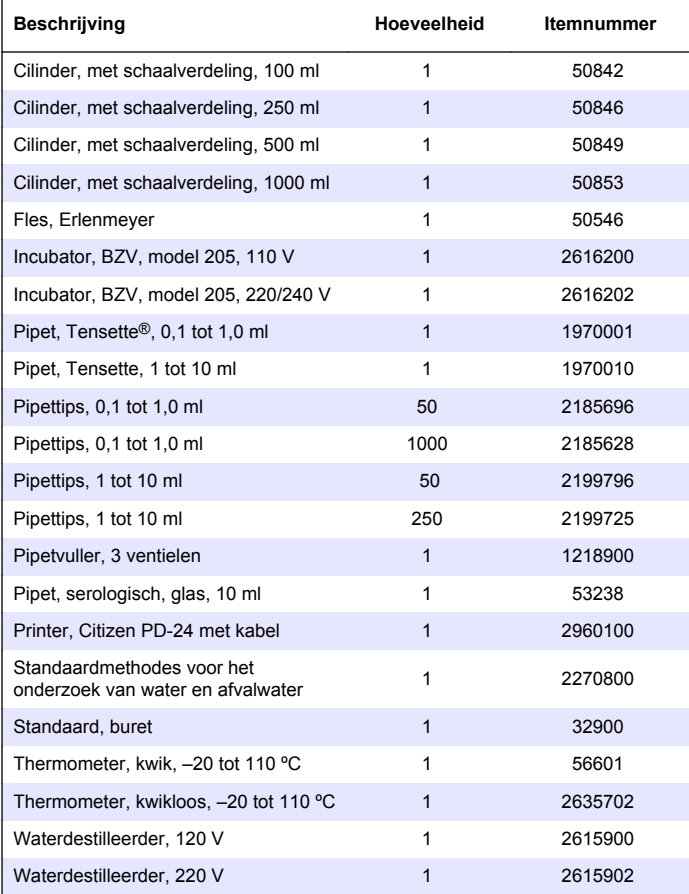

## **Accessoires (vervolg)**

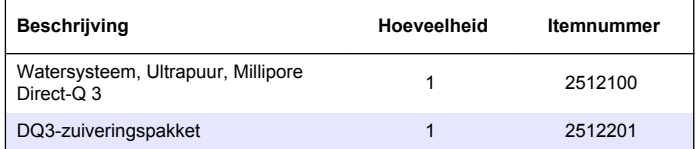

# **Spis treści**

Specyfikacje na stronie 86 [Rozruch](#page-90-0) na stronie 91

[Interfejs użytkownika](#page-88-0) na stronie 89 [Rozwiązywanie problemów](#page-93-0)

Ogólne informacje na stronie 86 [Standardowa obsługa](#page-90-0) na stronie 91 Instalacia na stronie 89 Konserwacia na stronie 93

na stronie 94

# **Specyfikacje**

Specyfikacje mogą zostać zmienione bez wcześniejszego zawiadomienia.

#### **Tabela 1 Dodatkowe parametry techniczne**

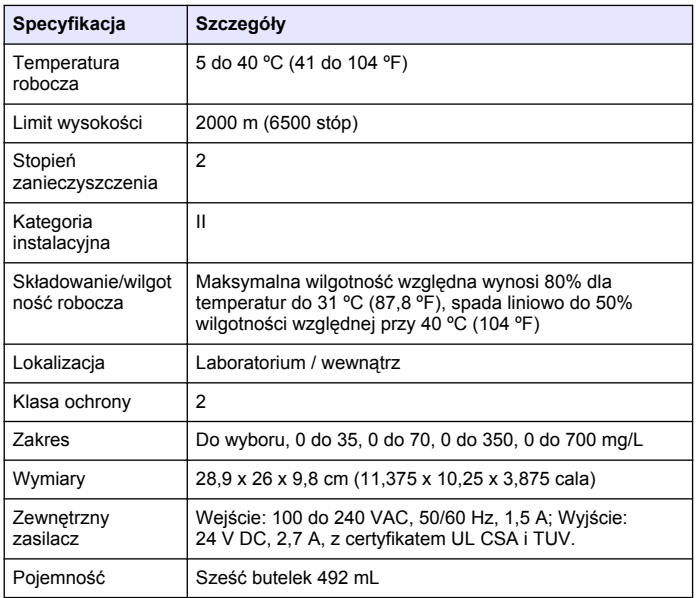

## **Tabela 1 Dodatkowe parametry techniczne (ciąg dalszy)**

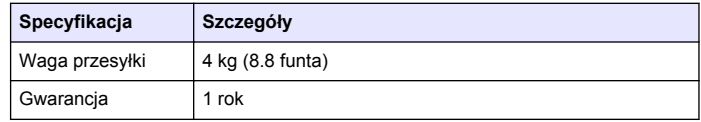

#### **Tabela 2 Specyfikacje wydajności metody**

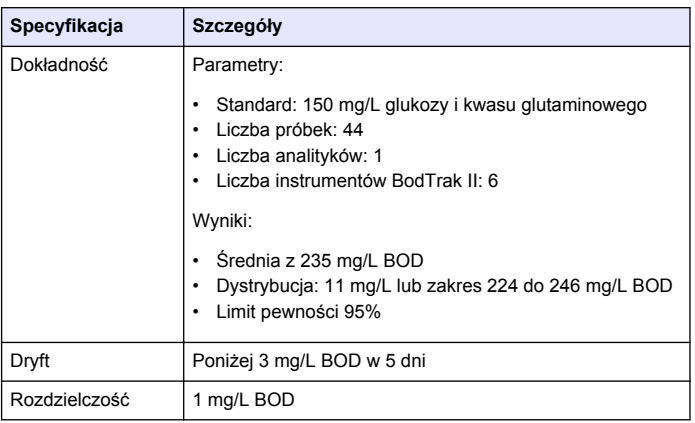

# **Ogólne informacje**

W żadnym przypadku producent nie ponosi odpowiedzialności za bezpośrednie, pośrednie, specjalne, przypadkowe lub wtórne szkody wynikające z błędu lub pominięcia w niniejszej instrukcji obsługi. Producent zastrzega sobie prawo do dokonania zmian w niniejszej instrukcji obsługi i w produkcie, której dotyczy w dowolnym momencie, bez powiadomienia lub zobowiązania. Na stronie internetowej producenta można znaleźć poprawione wydania.

## **Instrukcja rozszerzona**

Dodatkowe informacje można znaleźć w instrukcji rozszerzonej znajdującej się na płycie CD.

### **Informacje dotyczące bezpieczeństwa**

### *P O W I A D O M I E N I E*

Producent nie ponosi odpowiedzialności za ewentualne szkody wynikłe z niewłaściwego stosowania albo użytkowania tego produktu, w tym, bez ograniczeń szkody bezpośrednie, przypadkowe i wtórne, oraz wyklucza takie odszkodowanie w pełnym zakresie dozwolonym przez obowiązujące prawo. Użytkownik jest wyłącznie odpowiedzialny za zidentyfikowanie krytycznych zagrożeń aplikacji i zainstalowanie odpowiednich mechanizmów ochronnych procesów podczas ewentualnej awarii sprzętu.

Prosimy przeczytać całą niniejszą instrukcję obsługi przed rozpakowaniem, ustawieniem lub obsługą tego urządzenia. Należy zwrócić uwagę na wszystkie uwagi dotyczące niebezpieczeństwa i kroków zapobiegawczych. Niezastosowanie się do tego może spowodować poważne obrażenia obsługującego lub uszkodzenia urządzenia.

Należy upewnić się, czy systemy zabezpieczające wbudowane w urządzenie pracują prawidłowo. Nie używać ani nie instalować tego urządzenia w inny sposób, aniżeli podany w niniejszej instrukcji.

## **Korzystanie z informacji o zagrożeniach**

## **N I E B E Z P I E C Z E Ń S T W O**

Wskazuje potencjalnie lub bezpośrednio niebezpieczną sytuację, która – jeśli się jej nie uniknie – doprowadzi do śmierci lub poważnych obrażeń.

## **O S T R Z E Ż E N I E**

Wskazuje na potencjalną lub bezpośrednią niebezpieczną sytuację, która, jeżeli się jej nie uniknie, może doprowadzić do śmierci lub ciężkich obrażeń.

## **U W A G A**

Wskazuje na potencjalnie niebezpieczną sytuację, która może doprowadzić do mniejszych lub średnich obrażeń.

## *P O W I A D O M I E N I E*

Wskazuje sytuację, która – jeśli się jej nie uniknie – może doprowadzić do uszkodzenia urządzenia. Informacja, która wymaga specjalnego podkreślenia.

### **Etykiety ostrzegawcze**

Należy czytać wszystkie etykiety i przywieszki dołączone do urządzenia. Nieprzestrzeganie tych instrukcji może spowodować obrażenia ciała lub uszkodzenie urządzenia. Symbol umieszczony na urządzeniu jest zamieszczony w podręczniku i opatrzony informacją o należytych środkach ostrożności.

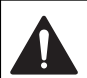

Ten symbol, jeżeli znajduje się on na przyrządzie, odsyła do instrukcji obsługi i/lub informacji dotyczących bezpieczeństwa.

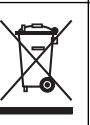

Od 12 sierpnia 2005 na terenie Unii Europejskiej oznaczonych tym symbolem urządzeń elektrycznych nie można usuwać przy użyciu publicznych systemów utylizacji odpadów. Zgodnie z lokalnymi i krajowymi przepisami, obowiązującymi na terenie Unii Europejskiej (Dyrektywa 2002/96/WE), użytkownicy urządzeń elektrycznych są zobowiązani do zwrotu starych lub wyeksploatowanych urządzeń producentowi, który je zutylizuje. Użytkownicy nie ponoszą żadnych kosztów związanych z tą operacją.

*Uwaga: Aby zwrócić urządzenie do recyclingu, prosimy skontaktować się z producentem sprzętu lub jego dostawcą odnośnie instrukcji w jaki sposób zwrócić zużyty sprzęt, akcesoria elektryczne dostarczone przez producenta oraz wszystkie inne przedmioty pomocnicze w celach utylizacji.*

# **Certyfikaty**

#### **Kanadyjska regulacja prawna dotycząca sprzętu powodującego zakłócenia, IECS-003, klasa A**:

Stosowne wyniki testów dostępne u producenta.

Ten cyfrowy aparat klasy A spełnia wszystkie wymogi kanadyjskich regulacji prawnych dotyczących sprzętu powodującego zakłócenia.

Cet appareil numèrique de la classe A respecte toutes les exigences du Rëglement sur le matériel brouilleur du Canada.

#### **FCC Część 15, Ograniczenia Klasy "A"**

Stosowne wyniki testów dostępne u producenta. Niniejsze urządzenie spełnia warunki Części 15 Zasad FCC. Przy pracy obowiązują poniższe warunki:

**1.** Sprzęt nie może powodować szkodliwego zakłócenia.

**2.** Sprzęt musi akceptować każde otrzymane zakłócenie, w tym zakłócenie spowodowane niepożądanym działaniem.

Zmiany oraz modyfikacje tego urządzenia, które nie zostały wyraźnie zaakceptowane przez stronę odpowiedzialną za zgodność, mogą pozbawić użytkownika upoważnienia do korzystania z niniejszego urządzenia. To urządzenie zostało przetestowane i odpowiada granicom dla klasy A urządzenia cyfrowego, stosownie do części 15 przepisów FCC. Te granice zostały wprowadzone w celu zagwarantowania ochrony przed szkodliwymi zakłóceniami gdy urządzenie jest wykorzystywane w środowisku komercyjnym. Niniejsze urządzenie wytwarza, używa i może wydzielać energię o częstotliwości radiowej oraz, jeśli nie jest zainstalowane i używane zgodnie z instrukcją obsługi, może powodować szkodliwe zakłócenia w łączności radiowej. Istnieje prawdopodobieństwo, że wykorzystywanie tego urządzenia w terenie mieszkalnym może spowodować szkodliwe zakłócenia. W takim przypadku użytkownik jest zobowiązany do usunięcia zakłóceń na własny koszt. Następujące techniki można zastosować w celu zmniejszenia problemów z zakłóceniami:

- **1.** Odłączyć urządzenie od źródła zasilania, aby zweryfikować, czy jest ono źródłem zakłóceń.
- **2.** Jeśli sprzęt jest podłączony do tego samego gniazdka co urządzenie wykazujące zakłócenie, podłączyć sprzęt do innego gniazdka.
- **3.** Odsunąć sprzęt od zakłócanego urządzenia.
- **4.** Zmienić pozycję anteny odbiorczej urządzenia zakłócanego.
- **5.** Spróbować kombinacji powyższych punktów.

## **Przegląd produktu**

Respirometryczne zapotrzebowanie na tlen biologiczny (BOD) to test pomiaru ilości tlenu zużywanego przez bakterie, które utleniają materię organiczną w próbce wody. Test służy do mieszania ścieków w oczyszczalniach i badania wydajności oczyszczania ścieków.

Instrument jest szczelny, co zapobiega zmianom zewnętrznego ciśnienia atmosferycznego w butelce testowej. Ciśnienie w butelkach z próbkami jest monitorowane. Bakterie w próbce używają tlenu, kiedy pochłaniają materię organiczną. Zużycie tlenu sprawia, że ciśnienie w górnej części butelki spada. Spadek ciśnienie ma bezpośredni związek z BOD.

Podczas okresu testowego mieszadła mieszają próbkę i sprawiają, że tlen przenosi się z powietrza w butelce do próbki. Pomaga to symulować warunki naturalne.

Dwutlenek węgla jest wynikiem procesu utleniania i może mieć wpływ na pomiar. Instrument stale usuwa dwutlenek węgla z systemu, dzięki czemu monitorowane ciśnienie pozostaje proporcjonalne do ilości użytego tlenu. Zmiany ciśnienia w zamkniętym układzie są przedstawione graficznie w miligramach na litr (mg/L) na wyświetlaczu ciekłokrystalicznym. Instrument daje 360 jednolitych punktów danych w wybranym okresie czasu.

Instrument dostosowuje się do negatywnych błędów, które występują w momencie stosowania ciepła na próbkę. Instrument nie rozpoczyna testu, dopóki temperatura nie osiągnie równowagi.

## **Komponenty produktu**

Upewnij się, że wszystkie komponenty zostały dostarczone. Jeżeli jakiegokolwiek komponentu brakuje lub jest uszkodzony, skontaktuj się z producentem bądź przedstawicielem sprzedawcy.

- Instrument BODTrak™ II
- Kabel zasilający 115 V AC zatwierdzony przez UL/CSA z wtyczką NEMA 5-15P
- Zharmonizowany przewód zasilający 230 V AC z europejską wtyczką kontynentalną
- Zasilacz, automatyczne przełączanie między 115 V i 230 V
- Uszczelki (6x)
- Bursztynowe buteleczki na próbki BODTrak II (6x)
- Mieszadła magnetyczne BODTrak II (6x)
- Szpatułka
- Poduszki z roztworem bufora odżywki (1 op.)
- Kapsułki z wodorotlenkiem potasu (1 pojemnik)

# <span id="page-88-0"></span>**Instalacja**

#### **Połączenia zewnętrzne**

Rysunek 1 pokazuje lokalizacje przełącznika zasilania i zewnętrzne połączenia.

#### **Rysunek 1 Połączenia zewnętrzne**

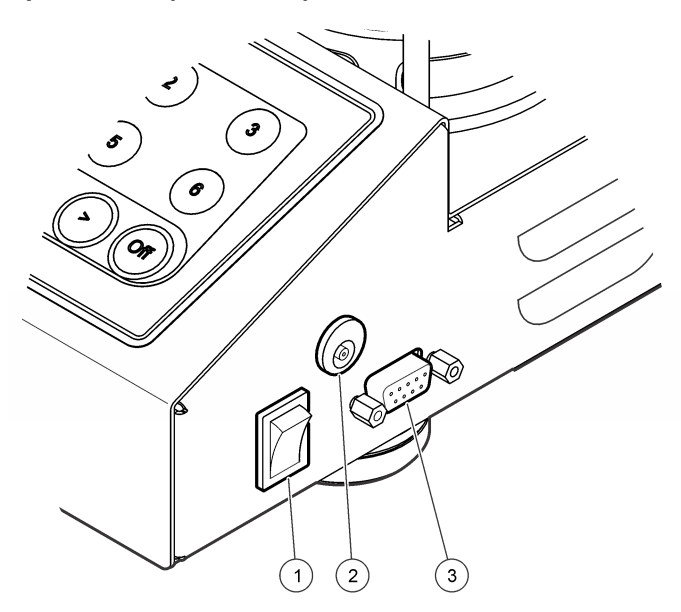

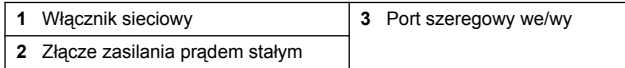

## **Podłączanie interfejsu RS232**

Wszystkie połączenia RS232 są dokonywane za pomocą portu szeregowego we/wy. Podłącz 9-stykowe złącze D kabla interfejsu do portu szeregowego we/wy na instrumencie (Rysunek 1 na stronie 89). Podłącz drugi koniec kabla do portu szeregowego we/wy komputera (COM 1 lub COM 2).

Instrument jest wyposażony w sprzęt do transmisji danych (DCE). Instrument pracuje z prędkością 9600 bodów z 8 bitami danych, bez parzystości, z jednym bitem stopu. Komputer lub drukarka nie uzyskają pełnej transmisji, jeśli urządzenie nie może w sposób ciągły odbierać z prędkością 9600 bodów.

*Uwaga: W celu spełnienia wymagań w zakresie emisji częstotliwości radiowych konieczne jest użycie specjalnego kabla lub odpowiedniego kabla ekranowanego.*

## **Połączenia z butelką**

Każda pozycja/kanał butelki ma odpowiednią rurkę z numerem na plastikowym rękawie. Pozycje butelki są ponumerowane od 1 do 6, przy czym numer 1 znajduje się w lewym tylnym rogu ramy. Użyj klawiszy wyboru kanału jako wskazówek dla pozycji butelki [Rysunek 2](#page-89-0) na stronie 90.

# **Interfejs użytkownika**

Wyświetlacz instrumentu i klawiaturę przedstawiono w [Rysunek 2](#page-89-0).

#### <span id="page-89-0"></span>**Rysunek 2 Wyświetlacz i klawiatura**

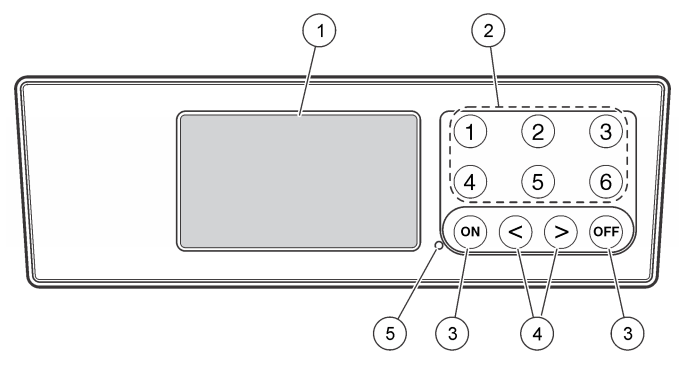

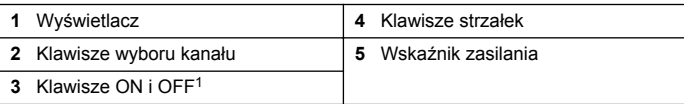

<sup>1</sup> Klawisze ON i OFF służą do rozpoczynania i zatrzymywania testu. Nie służą one do włączania i wyłączania urządzenia.

#### **Klawisze wyboru kanału**

Naciśnij odpowiedni klawisz wyboru kanału, aby wyświetlić dane dla jednej z sześciu butelek. Klawisze wyboru kanału służą również w menu konfiguracji instrumentu do wyboru parametru do edycji. Zobacz Rysunek 2 na stronie 90 i Tabela 3.

#### **Tabela 3 Parametry konfiguracji klawisza kanału**

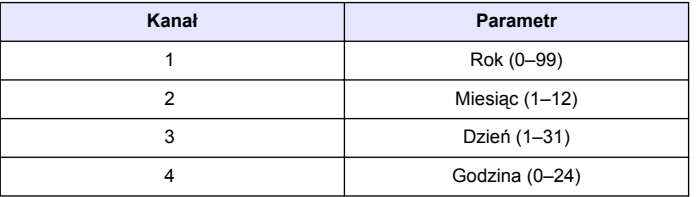

#### **Tabela 3 Parametry konfiguracji klawisza kanału (ciąg dalszy)**

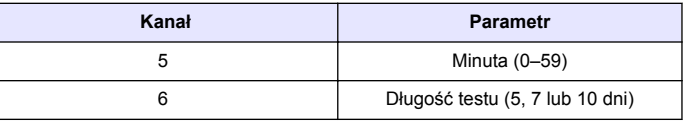

#### **Klawisze strzałek**

Na ekranie widoczny jest wykres wartości BOD na osi pionowej i czasu w dniach na osi poziomej. Naciśnij strzałki **W LEWO** i **W PRAWO**, aby przesunąć kursor wzdłuż krzywej BOD w celu pokazania szacowanych współrzędnych (czas, BOD) wybranego obszaru.

Interwał i wartość BOD punktu danych są przedstawiane w prawym dolnym rogu ekranu. Kursor jest automatycznie umieszczany w ostatnio pobieranym punkcie danych na ekranie kanału.

Naciśnij i przytrzymaj jednocześnie strzałki **W LEWO** i **W PRAWO**, aby przejść do menu konfiguracji instrumentu. Klawisze strzałek służą również do zmiany godziny, daty, długości i zakresu testu.

## **Klawisz ON (WŁ.)**

Aby przejść do menu wyboru zakresu, naciśnij klawisz **ON** na ekranie wyświetlania kanału. Następnie naciśnij i przytrzymaj klawisz **ON**, aby rozpocząć test dla wybranego kanału.

## **Klawisz OFF (WYŁ.)**

Ustawiwszy test w trybie **OPÓŹNIENIE** lub **DZIAŁANIE**, naciśnij i przytrzymaj klawisz **OFF**, aby ręcznie zakończyć test. Na instrumencie pojawi się komunikat **KONIEC**. Klawisz **OFF** służy również do wychodzenia z menu konfiguracji instrumentu lub menu wyboru zakresu. Zmiany dokonane przed wyjściem z menu są zapisywane.

# <span id="page-90-0"></span>**Rozruch**

## **Włączanie urządzenia**

*Uwaga: Klawisze ON i OFF służą do rozpoczynania i zatrzymywania testu. Nie służą one do włączania i wyłączania urządzenia.*

- **1.** Podłącz zasilacz do złącza zasilania prądem stałym ([Rysunek 1](#page-88-0) na stronie 89).
- **2.** Przestaw przełącznik zasilania, aby włączyć lub wyłączyć urządzenie. ([Rysunek 1](#page-88-0) na stronie 89).

## **Ustawianie zegara**

Wszystkie kanały muszą wskazywać **KONIEC** lub **SKASUJ** przed ustawieniem zegara.

- **1.** Naciśnij i przytrzymaj równocześnie dwa klawisze ze strzałkami, do momentu wyświetlenia menu konfiguracji instrumentu.
- **2.** Naciśnij odpowiedni klawisz kanału, aby wybrać parametr zegara do ustawienia.
- **3.** Za pomocą klawiszy strzałek zmień wartość wybranego parametru. Ustaw każdy parametr w taki sam sposób.
- **4.** Kiedy wszystkie regulacje czasu zostaną zakończone, naciśnij **OFF**, aby zapisać i powrócić do ekranu wyświetlania danych.

# **Standardowa obsługa**

## **Typowe krzywe**

Zapoznaj się z rozszerzoną wersją podręcznika, aby uzyskać informacje o określonych procedurach.

Rysunek 3 pokazuje typowe krzywe w 10-dniowym okresie testowym. W przypadku nieprawidłowych krzywych patrz [Rysunek 4](#page-93-0) na stronie 94.

يستبيب aos 2 3  $\cap$  $\mathcal{P}$  $\overline{\mathbf{3}}$ 4 5 6  $\mathsf{R}$  $\mathbf{Q}$  $10$ 

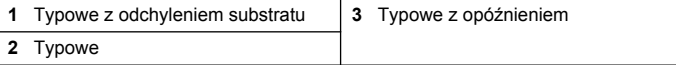

#### **Rysunek 3 Typowe krzywe**

## **Pobierz wyniki testu**

Aby przesłać wyniki testu do komputera:

- **1.** Wybierz
	- PROGRAMY>AKCESORIA>KOMUNIKACJA>HYPERTERMINAL.
- **2.** W oknie Opis połączenia wpisz nazwę połączenia i wybierz ikonę przedstawiającą połączenie. Kliknij przycisk **OK**.
- **3.** W oknie "Połacz z" użyj rozwijanego menu do wyboru portu COM podłączonego do instrumentu. Kliknij przycisk **OK**.
- **4.** Skonfiguruj właściwości portu COM: BPS = 9600, Bity danych = 8, Parzystość = Brak, Bity stopu = 1, Kontrola przepływu = Brak.
- **5.** Kliknij przycisk **OK**. Zostanie wyświetlony wskaźnik złącza.
- **6.** Wybierz TRANSFER>PRZECHWYĆ TEKST.
- **7.** W oknie Przechwyć tekst kliknij **START**.
- **8.** Włącz urządzenie. Naciśnij klawisz dla kanału, który zawiera dane do pobrania.
- **9.** Wpisz GA w oknie HyperTerminal i naciśnij klawisz **ENTER**. Transfer zostanie zakończony, kiedy ekran przestanie dodawać nowe dane.
- **10.** Wybierz TRANSFER>PRZECHWYĆ TEKST>STOP.
- **11.** Wybierz POŁĄCZENIE>ROZŁĄCZ. Zostanie wyświetlony wskaźnik rozłączenia.
- **12.** Aby zakończyć sesję HyperTerminal, wybierz PLIK>WYJDŹ.

## **Importowanie danych**

Aby zaimportować dane z przechwyconego pliku tekstowego:

- **1.** Otwórz nowy lub istniejący arkusz kalkulacyjny. Wybierz DANE>IMPORTUJ ZEWNĘTRZNE DANE>IMPORTUJ DANE.
- **2.** Wybierz plik tekstowy przechwycony w HyperTerminal. Kliknij polecenie **IMPORTUJ**.
- **3.** W Kreatorze importowania tekstu wybierz Separowany jako typ pliku, wiersz początkowy z arkuszu kalkulacyjnym i Windows (ANSI) jako pochodzenie pliku. Kliknij **DALEJ**.
- **4.** Kliknij pola wyboru dla Separator przestrzeni i Traktuj kolejne separatory jako jeden. Kliknij **DALEJ**.
- **5.** Wybierz Ogólny jako format kolumny danych, a następnie kliknij polecenie **ZAKOŃCZ**.
- **6.** W oknie Importuj dane wybierz Istniejący arkusz kalkulacyjny. Wybierz komórkę początkową i kliknij przycisk **OK**. Dane pojawią się w arkuszu.

Danych arkusza nie można edytować ani formatować w HyperTerminal lub z BODTrak II.

## **Format danych**

Kiedy macierz wynikowa jest pobierana do HyperTerminal, wszystkie dane z testu są wysyłane bez przerw. Przepływu danych nie można zatrzymać, ani wstrzymać.

Na przykładzie pokazano numer kanału, datę rozpoczęcia, godzinę rozpoczęcia i format pobieranych danych. Wartości BOD w mg/L. Pokazywane są tylko pierwsze punkty danych dla maksymalnie 360 punktów równej odległości. Każda linia kończy się powrotem karetki i rozpoczęciem linii. Koniec strumienia danych jest oznaczany komunikatem takim jak "Test uruchomiony do zakończenia" i symbolem dolara (\$).

Jeśli małe ujemne wartości BOD są widoczne na początku testu, patrz [Rozwiązywanie problemów](#page-93-0) na stronie 94.

#### **Przykład formatu danych**

Dziennik BOD dla Ch 1 Status: KONIEC Pełna skala: 700 mg/L Długość testu: 7 dni Data początkowa: 3/3/08 Czas: 13:04

Dni, odczyt (mg/L)

0.00, 0 0.05, 10

#### <span id="page-92-0"></span> $0.11, 12$ 0.16, 12 0.22, 14 0.27, 14 0.33, 12 0.38, 8 0.44, 10 0.50, 12 0.55, 12 0.61, 14 - - -

Test uruchomiony do zakończenia \$

## **Drukowanie wyników testu**

BODTrak II jest zgodny z drukarką Citizen PD-24, która jest dostępna jako akcesorium opcjonalne ([Akcesoria](#page-95-0) na stronie 96).

- **1.** Podłącz kabel drukarki do portu szeregowego we/wy w instrumencie. Użyj przejściówki dołączonej do drukarki, aby nawiązać połączenie. Upewnij się, że ustawienia drukarki są poprawne ([Podłączanie](#page-88-0) [interfejsu RS232](#page-88-0) na stronie 89).
- **2.** Włącz zasilanie urządzenia.
- **3.** Naciśnij i przytrzymaj odpowiedni numer kanału przez ok. 5 sekund w dowolnym momencie testu. Wyniki testu zostaną przeniesione z instrumentu na drukarkę. Instrument wysyła kopię ekranu graficznego i obcięty strumień danych (127 punktów danych).

# **Konserwacja**

# **N I E B E Z P I E C Z E Ń S T W O**

Wielokrotne zagrożenia. Tylko wykwalifikowany personel powinien przeprowadzać prace opisane w tym rozdziale niniejszego dokumentu.

## **AUWAGA**

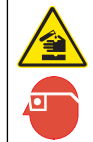

Narażenie na działanie substancji chemicznych. Stosuj się do procedur bezpieczeństwa w laboratoriach i zakładaj sprzęt ochrony osobistej, zatwierdzony do używanych substancji chemicznych Protokoły warunków bezpieczeństwa można znaleźć w aktualnych kartach charakterystyki (MSDS) materiałów.

# **Czyszczenie urządzenia**

Wycieki na instrumencie należy czyścić miękką szmatką, która została nawilżona wodą dejonizowaną lub destylowaną.

## **Czyszczenie butelek na próbki**

Oczyścić butelki na próbki i korki, używając szczotki, wody i łagodnego detergentu. Przemyć pojemniki słodką wodą, a następnie wypłukać w wodzie destylowanej.

# **Wyczyść mieszadła i uszczelki**

Mieszadła wyczyść gorącą wodą z mydłem. Użyj szczotki do usunięcia osadów. Spłucz pod bieżącą wodą, a następnie wodą destylowaną. Ostrożnie opróżnij i spłucz uszczelki wodą. Odwróć do wyschnięcia.

## **Przechowywanie**

Osłonki butelek uniemożliwiają ich przewrócenie i zapewniają możliwość zarządzania rurkami podczas przechowywania. W celu przechowania, umieść rurkę w otworze osłonki butelki. Przesuń rurkę w lewo i zabezpiecz zatyczkę butelki wewnątrz osłonki.

## <span id="page-93-0"></span>**Nieprawidłowe krzywe BOD**

Rysunek 4 pokazuje nieprawidłowe krzywe BOD dla 10-dniowego okresu testu. W przypadku typowych krzywych patrz [Typowe krzywe](#page-90-0) na stronie 91.

**Rysunek 4 Nieprawidłowe krzywe**

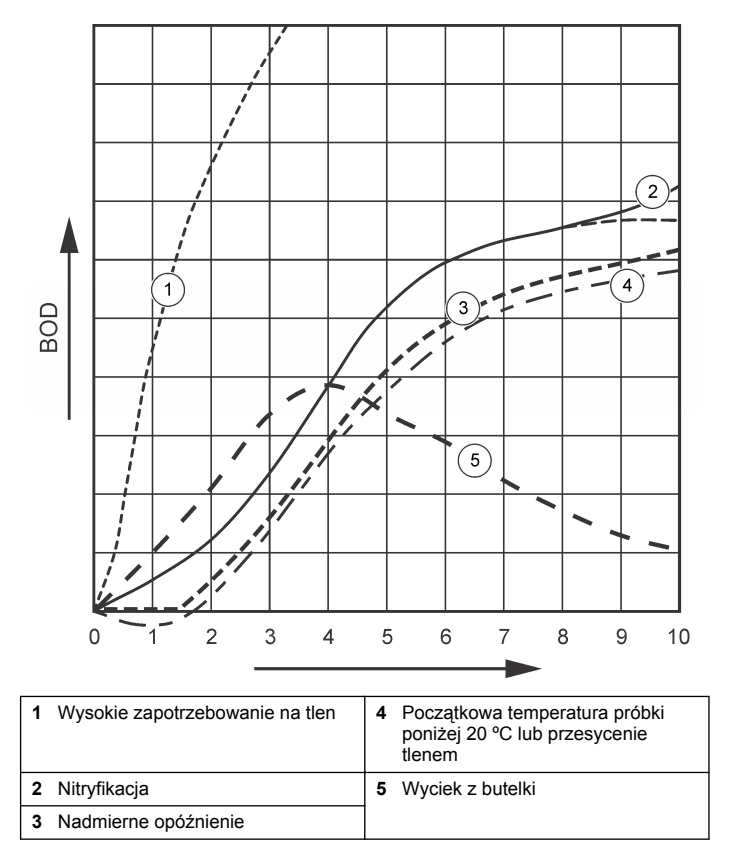

## **Wysokie zapotrzebowanie na tlen**

Zobacz Rysunek 4 na stronie 94. Próbki są powyżej zakresu (na przykład BOD ponad 350 mg/L, kiedy pobierana jest próbka 160 mL) spowodują wyniki jak pokazano na krzywej 1. Rozcieńcz próbkę lub użyj wyższego zakresu BOD i innej objętości próbki. Aby uzyskać więcej informacji, patrz Rozcieńczanie próbek, Procedura uproszczona, Procedura Hach GGA lub Procedura metody standardowej Hach.

Kiedy zakres BOD próbki jest nieznany:

- Użyj wyników z testu Chemicznego zapotrzebowania na tlen (test COD). Pomnóż COD przez 0,68, aby uzyskać szacowaną wartość BOD<sup>1</sup>
- Użyj wyników z serii testów BOD, które korzystają z tej samej próbki, ale z różnych objętości.
- Użyj wskaźników rozcieńczenia, aby wybrać odpowiedni zakres BOD.

Zwykle odpływ jest w zakresie 0–70 mg/L, a dopływ w zakresie 0-700 mg/L. Kiedy BOD próbki wynosi ponad 700 mg/L, przygotuj rozcieńczenie próbki. Patrz sekcja Rozcieńczanie próbki w rozszerzonej wersii tego podręcznika, aby uzyskać więcej informacji.

## **Nitryfikacja**

Zobacz [Rysunek 4](#page-93-0) na stronie 94. Warunek pokazany przez Krzywą 2 jest przykładem nitryfikacji. Odchylenie od typowej krzywej (pokazanej jako linia przerywana) jest widoczne przez zwiększenie wklęsłości w pobliżu końca okresu testowego.

Oksydacja biologiczna azotu organicznego występuje zwykle po 5 dniach z typowymi odpadami. Bakterie nitryfikujące rozwijają się wolniej niż inne typy bakterii.

Niektóre próbki zawierają duże stężenie bakterii nitryfikujących i efekty nitryfikacji mogą wystąpić później. Kontrola problemów z nitryfikacją za pomocą Inhibitora nitryfikacji Hach. Wsyp proszek inhibitora do pustej butelki do próbek i dodaj próbkę. Używając zatyczki dozownika dodaj 6 strzałów (ok. 0,48 g) do pustej butelki. Zobacz [Opcjonalne reagenty](#page-95-0) na stronie 96.

## **Nadmierne opóźnienie**

Zobacz [Rysunek 4](#page-93-0) na stronie 94. Krzywa 3 pokazuje test, który nie rozpoczął się z wystarczającą ilością bakterii podczas okresu inkubacji. Aby przeprowadzić test na próbce bez wystarczającej ilości danych,

zasiej próbkę. Patrz sekcja Sianie próbki w rozszerzonej wersji tego podręcznika, aby uzyskać więcej informacji.

Aklimatyzacja bakterii wywołuje również warunki, które mogą spowodować powstanie krzywej 3. Czasami tak się dzieje w przypadku norm i dodanych wysiewów. Dodaj więcej wysiewu lub wybierz inne źródło wysiewu.

## **Temperatura próbki**

Zobacz [Rysunek 4](#page-93-0) na stronie 94. Początkowe ujemne wyniki dla Krzywej 4 pokazują, że początkowa temperatura próbki była poniżej określonego zakresu 20 ±1 ºC. Próbka przesycona tlenem również wskaże taki typ krzywej. Patrz sekcja Temperatura próbki i Przesycenie w rozszerzonej wersii tego podręcznika, aby uzyskać więcej informacji.

## **Wyciek z butelki**

Zobacz [Rysunek 4](#page-93-0) na stronie 94. Krzywa 5 wskazuje wyciek z butelki. Wyciek z butelki sprawia, że system przestaje odpowiadać. W takim przypadku należy zbadać uszczelkę i zatyczkę butelki pod kątem zanieczyszczeń lub uszkodzeń.

# **Części zamienne i akcesoria**

## **Części zamienne**

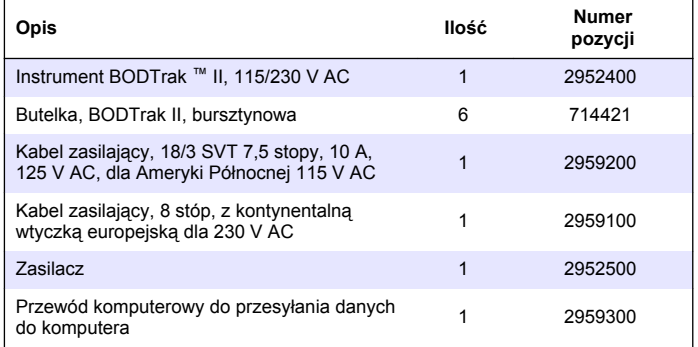

## <span id="page-95-0"></span>**Części zamienne (ciąg dalszy)**

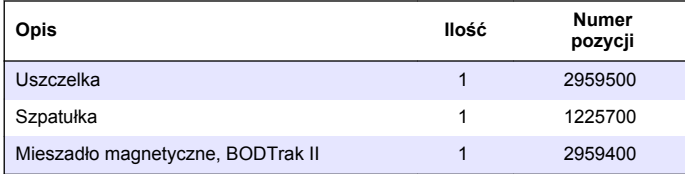

## **Wymagane reagenty**

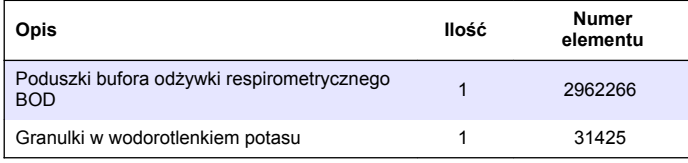

## **Opcjonalne reagenty**

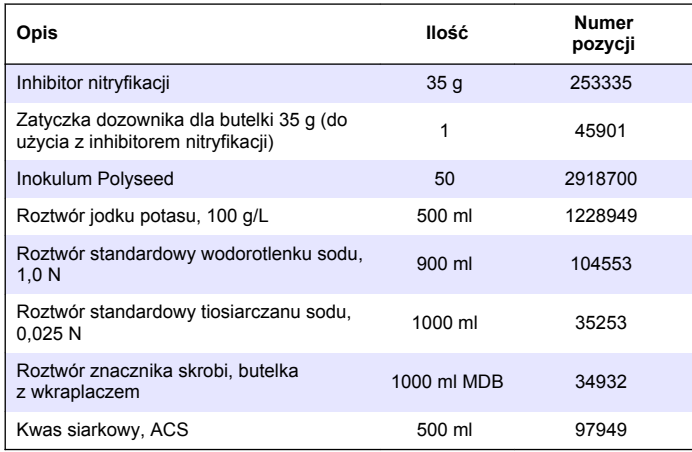

# **Opcjonalne reagenty (ciąg dalszy)**

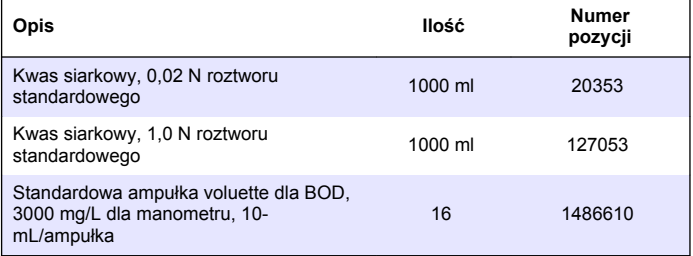

## **Akcesoria**

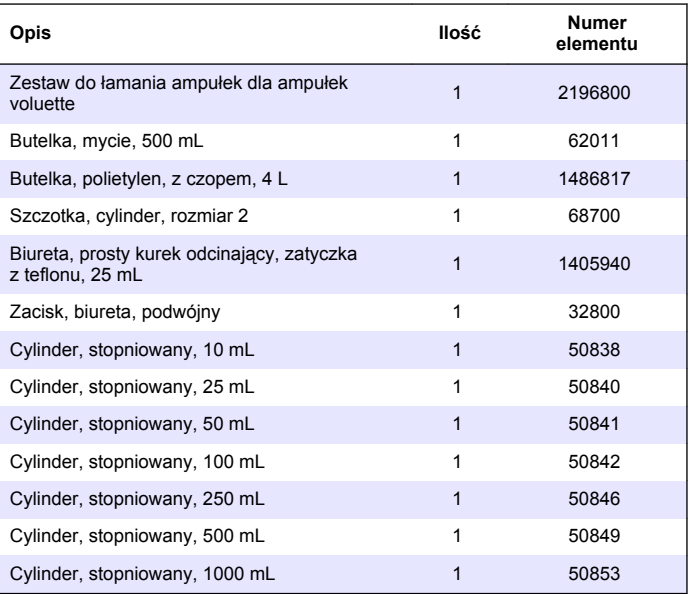

## **Akcesoria (ciąg dalszy)**

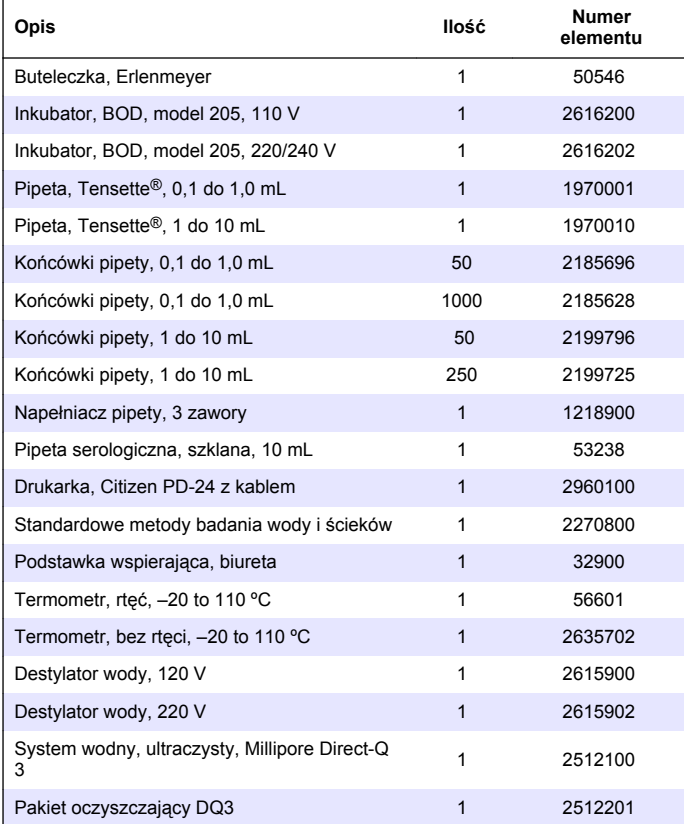

## **Innehållsförteckning**

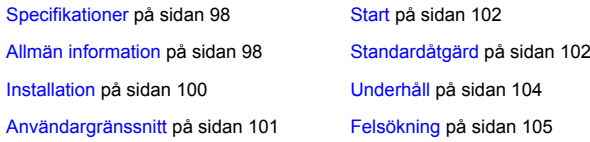

## **Specifikationer**

Specifikationer kan ändras utan föregående meddelande.

#### **Tabell 1 Allmänna specifikationer**

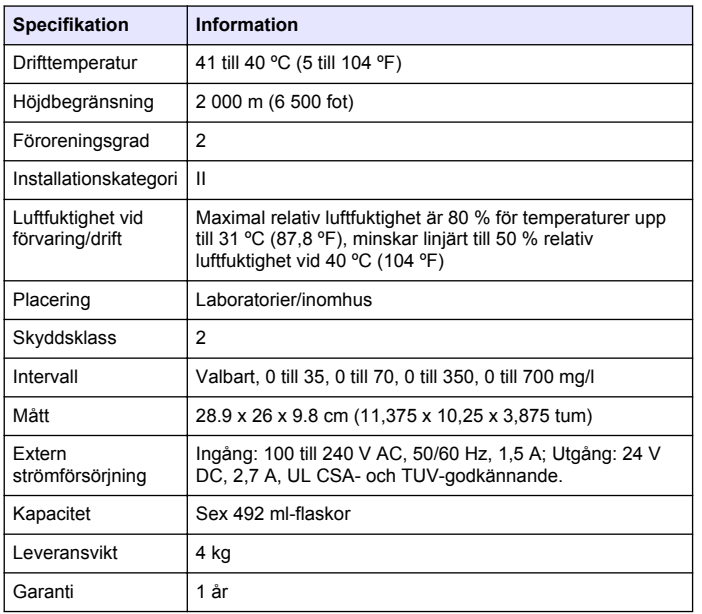

#### **Tabell 2 Specifikationer över metodprestanda**

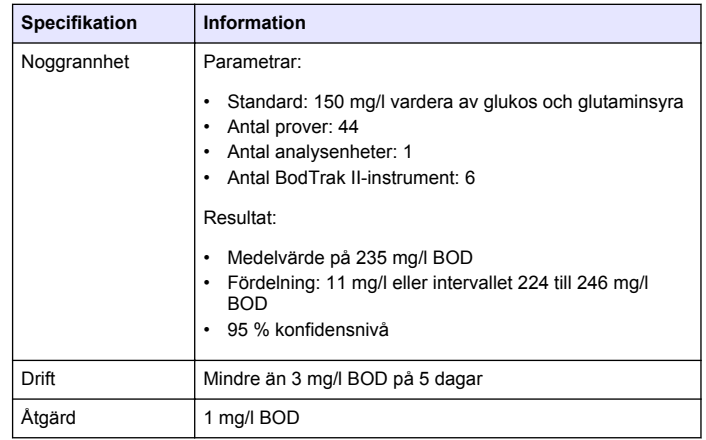

## **Allmän information**

Tillverkaren är under inga omständigheter ansvarig för direkta, särskilda, indirekta eller följdskador som orsakats av eventuellt fel eller utelämnande i denna bruksanvisning. Tillverkaren förbehåller sig rätten att göra ändringar i denna bruksanvisning och i produkterna som beskrivs i den när som helst och utan föregående meddelande och utan skyldigheter. Reviderade upplagor finns på tillverkarens webbsida.

#### **Utökad version av handboken**

Ytterligare information finns i den utökade versionen av denna handbok på CD-skivan.

## **Säkerhetsinformation**

## *A N M Ä R K N I N G :*

Tillverkaren tar inget ansvar för skador till följd av att produkten används på fel sätt eller missbrukas. Det omfattar utan begränsning direkta skador, tillfälliga skador eller följdskador. Tillverkaren avsäger sig allt ansvar i den omfattning gällande lag tillåter. Användaren är ensam ansvarig för att identifiera kritiska användningsrisker och installera lämpliga mekanismer som skyddar processer vid eventuella utrustningsfel.

Läs igenom hela handboken innan instrumentet packas upp, monteras eller startas. Följ alla faro- och försiktighetshänvisningar. Om dessa anvisningar inte följs kan användaren utsättas för fara eller utrustningen skadas.

Kontrollera att skyddet som ges av den här utrustningen inte är skadat. Utrustningen får inte användas eller installeras på något annat sätt än så som specificeras i den här handboken.

## **Anmärkning till information om risker**

#### **F A R A**

Indikerar en potentiellt eller överhängande riskfylld situation som kommer att leda till livsfarliga eller allvarliga skador om den inte undviks.

## **AVARNING**

Indikerar en potentiellt eller överhängande riskfylld situation som kan leda till livsfarliga eller allvarliga skador om situationen inte undviks.

## **F Ö R S I K T I G H E T**

Anger en potentiell risksituation som kan resultera i lindrig eller måttlig skada.

## *A N M Ä R K N I N G :*

Indikerar en potentiellt riskfylld situation som kan medföra att instrumentet skadas. Information som användaren måste ta hänsyn till vid hantering av instrumentet.

## **Varningsskyltar**

Beakta samtliga dekaler och märken på instrumentet. Personskador eller skador på instrumentet kan uppstå om dessa ej beaktas. En symbol på instrumentet beskrivs med en försiktighetsvarning i handboken .

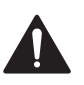

Denna symbol, om den finns på instrumentet, refererar till bruksanvisningen angående drifts- och/eller säkerhetsinformation.

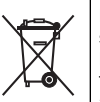

Efter den 12 augusti 2005 får elektrisk utrustning som har den här symbolen inte längre avyttras på offentliga avfallsanläggningar i Europa. I överensstämmelse med europeiska lokala och nationella föreskrifter (EU-direktiv 2002/96/EC), måste europeiska användare av elektrisk utrustning nu returnera gammal eller förbrukad utrustning till tillverkaren för kostnadsfri avyttring.

*Observera: Kontakta din tillverkare eller leverantör för instruktioner om inlämning av kasserad utrustning, elektriska tillbehör och andra tillsatsdelar för korrekt återvinning.*

# **Certifiering**

#### **Canadian Radio Interference-causing Equipment Regulation, IECS-003, Klass A**:

Stödjande testresultat finns hos tillverkaren.

Den digitala apparaten motsvarar klass A och uppfyller alla krav enligt kanadensiska föreskrifter för utrustning som orsakar störning.

Cet appareil numérique de la classe A respecte toutes les exigences du Règlement sur le matériel brouilleur du Canada.

#### **FCC del 15, klass "A" gränser**

Stödjande testresultat finns hos tillverkaren. Denna utrustning uppfyller FCC-reglerna, del 15. Användning sker under förutsättning att följande två villkor uppfylls:

- **1.** Utrustningen bör inte orsaka skadlig störning.
- **2.** Utrustningen måste tåla all störning den utsätts för, inklusive störning som kan orsaka driftsstörning.

Ändringar eller modifieringar av utrustningen, som inte uttryckligen har godkänts av den part som ansvarar för överensstämmelsen, kan

<span id="page-99-0"></span>ogiltigförklara användarens rätt att använda utrustningen. Den här utrustningen har testats och faller inom gränserna för en digital enhet av klass A i enlighet med FCC-reglerna, del 15. Dessa gränser har tagits fram för att ge rimligt skydd mot skadlig störning när utrustningen används i en kommersiell omgivning. Utrustningen genererar, använder och kan utstråla radiofrekvensenergi och kan, om den inte installeras och används enligt handboken, leda till skadlig störning på radiokommunikation. Användning av utrustningen i bostadsmiljö kan orsaka skadlig störning. Användaren ansvarar då för att på egen bekostnad korrigera störningen. Följande tekniker kan användas för att minska problemen med störningar:

- **1.** Koppla ifrån utrustningen från strömkällan för att kontrollera om detta utgör orsaken till störningen eller inte.
- **2.** Om utrustningen är kopplad till samma uttag som enheten som störs ska den kopplas till ett annat uttag.
- **3.** Flytta utrustningen bort från den utrustning som tar emot störningen.
- **4.** Positionera om mottagningsantennen för den utrustning som tar emot störningen.
- **5.** Prova med kombinationer av ovanstående.

## **Produktöversikt**

Respirometriskt biologiskt syrebehov (Respirometric Biological Oxygen Demand, BOD) är ett test där den mängd syre mäts som förbrukas av bakterier som oxiderar organiska ämnen i ett vatten prov. Testet används för att mäta avloppsbelastning i reningsverk och för att undersöka effektiviteten hos behandling av avloppsvatten.

Instrumentet är tätat för att förhindra förändringar av det externa atmosfärstrycket i testflaskan. Trycket i provtagningsflaskorna övervakas. Bakterier i provet använder syre när de förbrukar organiska ämnen. Syreförbrukningen orsakar att trycket i flaskans halsdel faller. Tryckfallet korrelerar direkt med BOD.

Under en testperiod blandar omrörarna provet och orsakar att syre överförs från luften i flaskan till provet. Det hjälper till att simulera naturliga förhållanden.

Koldioxid är ett resultat av oxideringsprocessen och kan störa mätningarna. Instrumentet avlägsnar kontinuerligt koldioxid från systemet så att det övervakade tryckfallet förblir proportionellt mot den syremängd som används. Tryckförändringar i det slutna systemet visas grafisk i milligram per liter (mg/l) på en LCD-display. Instrumentet ger 360 enhetliga datapunkter under den valda tidsperioden.

Instrumentet justerar eventuella negativa fel som uppstår när värme tillförs till ett prov. Instrumentet startar inte testet förrän temperaturen har stabiliserats

#### **Produktens delar**

Se till att alla delar har tagits emot. Kontakta tillverkaren eller en återförsäljare om någon del saknas eller är skadad.

- BODTrak™ II-instrument
- En UL/CSA-godkänd 115 V AC nätsladd med en NEMA 5-15Pkontakt
- En 230 V AC harmoniserad nätsladd med en kontinentaleuropeisk kontakt
- Strömförsörjningsenhet, växlar automatiskt mellan 115 V och 230 V
- Tätningskoppar (6 st)
- BODTrak II gula provtagningsflaskor (6 st)
- BODTrak II magnetiska omrörare (6 st)
- Spatelskopa
- Näringsbuffertlösning, kuddar (1 pkt)
- Kaliumhydroxidpellets (1 behållare)

## **Installation**

## **Externa anslutningar**

I [Figur 1](#page-100-0) visas placeringen av strömbrytaren och externa anslutningar.

#### <span id="page-100-0"></span>**Figur 1 Externa anslutningar**

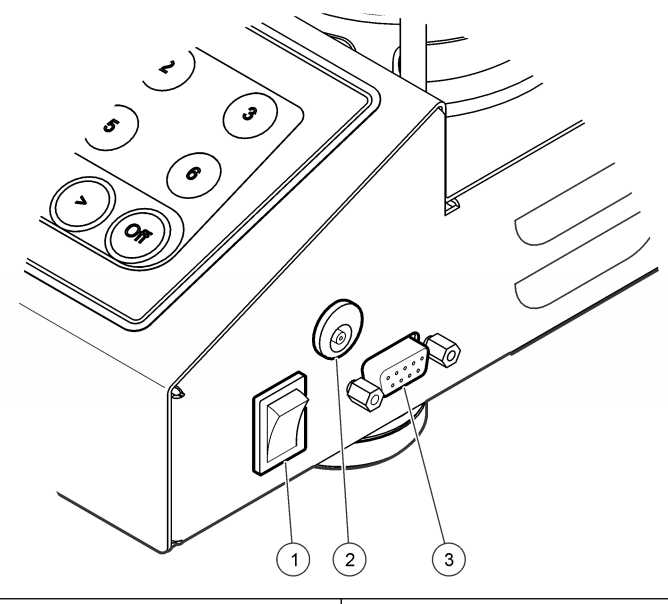

**1** Strömbrytare **3** Seriell I/O-port **2** DC-strömkontakt

#### **Anslut RS232-gränssnittet**

Alla RS232-anslutningar görs via den seriella I/O-porten. Anslut Dkontakten med 9 stift på en datorgränssnittskabel till den seriella I/Oporten på instrumentet (Figur 1 på sidan 101). Anslut kabelns andra ände till datorns seriella I/O-port (COM 1 eller COM 2).

Instrumentet är utrustat som utrustning för datakommunikation (Data Communication Equipment, DCE). Instrumentet fungerar med 9 600 baud och 8 databitar, ingen paritet och en stoppbit. Datorn eller skrivaren tar inte emot fullständiga överföringar om enheten inte kontinuerligt kan ta emot med 9 600 baud.

*Observera: Användning av den angivna kabel eller en likvärdig skärmad kabel är nödvändig för att uppfylla krav gällande radiofrekvensemission.*

## **Flaskanslutningar**

Varje flaskposition/kanal har en numrerad slang med en plasthylsa. Flaskpositionerna är numrerade från 1 till 6 med nummer 1 längst bak till vänster i chassit. Använd kanalvalsknapparna som vägledning för flaskpositionerna Figur 2 på sidan 101.

## **Användargränssnitt**

Instrumentets display och knappsats visas i Figur 2.

#### **Figur 2 Display och knappsats**

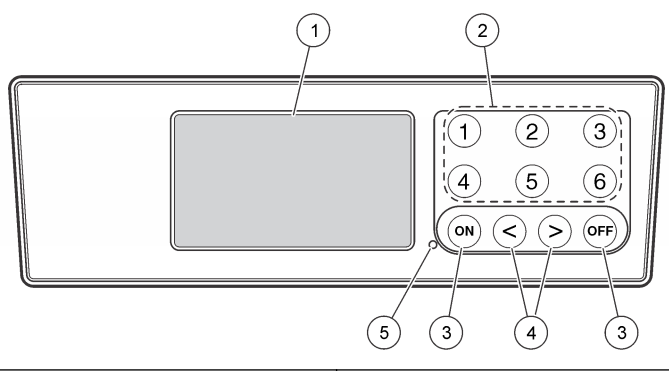

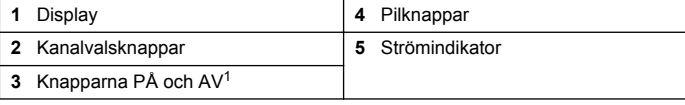

<sup>1</sup> Knapparna PÅ och AV används för att starta och stoppa ett test. De slår inte på och av instrumentet.

## <span id="page-101-0"></span>**Kanalvalsknappar**

Tryck på lämplig kanalvalsknapp för att visa uppgifter om en av de sex flaskorna. Kanalvalsknapparna används även på instrumentets inställningsmeny för att välja parametrar som ska redigeras. Se [Figur 2](#page-100-0) på sidan 101 och Tabell 3.

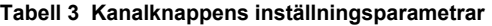

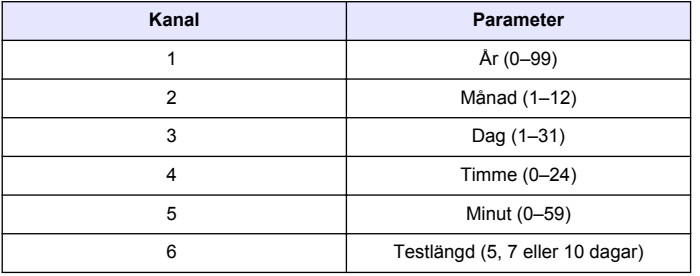

### **Pilknappar**

På displayen visas en graf med BOD-värden på den vertikala axeln och tid i dagar på den horisontella axeln. Tryck på **VÄNSTERPIL** och **HÖGERPIL** för att flytta markören längs BOD-kurvan och visa de ungefärliga koordinaterna (tid, BOD) för vald datapunkt.

Datapunktens tidsintervall och BOD-värde visas längst ned till höger på displayen. Markören placeras automatiskt vid den senast insamlade datapunkten i en kanalvisning.

Håll ned **VÄNSTERPIL** och **HÖGERPIL**samtidigt för att gå till instrumentets inställningsmeny. Pilknapparna används även för att ändra tid, datum, testlängd och intervall.

## **Knappen PÅ**

Gå till menyn för val av intervall genom att trycka på **PÅ** från en kanalvisningsskärm. Håll sedan ned **PÅ** för att starta testet för vald kanal.

## **Knappen AV**

När ett test är i läget **FÖRDRÖJNING** eller **KÖRNING** håller du ned **AV** för att avsluta testet manuellt. Instrumentet visar **SLUT**. Knappen **AV** används även för att avsluta instrumentets inställningsmeny eller menyn för val av intervall. De ändringar som görs innan menyn stängs sparas.

## **Start**

## **Slå på instrumentet**

*Observera: Knapparna PÅ och AV används för att starta och stoppa ett test. De slår inte på och av instrumentet.*

- **1.** Anslut strömadaptern till DC-uttaget [\(Figur 1](#page-100-0) på sidan 101).
- **2.** Använd strömbrytaren för att slå på och stänga av instrumentet. ([Figur 1](#page-100-0) på sidan 101).

## **Ställa klockan**

Alla kanaler måste visa **SLUT** eller **RADERA** innan klockan kan ställas in.

- **1.** Håll ned två pilknappar samtidigt tills instrumentets inställningsmeny visas.
- **2.** Tryck på tillämplig kanalknapp för att välja den klockparameter som ska justeras.
- **3.** Använd pilknapparna för att redigera vald parameter. Justera alla parametrar på samma sätt.
- **4.** När alla tidsjusteringar är klara trycker du på **AV** för att spara och återgå till skärmen för datavisning.

# **Standardåtgärd**

## **Typiska kurvor**

I den utökade versionen av den här handboken finns information om specifika procedurer.

I Figur 3 visas typiska kurvor under en 10-dagars testperiod. Felaktiga kurvor visas i [Figur 4](#page-104-0) på sidan 105.

#### **Figur 3 Typiska kurvor**

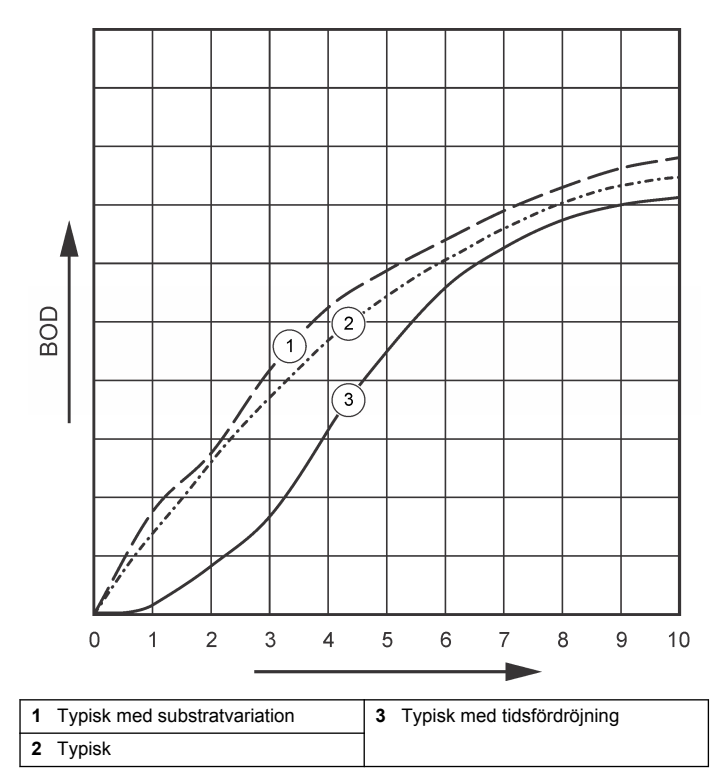

## **Hämta testresultat**

Överföra testresultat till en dator:

**1.** Välj

PROGRAM>TILLBEHÖR>KOMMUNIKATION>HYPERTERMINAL.

- **2.** I fönstret för anslutningsbeskrivning skriver du ett namn på anslutningen och väljer en ikon som ska representera anslutningen. Klicka på **OK**.
- **3.** I fönstret Anslut till använder du rullgardinsmenyn för att välja den COM-port som instrumentet är anslutet till. Klicka på **OK**.
- **4.** Konfigurera COM-portens egenskaper: BPS = 9 600, Databitar = 8, Paritet = Ingen, Stoppbitar = 1, Flödeskontroll = Ingen.
- **5.** Klicka på **OK**. Anslutningsindikatorn visas.
- **6.** Välj ÖVERFÖR>FÅNGA IN TEXT.
- **7.** I fönstret Fånga in text klickar du på **STARTA**.
- **8.** Slå på strömmen till instrumentet. Tryck på knappen för den kanal från vilken data ska hämtas.
- **9.** Skriv GA i fönstret HyperTerminal och tryck på **ENTER**. Överföringen är klar när inga nya data läggs till på skärmen.
- **10.** Välj ÖVERFÖR>FÅNGA IN TEXT>AVBRYT.
- **11.** Välj RING UPP>KOPPLA FRÅN. Indikatorn för frånkoppling visas.
- **12.** Avsluta HyperTerminal-sessionen genom att välja ARKIV>AVSLUTA.

## **Importera data**

Importera data från den infångade textfilen:

- **1.** Öppna ett nytt eller befintligt kalkylblad. Välj DATA>HÄMTA EXTERNA DATA>IMPORTERA DATA.
- **2.** Välj den textfil som fångades in i HyperTerminal. Klicka på **IMPORTERA**.
- **3.** I Textimportguiden väljer du Avgränsade fält som filtyp, startraden på kalkylbladet och Windows (ANSI) som filursprung. Klicka på **NÄSTA**.
- <span id="page-103-0"></span>**4.** Klicka på kryssrutorna för avgränsaren Blanksteg och Ignorera upprepade avgränsare. Klicka på **NÄSTA**.
- **5.** Välj Allmänt som kolumndataformat och klicka sedan på **SLUTFÖR**.
- **6.** I fönstret Importera data väljer du På detta kalkylblad. Välj startcell och klicka på **OK**. Data visas på kalkylbladet. Data på kalkylbladet går inte att redigera eller formatera i HyperTerminal eller med BODTrak II.

## **Dataformat**

När en resultatserie hämtas till Hyperterminalen skickas alla data från ett test utan paus. Det går inte att stoppa eller pausa dataflödet.

I exemplet visas kanalnumret, startdatumet, starttiden och formatet för hämtade data. Därefter följer BOD-värden i mg/l. Endast de första datapunkterna av maximalt 360 punkter på samma avstånd visas. Varje rad avslutas med en vagnretur och radmatning. Dataflödet avslutas med ett meddelande som t.ex. "Testet har slutförts" och en dollarsymbol (\$).

Om små, negativa BOD-värden visas i början av testet läser du [Felsökning](#page-104-0) på sidan 105.

#### **Exempel på dataformat**

BOD-logg för kan. 1 Status: SLUT Full skala: 700 mg/l Testlängd: 7 dagar Startdatum: 2008-03-03 Tid: 13.04

Dagar, mätning (mg/l)

#### 0,00, 0

- 0,05, 10
- 0,11, 12
- 0,16, 12
- 0,22, 14
- 0,27, 14 033, 12

0,38, 8  $0,44, 10$ 0,50, 12 0,55, 12 0,61, 14 - - -

Testet har slutförts

\$

### **Skriva ut testresultat**

BODTrak II är kompatibel med skrivaren Citizen PD-24, som är tillgänglig som tillvalstillbehör ([Tillbehör](#page-106-0) på sidan 107).

- **1.** Anslut skrivaren till den seriella I/O-porten på instrumentet. Använd han-/honadaptern som medföljer skrivaren för att göra anslutningen. Se till att skrivarinställningarna är korrekta [\(Anslut RS232](#page-100-0) [gränssnittet](#page-100-0) på sidan 101).
- **2.** Slå på strömmen till instrumentet.
- **3.** Håll ned tillämpligt kanalnummer under cirka 5 sekunder när som helst under testet.

Testresultaten flyttas från instrumentet till skrivaren. Instrumentet skickar en kopia av den grafiska visningen och ett avkortat dataflöde (127 datapunkter).

# **Underhåll**

#### **F A R A**

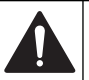

Flera risker. Endast kvalificerad personal får utföra de moment som beskrivs i den här delen av dokumentet.

## **F Ö R S I K T I G H E T**

<span id="page-104-0"></span>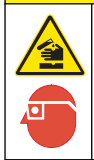

Risk för kemikalieexponering. Följ laboratoriets säkerhetsprocedurer och använd all personlig skyddsutrustning som lämpar sig för de kemikalier som hanteras. I de aktuella materialsäkerhetsdatabladen (MSDS) finns säkerhetsprotokoll.

## **Rengöra instrumentet**

Torka upp spill på instrumentet med en mjuk trasa som har fuktats med avioniserat eller destillerat vatten.

## **Rengöra provtagningsflaskorna**

Rengör provtagningsflaskorna och locken med en borste, vatten och ett milt rengöringsmedel. Spola behållarna med rent vatten följt av sköljning med destillerat vatten.

## **Rengöra omrörarna och tätningskopparna**

Rengör omrörarna med varmt vatten och tvål. Använd en borste för att avlägsna avlagringar. Skölj med rent vatten och därefter med destillerat vatten. Töm och skölj tätningskopparna försiktigt med vatten. Vänd dem upp och ned och låt torka.

## **Förvaring**

Flaskgallren förhindrar att flaskorna välter och används även till förvaring av slangar. Vid förvaring placeras slangarna i öppningen i flaskgallret. Flytta slangarna moturs och säkra flasklocket inuti gallret.

# **Felsökning**

## **Felaktiga BOD-kurvor**

I Figur 4 visas felaktiga BOD-kurvor under en testperiod på 10 dagar. Normala kurvor finns i [Typiska kurvor](#page-101-0) på sidan 102.

**Figur 4 Felaktiga kurvor**

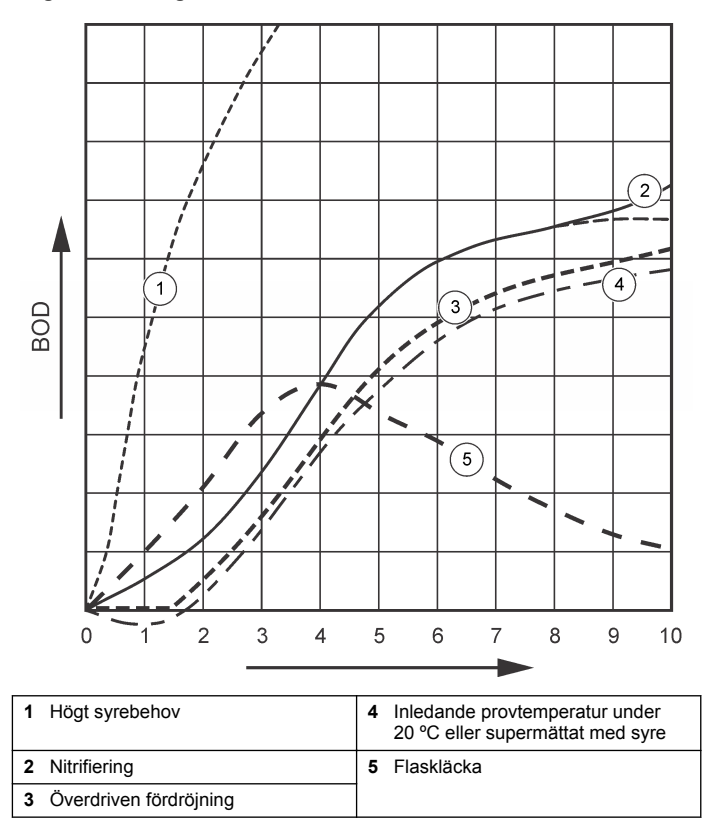

## **Högt syrebehov**

Se Figur 4 på sidan 105. Prover som ligger över intervallet (till exempel ett BOD över 350 mg/l när ett 160 ml-prov tas) orsakar resultat som i kurva 1. Späd provet eller använd ett högre BOD-intervall och en annan

provvolym. Studera metoden Provspädning, förenklad procedur, Hach GGA eller Hachs standardmetod för att få mer information.

Om BOD-intervallet för ett prov är okänt:

- Använd resultaten från testet gällande kemiskt syrebehov (Chemical Oxygen Demand, COD). Multiplicera COD med 0,68 för att få ett uppskattat BOD-värde.
- Använd resultaten från en serie BOD-tester där samma prov används men andra volymer.
- Använd spädningsförhållanden för att välja ett lämpligt BOD-intervall.

Normalt är utflödet inom intervallet 0–70 mg/l medan inflödet är inom intervallet 0-700 mg/l. Om provets BOD är mer än 700 mg/l förbereder du en provspädningslösning. I avsnittet Provspädning i den utökade versionen av den här handboken finns mer information.

## **Nitrifiering**

Se [Figur 4](#page-104-0) på sidan 105. Förhållandet som visas i kurva 2 är ett exempel på nitrifiering. Avvikelser från den normala kurvan (visas som en streckad linje) syns som en konkav ökning nära testperiodens slut.

Biologisk oxidation av organiskt kväve inträffar vanligen efter 5 dagar med typiskt hushållsavfall. Nitrifierande bakterier utvecklas långsammare än andra typer av bakterier.

Vissa prover innehåller en hög koncentration av nitrifierande bakterier och nitrifieringsresultaten kan visa sig tidigare. Kontrollera nitrifieringsproblem med Hachs nitrifieringsinhibitor. Dispensera inhibitorpulvret i en tom provtagningsflaska och tillsätt sedan provet. Med Hachs dispenseringslock dispenserar du 6 doser (cirka 0,48 gram) i den tomma flaskan. Se [Alternativa reagenser](#page-106-0) på sidan 107.

## **Överdriven fördröjning**

Se [Figur 4](#page-104-0) på sidan 105. Kurva 3 visar ett test som inte startades med tillräcklig bakteriemängd under inkubationsperioden. Genomför ett test för ett prov utan tillräcklig bakteriemängd genom att inokulera provet. I avsnittet Inokulera provet i den utökade versionen av den här handboken finns mer information.

Bakterieacklimatisering orsakar även förhållanden som kan ge upphov till kurva 3. Det inträffar ibland med standardlösningar och tillsatt kultur. Tillsätt mer kultur eller välj en annan kulturkälla.

### **Provtemperatur**

Se [Figur 4](#page-104-0) på sidan 105. De inledande negativa resultaten i kurva 4 visar att den inledande provtemperaturen var under det angivna intervallet på 20 ±1 ºC. Ett prov som är supermättat med syre uppvisar också den här typen av kurva. Mer information finns i avsnitten Provtemperatur och Supermättnad i den utökade versionen av den här handboken.

## **Flaskläcka**

Se [Figur 4](#page-104-0) på sidan 105. Kurva 5 visar en flaskläcka. En flaskläcka medför att systemet inte reagerar. Om ett sådant förhållande uppstår undersöker du om tätningskoppen och flasklocket är förorenade eller skadade.

# **Utbytesdelar och tillbehör**

## **Reservdelar**

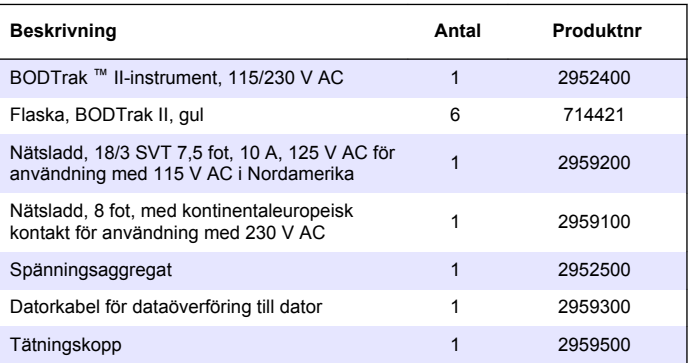

## <span id="page-106-0"></span>**Reservdelar (fortsättning)**

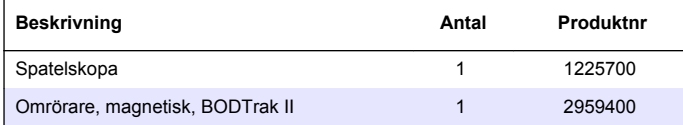

## **Reagenser som krävs**

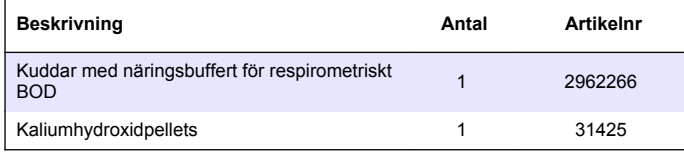

## **Alternativa reagenser**

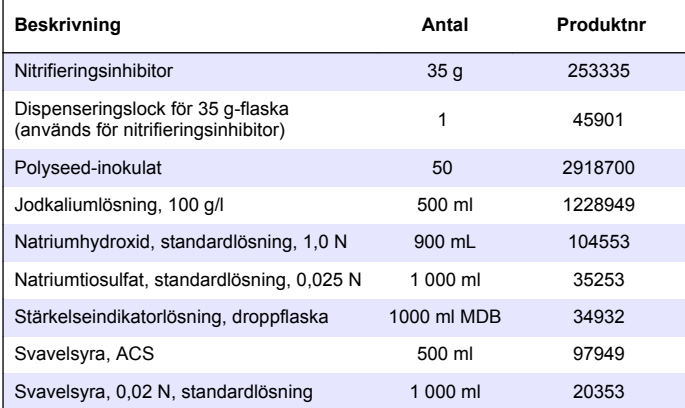

## **Alternativa reagenser (fortsättning)**

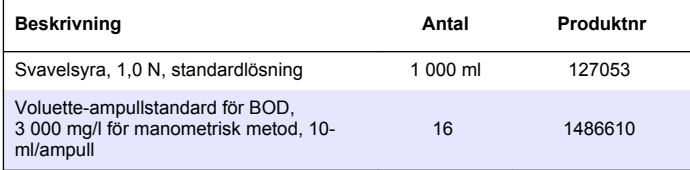

## **Tillbehör**

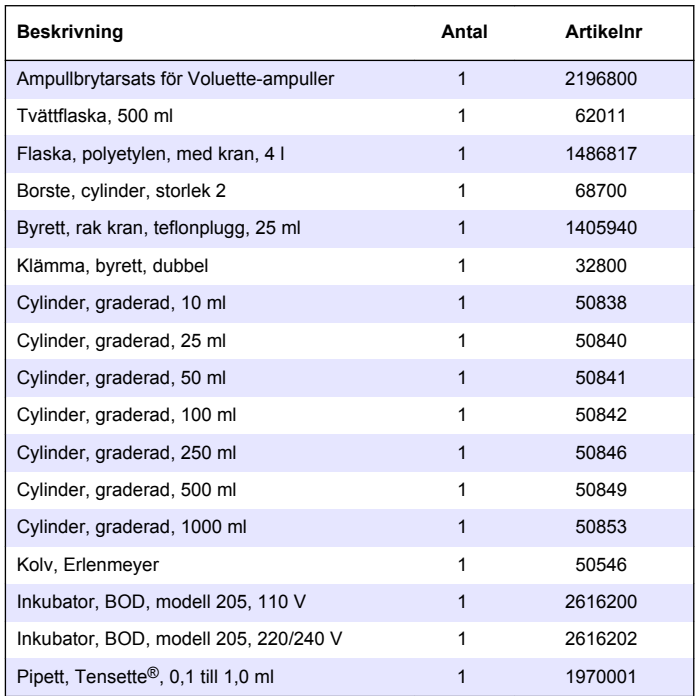

## **Tillbehör (fortsättning)**

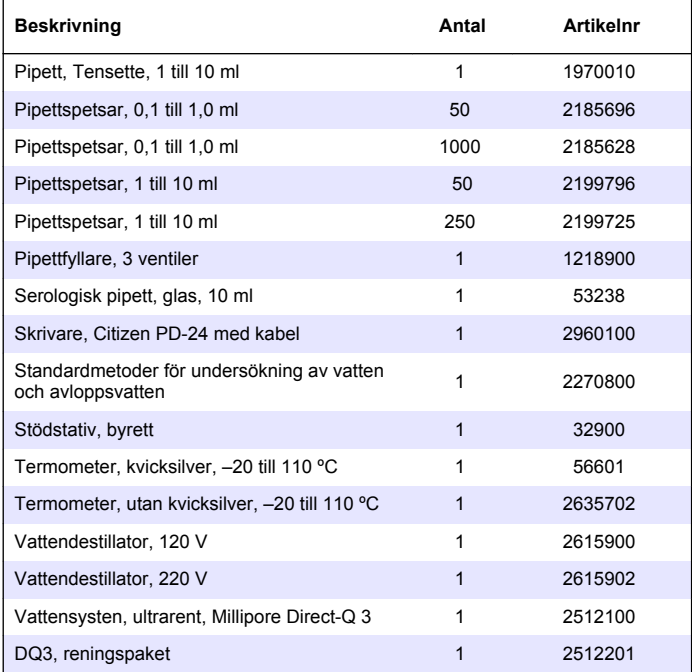
# **Съдържание**

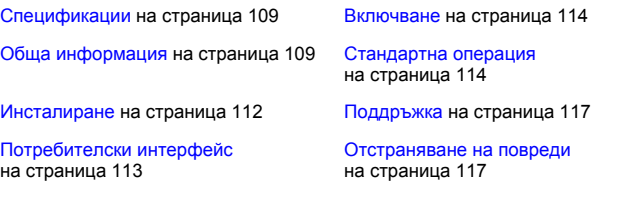

# **Спецификации**

Спецификациите могат да се променят без уведомяване.

#### **Таблица 1 Общи спецификации**

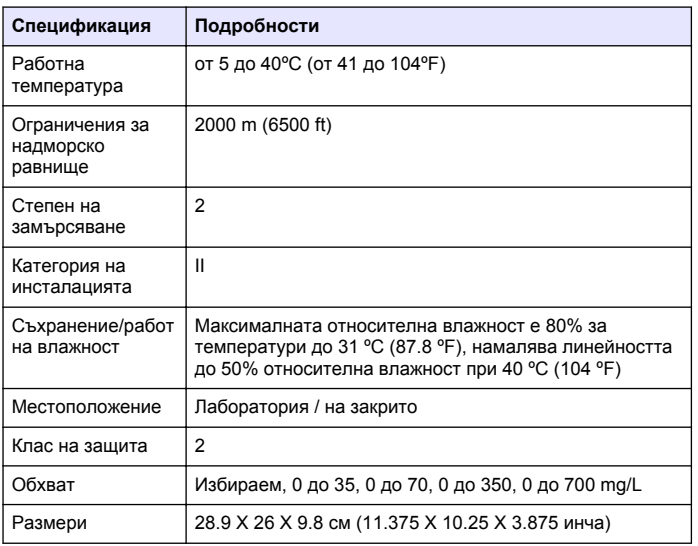

#### **Таблица 1 Общи спецификации (продължава)**

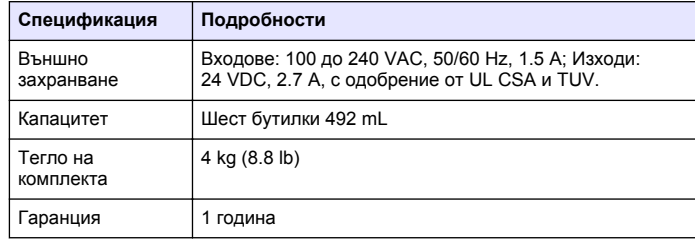

#### **Таблица 2 Работни спецификации на метода**

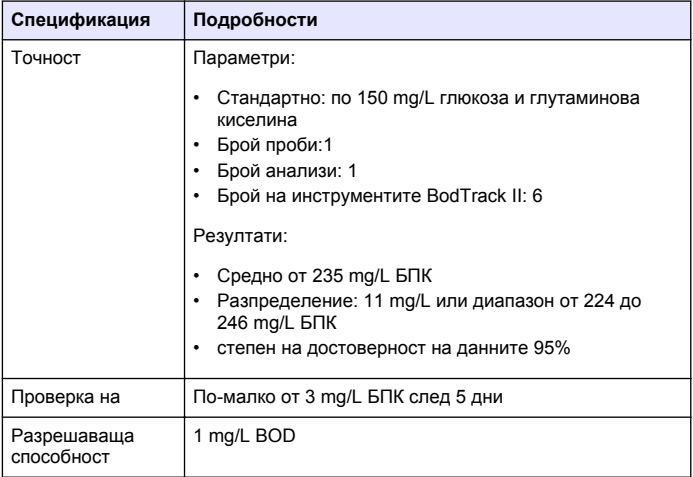

# **Обща информация**

При никакви обстоятелства производителят няма да носи отговорност за преки, непреки, специални, инцидентни или последващи щети, които са резултат от дефект или пропуск в това

ръководство. Производителят си запазва правото да прави промени в това ръководство и в описаните в него продукти във всеки момент и без предупреждение или поемане на задължения. Коригираните издания можете да намерите на уебсайта на производителя.

#### **Разширена версия на ръководството**

За допълнителна инфомация вижте компактдиска за разширената версия на ръководството.

#### **Информация за безопасността**

#### *З а б е л е ж к а*

Производителят не носи отговорност за никакви повреди, възникнали в резултат на погрешно приложение или използване на този продукт, включително, без ограничения, преки, случайни или възникнали впоследствие щети, и се отхвърля всяка отговорност към такива щети в пълната позволена степен от действащото законодателство. Потребителят носи пълна отговорност за установяване на критични за приложението рискове и монтаж на подходящите механизми за подсигуряване на процесите по време на възможна неизправност на оборудването.

Моля, внимателно прочетете ръководството преди разопаковане, инсталиране и експлоатация на оборудването. Обръщайте внимание на всички твърдения за опасност и предпазливост. Пренебрегването им може да има за резултат сериозни наранявания на оператора или повреда на оборудването.

(Уверете се, че защитата, осигурена от това оборудване, не е занижена. Не го използвайте и не го монтирайте по начин, различен от определения в това ръководство.

#### **Използване на информация за опасностите**

# **О П А С Н О С Т**

Показва наличие на потенциална или непосредствена опасна ситуация, която ако не бъде избегната, ще предизвика смъртоносно или сериозно нараняване.

# **АПРЕДУПРЕЖДЕНИЕ**

Указва потенциално или непосредствено опасна ситуация, която, ако не бъде избегната, може да доведе до смърт или сериозно нараняване.

#### **В Н И М А Н И Е**

Показва наличие на потенциално опасна ситуация, която може да предизвика леко или средно нараняване.

#### *З а б е л е ж к а*

Показва ситуация, която ако не бъде избегната, може да предизвика повреда на инструмента. Информация, която изисква специално изтъкване.

#### **Предпазни надписи**

Прочетете всички надписи и маркировки, прикрепени към инструмента. Неспазването им може да доведе до физическо нараняване или повреда на инструмента. Символът върху инструмента е описан в ръководството с препоръка за повишено внимание.

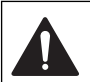

Ако е отбелязан върху инструмента, настоящият символ означава, че е необходимо да се направи справка с ръководството за работа и/или информацията за безопасност.

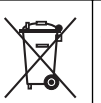

След 12 август 2005 г. електрическо оборудване, маркирано с този символ, не може да бъде изхвърляно в обществените сметища в Европа. В съответствие с Европейските местни и национални разпоредби (Директива 2002/96/ЕО на ЕС) европейските потребители на електрическо оборудване трябва да връщат старото или употребено оборудване на производителя за унищожаване без заплащане на такса от потребителя.

*Забележка: За връщане за рециклиране, моля свържете се с производителя на оборудването или с доставчика за указания как да върнете за правилно изхвърляне амортизирано оборудване, доставените от производителя електрически аксесоари и всички допълнителни артикули.*

#### **Сертификация**

#### **Канадски стандарт за оборудване, предизвикващо смущения, IECS-003, Клас ml**:

Поддържането на тестовите записи е задължение на производителя.

Тази цифрова апаратура от Клас А съответства на всички изисквания на канадските нормативни документи относно оборудването причиняващо смущения.

Cet appareil numèrique de la classe A respecte toutes les exigences du Rëglement sur le matériel brouilleur du Canada.

#### **FCC (Федерална комисия по комуникациите) ЧАСТ 15, гранични стойности клас "A"**

Поддържането на тестовите записи е задължение на производителя Това устройство съответства на Част 15 от правилата на FCC. Работата му съответства на следните условия:

- **1.** Оборудването не може да причинява вредни смущения.
- **2.** Оборудването трябва да поема всички получени смущения, включително такива, които могат да причинят нежелан начин на работа.

Промени или модификации на това оборудване, които не са изрично одобрени от страните, отговорни за неговата съвместимост, могат да доведат до анулиране на правото за експлоатация на оборудването. Оборудването е тествано, като е установена неговата съвместимост с ограниченията за цифрово устройство клас "А", в съответствие с част 15 от правилника на FCC. Тези ограничения са предназначени да осигурят разумна защита срещу вредните смущения при работа на оборудването в търговско обкръжение. Оборудването генерира, използва и може да излъчва радиочестотна енергия и, в случай че не бъде инсталирано и експлоатирано в съответствие с ръководството за употреба, може да предизвика неблагоприятни смущения на радиокомуникациите. Има вероятност работата на това оборудване в жилищни зони да доведе до вредни смущения, в който случай ще бъде необходимо да отстрани тези смущения за своя сметка. За намаляване на проблемите със смущенията можете да използвате следните методи:

- **1.** Изключете оборудването от захранването, за да проверите дали той е източник на смущенията или не.
- **2.** Ако оборудването и устройството, в което се проявяват смущенията, са свързани към един и същи контакт, свържете оборудването към друг контакт.
- **3.** Отдалечете оборудването от устройството, приемащо смущенията.
- **4.** Преместете приемната антена на устройството, което има смущения.
- **5.** Опитайте да приложите комбинация от горните мерки.

#### **Общ преглед на продукта**

Респирометричната биологична потребност на кислород (БПК) представлява тест, който измерва количеството потребяван от бактериите кислород, който окислява органичната материя във водна проба. Тестът се използва за измерване на количеството генериран отпадък при съоръженията за обработка на отпадни води и за изследване на ефективността на обработката на отпадни води.

Инструментът е херметизиран, за да се предотврати влиянието на промените във външното атмосферно налягане върху бутилката на теста. Налягането в бутилката се наблюдава. Бактериите в бутилката използват кислород, когато консумират органична материя. Консумацията на кислород причинява падане на налягането в пространството в главата на бутилката. Спадането на налягането съответства на БПК.

По време на тестовия период бъркалките смесват пробата и причиняват придвижване на кислород от въздуха в бутилката и в пробата. Това спомага да се стимулират естествените условия.

Въглеродният диоксид е резултат от окислителния процес и може да попречи на измерването. Инструментът непрекъснато отстранява въглеродния диоксид от системата, така че наблюдаваните разлики в налягането да остават пропорционални на използвания кислород. Промените на налягането в затворената система се извеждат графично в милиграми на литър (mg/L) на дисплей с течни кристали. Инструментът предлага данни от 360 еднакви точки в избран период от време.

<span id="page-111-0"></span>Инструментът регулира отрицателните грешки, дължащи се на прилагането на топлина към пробата. Инструментът не стартира теста докато температурата не се балансира.

#### **Компоненти на продукта**

Проверете дали всички компоненти са получени. Ако което и да е от тези принадлежности липсва или е повредено, свържете се веднага с производителя или търговския му представител.

- Инструмент BODTrak™ II
- UL/CSA одобрен 115 VAC захранващ кабел с NEMA 5-15P щепсел
- Захранващ кабел 230 VAC по хармонизиран стандарт с щепсел по европейски стандарт
- Захранване, автоматично превключване между 115 V и 230 V
- Уплътнителни капачки (6х)
- BODTrak II бутилки за проби с кехлибарен цвят (6x)
- BODTrak II магнитни бъркалки (6x)
- Шпатула
- Балони с буферен хранителен разтвор (1 опаковка)
- Пелети от калиев хидроксид (1 контейнер)

## **Инсталиране**

#### **Външни връзки**

Фигура 1 показва местоположенията на превключвателя на захранването и външните връзки.

**Фигура 1 Външни връзки**

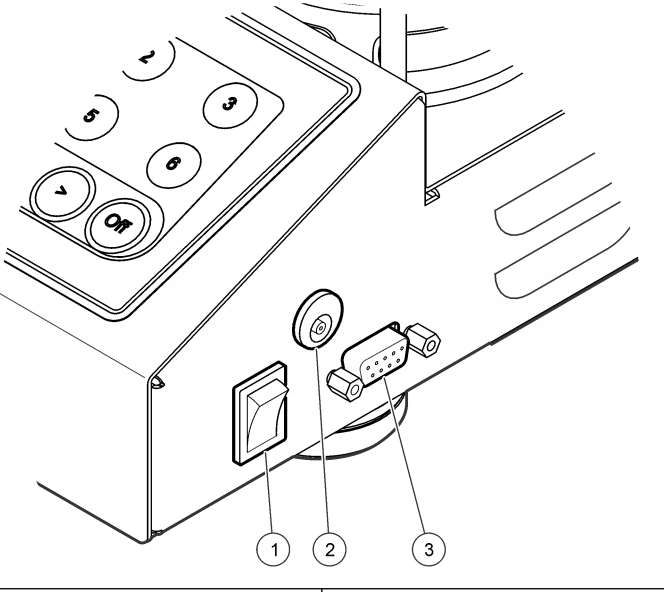

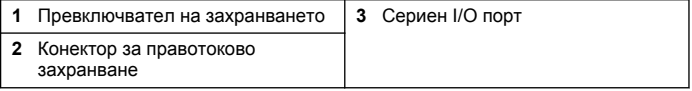

#### **Свържете интерфейса RS232**

Всички връзки на RS232 се изпълняват чрез серийния I/O порт. Свържете D конектора с 9 извода на интерфейсния кабел на компютъра към серийния I/O порт на инструмента (Фигура 1 на страница 112). Свържете другия край на кабела към серийния I/O порт (COM 1 или COM 2) на компютъра.

Инструментът е оборудван като Устройство за комуникация с данни (DCE). Инструментът работи при 9600 бода с 8 бита данни без бит

<span id="page-112-0"></span>за проверка по четност и краен бит. Компютърът или принтерът няма да получи пълни трансмисии, ако устройството не може да получава непрекъснато при 9600 бода.

*Забележка: Използването на специален кабел или еквивалентен екраниран кабел е задължително, за да бъдат удовлетворени изискванията за радиочестотни емисии.*

#### **Свързване на бутилките**

Всяка позиция на бутилка/канал има съответстващ маркуч, номериран с пластмасова втулка. Позициите за бутилките са номерирани с цифри от 1 до 6 , като номер 1 се намира в задния ляв ъгъл на шасито. Използвайте стрелките за избор на канал като напътствие за позициите на бутилката Фигура 2 на страница 113.

## **Потребителски интерфейс**

Дисплеят и клавиатурата на инструмента са показани на Фигура 2.

## $\sqrt{2}$  $\widehat{3}$  $\overline{c}$ 5  $6^{\degree}$  $\infty$ ◇ OFF ↘ 3

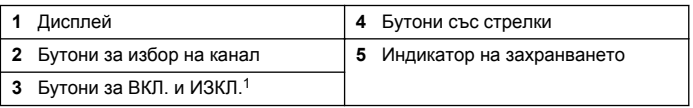

<sup>1</sup> Бутоните за ВКЛ. и ИЗКЛ.се използват за стартиране и спиране на теста. Те не включват и изключват захранването на инструмента.

## **Бутони за избор на канал**

**Фигура 2 Дисплей и клавиатура**

Натиснете съответния клавиш за избор на канал, за да покажете данните за една от шестте бутилки. Бутоните за избор на канал се използват и за избор на параметър за редактиране в менюто за настройка на инструмента. Виж Фигура 2 на страница 113 и Таблица 3.

#### **Таблица 3 Параметри за настройване, съответстващи на бутоните за канали**

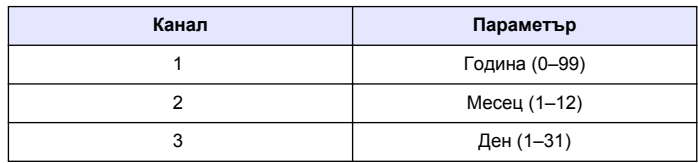

#### <span id="page-113-0"></span>**Таблица 3 Параметри за настройване, съответстващи на бутоните за канали (продължава)**

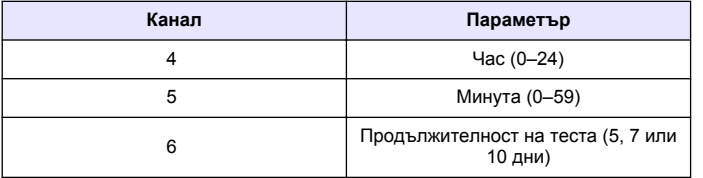

## **Бутони със стрелки**

На дисплея се извежда графика на БПК стойностите по вертикалната ос и времето в дни по хоризонталната ос. Натиснете бутоните със стрелки **НАЛЯВО** и **НАДЯСНО**, за да придвижите курсора по БПК кривата за отчитане на приблизителни координати (време, БПК) на избрана точка от данните.

Времевият интервал и БПК стойността на точката с данни се показват в долната дясна част на дисплея. Курсорът автоматично се позиционира върху последно отчетената точка с данни в показанията за канала.

Натиснете и задръжте бутоните със стрелки **НАЛЯВО** и **НАДЯСНО** едновременно, за да преминете към менюто за настройка на инструмента. Бутоните със стрелки се използват също и за промяна на часа, датата, диапазона и продължителността на теста.

# **Бутон ON (ВКЛЮЧВАНЕ)**

За да преминете към менюто за избор на диапазон, натиснете **ON** (ВКЛЮЧВАНЕ) на екрана за отчитане на канала. След това натиснете и задръжте **ON** (ВКЛЮЧВАНЕ), за да стартирате тест на избрания канал.

## **Клавиш ИЗКЛЮЧВАНЕ**

Когато тестът е в режим **DELAY** (ОТЛАГАНЕ) или **RUN** (РАБОТА), натиснете и задръжте бутона **OFF** за ръчно прекратяване на теста. Инструментът ще покаже **END** (КРАЙ). Бутонът **OFF** се използва също и за изход от менюто за конфигуриране на инструмента или

менюто за избор на диапазон. Направените преди излизане от менюто промени се записват.

# **Включване**

#### **Включете инструмента**

*Забележка: Бутоните ON и OFF се използват за стартиране и спиране на теста. Те не включват и изключват захранването на инструмента.*

- **1.** Свържете адаптера на захранването към постояннотоковия захранващ конектор ([Фигура 1](#page-111-0) на страница 112).
- **2.** Превключете захранването, за да установите инструмента в състояние на включване или изключване. [\(Фигура 1](#page-111-0) на страница 112).

#### **Настройване на часовника**

Всички канали трябва да показват **END** или **CLEAR** преди да настроите часовника.

- **1.** Натиснете и задръжте двата бутона със стрелки едновременно, докато се появи менюто за конфигуриране на инструмента.
- **2.** Натиснете съответния бутон на канал, за да изберете параметъра на часовника, който желаете да настроите.
- **3.** Използвайте бутоните със стелки по същия начин. Настройте всеки параметър по същия начин.
- **4.** След като завършите всички настройки за време натиснете **OFF**, за да запишете и да се върнете към екрана с данни.

# **Стандартна операция**

#### **Типични криви**

Вижте разширената версия на ръководството за информация относно специфичните процедури.

[Фигура 3](#page-114-0) показва типични криви в 10 дневен тестов период. Вижте [Фигура 4](#page-117-0) на страница 118 за неправилни криви.

#### **Фигура 3 Типични криви**

<span id="page-114-0"></span>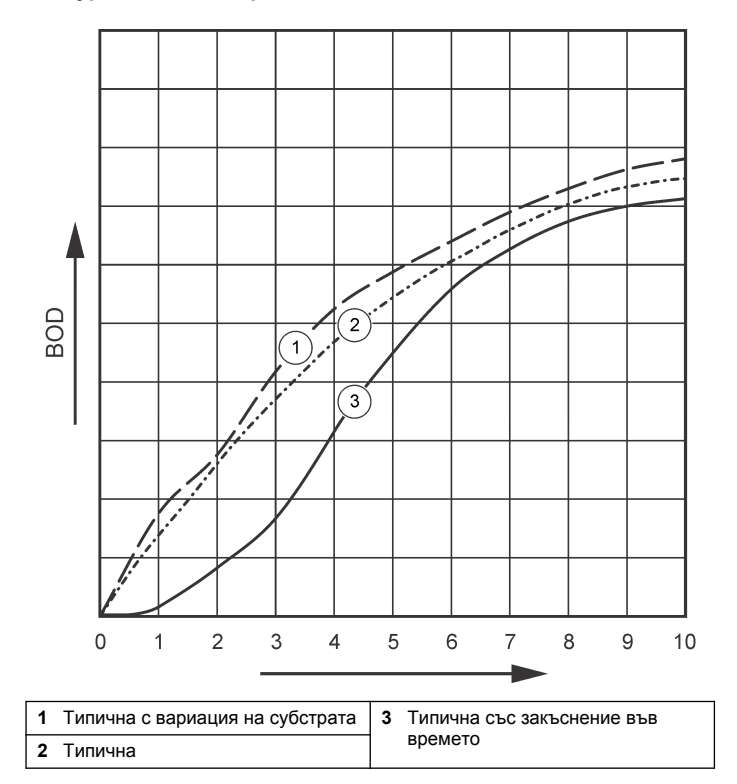

#### **Изтегляне на резултатите от теста**

За да прехвърлите резултатите от теста към компютър:

**1.** Изберете

PROGRAMS>ACCESSORIES>COMMUNICATIONS>HYPERTERM INAL

("ПРОГРАМИ>ПРИНАДЛЕЖНОСТИ.КОМУНИКАЦИИ>ХИПЕРТЕ РМИНАЛ").

- **2.** В екрана за описание на връзката ("Connection Description") въведете името на връзката и изберете икона за нейното представяне. Щракнете върху **OK**.
- **3.** В прозореца "Connect To" ("Свързване към") използвайте падащия списък, за да изберете COM порта, свързан към инструмента Щракнете върху **OK**.
- **4.** Конфигурирайте свойствата на COM порта:BPS (бод)= 9600, Data Bits (Битове с данни) = 8, Parity (Паритет) = None (Няма), Stop Bits (Крайни битове) = 1, Flow Control (Контрол на потока) = None (Няма).
- **5.** Щракнете върху **OK**. Показва се индикатора на конектора.
- **6.** Изберете TRANSFER>CAPTURE TEXT ("ПРЕХВЪРЛЯНЕ>СНЕМАНЕ НА ТЕКСТ").
- **7.** В прозореца "Capture Text" ("Снемане на текст") натиснете **START**(СТАРТ).
- **8.** Включете инструмента. Натиснете бутона за канала, който има данни за изтегляне.
- **9.** Въведете GA в прозореца HyperTerminal и натиснете **ENTER** (ВЪВЕЖДАНЕ). Трансферът е завършен, когато екранът спре да добавя нови данни.
- **10.** Изберете TRANSFER>CAPTURE TEXT>STOP (ПРЕХВЪРЛЯНЕ>СНЕМАНЕ НА ТЕКСТ>СТОП)..
- **11.** Изберете CALL>DISCONNECT (ПОВИКВАНЕ>ИЗКЛЮЧВАНЕ).. Показва се индикатора за изключване.
- **12.** За да прекратите сесията с HyperTerminal, изберете FILE>EXIT (ФАЙЛ>ИЗХОД).

#### **Импортиране на данни**

За да импортирате данни от файла със записан текст:

**1.** Отворете нов или съществуващ работен лист. Изберете DATA>IMPORT EXTERNAL DATA>IMPORT DATA

(ДАННИ>ИМПОРТИРАНЕ НА ВЪНШНИ ДАННИ>ИМПОРТИРАНЕ НА ДАННИ).

- **2.** Изберете следващия текстов файл, запаметен в HyperTerminal. Щракнете върху **IMPORT** (ИМПОРТИРАНЕ).
- **3.** В процедурата за импортиране на текст изберете Delimited за тип файл, началният ред в работния лист и Windows (ANSI) за произход на файла. Щратнете върху **NEXT** (НАПРЕД).
- **4.** Отметнете полето Space delimiter and Treat consecutive delimiters as one (Разделете ограничителя и считайте следващите ограничители за един). Щракнете върху **Next** (Напред).
- **5.** Изберете General за формат на колоната с данни и натиснете **FINISH** (КРАЙ).
- **6.** В прозореца Import Data (Импортиране на данни) изберете Existing worksheet (Съществуващ работен лист). Изберете началната клетка и натиснете **OK**. Данните ще се покажат в работния лист.

Данните в работния лист не могат да бъдат редактирани или форматирани в HyperTerminal или чрез BODTrak II.

#### **Формат на данните**

Когато резултатите бъдат изтеглени в HyperTerminal, всички данни от теста се изпращат без пауза. Потокът от данни не може да бъде прекратен или временно преустановен.

Примерът показва номера на канала, началната дата и време и формата на изтеглените данни. След това следват БПК стойностите в mg/L. Показват се само първите точки от данните от максимум 360 точки за еднакво разстояние. Всеки ред завършва с командите "carriage return" и "line feed". Краят на групата данни се обозначава със съобщение "Test Run to Completion" и символ за долар (\$).

Ако в началото на теста има ниски отрицателни БПК стойности, вижте [Отстраняване на повреди](#page-116-0) на страница 117.

#### **Пример за формат на даннитеЗ**

БПК регистрационен файл за канал 1 Състояние: КРАЙ Пълна скала: 700 mg/L Продължителност на теста: 7 дни

Начална дата: 3/3/08 Време: 13:04

Дни, отчитанияg (mg/L)

0.00, 0 0.05, 10 0.11, 12 0.16, 12 0.22, 14 0.27, 14 0.33, 12 0.38, 8 0.44, 10 0.50, 12 0.55, 12 0.61, 14 - -

-

Изпълнение на теста до завършването му \$

#### **Отпечатване на резултатите от теста**

BODTrak II е съвместим с принтер Citizen PD-24, достъпен като опционен аксесоар[\(Принадлежности](#page-119-0) на страница 120).

- **1.** Свържете принтерния кабел към серийния I/O порт на инструмента. За да свържете, използвайте доставения с принтера адаптер за промяна на входовете. Уверете се, че настройките на принтера са правилни [\(Свържете интерфейса](#page-111-0) [RS232 н](#page-111-0)а страница 112).
- **2.** Включете инструмента.
- **3.** Натиснете и задръжте съответния бутон с номер на канал за приблизително 5 секунди по което и да е време от изпълнението на теста.

<span id="page-116-0"></span>Тестовите резултати преминават от инструмента към принтера. Инструментът изпраща копие на графичната информация и данните на групи (127 точки с данни).

## **Поддръжка**

#### **О П А С Н О С Т**

Множествена опасност. Задачите, описани в този раздел на ръководството, трябва да се извършват само от квалифициран персонал.

## **В Н И М А Н И Е**

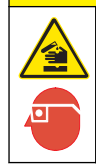

Опасност от химическа експлозия. Спазвайте лабораторните процедури за безопасност и носете пълното необходимо лично предпазно оборудване при боравене със съответните химически вещества. За информация относно протоколите по безопасност, разгледайте настоящите листи с данни за безопасност на материалите (MSDS).

#### **Почистване на инструмента**

Почиствайте разливите върху инструмента с мека кърпа, навлажнена с дейонизирана или дестилирана вода.

#### **Почиствайте бутилките с проби**

Почиствайте бутилките с проби и капачките с четка, вода и мек почистващ препарат. Промивайте контейнерите първо с чиста вода, а след това изплакнете с дестилирана.

#### **Почиствайте магнитните бъркалки и уплътнителните капачки**

Почиствайте бъркалките с гореща вода и сапун. Използвайте четка, за да отстраните остатъчните субстанции. Промийте първо с чиста вода, а след това с дестилирана. Внимателно изпразнете и промийте с вода херметизиращите чашки. Обърнете ги с горната част надолу за да изсъхнат.

#### **Съхранение**

Поставките за бутилки предпазват бутилките от преобръщане и изпадане и служат за съхранение на маркучите. Поставете маркучите в отвора на поставката за бутилки при съхранение. Преместете маркуча обратно на часовниковата стрелка и захванете капачката на бутилката във вътрешността на поставката.

#### **Отстраняване на повреди**

#### **Неправилни БПК криви**

[Фигура 4](#page-117-0) показва кривите на БПК за 10 дневен тестов период. За типичните криви вижте [Типични криви](#page-113-0) на страница 114.

#### <span id="page-117-0"></span>**Фигура 4 Неправилни криви**

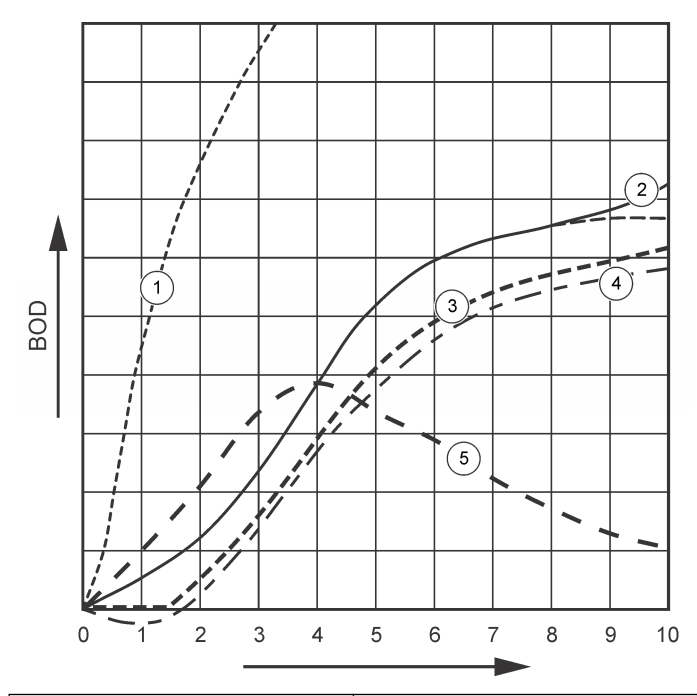

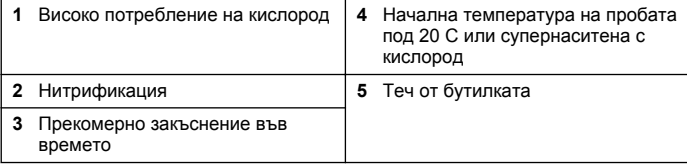

#### **Високо потребление на кислород**

Вижте Фигура 4 на страница 118. Пробите над диапазона (напр., БПК над 350 mg/L при 160-mL взета проба) ще доведе до резултатите на Крива 1. Рабредете пробата или използвайте повисок БПК диапазон и различен обем проба. За повече информация вижте "Разреждане на пробата", "Опростена процедура", "GGA процедурата на Hatch" или "Процедура на стандартния метод на Hatch".

Когато БПК диапазонът на пробата е неизвестен:

- Използвайте резултатите от химичното потребление на кислород (ХПК тест). Умножете ХПК по 0р68, за да получите установената стойностна БПК.
- Използвайте резултата от серията БПК тестове потребяващи една и съща проба, но с различен обем.
- Използвайте съотношенията на разреждане, за да изберете приложим БПК диапазон.

Обикновено оттичането е в диапазона 0–70 mg/L, а втичането - в 0-700 mg/L. Разредете пробата, когато има БПК по-голям от 700 mg/L. За повече информация вижте раздела "Разреждане на пробата" в разширената версия на настоящото ръководство.

#### **Нитрификация**

Вижте Фигура 4 на страница 118. Крива 2, е пример за нитрификация. Отклонение от типичната крива (показано с пунктирана линия) се познава по увеличаване на вдлъбнатостта на кривата към края на периода на теста.

Биологичното окисляване на органичния азот обикновено се случва след 5 дни при типични битови отпадъци. Нитрифициращите бактерии се развиват по-бавно от други типове бактерии.

Някои проби съдържат висока концентрация на нитрифициращи бактерии и е възможно нитрифицирането да се прояви по-рано. Контролирайте проблемите с нитрификацията с помощта на нитрифициращ инхибитор на Hach. Изсипете прахообразния инхибитор в референтна бутилка за проба и след това добавете пробата. С помощта на Диспенсерна капачка, изсипете шест дози (приблиз. 0,48 грама) в референтната бутилка. Вижте [Опционни](#page-119-0) [реагенти](#page-119-0) на страница 120.

#### **Прекомерно закъснение във времето**

Вижте [Фигура 4](#page-117-0) на страница 118. Крива 3 показва тест, който не е стартирал с достатъчно бактерии по време на инкубационен период. Не тествайте бактерии без достатъчно бактерии, направете посявка на пробата. За повече информация вижте раздела "Посяване на пробата" в разширената версия на настоящото ръководство.

Акумулирането на бактерии води до условия, причиняващи резултата от Крива 3. Понякога това се случва и при стандартни и добавени посевки. Добавете още посявка или изберете друг източник на посяване.

#### **Температура на пробата**

Вижте [Фигура 4](#page-117-0) на страница 118. Началните отрицателни резултати на Крива 4 показват, че началната температура на пробата е била под зададения диапазон от 20 ± 1 ºC. Проби, супернаситени с кислород, също имат резултати по тази крива. За повече информация вижте разделите "Температура на пробата" и "Супернасищане" в разширената версия на настоящото ръководство.

#### **Теч от бутилката**

Вижте [Фигура 4](#page-117-0) на страница 118. Крива 5 показва теч от бутилката. Течът от бутилката прави системата ненадеждна. При възникване на такива условия проверете уплътнителната капачка и капачката на бутилката за замърсяване или повреда.

#### **Резервни части и аксесоари**

#### **Резервни части**

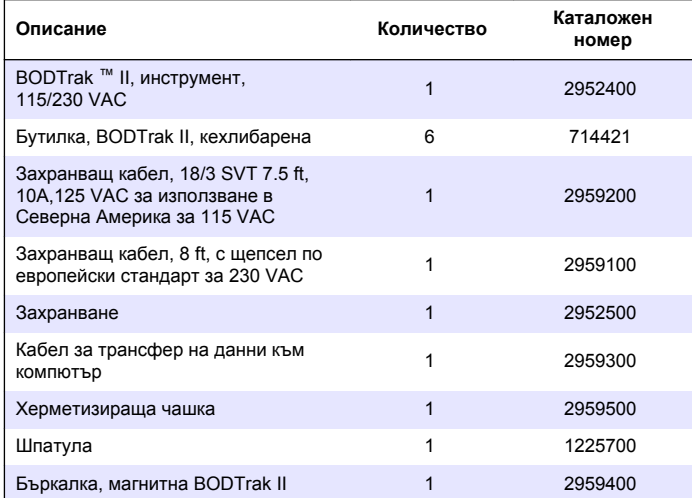

#### **Необходими реагенти**

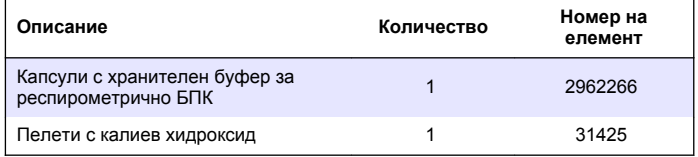

#### <span id="page-119-0"></span>**Опционни реагенти**

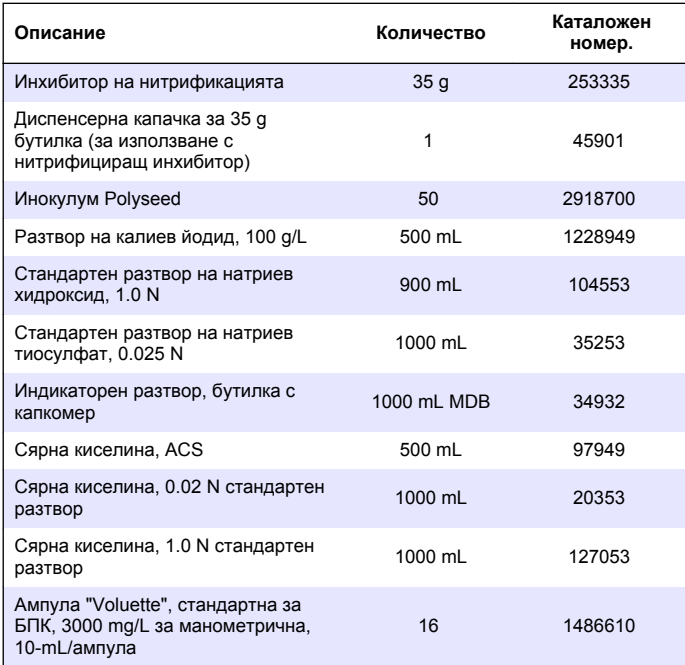

#### **Принадлежности**

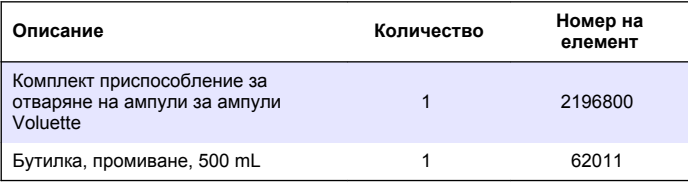

## **Принадлежности (продължава)**

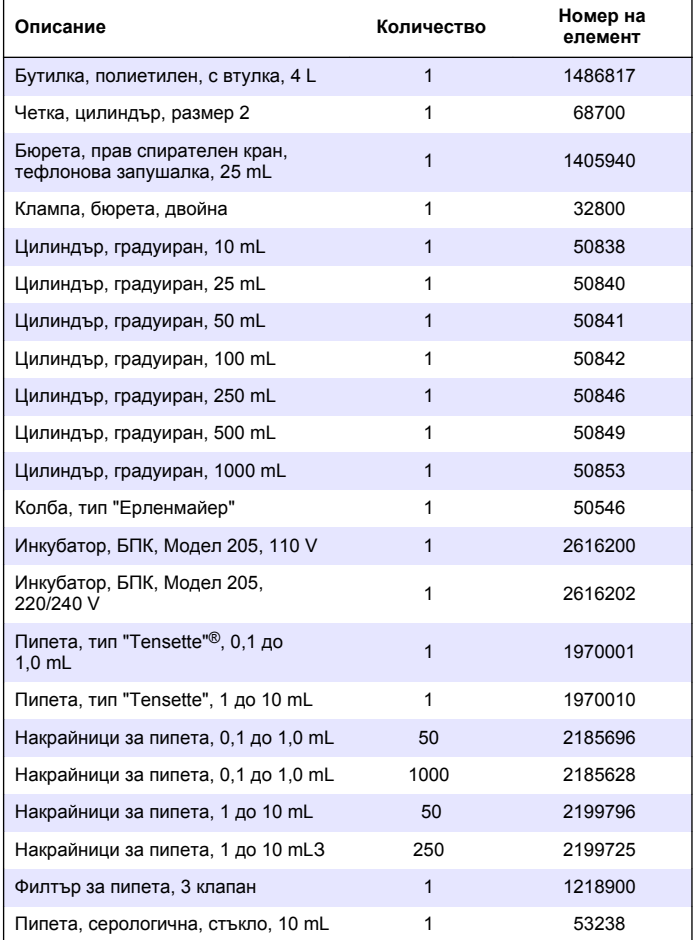

# **Принадлежности (продължава)**

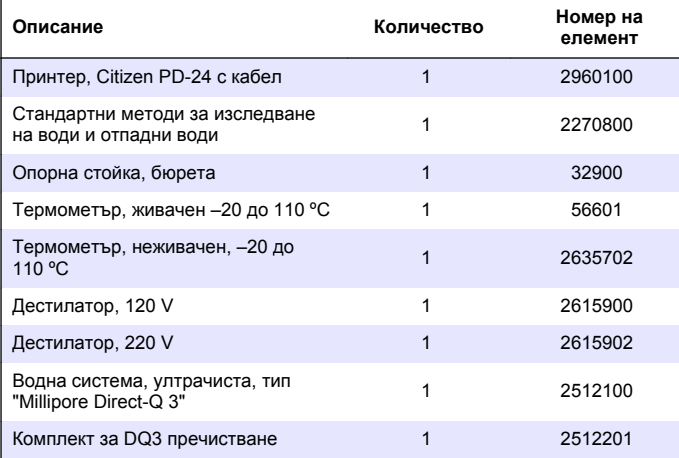

# **Tartalomjegyzék**

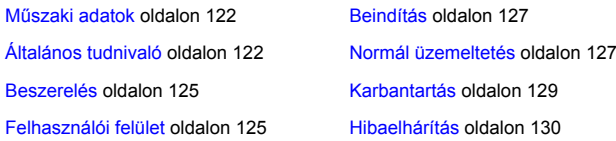

## **Műszaki adatok**

A műszaki adatok előzetes bejelentés nélkül változhatnak.

#### **1. táblázat Általános műszaki adatok**

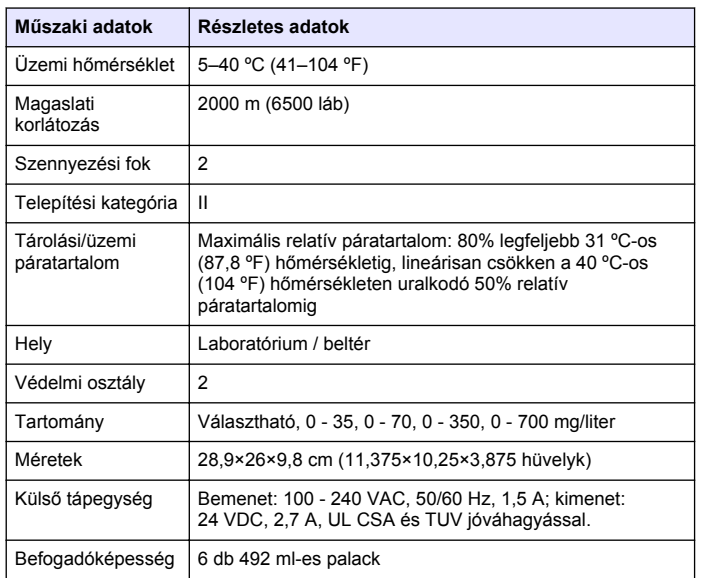

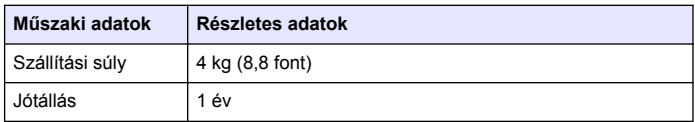

**1. táblázat Általános műszaki adatok (folytatás)**

#### **2. táblázat A módszer teljesítményadatai**

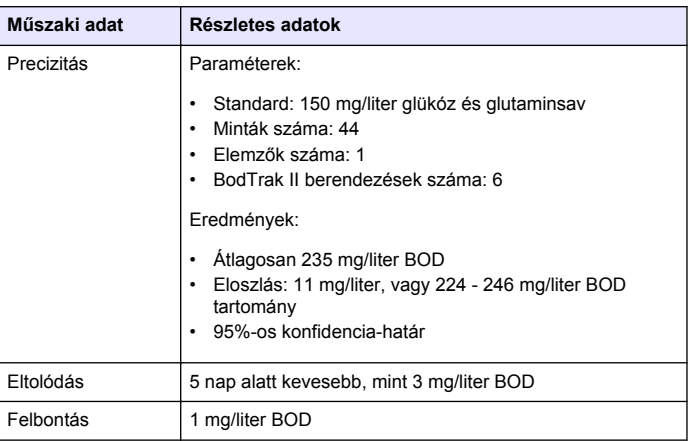

# **Általános tudnivaló**

A gyártó semmilyen körülmények között sem felelős a jelen kézikönyv hibájából, vagy hiányosságaiból eredő közvetlen, közvetett, véletlenszerű, vagy következményként bekövetkezett kárért. A gyártó fenntartja a kézikönyv és az abban leírt termékek megváltoztatásának jogát minden értesítés vagy kötelezettség nélkül. Az átdolgozott kiadások a gyártó weboldalán találhatók.

#### **Az útmutató bővített változata**

További tudnivalókat az útmutató CD-lemezen található bővített változatában olvashat.

## **Biztonsági tudnivaló**

#### *M E G J E G Y Z É S*

A gyártó nem vállal felelősséget a termék nem rendeltetésszerű alkalmazásából vagy használatából eredő semmilyen kárért, beleértve de nem kizárólag a közvetlen, véletlen vagy közvetett károkat, és az érvényes jogszabályok alapján teljes mértékben elhárítja az ilyen kárigényeket. Kizárólag a felhasználó felelőssége, hogy felismerje a komoly alkalmazási kockázatokat, és megfelelő mechanizmusokat szereljen fel a folyamatok védelme érdekében a berendezés lehetséges meghibásodása esetén.

Kérjük, olvassa végig ezt a kézikönyvet a készülék kicsomagolása, beállítása vagy működtetése előtt. Szenteljen figyelmet az összes veszélyjelző és óvatosságra intő mondatra. Ennek elmulasztása a kezelő súlyos sérüléséhez vagy a berendezés megrongálódásához vezethet.

A berendezés nyújtotta védelmi funkciók működését nem szabad befolyásolni. Csak az útmutatóban előírt módon használja és telepítse a berendezést.

#### **A veszélyekkel kapcsolatos tudnivalók alkalmazása**

## **V E S Z É L Y**

Lehetséges vagy közvetlenül veszélyes helyzetet jelez, amely halálhoz vagy súlyos sérüléshez vezet.

## **F I G Y E L M E Z T E T É S**

Lehetséges vagy közvetlenül veszélyes helyzetet jelez, amely halálhoz vagy súlyos sérüléshez vezethet.

# **V I G Y Á Z A T**

Lehetséges veszélyes helyzetet jelez, amely enyhe vagy kevésbé súlyos sérüléshez vezethet.

## *M E G J E G Y Z É S*

A készülék esetleges károsodását okozó helyzet lehetőségét jelzi. Különleges figyelmet igénylő tudnivaló.

## **Figyelmeztető címkék**

Olvasson el a műszeren található minden felirati táblát és függő címkét. Ha nem tartja be, ami rajtuk olvasható, személyi sérülés vagy műszer rongálódás következhet be. A műszeren látható szimbólum jelentését a kézikönyv egy óvintézkedési mondattal adja meg.

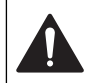

Ha a készüléken ez a szimbólum látható, az a használati útmutató kezelési és/vagy biztonsági tudnivalóira utal.

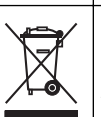

Az ezzel a szimbólummal jelölt elektromos készülékek 2005. augusztus 12-e után Európában nem helyezhetők a közösségi háztartási hulladékgyűjtő rendszerekbe. Az európai helyi és nemzeti jogi szabályozásnak megfelelően (az Európai Unió 2002/96/EK irányelve) a gyártó vállalja, hogy a régi vagy a lejárt élettartamú európai elektromos készülékeket költségmentesen visszaveszi a felhasználóktól, ártalmatlanítás céljából. *Megjegyzés: Az újra feldolgozható termékek visszajuttatásának és megfelelő*

*elhelyezésének módjával kapcsolatban kérjük a gyártó, illetve a szállító segítségét azzal kapcsolatosan, hogy hova juttassuk vissza a már nem használt berendezést, a gyártó által szállított villamos tartozékokat és egyéb segédanyagokat a megfelelő elhelyezéshez.*

## **Tanúsítvány**

#### **A rádió interferenciát okozó eszközök kanadai szabályozása, IECS-003 A osztály**:

A vizsgálati eredmények bizonyítása a gyártónál található.

Ez az A osztályú berendezés megfelel A rádió interferenciát okozó eszközök kanadai szabályozásának.

Ez az A osztályú berendezés megfelel A rádió interferenciát okozó eszközök kanadai szabályozásának.

#### **FCC 15 szakasz, az "A" osztályra vonatkozó határokkal**

A vizsgálati eredmények bizonyítása a gyártónál található. Az eszköz megfelel az FCC szabályok 15. szakaszában foglaltaknak. A működés a következő feltételek függvénye:

**1.** A berendezés nem okozhat káros interferenciát.

**2.** A berendezésnek minden felvett interferenciát el kell fogadnia, beleértve azokat az interferenciákat is, amelyek nem kívánatos működéshez vezethetnek.

A berendezésben véghezvitt, és a megfelelőségbiztosításra kijelölt fél által kifejezetten el nem fogadott változtatások, vagy módosítások a berendezés működtetési jogának megvonását vonhatják maguk után. Ezt a berendezést bevizsgálták és azt az FCC szabályok 15. szakaszának megfelelően, az A osztályú készülékekre érvényes határértékek szerintinek minősítették. E határértékek kialakításának célja a tervezés során a megfelelő védelem biztosítása a káros interferenciák ellen a berendezés kereskedelmi környezetben történő használata esetén. A berendezés rádió frekvencia energiát gerjeszt, használ és sugároz és amennyiben nem a használati kézikönyvnek megfelelően telepítik, vagy használják, káros interferenciát okozhat a rádiós kommunikációban. A berendezésnek lakott területen való működtetése valószínűleg káros interferenciát okoz, amely következtében a felhasználót saját költségére az interferencia korrekciójára kötelezik. A következő megoldások használhatók az interferencia problémák csökkentésére:

- **1.** Kapcsolja le a berendezést az áramforrásról annak megállapításához, hogy az eszköz az interferencia forrása.
- **2.** Amennyiben a berendezés ugyanarra a csatlakozó aljzatra van téve, mint az interferenciát észlelő készülék, csatlakoztassa a készüléket egy másik csatlakozó aljzatba.
- **3.** Vigye távolabb a készüléket az interferenciát észlelő készüléktől.
- **4.** Állítsa más helyzetbe annak a készüléknek az antennáját, amelyet zavar.
- **5.** Próbálja ki a fenti intézkedések több kombinációját.

## **A termék áttekintése**

A respirometriás biológiai oxigénigény (BOD) a vízmintákban található szerves anyagokat fogyasztó baktériumok által elhasznált oxigén mennyiségét mérő teszt. A teszt a szennyvízkezelő üzemek hulladékterhelésének mérésére és a szennyvízkezelés hatékonyságának mérésére használatos.

A berendezés szigeteléssel van ellátva annak érdekében, hogy a külső légnyomás ne befolyásolja a tesztpalackot. A berendezés monitorozza a mintavételi palackokban uralkodó nyomást. A mintában található baktériumok oxigént használnak a szerves anyagok emésztése közben. Az elhasznált oxigén miatt csökken a palack belsejében a folyadék fölött mérhető nyomás. A nyomáscsökkenés közvetlen összefüggésben áll a BOD-vel, vagyis a biológiai oxigénigénnyel.

A tesztelési időszak alatt a keverőrudak folyamatosan keverik a mintát, és ennek következtében az oxigén a palackban található levegőből a mintába kerül. Ez hozzájárul a természetes viszonyok utánzásához.

A szén-dioxid az oxidációs folyamat terméke, és zavarhatja a mérést. A berendezés folyamatosan eltávolítja a szén-dioxidot a rendszerből annak érdekében, hogy fennmaradjon a mért nyomáskülönbség és a felhasznált oxigén mennyisége közötti arányosság. A folyadékkristályos kijelző milligramm/liter (mg/liter) egységben ábrázolja a zárt rendszer nyomásváltozását. A berendezés 360 egyforma adatpontot ad a kiválasztott időszakból.

A berendezés kompenzálja a minta melegítése által okozott negatív hibákat. A berendezés csak akkor indítja el a tesztet, amikor a hőmérséklet egyensúlyba kerül.

## **A termék részegységei**

Győződjön meg arról, hogy minden részegységet megkapott. Ha valamelyik tétel hiányzik vagy sérült, haladéktalanul lépjen érintkezésbe a gyártóval vagy a kereskedelmi képviselővel.

- BODTrak™ II berendezés
- UL/CSA által jóváhagyott 115 VAC tápvezeték NEMA 5-15P típusú dugasszal
- Harmonizált 230 VAC tápvezeték európai dugóval
- Tápegység, automatikus átváltás 115 V és 230 V között
- Tömítőcsészék (6 db)
- Borostyánszínű BODTrak II mintavételi palackok (6 db)
- BODTrak II mágneses keverőrudak (6 db)
- Spatula-kanál
- Pufferelt tápoldat párnák (1 csomag)
- Kálium-hidroxid pikkelyek (1 tartály)

# <span id="page-124-0"></span>**Beszerelés**

#### **Külső csatlakozások**

Az 1. ábra mutatja a főkapcsoló és a külső csatlakozások helyét.

#### **1. ábra Külső csatlakozások**

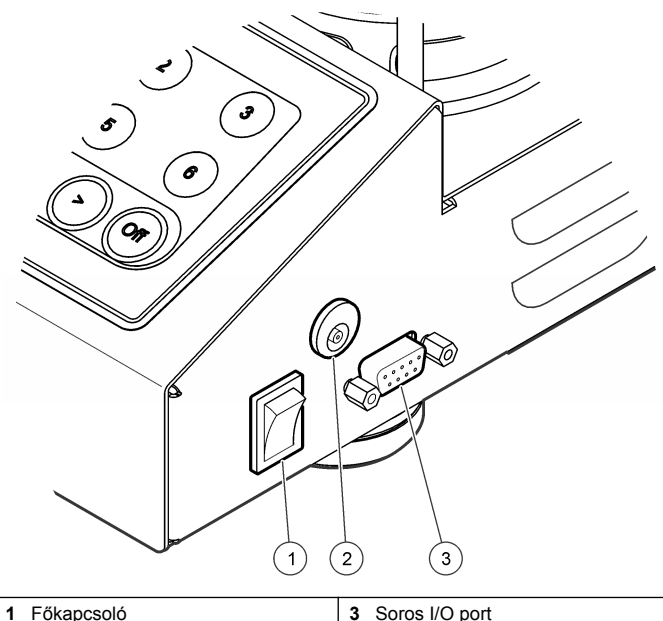

**2** Egyenáramú tápcsatlakozó

**Az RS232 interfész csatlakoztatása**

# Minden egyes palackpozícióhoz vagy -csatornához hozzátartozik egy

műanyag hüvellyel számozott, felhelyezhető cső. A palackok pozíciói 1 től 6-ig vannak számozva, és az 1-es szám a tartófelület bal hátsó sarkában található. Használja a csatornaválasztó billentyűket a palackpozíciók útmutatójaként [2. ábra](#page-125-0) oldalon 126.

# **Felhasználói felület**

A berendezés kijelzőjét és billentyűzetét a [2. ábra](#page-125-0) mutatia.

oldalon 125). Csatlakoztassa a kábel másik végét a számítógép soros I/O portjához (COM 1 vagy COM 2).

A berendezés adatátviteli eszközként (DCE) működik. A berendezés 8 adatbites 9600 baud sebességgel, paritás bit nélkül és egy stop bittel működik. A számítógép vagy a nyomtató nem kapja meg az adatokat, ha az eszköz nem képes folyamatosan 9600 baudos adatátvitel fogadására.

*Megjegyzés: A rádiófrekvenciás kibocsátási követelmények kielégítéséhez a leírt vagy azzal egyenértékű árnyékolt kábelt kell használni.*

# **Palackcsatlakozók**

*Magyar* **125**

Az RS232 csatlakozások a soros I/O porton keresztül hozhatók létre. Csatlakoztassa a számítógép interfész kábelén található 9 pólusú Dcsatlakozót a berendezésen található soros I/O porthoz (1. ábra

#### <span id="page-125-0"></span>**2. ábra Kijelző és billentyűzet**

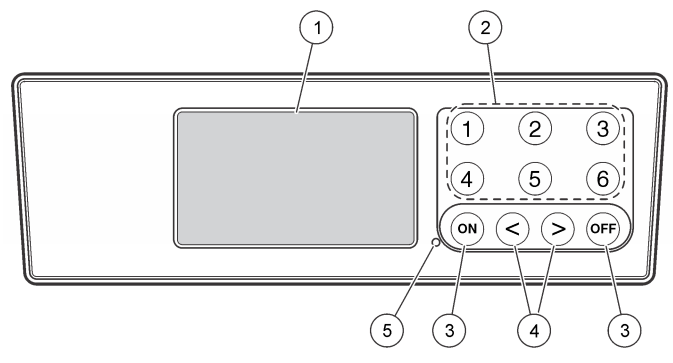

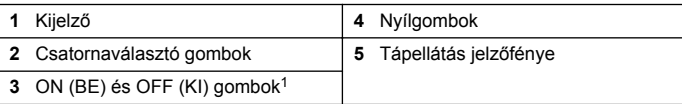

<sup>1</sup> Az ON (BE) és OFF (KI) gombok használhatók a tesztek elindításához és megállításához. Magát a berendezést azonban nem kapcsolják be és ki.

#### **Csatornaválasztó gombok**

A kívánt palack adatainak megjelenítéséhez nyomja meg a hozzá tartozó csatornaválasztó gombot. A csatornaválasztó gombok a berendezés beállítási menüjén található, szerkeszteni kívánt paraméter kiválasztásához is használhatók. Lásd 2. ábra oldalon 126 és 3. táblázat.

#### **3. táblázat Csatornaválasztó gombok beállítási paraméterei**

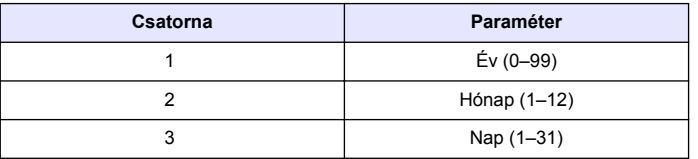

#### **3. táblázat Csatornaválasztó gombok beállítási paraméterei (folytatás)**

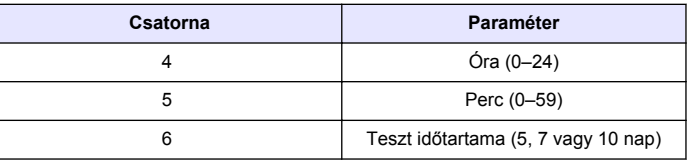

#### **Nyílgombok**

A kijelzőn mutatott grafikon függőleges tengelye a BOD értékeket, a vízszintes tengely a napokban megadott időt mutatja. A kiválasztott adatpont megközelítő koordinátáinak (idő, BOD) megjelenítéséhez a **BAL** és a **JOBB** nyíl segítségével mozgathatja a kurzort a BOD görbe mentén.

Az adatponthoz tartozó időintervallum és BOD érték a kijelző jobb alsó részén látható. A kurzor automatikusan a legutóbb mért adatponthoz ugrik a csatornához tartozó kijelzőn.

A berendezés beállítási menüjének megnyitásához egyidejűleg nyomja le és tartsa lenyomva a **BAL** és a **JOBB**nyilat. Ugyancsak a nyílgombok segítségével módosítható az idő és a dátum, valamint a teszt időtartama és tartománya.

## **ON (BE) billentyű**

A tartományválasztó menü eléréséhez nyomja meg a csatornákat megjelenítő képernyőn található **ON** (BE) billentyűt. Ezt követően a kiválasztott csatorna tesztjének elindításához nyomja le és tartsa lenyomva az **ON** (BE) billentyűt.

## **OFF (KI) billentyű**

Amikor a teszt **DELAY** (KÉSLELTETÉS) vagy **RUN** (FUTTATÁS) módban van, a teszt manuális leállításához nyomja le és tartsa lenyomva az **OFF** (KI) billentyűt. A berendezés kijelzőjén **END** (BEFEJEZÉS) felirat jelenik meg. Az **OFF** (KI) billentyű a berendezés beállítási menüjéből vagy a tartományválasztó menüből történő kilépésre

*Magyar* **127**

<span id="page-126-0"></span>is használható. A berendezés elmenti a menüből történő kilépés előtt végzett módosításokat.

# **Beindítás**

#### **A készülék bekapcsolása**

*Megjegyzés: A tesztek elindításához és megállításához az ON (BE) és OFF (KI) gombok használhatók. Magát a berendezést azonban nem kapcsolják be és ki.*

- **1.** Csatlakoztassa a tápadaptert az egyenáramú tápcsatlakozóhoz [\(1. ábra](#page-124-0) oldalon 125).
- **2.** A berendezés be- és kikapcsolásához állítsa megfelelő állásba a kapcsolót. ([1. ábra](#page-124-0) oldalon 125).

## **Az óra beállítása**

Az órák beállítása előtt az összes csatornának **END** (BEFEJEZÉS) vagy **CLEAR** (TÖRLÉS) jelzést kell mutatni.

- **1.** Nyomja le egyszerre és tartsa lenyomva a két nyílgombot, amíg megjelenik a berendezés beállítási menüje.
- **2.** Nyomja meg a megfelelő csatorna gombját az óra paraméter módosításához.
- **3.** Használja a nyílgombokat a kiválasztott paraméter szerkesztéséhez. Állítsa be a többi paramétert is ugyanezzel a módszerrel.
- **4.** Amikor befejezte az idő módosítását, nyomja meg az **OFF** (KI) gombot a mentéshez, majd térjen vissza az adatkijelző képernyőhöz.

# **Normál üzemeltetés**

# **Tipikus görbék**

Az eljárások pontos leírásáért lásd az útmutató kibővített verzióját.

A 3. ábra a 10 napos tesztelési időszak alatt rögzített tipikus görbéket mutatja. Helytelen görbékért lásd [4. ábra](#page-129-0) oldalon 130.

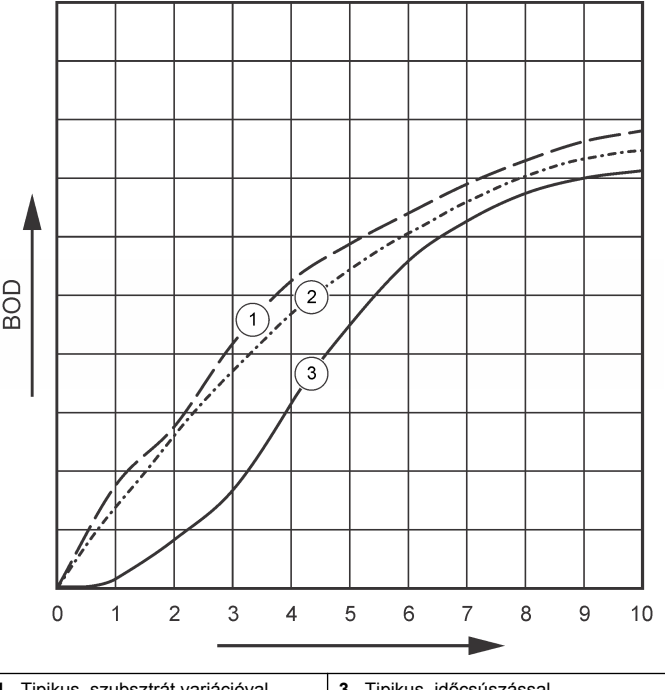

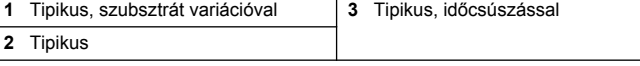

## **A teszteredmények letöltése**

Az alábbi módon vigye át a teszteredményeket a számítógépre:

**1.** Válassza a

PROGRAMS>ACCESSORIES>COMMUNICATIONS>HYPERTERM INAL

#### **3. ábra Tipikus görbék**

(PROGRAMOK>TARTOZÉKOK>KOMMUNIKÁCIÓ>HYPERTERMI NAL) opciót.

- **2.** A Connection Description (Csatlakozás leírása) ablakban adja meg a csatlakozás nevét, és válassza ki a csatlakozást jelképező ikont. Kattintson az **OK** gombra.
- **3.** A Connect To (Csatlakozás...) ablakban válassza ki a legördülő menüből a berendezéshez csatlakoztatott COM portot. Kattintson az **OK** gombra.
- **4.** A következőképpen konfigurálja a COM port tulajdonságait: BPS = 9600, Data Bits (Adatbitek) = 8, Parity (Paritás) = None (Nincs), Stop Bits (Stop bitek) = 1, Flow Control (Áramlásvezérlés) = None (Nincs).
- **5.** Kattintson az **OK** gombra. Megjelenik a csatlakozás jelzőfénye.
- **6.** Válassza a TRANSFER>CAPTURE TEXT (ÁTVITEL>SZÖVEG RÖGZÍTÉSE) opciót.
- **7.** A Capture Text (Szöveg rögzítése) ablakban kattintson a **START** gombra.
- **8.** Kapcsolja be a berendezést. Nyomja meg a kívánt csatornához tartozó gombot.
- **9.** Vigye be a GA szót a HyperTerminal ablakába, majd nyomja meg az **ENTER** billentyűt. Az átvitel kész, ha a képernyőn nem jelennek meg további adatok.
- **10.** Válassza a TRANSFER>CAPTURE TEXT>STOP (ÁTVITEL>SZÖVEG RÖGZÍTÉSE>STOP) opciót.
- **11.** Válassza a CALL>DISCONNECT (HÍVÁS>CSATLAKOZÁS MEGSZÜNTETÉSE) opciót. Megjelenik a csatlakozás megszűnését jelző fény.
- **12.** A HyperTerminal munkamenet befejezéséhez válassza a FILE>EXIT (FÁJL>KILÉPÉS) opciót.

## **Adatok importálása**

A rögzített szövegfájl adatainak importálásához:

**1.** Nyisson meg egy új vagy egy korábbi táblázatot. Válassza a DATA>IMPORT EXTERNAL DATA>IMPORT DATA (ADATOK>KÜLSŐ ADATOK IMPORTÁLÁSA>ADATOK IMPORTÁLÁSA) opciót.

- **2.** Válassza ki a HyperTerminalon rögzített szövegfájlt. Kattintson az **IMPORT** (IMPORTÁLÁS) gombra.
- **3.** A Text Import Wizard (Szöveg importálása) varázslóban válassza ki a Delimited (Tagolt) fájltípust, a táblázat kezdősorát, valamint a Windows (ANSI) opciót a fájl eredeteként. Kattintson a **NEXT** (KÖVETKEZŐ) gombra.
- **4.** Jelölje be a Space delimiter (Szóköz tagolás) és Treat consecutive delimiters as one (Egymást követő tagolások egynek számítanak) jelölőnégyzeteket. Kattintson a **NEXT** (KÖVETKEZŐ) gombra.
- **5.** Válassza a General (Általános) opciót az oszlopok adatformátumaként, majd kattintson a **FINISH** (BEFEJEZÉS) gombra.
- **6.** Az Import Data (Adatok importálása) ablakban válassza az Existing worksheet (Korábbi táblázat) opciót. Válassza ki a kezdő cellát, majd kattintson az **OK** gombra. Megjelennek az adatok a táblázatban. A táblázat adatai nem szerkeszthetők és nem formázhatók a HyperTerminalon vagy a BODTrak II segítségével.

## **Adatformátum**

Amikor az eredménytömb letöltődik a HyperTerminalra, az egyazon teszben mért adatok között nincs szünet. Az adatfolyam nem állítható meg és nem szüneteltethető.

A példa a csatorna számát, a kezdő dátumot, a kezdő időpontot és a letöltött adatok formátumát mutatja. Ezt követik a BOD értékek mg/liter egységben megadva. Az ábra legfeljebb 360, azonos távolságú pont első adatpontját mutatja. A sor végén a kocsi visszaáll a sor elejére és egy sorral lejjebb megy. Az adatfolyam végét egy üzenet, például "Test Run to Completion" (A teszt befejeződött) és egy dollárjel (\$) mutatja.

Ha a teszt kezdetén kis negatív BOD értékek láthatók, lásd [Hibaelhárítás](#page-129-0) oldalon 130.

#### **Példa az adatformátumra**

BOD Log for Ch 1 (1. csatorna BOD naplója) Status: END (Státusz: BEFEJEZVE) Full Scale: 700 mg/L (Teljes skála: 700 mg/liter) Tst length: 7 days (Teszt időtartama: 7 nap) Start Date: 3/3/08 (Kezdés dátuma: 08/3/3)

<span id="page-128-0"></span>Time: 13:04 (Idő: 13:04)

Days, Reading (mg/L) (Napok, leolvasott érték) (mg/ml)

0,00, 0

- 0,05, 10 0,11, 12
- 0,16, 12
- 0,22, 14
- 0,27, 14
- 
- 0,33, 12
- 0,38, 8
- 0,44, 10
- 0,50, 12
- 0,55, 12
- 0,61, 14
- -

-

```
-
Test Run to Completion (A teszt befejeződött)
$
```
## **Teszteredmények nyomtatása**

A BODTrak II kompatibilis az opcionális kiegészítőként elérhető Citizen PD-24 nyomtatóval ([Tartozékok](#page-131-0) oldalon 132).

- **1.** Csatlakoztassa a nyomtatókábelt a berendezés soros I/O portjához. A csatlakoztatáshoz használja a nyomtatóhoz mellékelt adaptert. Ellenőrizze a nyomtató beállításait ([Az RS232 interfész](#page-124-0) [csatlakoztatása](#page-124-0) oldalon 125).
- **2.** Kapcsolja be a berendezést.
- **3.** A teszt folyamán bármikor nyomja le és tartsa lenyomva körülbelül 5 másodpercig a megfelelő csatorna számát. A berendezés a nyomtatóra küldi a teszteredményeket. A berendezés a grafikus kijelző másolatát és a csonkított adatfolyamot (127 adatpont) küldi.

# **Karbantartás**

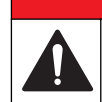

Többszörös veszély. A dokumentumnak ebben a fejezetében ismertetett feladatokat csak képzett szakemberek végezhetik el.

# **V I G Y Á Z A T**

**AVESZÉLY** 

# 全 ा

Kémiai expozíció veszélye. Kövesse a laboratóriumi biztonsági eljárásokat, és viselje a kezelt vegyszereknek megfelelő összes személyes védőfelszerelést. A biztonsági protokollal kapcsolatban lásd az aktuális anyag biztonsági adatlapjait (MSDS).

# **A berendezés tisztítása**

A berendezésre ömlött anyagok deionizált vagy desztillált vízzel megnedvesített puha törlőkendő segítségével távolíthatók el.

# **A mintapalackok tisztítása**

A mintapalackokat és a kupakokat kefe, víz és enyhe mosószer segítségével tisztítsa meg. A tartályokat először friss vízzel, majd desztillált vízzel öblítse át.

## **A keverőrudak és a tömítőcsészék tisztítása**

Tisztítsa meg a keverőrudakat és a tömítőcsészéket forró víz és mosószer segítségével. A lerakódások eltávolításához használjon kefét. Öblítse le csapvízzel, majd desztillált vízzel. Óvatosan ürítse ki és öblítse ki a tömítőcsészéket vízzel. A szárításhoz fordítsa fejjel lefelé.

## **Tárolás**

A palackok körüli korlátok megakadályozzák a borulást, és tárolás közben a csövek elhelyezésére is alkalmasak. Tárolás közben helyezze a csövet a korlát nyílásába. Forgassa a csövet az óramutatóval ellentétes irányba, és erősítse rá a palack kupakját a korláton belül.

# <span id="page-129-0"></span>**Hibaelhárítás**

**4. ábra Helytelen görbék**

#### **Helytelen BOD görbék**

A 4. ábra helytelen BOD görbéket mutat egy 10 napos tesztelési időszak folyamán. A tipikus görbékért lásd [Tipikus görbék](#page-126-0) oldalon 127.

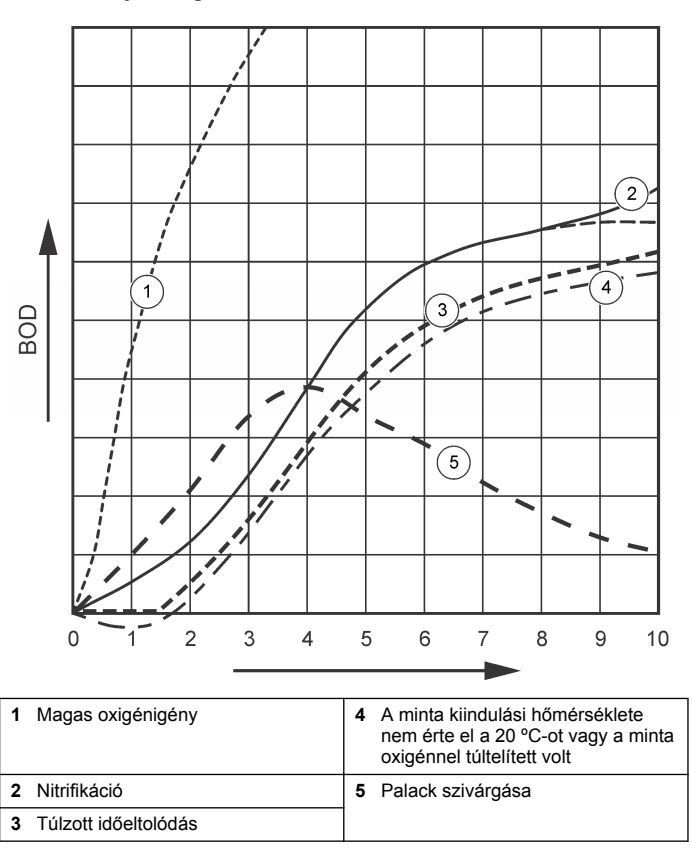

## **Magas oxigénigény**

Lásd: 4. ábra oldalon 130. A tartomány fölé eső minták (például 350 mg/litert meghaladó BOD 160 ml-es minta levételekor) az 1. görbén látható eredményeket mutatják. Hígítsa meg a mintát, vagy használjon magasabb BOD tartományt és eltérő mintatérfogatot. További információkért lásd: Mintahígítás, Egyszerűsített eljárás, Hach GCAeljárás vagy Standard Hach módszer eljárása.

Amikor a minta BOD tartománya ismeretlen:

- Vegye alapul a kémiai oxigénigény (COD teszt) eredményeit. A becsült BOD érték kiszámításához szorozza meg a COD értéket 0,68 dal.
- Használja az ugyanazon mintát, de eltérő térfogatokat alkalmazó BOD tesztsorozat eredményeit.
- A megfelelő BOD tartomány kiválasztásához használjon hígítási arányokat.

Tipikus esetben a kifolyó a 0–70 mg/liter tartományba, míg a befolyó a 0-700 mg/liter tartományba esik. Ha a minta BOD értéke meghaladja a 700 mg/litert, hígítsa meg a mintát. További információkért lásd az útmutató kibővített verziójában található Mintahígítás című fejezetet.

#### **Nitrifikáció**

Lásd: [4. ábra](#page-129-0) oldalon 130. A 2. görbén látható körülmény a nitrifikáció egyik példája. A tipikus görbétől való eltérés (amelyet a szaggatott vonal mutat) jól látható a tesztelési időszak vége felé mutatott konkáv növekedésből.

Tipikus lakossági szennyvíz esetében a szerves nitrogén biológiai oxidációja általában 5 nap után jelentkezik. A nitrifikáló baktériumok növekedése lassúbb a más baktériumtípusokénál.

Egyes minták magas koncentrációban tartalmaznak nitrifikáló baktériumokat, és a nitrifikáció korábban bekövetkezhet. A nitrifikációs problémák a Hach nitrifikációs gátlószerével kezelhetők. Adja hozzá a gátló port egy üres mintavételi palackhoz, majd adja hozzá a mintát. A Hach adagolókupak segítségével adjon hozzá 6 adagot (megközelítőleg 0,48 gramm) az üres palackhoz. Lásd: [Opcionális reagensek](#page-131-0) oldalon 132.

## **Túlzott időeltolódás**

Lásd: [4. ábra](#page-129-0) oldalon 130. A 3. görbe olyan tesztet mutat, amely az inkubációs időszakban elégtelen mennyiségű baktériummal indult. Ha olyan mintán kíván tesztet végezni, amelyben nincs elegendő baktérium, oltsa le. További információkért lásd az útmutató bővített változatában található, A minta leoltása című fejezetet.

A baktériumok akklimatizációja is előidézheti a 3. görbét okozó körülményeket. Ez standardok és hozzáadott oltóanyag esetében fordul elő egyes esetekben. Adjon hozzá további oltóanyagot vagy válasszon másik oltóanyag-forrást.

#### **Minta hőmérséklet**

Lásd: [4. ábra](#page-129-0) oldalon 130. A 4. görbén látható kezdeti negatív eredmény azt mutatja, hogy a minta kezdeti hőmérséklete a megadott tartományon, 20 ±1 ºC-on kívül volt. Az oxigénnel túltelített minták is ilyen típusú görbét adnak. További információkért lásd az útmutató kibővített változatában található Minta hőmérséklet, illetve Túltelítettség című fejezeteket.

#### **Palack szivárgása**

Lásd: [4. ábra](#page-129-0) oldalon 130. Az 5-ös számú görbe a palack szivárgását mutatja. A palack szivárgása lefagyasztja a rendszert. Ilyen esetben vizsgálja meg a tömítőcsészét és a palack kupakját, hogy nincs-e rajtuk szennyeződés vagy károsodás.

## **Csere alkatrészek és tartozékok**

#### **Cserealkatrészek**

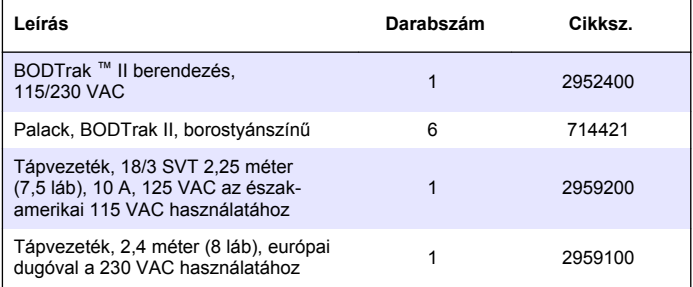

## <span id="page-131-0"></span>**Cserealkatrészek (folytatás)**

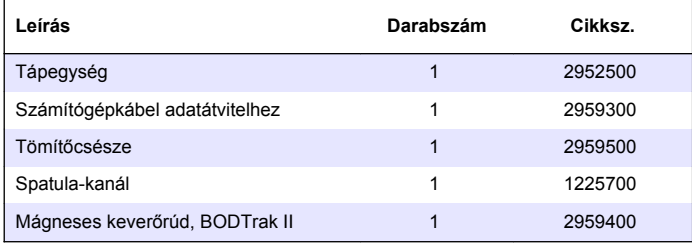

## **Szükséges reagensek**

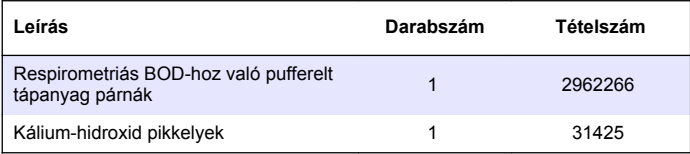

## **Opcionális reagensek**

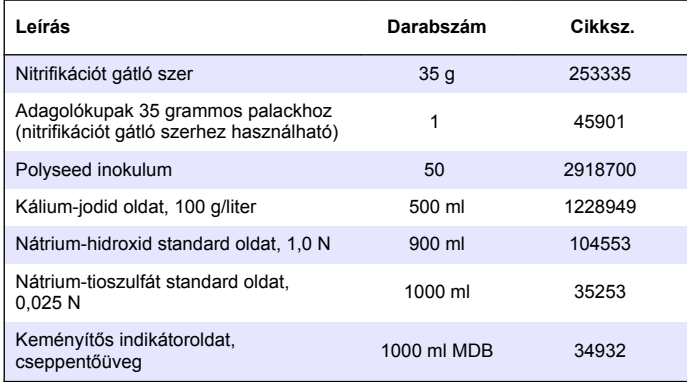

# **Opcionális reagensek (folytatás)**

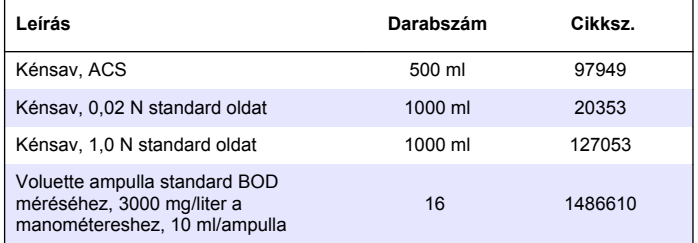

## **Tartozékok**

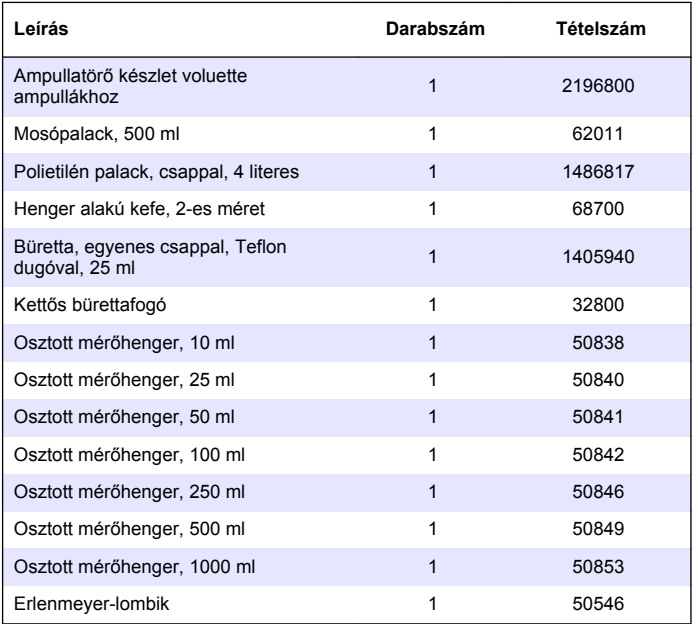

# **Tartozékok (folytatás)**

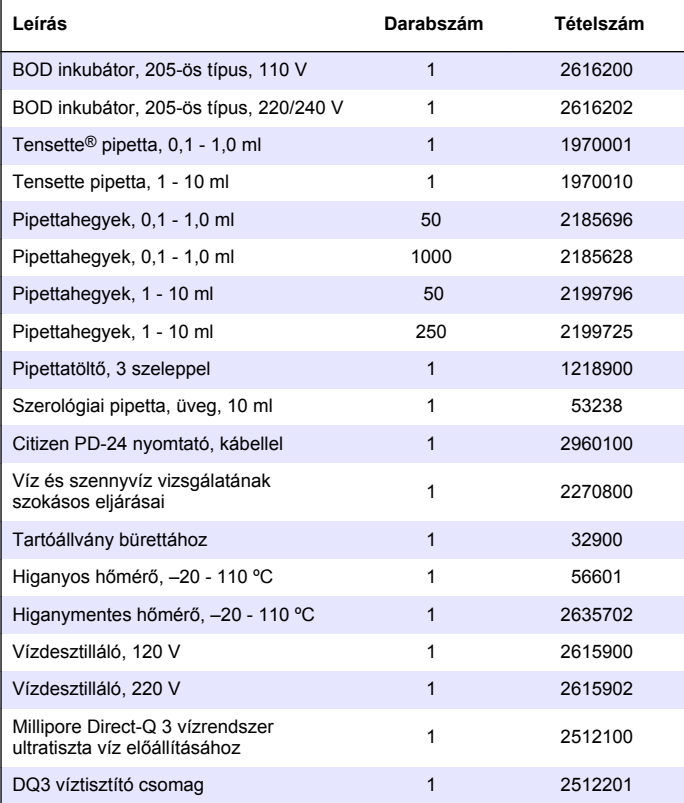

# **Cuprins**

Specificatii de la pagina 134 [Pornirea sistemului](#page-137-0) de la pagina 138

Informaţii generale de la pagina 134 [Operaţiune standard](#page-138-0) de la pagina 139

[Instalarea](#page-135-0) de la pagina 136 **Întretinerea de la pagina 141** 

Interfata cu utilizatorul de la pagina 137

[Depanare](#page-141-0) de la pagina 142

# **Specificaţii**

Caracteristicile tehnice pot face obiectul unor schimbări, chiar fără notificarea beneficiarului.

#### **Tabelul 1 Specificaţii generale**

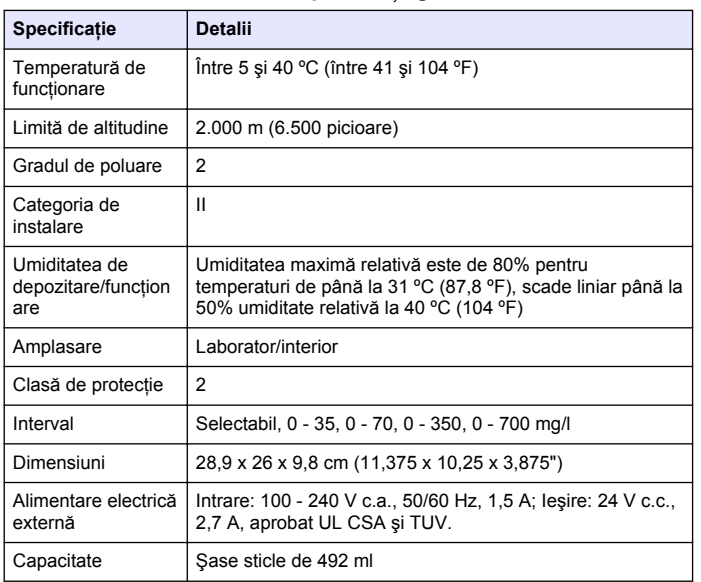

#### **Specificaţie Detalii** Greutate de expediere 4 kg (8,8 lb) Garantie 1 an

**Tabelul 1 Specificaţii generale (continuare)**

#### **Tabelul 2 Specificaţiile performanţei metodei**

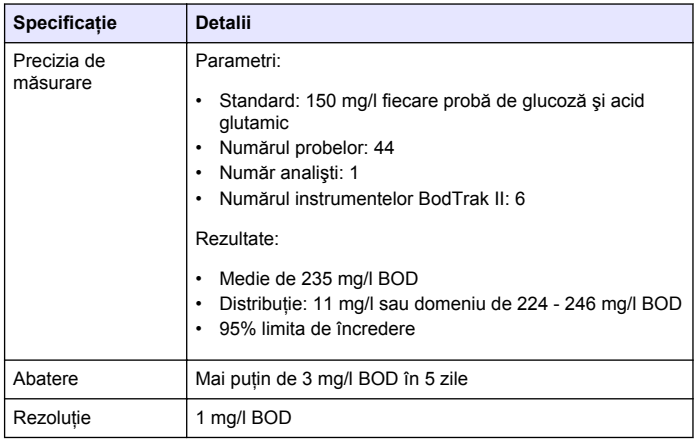

# **Informaţii generale**

Producătorul nu se face responsabil în nicio situatie de deteriorări directe, indirecte, speciale, accidentale sau pe cale de consecinţă ce ar rezulta din orice defect sau omisiune din acest manual. Producătorul îşi rezervă dreptul de a efectua modificări în acest manual şi produselor pe care le descrie, în orice moment, fără notificare sau obligaţii. Ediţiile revizuite pot fi găsite pe site-ul web al producătorului.

#### **Versiunea extinsă a manualului**

Pentru informatii suplimentare, consultati CD-ul pentru versiunea extinsă a manualului.

#### **Informaţii privind siguranţa**

#### *N O T Ã*

Producătorul nu este responsabil pentru daunele cauzate de utilizarea incorectă a acestui produs, inclusiv şi fără a se limita la daunele directe, accidentale sau pe cale de consecintă și neagă responsabilitatea pentru astfel de daune în măsura maximă permisă de lege. Utilizatorul este unicul responsabil pentru identificarea riscurilor critice şi pentru instalarea de mecanisme corespunzătoare pentru protejarea proceselor în cazul unei posibile defectări a echipamentului.

Cititi în întregime manualul înainte de a despacheta, configura și utiliza aparatura. Respectaţi toate atenţionările de pericol şi avertismentele. Nerespectarea acestei recomandări poate duce la vătămări serioase ale operatorului sau la avarieri ale echipamentului.

Verificati dacă protecția cu care este prevăzută aparatura nu este defectă. Nu utilizaţi sau nu instalaţi aparatura în niciun alt mod decât cel specificat în prezentul manual.

## **Informaţii despre utilizarea produselor periculoase**

## **APERICOL**

Indică o situație riscantă posibilă sau iminentă care, dacă nu este evitată, va avea ca rezultat moartea sau rănirea.

# **A AVERTISMENT**

Indică o situație periculoasă în mod potențial sau iminent care, dacă nu este evitată, poate conduce la deces sau la o vătămare corporală gravă.

# **AATENTIE**

Indică o situație periculoasă în mod potențial sau iminent care poate conduce la o vătămare corporală minoră sau moderată.

## *N O T Ã*

Indică o situatie care, dacă nu este evitată, poate provoca defectarea aparatului. Informații care necesită o accentuare deosebită.

#### **Etichete de avertizare**

Cititi toate etichetele și toate avertismentele cu care este prevăzut instrumentul. În caz de nerespectare se pot produce vătămări personale sau avarieri ale instrumentului. Toate simbolurile de pe instrument sunt menţionate în manual cu câte o afirmaţie de avertizare.

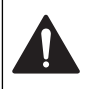

Acest simbol, dacă este notat pe instrument, se regăseşte în manualul de instructiuni referitor la functionare si/sau siguranță.

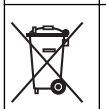

Aparatura electrică inscriptionată cu acest simbol nu poate fi eliminată în sistemele publice europene de deşeuri după 12 august 2005. În conformitate cu reglementările europene locale şi naţionale (Directiva UE 2002/96/EC), utilizatorii europeni de aparatură electrică au acum obligatia de a returna producătorului aparatura veche sau care se apropie de sfârşitul duratei de utilizare în vederea eliminării acesteia, fără a se percepe vreo taxă utilizatorului. *Notã: Vă rugăm să contactaţi producătorul sau furnizorul echipamentului pentru a obţine instrucţiunile necesare privind derularea corectă a returnării echipamentelor inutilizabile, a accesoriilor electrice livrate de către producător, precum şi a tuturor auxiliarelor, în vederea reciclării lor.*

# **Certificare**

#### **Reglementările canadiene privind echipamentele care produc interferenţe radio, IECS-003, clasa A**:

Înregistrările testelor de asistență sunt oferite de producător.

Acest aparat digital de clasă A întrunește toate cerintele reglementărilor canadiene privind echipamentele care produc interferente.

Acest instrument digital de clasă A respectă toate reglementările din Canada privind materialele ce pot cauza bruiaje.

#### **FCC Partea 15m limite clasă "A"**

Înregistrările testelor de asistență sunt oferite de producător. Acest dispozitiv este conform cu Partea 15 din Regulile FCC. Functionarea se supune următoarelor conditii:

- **1.** Este posibil ca echipamentul să nu genereze interferenţe dăunătoare.
- **2.** Echipamentul trebuie să accepte orice interferente receptionate, inclusiv interferente care pot provoca functionare nedorită.

<span id="page-135-0"></span>Schimbările sau modificările aduse acestui echipament care nu sunt în mod expres aprobate de partea responsabilă pentru respectarea standardelor, pot conduce la anularea autorității utilizatorului de a folosi acest aparat. Acest aparat a fost testat şi s-a constatat că respectă limitele pentru aparate digitale de clasă A, conform Părții 15 a Regulilor FCC. Aceste limite sunt stabilite pentru a asigura o protectie rezonabilă împotriva interferenţelor dăunătoare atunci când aparatura este exploatată în conditii comerciale. Acest echipament generează, foloseste și poate radia energie cu frecvență radio și, dacă nu este instalat şi folosit în conformitate cu manualul de instrucţiuni, poate cauza interferenţe dăunătoare asupra comunicaţiilor radio. Este probabil ca exploatarea acestui echipament într-o zonă rezidențială să producă interferente dăunătoare, caz în care utilizatorului i se va solicita să remedieze interferenţa pe propria cheltuială. Pentru a reduce problemele de interferente pot fi utilizate următoarele tehnici:

- **1.** Deconectati echipamentul de la sursa de curent pentru a verifica dacă reprezintă sau nu sursa interferentelor.
- **2.** Dacă echipamentul este conectat la aceeaşi priză ca dispozitivul care prezintă interferente, conectati echipamentul la o altă priză.
- **3.** Depărtați echipamentul de dispozitivul care receptionează interferente.
- 4. Repozitionati antena de receptie a dispozitivului afectat de interferență.
- **5.** Încercati combinatii ale solutiilor de mai sus.

## **Prezentare generală a produsului**

Cererea de oxigen biologic (BOD) respirometric este un test care măsoară cantitatea de oxigen consumată de bacteriile care oxidează materia organică dintr-o probă de apă. Acest test este utilizat pentru a măsura cantitățile de reziduuri de la instalațiile de tratare a apelor uzate si pentru a examina eficienta tratamentului apelor uzate.

Instrumentul este etanşat pentru a preveni schimbările externe de presiune atmosferică din sticla de testare. Presiunea din sticlele de probe este monitorizată. Bacteriile din probă consumă oxigen atunci când consumă materie organică. Acest consum de oxigen determină scăderea presiunii din spațiul de la capul sticlei. Scăderea de presiune se corelează direct cu BOD.

În timpul unei perioade de testare, barele de amestecare amestecă proba şi determină mutarea oxigenului din aerul din sticlă către probă. Aceasta ajută la simularea condițiilor naturale.

Dioxidul de carbon este un rezultat al procesului de oxidare şi poate interfera cu o măsurătoare. Instrumentul elimină permanent dioxid de carbon din sistem astfel încât diferenta de presiune monitorizată să rămână proportională cu cantitatea de oxigen utilizată. Schimbările de presiune din sistemul închis sunt afişate grafic în miligrame per litru (mg/l) pe un afişaj cu cristale lichide. Instrumentul furnizează 360 puncte de date uniforme în perioada de timp selectată.

Instrumentul se reglează pentru orice erori negative, apărute atunci când o probă este supusă la căldură. Instrumentul nu porneşte testul până când temperatura nu se echilibrează.

#### **Componentele produsului**

Asiguraţi-vă că aţi primit toate componentele. Dacă unul din aceste elemente lipseşte sau este defect, contactaţi imediat producătorul sau un reprezentant de vânzări.

- Instrumentul BODTrak™ II
- Un cablu de alimentare aprobat de UL/CSA, 115 V c.a., prevăzut cu un ştecher de tip NEMA 5-15P
- Un cablu de alimentare armonizat de 230 V c.a., prevăzut cu un ştecher de tip european
- Sursă de alimentare, comutare automată între 115 V şi 230 V
- Cupe de etanşare (6 buc.)
- Sticle de probe BODTrak II, chihlimbar (6 buc.)
- Bare de amestecare magnetice BODTrak II (6 buc.)
- Lingură cu spatulă
- Perne cu solutie tampon de substante nutritive (1 pachet)
- Pelete hidroxid de potasiu (1 recipient)

#### **Instalarea**

#### **Conexiunile externe**

[Figura 1](#page-136-0) afişează locaţiile întrerupătorului şi conexiunile externe.

#### <span id="page-136-0"></span>**Figura 1 Conexiunile externe**

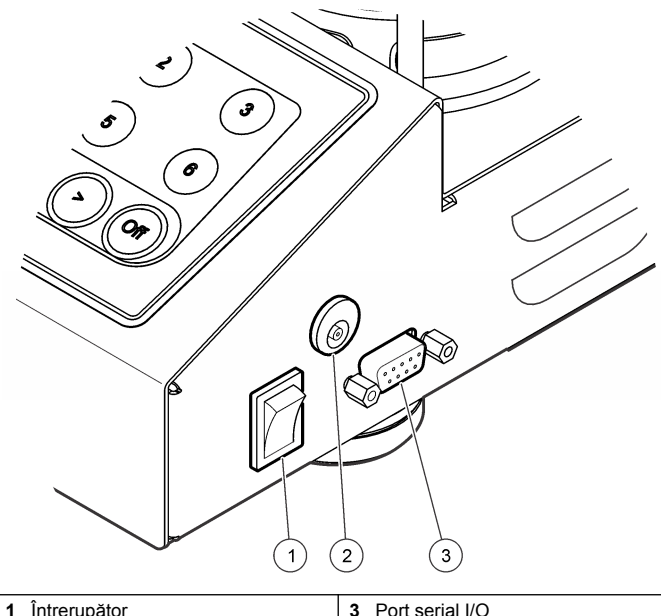

**2** Conector de alimentare cu curent continuu

#### **Conectaţi interfaţa RS232**

Toate conexiunile RS232 se realizează prin portul serial I/O. Cuplaţi conectorul D cu 9 pini al unui cablu de interfață computer la portul serial I/O de pe instrument (Figura 1 de la pagina 137). Conectati celălalt capăt al cablului la portul serial I/O al computerului (COM 1 sau COM 2).

Instrumentul este considerat Echipament de comunicatii date (DCE). Instrumentul functionează la 9600 baud pe 8 biti, fără bit de paritate și cu un bit de oprire. Computerul sau imprimanta nu va primi transmisii complete dacă dispozitivul nu poate primi date continuu la 9600 baud.

*Notã: Utilizarea cablului specificat sau a unui cablu ecranat echivalent este necesară pentru îndeplinirea cerinţelor de emisie pe frecvenţe radio.*

#### **Conexiunile sticlei**

Pozitia/canalul fiecărei sticle prezintă un manșon de plastic numerotat pe tubul aplicabil. Pozițiile sticlei sunt numerotate cu valori între 1 și 6. numărul 1 fiind amplasat în coltul din stânga spate al sasiului. Utilizati tastele de selectare a canalului pentru a ajunge la pozitiile sticlei Figura 2 de la pagina 137.

## **Interfaţa cu utilizatorul**

Afişajul şi tastatura instrumentului sunt prezentate în Figura 2.

#### **Figura 2 Afişajul şi tastatura**

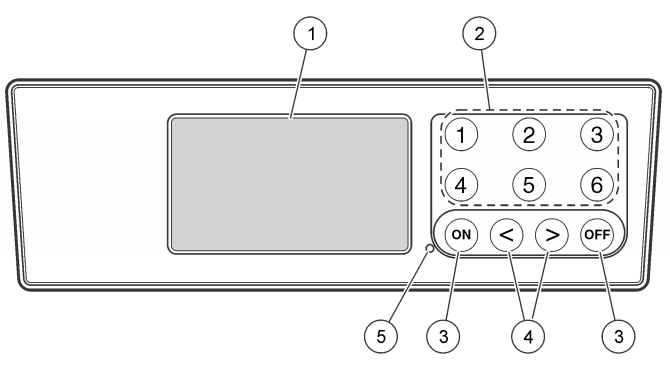

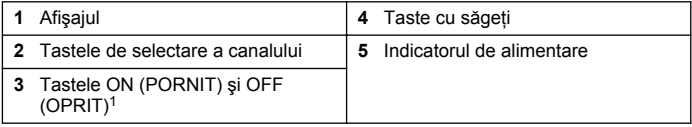

<sup>1</sup> Tastele ON (PORNIT) şi OFF (OPRIT) sunt utilizate pentru a porni şi opri un test. Acestea nu pornesc, nici nu opresc instrumentul.

#### <span id="page-137-0"></span>**Tastele de selectare a canalului**

Apăsați tasta corespunzătoare de selectare a canalului pentru a afisa datele asociate uneia dintre cele şase sticle. Tastele de selectare a canalelor sunt utilizate şi în meniul de configurare a instrumentului pentru selectarea unui parametru ce urmează să fie editat. Consultati [Figura 2](#page-136-0) de la pagina 137 şi Tabelul 3.

#### **Tabelul 3 Parametrii de configurare a tastelor canalelor**

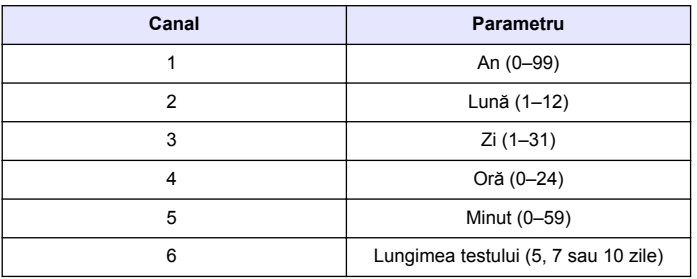

# **Tastele cu săgeţi**

Afişajul prezintă un grafic cu valorile BOD pe axa verticală şi timpul în zile pe axa orizontală. Apăsați săgețile LEFT (STÂNGA) și RIGHT **(DREAPTA)** pentru a muta cursorul de-a lungul curbei BOD, afişând coordonatele aproximative (timp, BOD) ale punctului de date selectat.

Intervalul de timp şi valoarea BOD ale punctului de date sunt afişate în coltul din dreapta jos al afisajului. Cursorul este plasat automat, într-un afişaj de canal, la punctul de date colectat cel mai recent.

Apăsaţi şi ţineţi apăsate în acelaşi timp săgeţile **LEFT (STÂNGA)** şi **RIGHT (DREAPTA)** pentru a accesa meniul de configurare al instrumentului. Tastele cu săgeţi sunt utilizate şi pentru schimbarea orei, datei, lungimii şi domeniului testului.

# **Tasta ON (Pornit)**

Pentru a merge la meniul de selectare a domeniului, apăsaţi **ON (PORNIT)** dintr-un ecran de afişare a canalului. Apoi apăsaţi şi ţineţi apăsată tasta **ON (PORNIT)** pentru a porni testul asociat canalului selectat.

# **Tasta OFF (Oprit)**

Când un test este în modul **DELAY (ÎNTÂRZIERE)** sau **RUN (EXECUŢIE)**, apăsaţi şi ţineţi apăsat **OFF (OPRIT)** pentru a încheia manual testul. Instrumentul va afişa **END (TERMINAT)**. Tasta **OFF (OPRIT)** este folosită, de asemenea, pentru a ieşi din meniul de configurare a instrumentului sau din meniul de selectare a domeniului. Modificările efectuate înainte de ieşirea din meniu sunt salvate.

# **Pornirea sistemului**

#### **Pornirea instrumentului**

*Notã: Tastele ON (PORNIT) şi OFF (OPRIT) sunt utilizate pentru a porni şi opri un test. Acestea nu pornesc şi nici nu opresc instrumentul.*

- 1. Conectati adaptorul de alimentare la conectorul de c.c. [\(Figura 1](#page-136-0) de la pagina 137).
- 2. Apăsati întrerupătorul pentru a porni și opri instrumentul [\(Figura 1](#page-136-0) de la pagina 137).

#### **Potrivirea orei**

Toate canalele trebuie să arate **END (TERMINAT)** sau **CLEAR (ŞTERGERE)** înainte de setarea orei.

- 1. Apăsati și mentineti apăsate în același timp cele două taste săgeti până când este afişat meniul de configurare a instrumentului.
- **2.** Apăsaţi tasta canalului aplicabil pentru a selecta parametrii orei ce urmează să fie potriviti.
- **3.** Utilizaţi tastele săgeată pentru a edita parametrul selectat. Potriviţi fiecare parametru în acelaşi mod.
- **4.** După finalizarea tuturor reglajelor orei, apăsaţi **OFF (OPRIT)** pentru a salva şi a merge înapoi la ecranul de afişare a datelor.

# <span id="page-138-0"></span>**Operaţiune standard**

## **Curbe tipice**

Consultaţi versiunea extinsă a manualului pentru informaţii despre proceduri specifice.

Figura 3 prezintă curbe tipice într-o perioadă de test de 10 zile. Pentru curbe incorecte, consultați [Figura 4](#page-141-0) de la pagina 142.

**Figura 3 Curbe tipice**

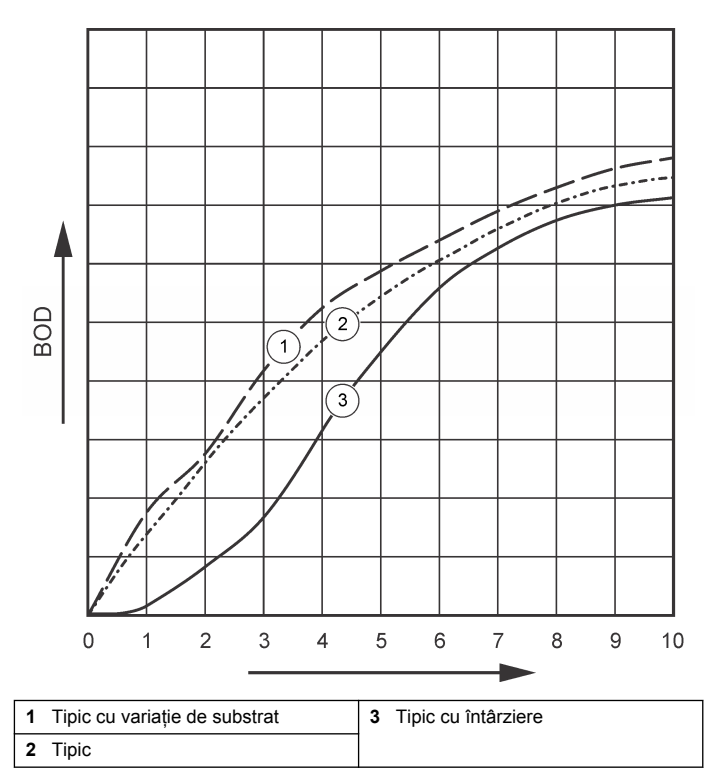

#### **Descărcarea rezultatelor testelor**

Pentru transferarea rezultatelor testelor pe un PC:

- 1. Selectati PROGRAMS (PROGRAME)>ACCESSORIES (ACCESORII)>COMMUNICATIONS (COMUNICAŢII)>HYPERTERMINAL (HIPERTERMINAL).
- **2.** În fereastra Connection Description (Descriere conexiune), introduceţi un nume pentru conexiune şi selectaţi o pictogramă care să reprezinte conexiunea. Faceti clic pe OK.
- **3.** În fereastra Connect To (Conectare la), utilizaţi meniul derulant pentru a selecta portul COM conectat la instrument. Faceti clic pe **OK**.
- **4.** Configurati proprietățile portului COM: BPS = 9600, Biti de date = 8. Paritate = fără, Biţi de oprire = 1, Controlul fluxului = fără.
- **5.** Faceti clic pe **OK**. Este afisat indicatorul conectorului.
- **6.** Selectaţi TRANSFER (TRANSFER)>CAPTURE TEXT (CAPTURĂ TEXT).
- **7.** În fereastra Capture Text (Captură text), faceţi clic pe **START (PORNIRE)**.
- **8.** Porniţi instrumentul. Apăsaţi tasta pentru canalul care conţine date de descărcat.
- **9.** Tastaţi GA în fereastra HyperTerminal şi apăsaţi pe **ENTER**. Transferul este încheiat atunci când ecranul încetează să adauge date noi.
- **10.** Selectaţi TRANSFER (TRANSFER)>CAPTURE TEXT (CAPTURĂ TEXT)>STOP (OPRIRE).
- **11.** Selectaţi CALL (APEL)>DISCONNECT (DECONECTARE). Este afişat indicatorul deconectat.
- 12. Pentru a încheia sesiunea HyperTerminal, selectati FILE (FIŞIER)>EXIT (IEŞIRE).

#### **Importarea datelor**

Pentru a importa date din fişierul text capturat:

- 1. Deschideti o foaie de calcul, nouă sau existentă. Selectati DATA (DATE)>IMPORT EXTERNAL DATA (IMPORTĂ DATE EXTERNE)>IMPORT DATA (IMPORTĂ DATE).
- **2.** Selectaţi fişierul text capturat în HyperTerminal. Faceţi clic pe **IMPORT (IMPORTĂ)**.
- **3.** În Text Import Wizard (Programul automat de importare text), selectati Delimited (Delimitat) ca tipul fișierului, linia de pornire din foaia de calcul și Windows (ANSI) ca originea fișierului. Faceti clic pe **NEXT (URMĂTOR)**.
- **4.** Faceti clic pe casetele de validare Space delimiter (Delimitatorul de spațiu și Treat consecutive delimiters as one (Tratează delimitatorii consecutivi ca unul singur). Faceţi clic pe **NEXT (URMĂTOR)**.
- **5.** Selectaţi General ca format al datelor din coloană, apoi faceţi clic pe **FINISH (TERMINARE)**.
- **6.** În fereastra Import Data (Importă date), selectaţi Existing worksheet (Foaie de calcul existentă). Selectaţi celula de pornire, apoi faceţi clic pe **OK**. Datele vor apărea în foaia de calcul. Datele din foaia de calcul nu pot fi editate sau formatate în HyperTerminal sau cu BODTrak II.

## **Formatul datelor**

Atunci când un tablou de rezultate este descărcat pe HyperTerminal, toate datele unui test sunt expediate fără pauză. Fluxul de date nu poate fi oprit sau întrerupt.

Exemplul prezintă numărul canalului, data de pornire, ora de pornire şi formatul datelor descărcate. Urmează valori BOD în mg/l. Sunt afişate numai primele puncte de date dintr-un maxim de 360 puncte situate la distanță egală. Fiecare linie se termină cu retur de car și linie nouă. Terminarea fluxului de date este indicată de un mesaj precum "Test efectuat până la terminare" şi un simbol dolar (\$).

Dacă la începutul unui test apar valori BOD mici şi negative, consultaţi [Depanare](#page-141-0) de la pagina 142.

**Exemplu pentru formatul de date**

<span id="page-140-0"></span>Jurnal BOD pentru Ch 1 Stare: FINAL Valoarea maximă a scalei: 700 mg/l Durată test: 7 zile Data initială: 3/3/08 Ora: 13:04

Zile, citire (mg/l)

0.00, 0

0.05, 10

0.11, 12

0.16, 12 0.22, 14

0.27, 14

0.33, 12

0.38, 8

0.44, 10

0.50, 12

0.55, 12

0.61, 14

- - - Test efectuat până la terminare \$

# **Tipărirea rezultatelor testelor**

BODTrak II este compatibil cu imprimanta Citizen PD-24, care este disponibilă ca accesoriu opțional [\(Accesoriile](#page-143-0) de la pagina 144).

**1.** Conectati cablul imprimantei la portul I/O serial de pe instrument. Utilizaţi adaptorul de gen, inclus cu imprimanta, pentru a realiza conexiunea. Asiguraţi-vă că setările imprimantei sunt corecte [\(Conectaţi interfaţa RS232](#page-136-0) de la pagina 137).

- **2.** Porniti instrumentul
- **3.** Apăsați și mențineți apăsat numărul canalului aplicabil timp de aproximativ 5 secunde, oricând în timpul unui test. Rezultatele testului trec de la instrument la imprimantă. Instrumentul trimite o copie a afişajului grafic şi un flux de date trunchiat (127 puncte de date).

# **Întreţinerea**

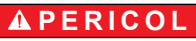

Pericole multiple. Numai personalul calificat trebuie să efectueze activitățile descrise în această secțiune a documentului.

# **AATENTIE**

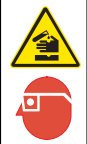

Pericol de expunere chimică. Respectati procedurile de siguranță în laborator și purtați toate echipamentele de protecție personală adecvate pentru substantele chimice care sunt manipulate. Consultati fisele tehnice de sigurantă a materialelor (MSDS) pentru protocoalele de sigurantă.

# **Curăţarea instrumentului**

Curătați scurgerile de pe instrument cu o lavetă moale, umezită cu apă deionizată sau distilată.

# **Curăţarea sticlelor de prelevare**

Curătati sticlele și capacele de prelevare cu o perie, apă și un detergent slab. Clătiți containerele cu apă curată, urmată de o clătire cu apă distilată.

#### **Curăţarea barelor de amestecare şi a cupelor de etanşare**

Curățați barele de amestecare cu apă caldă și săpun. Utilizați o perie pentru a îndepărta depunerile. Clătiți cu apă proaspătă, apoi cu apă

<span id="page-141-0"></span>distilată. Goliti cu grijă și spălați cu apă cupele de etansare. Răsturnați pentru uscare.

#### **Depozitarea**

Suporturile sticlelor previn răsturnarea acestora şi asigură managementul tuburilor din stoc. Pentru depozitare, puneţi tuburile în deschiderea suportului de sticlă. Mutaţi tuburile în sens antiorar şi fixaţi capacul sticlei în interiorul suportului.

# **Depanare**

## **Curbele BOD incorecte**

Figura 4 afişează curbe BOD incorecte pentru o perioadă de testare de 10 zile. Pentru curbe tipice, consultati [Curbe tipice](#page-138-0) de la pagina 139.

#### **Figura 4 Curbe incorecte**

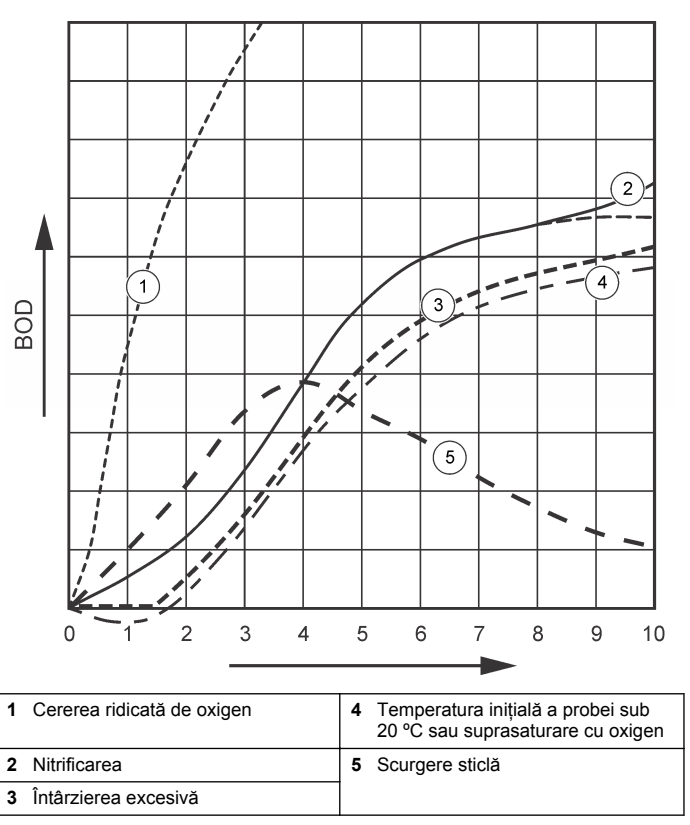

## **Cererea ridicată de oxigen**

Consultaţi Figura 4 de la pagina 142. Probele care se situează deasupra domeniului (de exemplu, o valoare BOD peste 350 mg/l când este prelevată o probă de 160 ml) vor determina rezultate ca în Curba 1.

Diluati proba sau utilizati un domeniu BOD mai ridicat si un volum de prelevare diferit. Pentru mai multe informatii, consultati Diluarea probei, Procedura simplificată, Procedura Hach GGA sau Procedura Hach Standard.

Atunci când domeniul BOD al unei probe este necunoscut:

- Utilizati rezultatele din Chemical Oxygen Demand (Cererea de oxigen chimic) (Test COD). Înmultiti valoarea COD cu 0,68 pentru a obtine o valoare BOD estimată.
- Utilizati rezultatele dintr-o serie de teste BOD care folosesc aceeasi probă, dar volume diferite.
- Utilizati rapoarte de diluare pentru a selecta un domeniu BOD aplicabil.

În mod tipic, lichidul care iese se situează în domeniul 0–70 mg/l, iar lichidul care intră se situează în domeniul 0-700 mg/l. când valoarea BOD a probei este mai mare de 700 mg/l, pregătiti o diluare a probei. Pentru mai multe informatii, consultati sectiunea Diluarea probei din versiunea extinsă a acestui manual.

#### **Nitrificarea**

Consultați [Figura 4](#page-141-0) de la pagina 142. Situația prezentată de Curba 2 este un exemplu de nitrificare. Devierea de la curba tipică (afişată ca linie punctată) este vizibilă prin creşterea concavă din apropierea sfârşitului perioadei de testare.

Oxidarea biologică a azotului organic se produce, de regulă, după 5 zile în cazul deşeurilor menajere obişnuite. Bacteriile de nitrificare se dezvoltă mai lent decât alte tipuri de bacterii.

Unele probe contin o concentratie ridicată de bacterii de nitrificare, iar rezultatele nitrificării pot să apară mai devreme. Controlati problemele de nitrificare cu Inhibitorul de nitrificare Hach. Dispersati pulberea inhibitorului într-o sticlă de prelevare goală, apoi adăugaţi proba. Folosind capacul Dozatorului Hach, puneti 6 doze (aproximativ 0,48 grame) în sticla goală. Consultați Reactivii opționali de la pagina 144.

# **Întârzierea excesivă**

Consultati [Figura 4](#page-141-0) de la pagina 142. Curba 3 arată un test care nu a pornit cu bacterii suficiente în perioada de incubatie. Pentru a efectua un test pe o probă fără bacterii suficiente. Iăsati proba la germinat. Pentru mai multe informaţii, consultaţi secţiunea Germinaţia probei din versiunea extinsă a acestui manual.

Aclimatizarea bacteriilor produce, de asemenea, situatii care pot conduce la curba 3. Aceasta apare uneori în cazul germinației standard si provocate. Adăugați mai multe seminte sau selectați o sursă de însământare diferită

#### **Temperatura probei măsurate**

Consultati [Figura 4](#page-141-0) de la pagina 142. Rezultatele initiale negative ale Curbei 4 arată că temperatura inițială a probei a fost sub domeniul specificat de 20 ±1 ºC. O probă suprasaturată cu oxigen va prezenta, de asemenea, acest tip de curbă. Pentru mai multe informaţii, consultaţi secțiunile Temperatura probei și Suprasaturarea din versiunea extinsă a acestui manual.

#### **Scurgerile de la sticlă**

Consultați [Figura 4](#page-141-0) de la pagina 142. Curba 5 prezintă o scurgere de la sticlă. O scurgere de la sticlă face ca sistemul să nu mai răspundă la comenzi. Dacă apare o astfel de situație, examinați cupa de etansare și capacul sticlei pentru a observa contaminare sau deteriorare.

## **Piese de schimb şi accesorii**

#### **Piese de schimb**

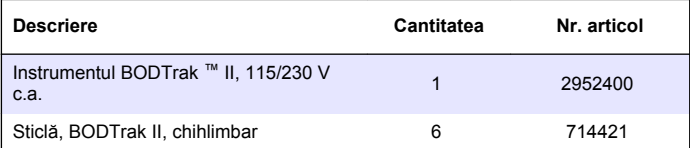

## <span id="page-143-0"></span>**Piese de schimb (continuare)**

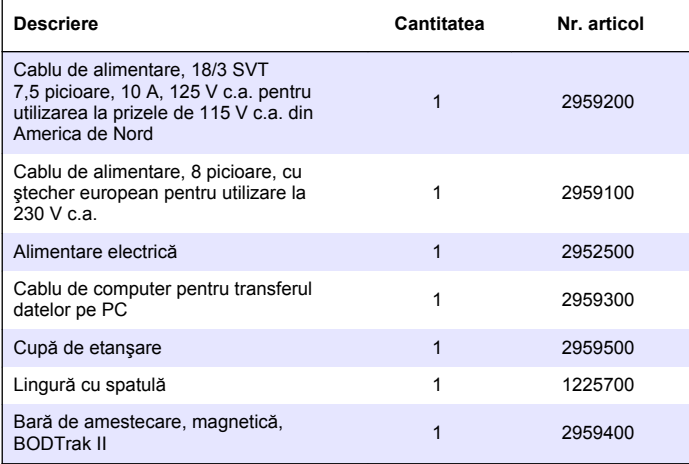

## **Reactivii necesari**

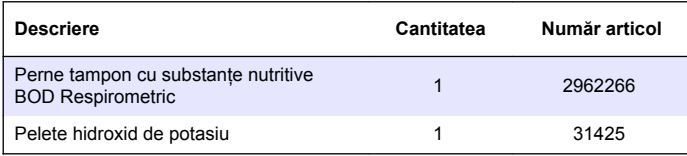

# **Reactivii opţionali**

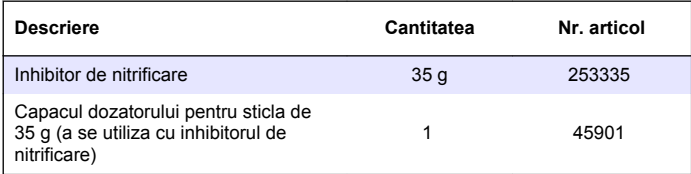

# **Reactivii opţionali (continuare)**

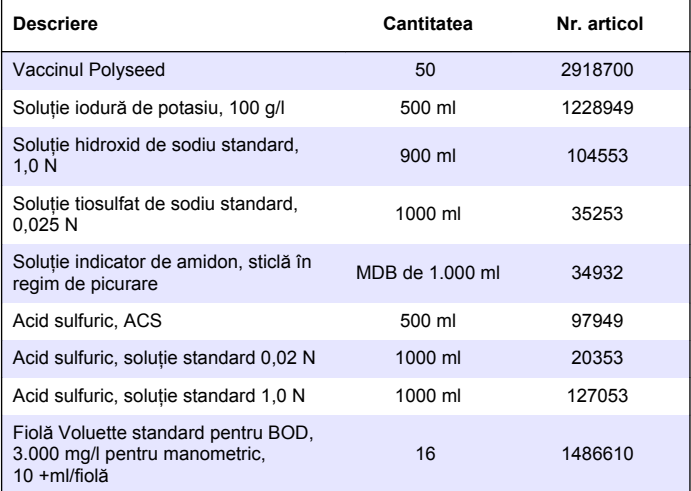

## **Accesoriile**

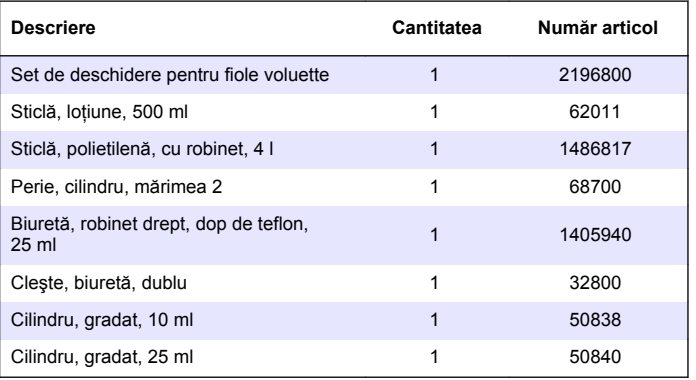
### **Accesoriile (continuare)**

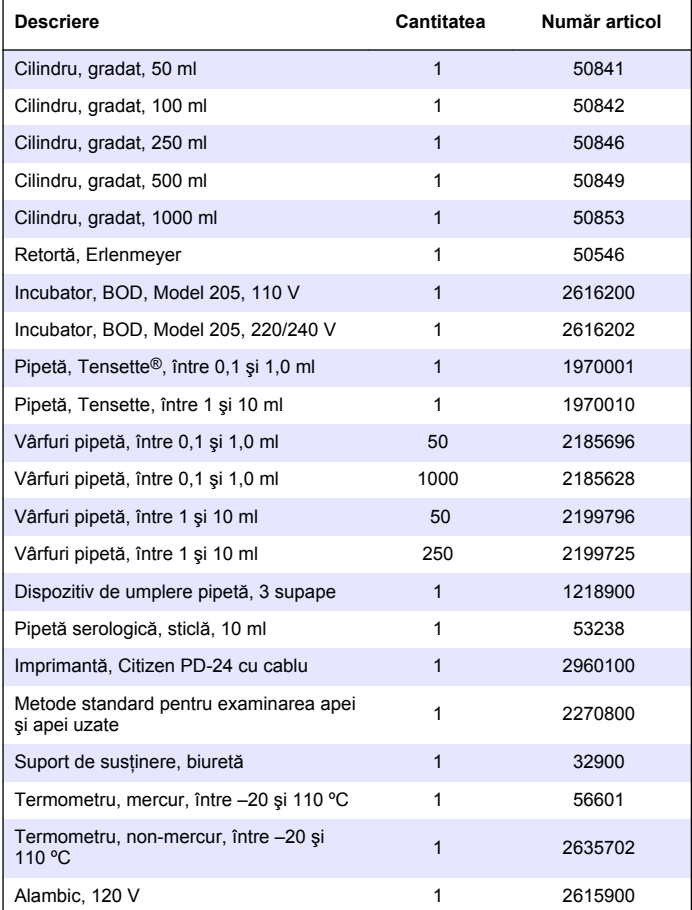

### **Accesoriile (continuare)**

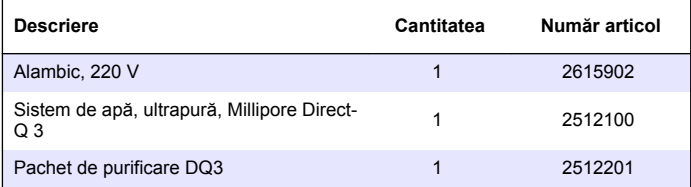

# **İçindekiler**

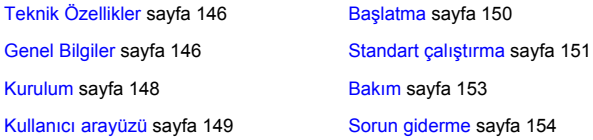

## **Teknik Özellikler**

Teknik özellikler, önceden bildirilmeksizin değiştirilebilir.

#### **Tablo 1 İlave teknik bilgi**

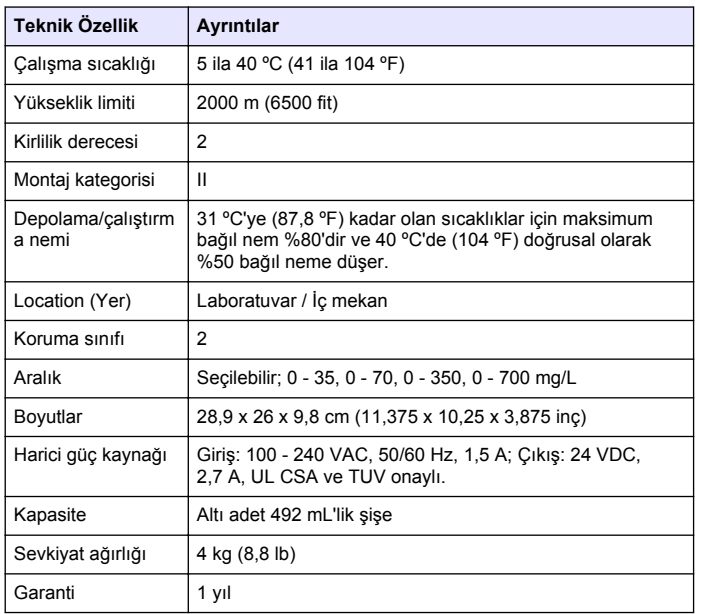

#### **Tablo 2 Metot performans özellikleri**

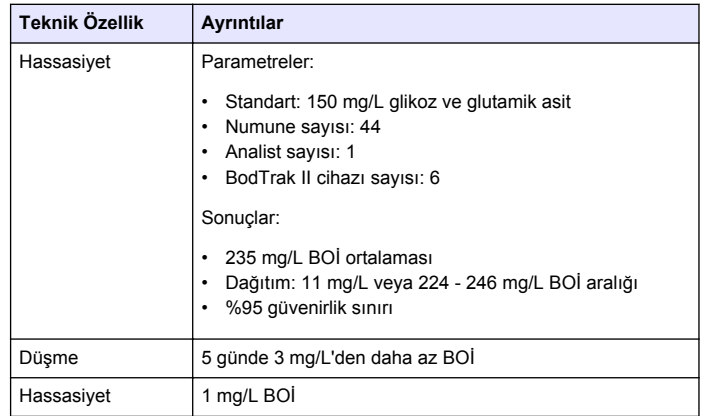

## **Genel Bilgiler**

Hiçbir durumda üretici, bu kılavuzdaki herhangi bir hata ya da eksiklikten kaynaklanan doğrudan, dolaylı, özel, tesadüfi ya da sonuçta meydana gelen hasarlardan sorumlu olmayacaktır. Üretici, bu kılavuzda ve açıkladığı ürünlerde, önceden haber vermeden ya da herhangi bir zorunluluğa sahip olmadan değişiklik yapma hakkını saklı tutmaktadır. Güncellenmiş basımlara, üreticinin web sitesinden ulaşılabilir.

### **Genişletilmiş kılavuz sürümü**

Ek bilgi için bu kılavuzun genişletilmiş sürümünün yer aldığı CD'ye başvurun.

### **Güvenlik bilgileri**

### *B İ L G İ*

Üretici, doğrudan, arızi ve sonuç olarak ortaya çıkan zararlar dahil olacak ancak bunlarla sınırlı olmayacak şekilde bu ürünün hatalı uygulanması veya kullanılmasından kaynaklanan hiçbir zarardan sorumlu değildir ve yürürlükteki yasaların izin verdiği ölçüde bu tür zararları reddeder. Kritik uygulama risklerini tanımlamak ve olası bir cihaz arızasında prosesleri koruyabilmek için uygun mekanizmaların bulunmasını sağlamak yalnızca kullanıcının sorumluluğundadır.

Bu cihazı paketinden çıkarmadan, kurmadan veya çalıştırmadan önce lütfen bu kılavuzun tümünü okuyun. Tehlikeler ve uyarılarla ilgili tüm ifadeleri dikkate alın. Aksi halde, kullanıcının ciddi şekilde yaralanması ya da ekipmanın hasar görmesi söz konusu olabilir.

Bu cihazın korumasının bozulmadığından emin olun. Cihazı bu kılavuzda belirtilenden başka bir şekilde kullanmayın veya kurmayın.

### **Tehlikeyle ilgili bilgilerin kullanılması**

### **ATEHLIKE**

Olması muhtemel veya yakın bir zamanda olmasından korkulan, engellenmediği takdirde ölüm veya ciddi yaralanmaya neden olacak tehlikeli bir durumu belirtir.

### **U Y A R I**

Önlenmemesi durumunda ciddi yaralanmalar veya ölümle sonuçlanabilecek potansiyel veya yakın bir zamanda meydana gelmesi beklenen tehlikeli durumların mevcut olduğunu gösterir.

### **AD İKKAT**

Daha küçük veya orta derecede yaralanmalarla sonuçlanabilecek potansiyel bir tehlikeli durumu gösterir.

### *B İ L G İ*

Engellenmediği takdirde cihazda hasara neden olabilecek bir durumu belirtir. Özel olarak vurgulanması gereken bilgiler.

## **Önlem etiketleri**

Cihazın üzerindeki tüm etiketleri okuyun. Talimatlara uyulmadığı takdirde yaralanma ya da cihazda hasar meydana gelebilir. Cihaz üzerindeki bir sembol, kılavuzda bir önlem ibaresiyle belirtilir.

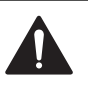

Bu simge, cihazın üzerinde belirtildiği takdirde, çalıştırma ve/veya güvenlik bilgileri için kullanım kılavuzuna referansta bulunur.

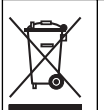

Bu simgeyi taşıyan elektrikli cihazlar, 12 Ağustos 2005 tarihinden sonra Avrupa evsel atık toplama sistemlerine atılamaz. Avrupa'daki yerel ve ulusal yönetmeliklere (2002/96/EC sayılı AB Direktifi) göre Avrupa'daki elektrikli cihaz kullanıcıları, eski veya kullanım süresi dolmuş cihazları bertaraf edilmesi için herhangi bir ücret ödemeden üreticiye göndermelidir.

*Not: Geri dönüşüm için iade etmeden önce lütfen kullanım süresi dolmuş cihazın, üretici tarafından verilen elektrikli aksesuarların ve tüm yardımcı bileşenlerin uygun şekilde bertaraf edilebilmesi için nasıl iade edilmesi gerektiği konusunda gerekli talimatları almak üzere üretici veya tedarikçi ile irtibata geçiniz.*

### **Belgelendirme**

#### **Kanada Radyo Girişimine Neden Olan Cihaz Yönetmeliği, IECS-003, A Sınıfı**:

Destekleyen test kayıtları, üreticide bulunmaktadır.

Bu A Sınıfı dijital cihaz, Kanada Girişime Neden Olan Cihaz Yönetmeliğinin tüm şartlarını karşılamaktadır.

Cet appareil numèrique de la classe A respecte toutes les exigences du Rëglement sur le matériel brouilleur du Canada.

#### **FCC PART 15, "A" Sınıfı Limitleri**

Destekleyen test kayıtları, üreticide bulunmaktadır. Bu cihaz, FCC Kurallarının Bölüm 15'ine uygundur. Çalıştırma için aşağıdaki koşullar için geçerlidir:

- **1.** Cihaz, zararlı girişime neden olmaz.
- **2.** Bu cihaz, istenmeyen işleyişe yol açabilecek parazit de dahil olmak üzere, alınan her türlü paraziti kabul edecektir.

<span id="page-147-0"></span>Bu cihaz üzerinde, uyumluluktan sorumlu tarafın açıkça onaylamadığı her türlü değişiklik, kullanıcının cihazı çalıştırma yetkisini geçersiz kılacaktır. Bu cihaz, test edilmiş ve FCC kuralları, Bölüm 15 uyarınca A Sınıfı bir dijital cihaz limitlerini karşıladığı tespit edilmiştir. Bu limitler, ekipmanın bir işyeri ortamında çalıştırılması durumunda zararlı parazitlere karşı uygun koruma sağlayacak şekilde tasarlanmıştır. Bu cihaz, telsiz frekansı enerjisi üretir, kullanır ve yayabilir ve kullanım kılavuzuna uygun olarak kurulmazsa ve kullanılmazsa telsiz iletişimlerine zararlı parazitlere neden olabilir. Bu cihazın bir konut alanında kullanılması zararlı parazitlere neden olabilir. Böyle bir durumda kullanıcının masrafları kendisine ait olmak üzere bu parazitleri düzeltmesi gerekecektir. Parazit sorunlarını azaltmak için aşağıdaki teknikler kullanılabilir:

- **1.** Parazitin kaynağı olup olmadığını öğrenmek için bu ekipmanın güç kaynağı bağlantısını kesin.
- **2.** Eğer cihaz, parazit sorunu yaşayan cihazla aynı prize bağlıysa, cihazı farklı bir prize takın.
- **3.** Cihazı parazit alan cihazdan uzaklaştırın.
- **4.** Cihazın parazite neden olduğu cihazın alıcı antenini başka bir yere taşıyın.
- **5.** Yukarıda sıralanan önlemleri birlikte uygulamayı deneyin.

### **Ürüne genel bakış**

Respirometrik Biyolojik Oksijen İhtiyacı (BOİ), su numunesi içinde organik maddeyi oksitleyen bakteriler tarafından tüketilen oksijen miktarını ölçen bir testtir. Test, atık su arıtma tesislerindeki atık yüklenmelerini ölçmek ve atık su arıtmanın etkinliğini incelemek için kullanılır.

Cihaz, test şişesinde dıştan gelen atmosferik basınç değişikliklerin oluşmasına engellemek için sızdırmaz şekilde yalıtılmıştır. Numune şişelerindeki basınç izlenir. Numune içindeki bakteriler organik madde tüketirken oksijen kullanır. Bu oksijen tüketimi, şişenin baş kısmındaki basıncın düşmesine neden olur. Basınç düşüşü doğrudan BOİ ile ilişkilidir.

Test süresince, karıştırma çubukları numuneyi karıştırır ve şişedeki havadan numuneye taşınmasına yol açar. Bu doğal koşulları simüle etmeye yardımcı olur.

Karbondioksit, oksidasyon prosesinin bir sonucudur ve ölçümü engelleyebilir. Cihaz, sistemden devamlı olarak karbondioksit çıkarır, böylece izlenen basınç farklılığının kullanılan oksijen miktarıyla orantılı olması sağlanır. Kapalı sistemindeki basınç değişiklikleri bir sıvı kristal ekranda grafiksel sekilde litre başına miligram olarak (mg/L) gösterilmektedir. Cihaz, seçilen süre aralığında 360 tek tip veri noktası sağlar.

Cihaz, bir numuneye ısı uygulandığında meydana gelen negatif hatalar için ayarlama yapar. Cihaz, sıcaklık dengelenene kadar testi başlatmaz.

### **Ürünün parçaları**

Bütün parçaların alındığından emin olun. Eğer herhangi bir öğe eksikse veya hasar görmüşse, hemen üretici ya da bir satış temsilcisi ile iletişime geçin.

- BODTrak™ II cihazı
- NEMA 5-15P tip prize sahip UL/CSA onaylı 115 VAC güç kaynağı
- Avrupa kıtasında kullanılan fişe sahip uyumlu hale getirilmiş 230 VAC güç kablosu
- 115 V ila 230 V arasında otomatik geçişe sahip güç kaynağı
- Sızdırmaz kapak (6 adet)
- BODTrak II sarı numune şişesi (6 adet)
- BODTrak II manyetik karıştırma çubuğu (6 adet)
- Spatül
- Besin tamponu solüsyon yastıkları (1 paket)
- Potasyum hidroksit peletleri (1 kap)

### **Kurulum**

### **Harici bağlantılar**

[Şekil 1](#page-148-0) güç düğmesi ve harici bağlantıların konumlarını gösterir.

#### <span id="page-148-0"></span>**Şekil 1 Harici bağlantılar**

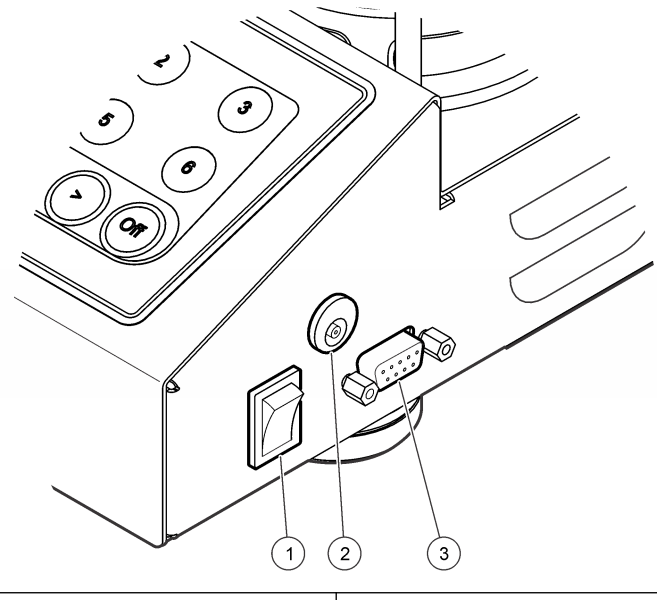

**1** Güç düğmesi **3** Seri I/O portu **2** DC güç konektörü

#### **RS232 arayüzünü bağlayın**

Tüm RS232 bağlantıları, seri I/O portu aracılığıyla gerçekleştirilir. Cihazda bulunan seri I/O portuna, bilgisayar arayüz kablosunun 9 pinli D konektörünü bağlayın(Şekil 1 sayfa 149). Kablonun diğer ucunu bilgisayarın seri I/O portuna (Com 1 veya Com 2) bağlayın.

Cihaz bir Veri İletişim Cihazı (VİC) olarak donatılmıştır. Cihaz, eşitlik ve bir dur biti olmadan 8 veri biti ile 9600 baud'da çalışır. Cihaza devamlı 9600 baud'da aktarım sağlanamazsa bilgisayar veya yazıcı tamamlanmış aktarım alamaz.

*Not: Radyo frekans emisyonları gerekliliklerini karşılamak için belirlenmiş kablonun veya dengi bir korumalı kablonun kullanılması gerekir.*

### **Şişe bağlantıları**

Her şişe konumunda/kanalında plastik bir manşonla numaralandırılmış kullanılabilir bir tüp bulunur. Şişe konumları 1'den 6'ya kadar numaralandırılmıştır, gövdenin sol arka köşesinde 1 numaralı şişe bulunur. Şişe konumları için rehber olarak kanal seçim tuşlarını kullanın Sekil 2 sayfa 149.

## **Kullanıcı arayüzü**

Cihaz ekranı ve tuş takımı Sekil 2 içinde gösterilir.

#### **Şekil 2 Ekran ve tuş takımı**

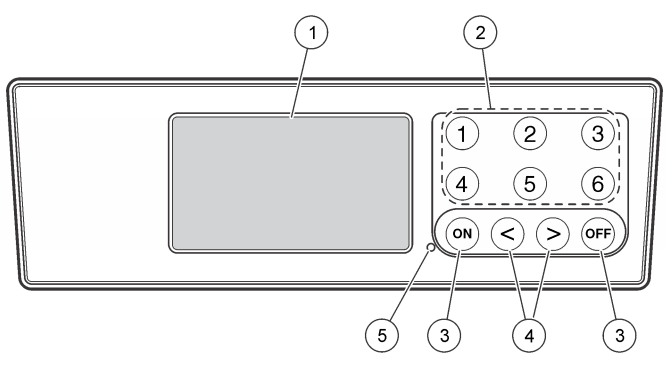

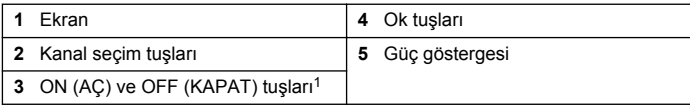

<sup>1</sup> Testi başlatmak ve durdurmak için ON (AÇ) ve OFF (KAPAT) tuşları kullanılır. Cihazı açmaz veya kapatmazlar.

### <span id="page-149-0"></span>**Kanal seçim tuşları**

Altı şişeden birine ait verileri göstermek için ilgili kanal seçim tuşlarına basın. Kanal seçim tuşları aynı zamanda düzeltilecek bir parametreyi seçmek için cihaz kurulum menüsünde de kullanılır. Bkz. Sekil 2 sayfa 149 ve Tablo 3.

#### **Tablo 3 Kanal tuşu kurulum parametreleri**

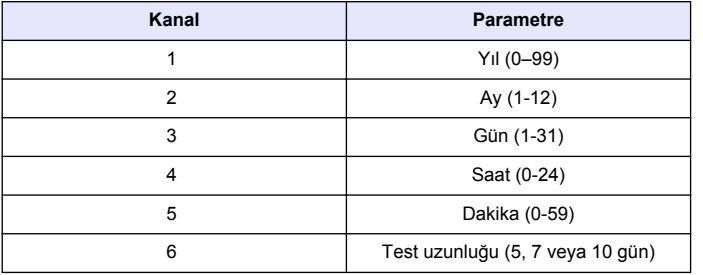

#### **Ok tuşları**

Ekran, dikey eksende BOİ değerlerinin bir grafiğini ve yatay eksende gün olarak süreyi gösterir. Seçilen veri noktasının yaklaşık koordinatlarını (süre, BOİ) göstermek amacıyla imleci BOİ eğrisi boyunca hareket ettirmek için **SOL** ve **SAĞ** oklara basın

Veri noktası zaman aralığı ve BOİ değeri ekranın sağ alt köşesinde gösterilir. İmleç, kanal ekranı üzerinde otomatik olarak son alınmış veri noktası üzerinde konumlanır.

Cihaz kurulum menüsüne gitmek için **SOL** ve **SAĞ** oklarını aynı anda basılı tutun. Ok tuşları aynı zamanda saat, tarih, test uzunluğunu ve aralığını değiştirmek için de kullanılır.

### **ON (AÇ) tuşu**

Aralık seçim menüsüne gitmek için kanal görüntüleme ekranından **ON** (AÇ) tuşuna basın. Ardından, seçilen kanalda testi başlatmak için **ON** (AÇ) öğesini basılı tutun.

### **OFF (KAPAT) tuşu**

Test, **DELAY** (ERTELEME) veya **RUN** (ÇALIŞMA) modundayken, testi manuel olarak sonlandırmak için **OFF** (KAPAT) tuşunu basılı tutun. Cihaz ekranında **END** (SONLANDIR) öğesi görüntülenir. **OFF** (KAPAT) tuşu aynı zamanda cihaz kurulum menüsünden veya aralık seçim menüsünden çıkmak için de kullanılır. Menüden çıkmadan önce yapılan değişiklikler kaydedilir.

## **Başlatma**

#### **Cihazı açma**

*Not: Testi başlatmak ve durdurmak için ON (AÇ) ve OFF (KAPAT) tuşları kullanılır. Cihazı açmaz veya kapatmazlar.*

- **1.** Güç adaptörünü DC güç konektörüne bağlayın ([Şekil 1](#page-148-0) sayfa 149).
- **2.** Cihazı açık ve kapalı olarak ayarlamak için güç düğmesini değiştirin. ([Şekil 1](#page-148-0) sayfa 149).

### **Saati ayarlayın**

Saat ayarlanmadan önce tüm kanallarda **END** (BİTTİ) veya **CLEAR** (BOŞ) öğesi görüntülenmelidir.

- **1.** Cihaz kurulum menüsü görüntülenene kadar iki ok tuşunu aynı anda basılı tutun.
- **2.** Ayarlanacak saat parametresini seçmek için uygun kanal tuşuna basın.
- **3.** Seçili parametreyi düzenlemek için ok tuşlarını kullanın. Her parametreyi aynı şekilde ayarlayın.
- **4.** Tüm saat ayarları yapıldığında, ayarları kaydedip veri görüntüleme ekranına dönmek için**OFF** (KAPAT) öğesine basın.

## <span id="page-150-0"></span>**Standart çalıştırma**

### **Tipik eğriler**

Spesifik prosedürler hakkında daha fazla bilgi için kılavuzun genişletilmiş versiyonuna bakın.

Şekil 3 10 günlük bir test süresi boyunca tipik eğrileri gösterir. Hatalı eğriler için Sekil 4 sayfa 154'ye bakın.

#### **Şekil 3 Tipik eğriler**

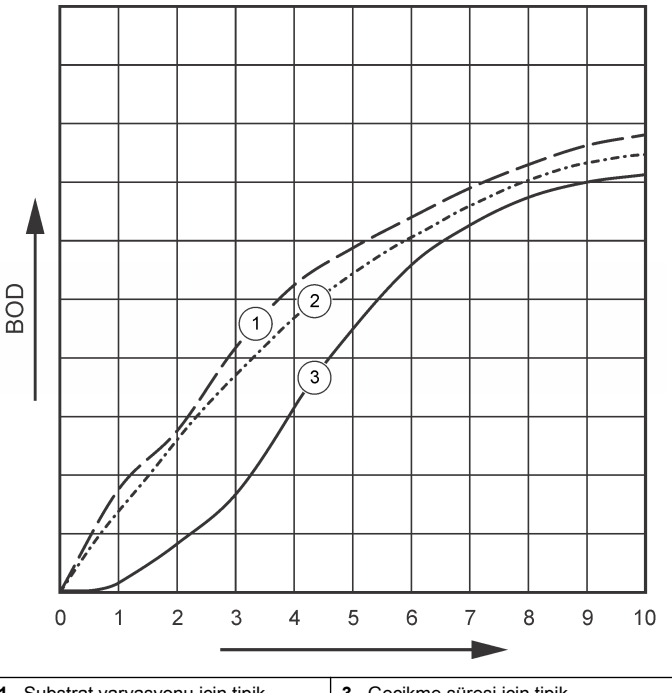

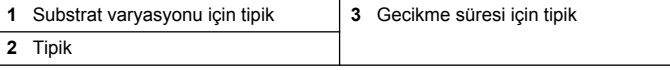

### **Test sonuçlarını indirme**

Test sonuçlarını bir bilgisayara aktarmak için:

**1.** PROGRAMS>ACCESSORIES>COMMUNICATIONS>HYPERTERM INAL

( PROGRAMLAR>AKSESUARLAR>İLETİŞİMLER>HYPERTERMIN AL) öğelerini seçin.

- **2.** Connection Description (Bağlantı Tanımı) penceresinde, bağlantı için bir isim girin ve bu bağlantı için bir simge seçin. **OK** (TAMAM) öğesine tıklayın.
- **3.** Connect To (Bağlantı Hedefi) penceresinde, cihaza bağlı COM portunu seçmek için aşağı açılır menüyü kullanın. **OK** (TAMAM) öğesine tıklayın.
- **4.** COM portu özelliklerini yapılandırın: BPS = 9600, Veri Biti = 8, Eşlik = Yok, Durdurma Biti = 1, Akış Denetimi = Yok.
- **5. OK** (TAMAM) öğesine tıklayın. Konektör indikatörü görünür.
- **6.** TRANSFER>CAPTURE TEXT (AKTAR>METİN YAKALA) seçeneklerini belirleyin.
- **7.** Capture Text (Metin Yakala) penceresinde **START (BAŞLAT)** öğesine tıklayın.
- **8.** Cihazı açın. İndirilecek verilere sahip kanal tuşuna basın.
- **9.** HyperTerminal penceresinde GA yazın ve **ENTER** tuşuna basın. Ekran yeni veri eklemeyi sonlandırdığında aktarım tamamlanmış olur.
- **10.** TRANSFER>CAPTURE TEXT>STOP (AKTAR>METİN YAKALA>DURDUR) seçeneklerini belirleyin.
- **11.** CALL>DISCONNECT (ARA>BAĞLANTIYI KES) seçeneklerini belirleyin. Bağlantısı kesilen indikatör görünür.
- **12.** HyperTerminal oturumunu sonlandırmak için FILE>EXIT (DOSYA>ÇIK) öğelerini seçin.

### **Veri alma**

Yakalanan metin dosyasından veri almak için:

- **1.** Yeni veya mevcut bir elektronik çizelge açın. DATA>IMPORT EXTERNAL DATA>IMPORT DATA (VERİ>DIŞ VERİ AL>VERİ AL) seçeneklerini belirleyin.
- **2.** HyperTerminal'de yakalanan metin dosyasını seçin. **IMPORT (AL)** öğesine tıklayın.
- **3.** Text Import Wizard'da (Metin Alma Sihirbazı) dosya türü olarak Delimited (Sınırlı) öğesini, elektronik çizelgedeki başlangıç satırını ve

dosya kaynağı olarak Windows (ANSI) öğesini seçin. **NEXT** (SONRAKİ) öğesine tıklayın.

- **4.** Space delimiter (Boşluk sınırlayıcı) ve Treat consecutive delimiters as one (Ardışık sınırlayıcıları tek olarak ele al) işaret kutularına tıklayın. **NEXT** (SONRAKİ) öğesine tıklayın.
- **5.** Column (Sütun) veri formatı olarak General (Genel) öğesini seçin ve daha sonra **FINISH** (BİTİR) öğesine tıklayın.
- **6.** Import Data (Veri Al) penceresinde Existing worksheet (Mevcut çalışma sayfası) öğesini seçin. Başlangıç hücresini seçin ve **OK** (TAMAM) öğesine tıklayın. Veri, elektronik çizelgede görünecektir. Elektronik çizelge verileri HyperTerminal'de veya BODTrak II ile düzenlenemez veya biçimlendirilemez.

### **Veri biçimi**

HyperTerminal'e bir sonuç dizisi indirildiğinde teste ait tüm veriler duraklama olmadan gönderilir. Veri akışı durdurulamaz veya duraklatılamaz.

Örnek, kanal sayısını, başlangıç tarihini, başlangıç saatini ve indirilen veri biçimini gösterir. Bunu mg/L cinsinden BOİ değerleri takip eder. Sadece maksimum 360 eşit uzaklık noktasına sahip ilk veri noktaları gösterilir. Her satırın ardından bir satış başı ve yeni satır gelir. Veri akışının sonunda "Test Run to Completion" (Test Çalıştırması Tamamlandı) gibi bir mesaj ve dolar işareti (\$) görüntülenir.

Testin başlangıcında küçük negatif BOİ değerleri görülürse, [Sorun](#page-153-0) [giderme](#page-153-0) sayfa 154'e başvurun.

#### **Veri biçimi örneği**

Kanal 1 için BOİ Logu Durum: BİTTİ Tam Ölçek: 700 mg/L Tst uzunluğu: 7 gün Başlangıç Tarihi: 3/3/08 Süre: 13:04

Gün, Okuma (mg/L)

#### <span id="page-152-0"></span>0.00, 0 0.05, 10  $0.11, 12$ 0.16, 12 0.22, 14 0.27, 14 0.33, 12 0.38, 8 0.44, 10 0.50, 12 0.55, 12 0.61, 14 - - - Test Çalıştırması Tamamlandı

### **Test sonuçlarını yazdırma**

BODTrak II, isteğe bağlı bir aksesuar olarak satılan Citizenship PD-24 yazıcısı ile uyumludur ([Aksesuarlar](#page-155-0) sayfa 156).

- **1.** Yazıcı kablosunu cihazdaki seri I/O portuna bağlayın. Bağlantıyı gerçekleştirmek için yazıcıyla birlikte sağlanan cinsiyet adaptörünü kullanın. Yazıcı ayarlarının doğru olduğundan emin olun [\(RS232](#page-148-0) [arayüzünü bağlayın](#page-148-0) sayfa 149).
- **2.** Cihazı açın.

\$

**3.** Test sırasında herhangi bir anda yaklaşık 5 saniye boyunca kullanılabilir kanal numarasını basılı tutun. Test sonuçları cihazdan yazıcıya taşınır. Cihaz grafiksel ekran görüntüsünün bir kopyasını ve kesilmiş bir veri akışı (127 veri noktası) görüntüler.

## **Bakım**

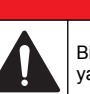

**ATEHLIKE** 

Birden fazla tehlike. Belgenin bu bölümünde açıklanan görevleri yalnızca yetkili personel gerçekleştirmelidir.

### **A DIKKAT**

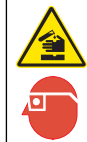

Kimyasal maddelere maruz kalma tehlikesi. Laboratuvar güvenlik talimatlarına uyun ve kullanılan kimyasallara uygun kişisel koruma ekipmanının tamamını kullanın. Güvenlik protokolleri için mevcut olan malzeme güvenlik bilgi formlarını (MSDS) okuyun.

### **Cihazın temizlenmesi**

Cihaza dökülen damlaları deiyonize veya distile su ile nemlendirilmiş yumuşak bir bezle temizleyin.

### **Numune şişelerinin temizlenmesi**

Numune şişelerini ve kapakları fırça, su ve yumuşak deterjanla temizleyin. Kapları temiz suyla yıkadıktan sonra damıtılmış suyla durulayın.

#### **Karıştırma çubuklarını ve sızdırmaz kapakları temizleyin**

Karıştırma çubuklarını sıcak su ve sabun ile temizleyin. Birikintileri temizlemek için fırça kullanın. Temiz su ve daha sonra distile su ile yıkayın Sızdırmaz kapakları dikkatlice boşaltın ve su ile durulayın. Kurumaları için ters çevirin.

### **Saklama**

Şişe koruyucuları, şişelerin devrilmesine engel olur ve saklama sırasında tüpün idaresini sağlar. Saklamak için tüpü şişe koruyucusundaki boşluğa koyun. Tüpü saat yönünün tersine doğru çevirin ve koruyucunun içindeki şişe kapağını kapatın.

## <span id="page-153-0"></span>**Sorun giderme**

#### **Şekil 4 Hatalı eğriler**

### **Hatalı BOİ eğrileri**

Şekil 4 10 günlük test süresi için hatalı BOİ eğrileri gösterir. Tipik eğrileri için [Tipik eğriler](#page-150-0) sayfa 151'ye bakın.

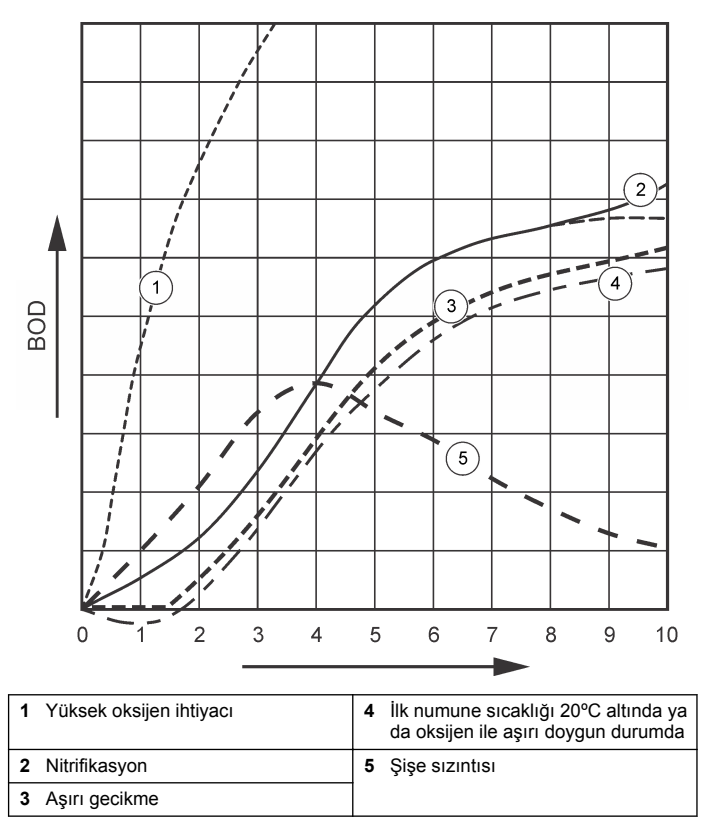

### **Yüksek oksijen ihtiyacı**

Bkz. Şekil 4 sayfa 154. Aralığın üstündeki (örn. 160 mL'lik numune alındığında 350 mg/L'den yüksek olan BOİ) numuneler 1. Eğride gösterilen sonuçlara sebep olacaktır. Numuneyi seyreltin veya daha yüksek bir BOİ aralığı ve farklı bir numune hacmi kullanın. Daha fazla bilgi için Numune Seyreltme, Basitleştirilmiş prosedür, Hach GGA prosedürü veya Hach Standart yöntem prosedürüne bakın.

Numunenin BOİ aralığı bilinmiyorsa:

- Kimyasal Oksijen İhtiyacı (KOİ testi) testinden elde edilen sonuçları kullanın. Tahmini bir BOİ değeri elde etmek için KOİ değerini 0,68 ile çarpın.
- Aynı numuneyi farklı hacimlerde kullanan bir dizi BOİ testinden elde edilen sonuçları kullanın.
- Kullanılabilir bir BOİ aralığı seçmek için seyreltme oranlarını kullanın.

Genellikle, giriş sıvısı 0-700 mg/L aralığında iken sıvı atığı 0-70 mg/L aralığındadır. Numunenin BOİ'si 700 mg/L'den yüksek olduğunda numuneyi seyreltin. Daha fazla bilgi için bu kılavuzun genişletilmiş versiyonundaki Numune seyreltme bölümüne bakın.

#### **Nitrifikasyon**

Bkz. [Şekil 4](#page-153-0) sayfa 154. 2. Eğri ile gösterilen durum nitrifikasyona bir örnektir. Tipik eğriden sapma (kesikli çizginin gösterdiği gibi) test süresinin sonuna doğru içbükeyin büyümesinden açıkça anlaşılmaktadır.

Organik nitrojenin biyolojik olarak oksidasyonu normal evsel atık suda 5 gün sonra görülür. Bakterileri nitratlaştırmak diğer bakteri türlerinden daha yavaş ilerler.

Bazı numuneler yüksek oranda bakteri nitratlaştırma konsantrasyonu içerir ve nitrifikasyon daha çabuk gerçekleşebilir. Hach Nitrifikasyon İnhibitörü ile nitrifikasyon sorunlarını kontrol edebilirsiniz. İnhibitör tozunu boş bir numune şişesine dağıtın ve numuneyi ekleyin. Hach Dağıtma kapağı ile boş şişeye 6 damla (yaklaşık 0,48 gram) dağıtın. Bkz. [İsteğe](#page-155-0) [bağlı reaktifler](#page-155-0) sayfa 156.

### **Aşırı gecikme**

Bkz. [Şekil 4](#page-153-0) sayfa 154. 3. Eğri inkübasyon sürecine yeterli bakteri ile başlamayan bir testi göstermektedir. Yeterli bakteri olmayan bir numune ile test yapmak için numuneyi tohumlayın. Daha fazla bilgi için bu kılavuzun genişletilmiş versiyonundaki Numuneyi tohumlama bölümüne bakın.

Bakteri aklimasyonu da 3. eğriyi oluşturabilen durumlara sebep olur. Bu bazen standartlarda ve eklenen tohumda görülür. Daha fazla tohum ekleyin veya farklı bir tohum kaynağı seçin.

### **Numune sıcaklığı**

Bkz. [Şekil 4](#page-153-0) sayfa 154. 4. Eğrinin ilk negatif sonuçları, ilk numune sıcaklığının belirlenen 20 ± 1ºC aralığının altında olduğunu göstermektedir. Oksijenle aşırı doyurulmuş bir numune aynı zamanda bu tür bir eğri oluşturacaktır. Daha fazla bilgi için bu kılavuzun genişletilmiş versiyonundaki Numune sıcaklığı ve Aşırı doyurma bölümlerine bakın.

### **Şişe sızıntısı**

Bkz. [Şekil 4](#page-153-0) sayfa 154. Eğri 5 bir şişe sızıntısı göstermektedir. Şişe sızıntısı sistemin tepki göstermesini engeller. Bu tür bir durum oluşursa korucuyu kapağın ve şişe kapağının kirli veya hasarlı olmadığını kontrol edin.

## **Yedek Parçalar ve Aksesuarlar**

### **Yedek parçalar**

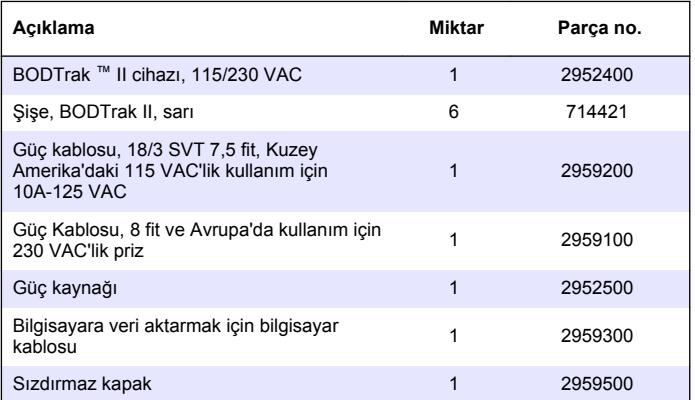

### <span id="page-155-0"></span>**Yedek parçalar (devamı)**

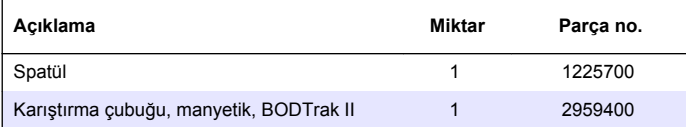

### **Gerekli reaktifler**

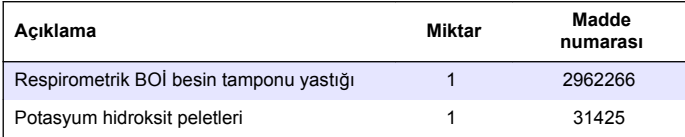

## **İsteğe bağlı reaktifler**

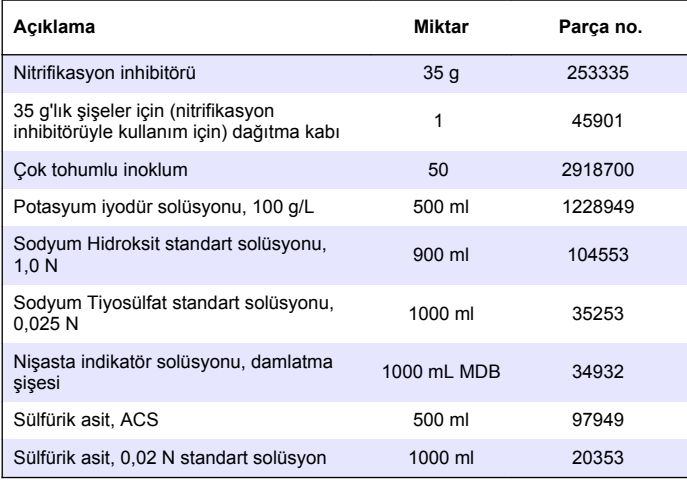

## **İsteğe bağlı reaktifler (devamı)**

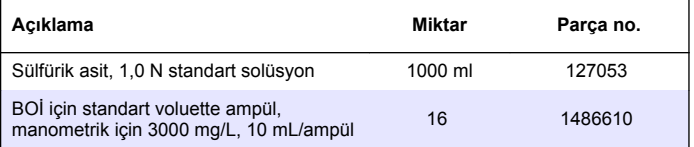

#### **Aksesuarlar**

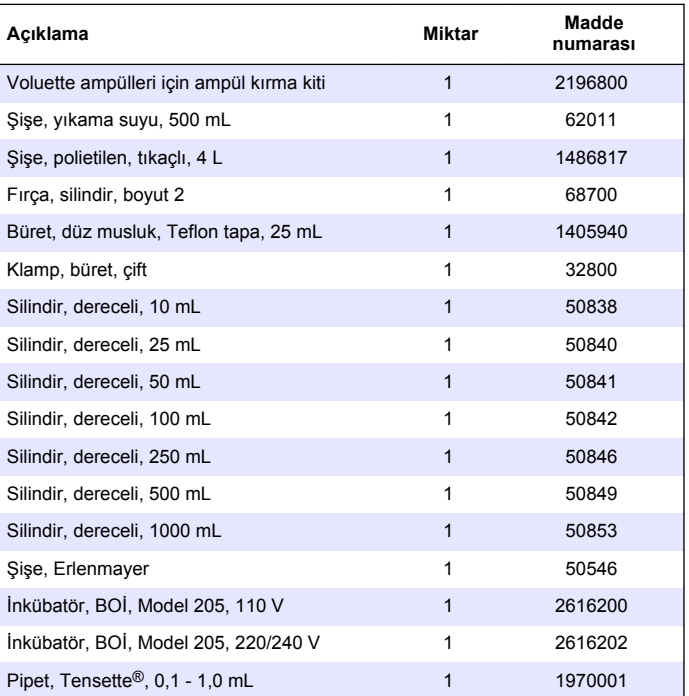

### **Aksesuarlar (devamı)**

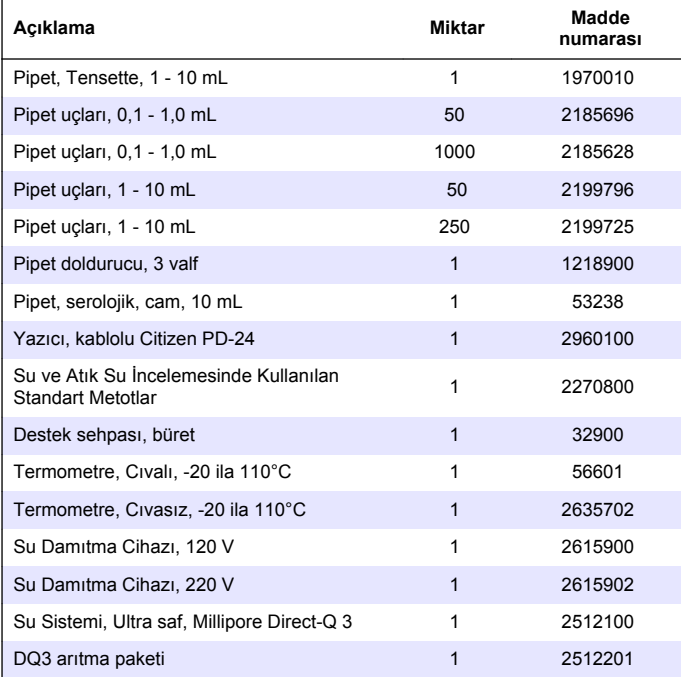

## **Πίνακας περιεχομένων**

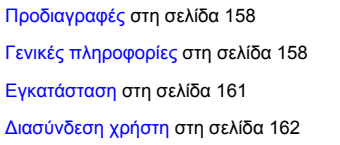

[Εκκίνηση](#page-162-0) στη σελίδα 163 [Τυπική λειτουργία](#page-162-0) στη σελίδα 163 [Συντήρηση](#page-165-0) στη σελίδα 166 [Αντιμετώπιση προβλημάτων](#page-165-0) στη σελίδα 166

## **Προδιαγραφές**

Οι προδιαγραφές ενδέχεται να αλλάξουν χωρίς προειδοποίηση.

#### **Πίνακας 1 Γενικές προδιαγραφές**

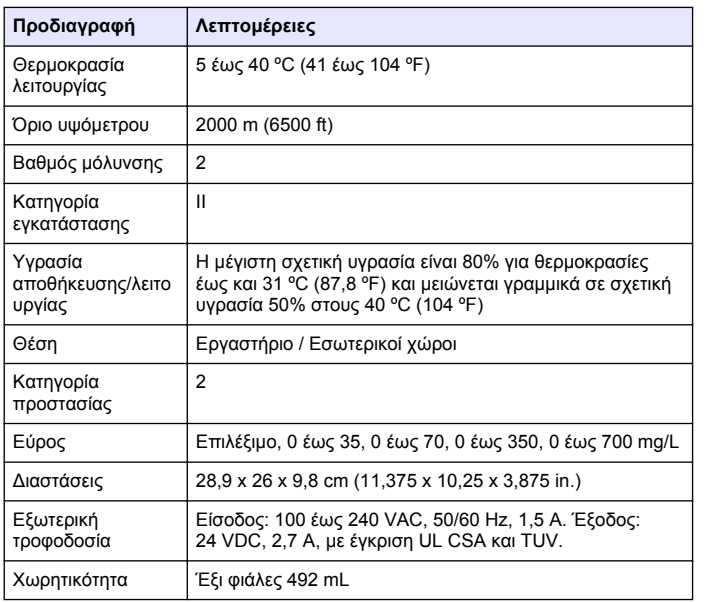

#### **Πίνακας 1 Γενικές προδιαγραφές (συνέχεια)**

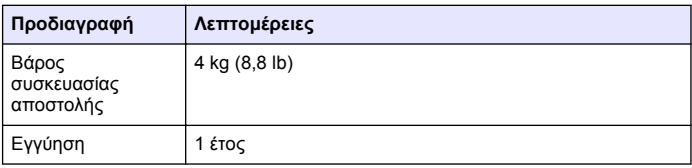

#### **Πίνακας 2 Προδιαγραφές απόδοσης μεθόδου**

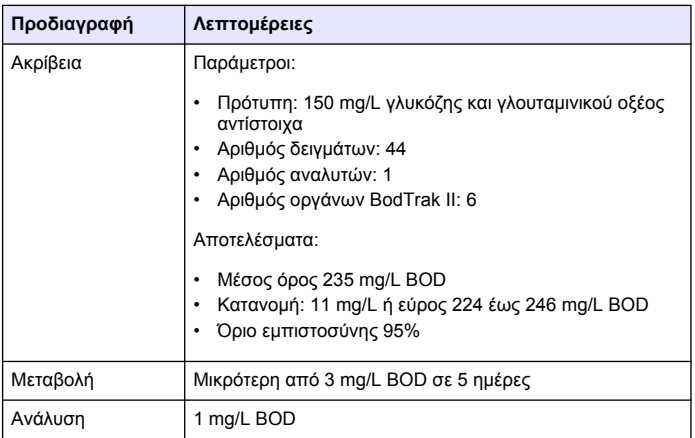

# **Γενικές πληροφορίες**

Σε καμία περίπτωση ο κατασκευαστής δεν είναι υπεύθυνος για άμεσες, έμμεσες, ειδικές, τυχαίες ή παρεπόμενες ζημίες που προκύπτουν από οποιοδήποτε ελάττωμα ή παράλειψη του παρόντος εγχειριδίου. Ο κατασκευαστής διατηρεί το δικαίωμα να πραγματοποιήσει αλλαγές στο παρόν εγχειρίδιο και στα προϊόντα που περιγράφει ανά στιγμή, χωρίς ειδοποίηση ή υποχρέωση. Αναθεωρημένες εκδόσεις διατίθενται από τον ιστοχώρο του κατασκευαστή.

### **Εκτεταμένη έκδοση εγχειριδίου**

Για επιπλέον πληροφορίες, ανατρέξτε στο CD για την εκτεταμένη έκδοση του παρόντος εγχειριδίου.

#### **Πληροφορίες σχετικά με την ασφάλεια**

#### *Ε Ι Δ Ο Π Ο Ι Η Σ Η*

Ο κατασκευαστής δεν φέρει ευθύνη για τυχόν ζημιές εξαιτίας της λανθασμένης εφαρμογής ή χρήσης του παρόντος προϊόντος, συμπεριλαμβανομένων, χωρίς περιορισμό, των άμεσων, συμπτωματικών και παρεπόμενων ζημιών, και αποποιείται τέτοιες ζημιές στη μέγιστη έκταση που επιτρέπει το εφαρμοστέο δίκαιο. Ο χρήστης είναι αποκλειστικά υπεύθυνος για την αναγνώριση των σημαντικών κινδύνων εφαρμογής και την εγκατάσταση των κατάλληλων μηχανισμών με στόχο την προστασία των διεργασιών κατά τη διάρκεια μιας πιθανής δυσλειτουργίας του εξοπλισμού.

Παρακαλούμε διαβάστε ολόκληρο αυτό το εγχειρίδιο προτού αποσυσκευάσετε, εγκαταστήσετε ή λειτουργήσετε αυτόν τον εξοπλισμό. Προσέξτε όλες τις υποδείξεις κινδύνου και προσοχής. Η παράλειψη μπορεί να οδηγήσει σε σοβαρούς τραυματισμούς του χειριστή ή σε ζημιές της συσκευής.

Διασφαλίστε ότι δεν θα προκληθεί καμία βλάβη στις διατάξεις προστασίας αυτού του εξοπλισμού. Μην χρησιμοποιείτε και μην εγκαθιστάτε τον συγκεκριμένο εξοπλισμό με κανέναν άλλον τρόπο, εκτός από αυτούς που προσδιορίζονται στο παρόν εγχειρίδιο.

### **Χρήση των πληροφοριών προειδοποίησης κινδύνου**

### **Κ Ι Ν Δ Υ Ν Ο Σ**

Υποδεικνύει κάποια ενδεχόμενη ή επικείμενη επικίνδυνη κατάσταση, η οποία, εάν δεν αποτραπεί, θα οδηγήσει σε θάνατο ή σοβαρό τραυματισμό.

### **Π Ρ Ο Ε Ι Δ Ο Π Ο Ι Η Σ Η**

Υποδεικνύει ενδεχόμενη ή επικείμενη επικίνδυνη κατάσταση, η οποία, αν δεν αποτραπεί, θα μπορούσε να προκαλέσει θάνατο ή σοβαρό τραυματισμό.

### **Π Ρ Ο Σ Ο Χ Η**

Υποδεικνύει κάποια ενδεχόμενη επικίνδυνη κατάσταση, η οποία μπορεί να καταλήξει σε ελαφρό ή μέτριο τραυματισμό.

### *Ε Ι Δ Ο Π Ο Ι Η Σ Η*

Υποδεικνύει κατάσταση που, εάν δεν αποτραπεί, μπορεί να προκληθεί βλάβη στο όργανο. Πληροφορίες που απαιτούν ειδική έμφαση.

### **Ετικέτες προειδοποίησης**

Διαβάστε όλες τις ετικέτες και τις πινακίδες που είναι επικολλημένες στο όργανο. Η μη τήρησή τους μπορεί να προκαλέσει τραυματισμό ή βλάβη στο όργανο. Το κάθε σύμβολο που θα δείτε στο όργανο, αναφέρεται στο εγχειρίδιο μαζί με την αντίστοιχη δήλωση προειδοποίησης.

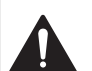

Το σύμβολο αυτό, εάν υπάρχει επάνω στο όργανο, παραπέμπει σε πληροφορίες σχετικά με την ασφάλεια ή/και το χειρισμό, στο εγχειρίδιο λειτουργίας.

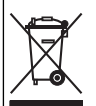

Ο ηλεκτρικός εξοπλισμός που επισημαίνεται με αυτό το σύμβολο δεν πρέπει να απορρίπτεται σε ευρωπαϊκά δημόσια συστήματα απόρριψης από τις 12 Αυγούστου 2005. Σε συμμόρφωση με τους Ευρωπαϊκούς τοπικούς και εθνικούς κανονισμούς (Οδηγία ΕΕ 2002/96/ΕΚ), οι χρήστες ηλεκτρικού εξοπλισμού στην Ευρώπη πρέπει να αποστέλλουν τον παλαιό εξοπλισμό ή τον εξοπλισμό του οποίου η διάρκεια ζωής έχει λήξει στον Κατασκευαστή για απόρριψη, χωρίς χρέωση του χρήστη.

*Σημείωση: Για επιστροφή με σκοπό την ανακύκλωση, παρακαλούμε να επικοινωνήσετε με τον κατασκευαστή ή τον προμηθευτή του εξοπλισμού ώστε να σας δοθούν οδηγίες σχετικά με τον τρόπο επιστροφής παλαιών εξοπλισμών, ηλεκτρικών εξαρτημάτων που παρέχονται από τον κατασκευαστή και όλων των βοηθητικών αντικειμένων προκειμένου να γίνει η απόρριψή τους με τον ενδεδειγμένο τρόπο.*

## **Πιστοποίηση**

#### **Καναδικός Κανονισμός Εξοπλισμού Πρόκλησης Παρεμβολών, IECS-003, Κατηγορία A**:

Ο κατασκευαστής διαθέτει αρχεία υποστήριξης δοκιμών.

Η παρούσα ψηφιακή συσκευή Κατηγορίας Α ανταποκρίνεται σε όλες τις προδιαγραφές του Καναδικού Κανονισμού Εξοπλισμού Πρόκλησης Παρεμβολών (IECS).

Η παρούσα ψηφιακή συσκευή Κατηγορίας Α ανταποκρίνεται σε όλες τις προδιαγραφές του Καναδικού Κανονισμού Εξοπλισμού Πρόκλησης Παρεμβολών (IECS).

#### **FCC Κεφάλαιο 15, Κατηγορία "A" Όρια**

Ο κατασκευαστής διαθέτει αρχεία υποστήριξης δοκιμών. Η συσκευή συμμορφώνεται με το Κεφ. 15 των Κανόνων τησ FCC. Η λειτουργία υπόκειται στις ακόλουθες προϋποθέσεις:

- **1.** Ο εξοπλισμός μπορεί να μην προκαλέσει επιβλαβείς παρεμβολές.
- **2.** Ο εξοπλισμός πρέπει να δέχεται οποιεσδήποτε παρεμβολές λαμβάνονται, καθώς και παρεμβολές που μπορεί να προκαλέσουν ανεπιθύμητη λειτουργία.

Αλλαγές ή τροποποιήσεις αυτού του εξοπλισμού που δεν έχουν ρητά εγκριθεί από τον υπεύθυνο συμμόρφωσης, μπορεί να ακυρώσουν την αρμοδιότητα του χρήστη να λειτουργήσει τον εξοπλισμό. Ο εξοπλισμός αυτός έχει δοκιμαστεί και κρίθηκε ότι συμμορφώνεται με τους περιορισμούς περί ψηφιακών συσκευών Κατηγορίας Α, σύμφωνα με το Κεφάλαιο 15 των κανόνων της FCC. Αυτά τα όρια έχουν σχεδιαστεί για να παρέχουν εύλογη προστασία από τις επιβλαβείς παρεμβολές όταν ο εξοπλισμός λειτουργεί σε εμπορικό περιβάλλον. Αυτό ο εξοπλισμός λειτουργεί, χρησιμοποιεί και μπορεί να εκπέμπει ενέργεια ραδιοσυχνοτήτων και, εάν δεν εγκατασταθεί και δεν χρησιμοποιηθεί σύμφωνα με το εγχειρίδιο οδηγιών, ενδέχεται να προκαλέσει επιβλαβείς παρεμποδίσεις στις ραδιοεπικοινωνίες. Η λειτουργία του εξοπλισμού σε οικιστική περιοχή ενδεχομένως να προκαλέσει επιβλαβείς παρεμβολές, στην οποία περίπτωση ο χρήστης θα χρειαστεί να καλύψει με δικά του έξοδα την αποκατάσταση των παρεμβολών. Για τη μείωση των προβλημάτων παρεμβολών, μπορούν να χρησιμοποιηθούν οι ακόλουθες τεχνικές:

- **1.** Αποσυνδέστε τον εξοπλισμό από την πηγή ισχύος της, προκειμένου να διαπιστωθεί εάν είναι ή δεν είναι η πηγή της παρεμβολής.
- **2.** Αν ο εξοπλισμός είναι συνδεδεμένος με την ίδια έξοδο όπως και η συσκευή που παρουσιάζει παρεμβολές, συνδέστε τον εξοπλισμό σε μια διαφορετική έξοδο.
- **3.** Μετακινήστε τον εξοπλισμό μακριά από τη συσκευή που λαμβάνει την παρεμβολή.
- **4.** Επανατοποθετήστε την κεραία λήψης της συσκευής που λαμβάνει την παρεμβολή.
- **5.** Δοκιμάστε συνδυασμούς των παραπάνω.

### **Επισκόπηση προϊόντος**

Το Βιολογικώς απαιτούμενο οξυγόνο (BOD) αναπνευσιομετρίας είναι ένα τεστ που μετρά την ποσότητα του οξυγόνου που καταναλώνεται από βακτήρια τα οποία οξειδώνουν την οργανική ύλη σε δείγμα νερού. Το τεστ χρησιμοποιείται για τη μέτρηση επιβαρύνσεων απορριμμάτων σε εργοστάσια επεξεργασίας λυμάτων και για την εξέταση της αποτελεσματικότητας αυτής της επεξεργασίας.

Το όργανο είναι στεγανοποιημένο για να μην παρουσιάζονται αλλαγές στην εξωτερική ατμοσφαιρική πίεση της φιάλης του τεστ. Η πίεση στις φιάλες δειγμάτων παρακολουθείται. Τα βακτήρια στο δείγμα χρησιμοποιούν οξυγόνο όταν καταναλώνουν οργανική ύλη. Αυτή η κατανάλωση οξυγόνου προκαλεί τη μείωση της πίεσης στο χώρο διαστολής της φιάλης. Η μείωση της πίεσης είναι άμεσα συσχετισμένη με την τιμή BOD.

Κατά τη διάρκεια μιας περιόδου ελέγχου, οι αναδευτήρες αναμειγνύουν το δείγμα και έχουν ως αποτέλεσμα τη μετακίνηση του οξυγόνου από τον αέρα της φιάλης στο δείγμα. Με αυτόν τον τρόπο, διευκολύνεται η προσομοίωση των φυσικών συνθηκών.

Το διοξείδιο του άνθρακα είναι αποτέλεσμα της διαδικασίας οξείδωσης και μπορεί να επηρεάσει τη μέτρηση. Το όργανο αφαιρεί συνεχώς το διοξείδιο του άνθρακα από το σύστημα, ώστε η παρακολουθούμενη διαφορά πίεσης να παραμένει ανάλογη με την ποσότητα οξυγόνου που χρησιμοποιείται. Οι αλλαγές πίεσης στο κλειστό σύστημα εμφανίζονται γραφικά σε χιλιοστόγραμμα ανά λίτρο (mg/L) σε οθόνη υγρών κρυστάλλων. Το όργανο παρέχει 360 σταθερά σημεία δεδομένων για την επιλεγμένη χρονική περίοδο.

Το όργανο πραγματοποιεί ρυθμίσεις για τυχόν αρνητικά σφάλματα που δημιουργούνται κατά την εφαρμογή θερμότητας σε ένα δείγμα. Το όργανο δεν ξεκινά το τεστ μέχρι η θερμοκρασία να εξισορροπηθεί.

### **Εξαρτήματα προϊόντος**

Βεβαιωθείτε ότι έχετε λάβει όλα τα εξαρτήματα. Εάν κάποιο από αυτά τα αντικείμενα λείπει ή είναι χαλασμένο, επικοινωνήστε αμέσως με τον κατασκευαστή ή με έναν αντιπρόσωπο πωλήσεων.

- Όργανο BODTrak™ II
- Ένα καλώδιο τροφοδοσίας 115 VAC εγκεκριμένο από UL/CSA, με βύσμα τύπου NEMA 5-15P
- <span id="page-160-0"></span>• Ένα καλώδιο εναρμονισμένης τροφοδοσίας 230 VAC με Ευρωπαϊκό βύσμα
- Τροφοδοσία ρεύματος, αυτόματη εναλλαγή μεταξύ 115 V και 230 V
- Στεγανωτικά παρεμβύσματα (6)
- Πορτοκαλί φιάλες δείγματος BODTrak II (6)
- Μαγνητικοί αναδευτήρες BODTrak II (6)
- Εργαστηριακή σπάτουλα
- Έδρανα ρυθμιστικού διαλύματος θρεπτικών συστατικών (1 πακέτο)
- Δισκία υδροξειδίου του καλίου (1 δοχείο)

# **Εγκατάσταση**

## **Εξωτερικές συνδέσεις**

Στην Εικόνα 1 εμφανίζονται οι θέσεις του διακόπτη τροφοδοσίας και των εξωτερικών συνδέσεων.

#### **Εικόνα 1 Εξωτερικές συνδέσεις**

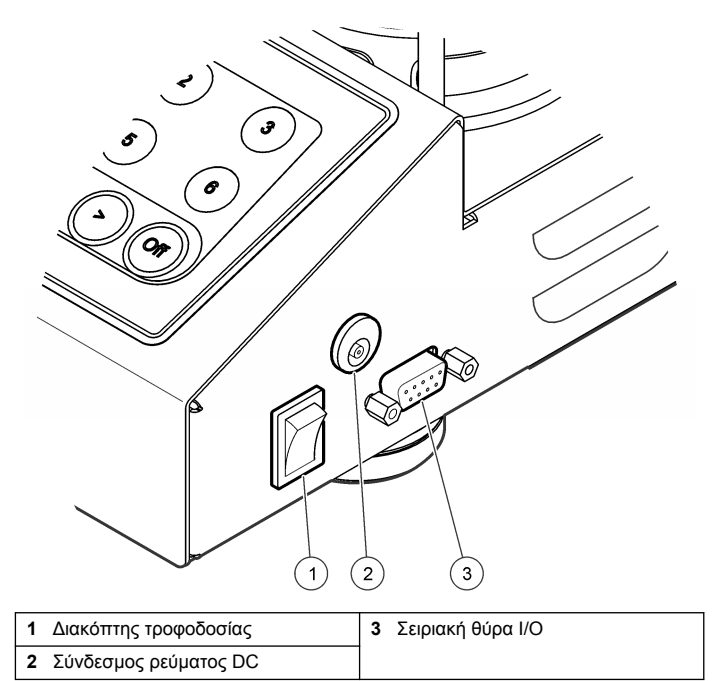

### **Σύνδεση της διασύνδεσης RS232**

Όλες οι συνδέσεις RS232 πραγματοποιούνται από τη σειριακή θύρα I/O. Συνδέστε το βύσμα D 9 ακίδων ενός καλωδίου διασύνδεσης υπολογιστή στη σειριακή θύρα I/O στο όργανο (Εικόνα 1 στη σελίδα 161). Συνδέστε το άλλο άκρο του καλωδίου στη σειριακή θύρα I/O του υπολογιστή (COM 1 ή COM 2).

Το όργανο φέρει Εξοπλισμό επικοινωνίας δεδομένων (DCE). Το όργανο λειτουργεί στα 9600 baud με 8 δυαδικά ψηφία δεδομένων, χωρίς ισοτιμία και με ένα δυαδικό ψηφίο τέλους. Ο υπολογιστής ή ο εκτυπωτής δεν θα

<span id="page-161-0"></span>λαμβάνει ολοκληρωμένες μεταδόσεις, εάν η συσκευή δεν μπορεί να πραγματοποιεί συνεχόμενη λήψη στα 9600 baud.

*Σημείωση: Η χρήση του καθορισμένου καλωδίου ή ενός αντίστοιχου θωρακισμένου καλωδίου είναι απαραίτητη για την εκπλήρωση των απαιτήσεων για τις εκπομπές ραδιοσυχνοτήτων.*

### **Συνδέσεις φιαλών**

Κάθε θέση/κανάλι φιάλης έχει το κατάλληλο σωληνάριο αριθμημένο με ένα πλαστικό χιτώνιο. Οι θέσεις των φιαλών είναι αριθμημένες από το 1 μέχρι το 6, με τον αριθμό 1 στην πίσω αριστερή γωνία του πλαισίου. Χρησιμοποιήστε τα πλήκτρα επιλογής καναλιών ως οδηγούς για τις θέσεις των φιαλών Εικόνα 2 στη σελίδα 162.

### **Διασύνδεση χρήστη**

Η οθόνη του οργάνου και το πληκτρολόγιο εμφανίζονται στην Εικόνα 2.

#### **Εικόνα 2 Οθόνη και πληκτρολόγιο**

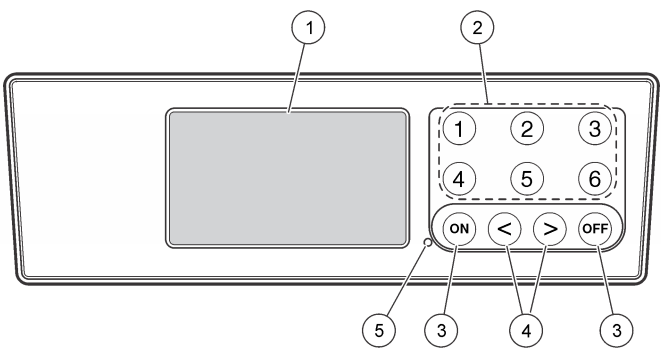

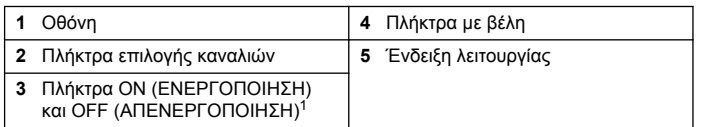

<sup>1</sup> Τα πλήκτρα ON (ΕΝΕΡΓΟΠΟΙΗΣΗ) και OFF (ΑΠΕΝΕΡΓΟΠΟΙΗΣΗ) χρησιμοποιούνται για την έναρξη και τη λήξη ενός τεστ. Δεν ενεργοποιούν/απενεργοποιούν το όργανο.

### **Πλήκτρα επιλογής καναλιών**

Πατήστε το σχετικό πλήκτρο επιλογής καναλιών για να εμφανίσετε δεδομένα για μία από τις έξι φιάλες. Τα πλήκτρα επιλογής καναλιών χρησιμοποιούνται επίσης στο μενού ρύθμισης οργάνου για την επιλογή μιας παραμέτρου για επεξεργασία. Ανατρέξτε στις Ενότητες Εικόνα 2 στη σελίδα 162 καιΠίνακας 3.

#### **Πίνακας 3 Παράμετροι ρύθμισης πλήκτρων καναλιών**

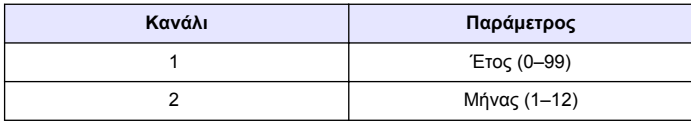

<span id="page-162-0"></span>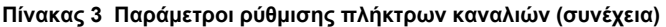

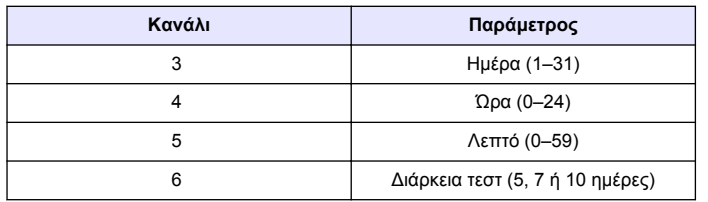

## **Πλήκτρα με βέλη**

Στην οθόνη εμφανίζεται ένα γράφημα με τιμές BOD στον κατακόρυφο άξονα και το χρόνο σε ημέρες στον οριζόντιο άξονα. Πατήστε το **ΑΡΙΣΤΕΡΟ** και το **ΔΕΞΙ** βέλος για να μετακινήσετε το δρομέα κατά μήκος της καμπύλης BOD, προκειμένου να εμφανιστούν οι προσεγγιστικές συντεταγμένες (χρόνος, BOD) του επιλεγμένου σημείου δεδομένων.

Το χρονικό διάστημα και η τιμή BOD του σημείου δεδομένων εμφανίζονται στο κάτω δεξί τμήμα της οθόνης. Ο δρομέας τοποθετείται αυτόματα στο σημείο πιο πρόσφατα συλλεγμένων δεδομένων σε μια οθόνη καναλιού.

Πατήστε παρατεταμένα το **ΑΡΙΣΤΕΡΟ** και το **ΔΕΞΙ**βέλος ταυτόχρονα για να μεταβείτε στο μενού ρύθμισης του οργάνου. Τα πλήκτρα με τα βέλη χρησιμοποιούνται επίσης για την αλλαγή της ώρας, της ημερομηνίας, της χρονικής διάρκειας του τεστ και του εύρους.

### **Πλήκτρο ON (ΕΝΕΡΓΟΠΟΙΗΣΗ)**

Για να μεταβείτε στο μενού επιλογής εύρους, πατήστε το πλήκτρο **ON** (ΕΝΕΡΓΟΠΟΙΗΣΗ) από μια οθόνη εμφάνισης καναλιού. Στη συνέχεια, πατήστε παρατεταμένα το πλήκτρο **ON** (ΕΝΕΡΓΟΠΟΙΗΣΗ), για να ξεκινήσει το τεστ για το επιλεγμένο κανάλι.

### **Πλήκτρο OFF (Απενεργοποίηση)**

Όταν ένα τεστ βρίσκεται στη λειτουργία **DELAY** (ΚΑΘΥΣΤΕΡΗΣΗ) ή **RUN** (ΛΕΙΤΟΥΡΓΙΑ), πατήστε παρατεταμένα το πλήκτρο **OFF** (ΑΠΕΝΕΡΓΟΠΟΙΗΣΗ) για να τερματίσετε το τεστ με μη αυτόματο τρόπο. Στο όργανο θα εμφανιστεί το μήνυμα **END** (ΤΕΛΟΣ). Το πλήκτρο **OFF** (ΑΠΕΝΕΡΓΟΠΟΙΗΣΗ) χρησιμοποιείται επίσης για έξοδο από το μενού

ρύθμισης οργάνου ή από το μενού επιλογής εύρους. Οι αλλαγές που πραγματοποιούνται πριν από την έξοδο από το μενού αποθηκεύονται.

## **Εκκίνηση**

### **Ενεργοποίηση του οργάνου**

*Σημείωση: Τα πλήκτρα ON (ΕΝΕΡΓΟΠΟΙΗΣΗ) και OFF (ΑΠΕΝΕΡΓΟΠΟΙΗΣΗ) χρησιμοποιούνται για την έναρξη και τη λήξη ενός τεστ. Δεν ενεργοποιούν/απενεργοποιούν το όργανο.*

- **1.** Συνδέστε το τροφοδοτικό στο σύνδεσμο ρεύματος DC [\(Εικόνα 1](#page-160-0) στη σελίδα 161).
- **2.** Χρησιμοποιήστε το διακόπτη τροφοδοσίας για να ενεργοποιήσετε/απενεργοποιήσετε το όργανο. [\(Εικόνα 1](#page-160-0) στη σελίδα 161).

### **Ρύθμιση του ρολογιού**

Για να είναι δυνατή η ρύθμιση του ρολογιού, όλα τα κανάλια πρέπει να εμφανίζουν τις ενδείξεις **END** (ΤΕΛΟΣ) ή **CLEAR** (ΔΙΑΓΡΑΦΗ).

- **1.** Πατήστε παρατεταμένα τα δύο πλήκτρα με τα βέλη ταυτόχρονα μέχρι να εμφανιστεί το μενού ρύθμισης οργάνου.
- **2.** Πατήστε το κατάλληλο πλήκτρο καναλιού, για να επιλέξετε την παράμετρο ρολογιού για ρύθμιση.
- **3.** Χρησιμοποιήστε τα πλήκτρα με τα βέλη, για να επεξεργαστείτε την επιλεγμένη παράμετρο. Ρυθμίστε κάθε παράμετρο με τον ίδιο τρόπο.
- **4.** Μόλις ολοκληρωθούν όλες οι ρυθμίσεις ώρας, πατήστε το πλήκτρο **OFF** (ΑΠΕΝΕΡΓΟΠΟΙΗΣΗ) για να τις αποθηκεύσετε και να επιστρέψετε στην οθόνη εμφάνισης δεδομένων.

## **Τυπική λειτουργία**

## **Τυπικές καμπύλες**

Για πληροφορίες σχετικά με συγκεκριμένες διαδικασίας, ανατρέξτε στην εκτεταμένη έκδοση του παρόντος εγχειριδίου.

Στην Εικόνα 3 εμφανίζονται οι τυπικές καμπύλες σε περίοδο ελέγχου 10 ημερών. Για λανθασμένες καμπύλες, ανατρέξτε στην [Εικόνα 4](#page-166-0) στη σελίδα 167.

#### **Εικόνα 3 Τυπικές καμπύλες**

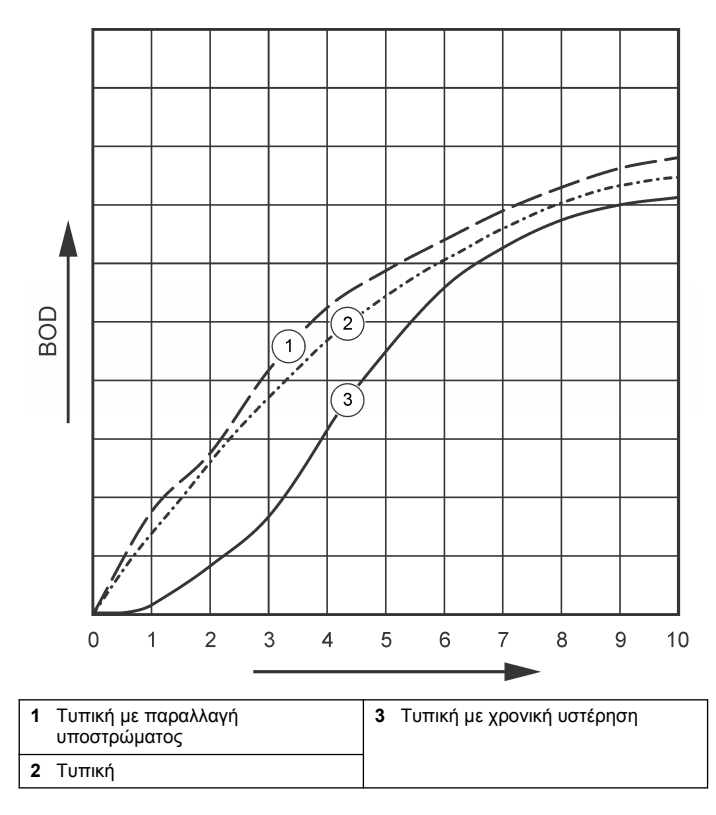

### **Λήψη αποτελεσμάτων τεστ**

Για να μεταφέρετε τα αποτελέσματα του τεστ σε υπολογιστή:

**1.** Επιλέξτε PROGRAMS>ACCESSORIES>COMMUNICATIONS>HYPERTERM INAL

(ΠΡΟΓΡΑΜΜΑΤΑ>ΠΑΡΕΛΚΟΜΕΝΑ>ΕΠΙΚΟΙΝΩΝΙΕΣ>ΥΠΕΡΤΕΡΜ ΑΤΙΚΟ).

- **2.** Στο παράθυρο Connection Description (Περιγραφή σύνδεσης), πληκτρολογήστε ένα όνομα για τη σύνδεση και επιλέξτε ένα εικονίδιο που θα αντιπροσωπεύει τη σύνδεση. Κάντε κλικ στο στοιχείο **OK**.
- **3.** Στο παράθυρο Connect To (Σύνδεση με), χρησιμοποιήστε το αναπτυσσόμενο μενού για να επιλέξετε τη θύρα COM που είναι συνδεδεμένη με το όργανο. Κάντε κλικ στο στοιχείο **OK**.
- **4.** Διαμορφώστε τις ιδιότητες της θύρας COM: BPS = 9600, Δυαδικά ψηφία δεδομένων = 8, Ισοτιμία = Καμία, Δυαδικά ψηφία τέλους = 1, Έλεγχος ροής = Κανένας.
- **5.** Κάντε κλικ στο στοιχείο **OK**. Εμφανίζεται η ένδειξη συνδέσμου.
- **6.** Επιλέξτε TRANSFER>CAPTURE TEXT (ΜΕΤΑΦΟΡΑ>ΛΗΨΗ ΚΕΙΜΕΝΟΥ).
- **7.** Στο παράθυρο Capture Text (Λήψη κειμένου), κάντε κλικ στο στοιχείο **START** (ΕΝΑΡΞΗ).
- **8.** Ενεργοποιήστε το όργανο. Πατήστε το πλήκτρο για το κανάλι που έχει δεδομένα προς λήψη.
- **9.** Πληκτρολογήστε GA στο παράθυρο του Υπερτερματικού και πατήστε το πλήκτρο **ENTER**. Η μεταφορά ολοκληρώνεται μόλις σταματήσουν να προστίθενται νέα δεδομένα στην οθόνη.
- **10.** Επιλέξτε TRANSFER>CAPTURE TEXT>STOP (ΜΕΤΑΦΟΡΑ>ΛΗΨΗ ΚΕΙΜΕΝΟΥ>ΔΙΑΚΟΠΗ).
- **11.** Επιλέξτε CALL>DISCONNECT (ΚΛΗΣΗ>ΑΠΟΣΥΝΔΕΣΗ). Εμφανίζεται η ένδειξη αποσύνδεσης.
- **12.** Στο τέλος της περιόδου σύνδεσης με το Υπερτερματικό, επιλέξτε FILE>EXIT (ΑΡΧΕΙΟ>ΕΞΟΔΟΣ).

### **Εισαγωγή δεδομένων**

Για να εισαγάγετε τα δεδομένα από το αρχείο κειμένου που λήφθηκε:

- **1.** Ανοίξτε ένα νέο ή υπάρχον υπολογιστικό φύλλο. Επιλέξτε DATA>IMPORT EXTERNAL DATA>IMPORT DATA (ΔΕΔΟΜΕΝΑ>ΕΙΣΑΓΩΓΗ ΕΞΩΤΕΡΙΚΩΝ ΔΕΔΟΜΕΝΩΝ>ΕΙΣΑΓΩΓΗ ΔΕΔΟΜΕΝΩΝ).
- **2.** Επιλέξτε το αρχείο κειμένου που λήφθηκε στο Υπερτερματικό. Κάντε κλικ στο στοιχείο **IMPORT** (ΕΙΣΑΓΩΓΗ).
- **3.** Στον Οδηγό εισαγωγής κειμένου, επιλέξτε Delimited (Οριοθετημένο) ως τον τύπο αρχείου, τη γραμμή έναρξης στο υπολογιστικό φύλλο και τα Windows (ANSI) ως την προέλευση αρχείου. Κάντε κλικ στο στοιχείο **NEXT** (ΕΠΟΜΕΝΟ).
- **4.** Κάντε κλικ στα πλαίσια ελέγχου για τα στοιχεία Space delimiter (Οριοθέτης διαστήματος) και Treat consecutive delimiters as one (Χειρισμός διαδοχικών οριοθετών ως ενός). Κάντε κλικ στο στοιχείο **NEXT** (ΕΠΟΜΕΝΟ).
- **5.** Επιλέξτε General (Γενικά) ως τη μορφή δεδομένων στήλης και κατόπιν κάντε κλικ στο στοιχείο **FINISH** (ΤΕΛΟΣ).
- **6.** Στο παράθυρο Import Data (Δεδομένα εισαγωγής), επιλέξτε Existing worksheet (Υπάρχον φύλλο εργασίας). Επιλέξτε το αρχικό κελί και κατόπιν κάντε κλικ στο στοιχείο **OK**. Τα δεδομένα θα εμφανιστούν στο υπολογιστικό φύλλο.

Δεν είναι δυνατή η επεξεργασία ή η μορφοποίηση των δεδομένων υπολογιστικού φύλλου στο Υπερτερματικό ή με το BODTrak II.

### **Μορφή δεδομένων**

Κατά τη λήψη μιας σειράς αποτελεσμάτων στο Υπερτερματικό, όλα τα δεδομένα ενός τεστ αποστέλλονται χωρίς παύση. Δεν είναι δυνατή η διακοπή ή η παύση της ροής δεδομένων.

Στο παράδειγμα υποδεικνύεται ο αριθμός καναλιού, η ημερομηνία έναρξης, η ημερομηνία λήξης και η μορφή των δεδομένων που λαμβάνονται. Ακολουθούν οι τιμές BOD σε mg/L. Εμφανίζονται μόνο τα πρώτα σημεία δεδομένων για έως και 360 σημεία ίσης απόστασης. Κάθε γραμμή καταλήγει σε μια επιστροφή φορτίου και σε μια τροφοδότηση γραμμής. Το τέλος της ροής δεδομένων επισημαίνεται από ένα μήνυμα

όπως "Test Run to Completion" (Ολοκλήρωση τεστ) και ένα σύμβολο δολαρίου (\$).

Εάν στην αρχή του τεστ εμφανίζονται μικρές αρνητικές τιμές BOD, ανατρέξτε στην ενότητα [Αντιμετώπιση προβλημάτων](#page-165-0) στη σελίδα 166.

#### **Παράδειγμα της μορφής δεδομένων**

Αρχείο καταγραφής BOD για κανάλι 1 Κατάσταση: ΤΕΛΟΣ Πλήρης κλίμακα: 700 mg/L Διάρκεια δοκιμής: 7 ημέρες Ημερομηνία έναρξης: 3/3/08 Ώρα: 13:04

Ημέρες, Ένδειξη (mg/L)

- 0,00, 0 0,05, 10 0,11, 12 0,16, 12 0,22, 14 0,27, 14 0,33, 12 0,38, 8 0,44, 10 0,50, 12 0,55, 12 0,61, 14
- -

-

#### Ολοκλήρωση τεστ

\$

### <span id="page-165-0"></span>**Εκτύπωση αποτελεσμάτων τεστ**

Το όργανο BODTrak II είναι συμβατό με τον εκτυπωτή Citizen PD-24, ο οποίος διατίθεται ως προαιρετικό παρελκόμενο ([Παρελκόμενα](#page-168-0) στη σελίδα 169).

- **1.** Συνδέστε το καλώδιο του εκτυπωτή στη σειριακή θύρα I/O στο όργανο. Για να πραγματοποιήσετε τη σύνδεση, χρησιμοποιήστε τον αντάπτορα φύλου με τον εκτυπωτή. Βεβαιωθείτε ότι οι ρυθμίσεις του εκτυπωτή είναι σωστές [\(Σύνδεση της διασύνδεσης RS232](#page-160-0) στη σελίδα 161).
- **2.** Ενεργοποιήστε το όργανο.
- **3.** Πατήστε παρατεταμένα τον κατάλληλο αριθμό καναλιού για περίπου 5 δευτερόλεπτα ανά πάσα στιγμή κατά τη διάρκεια ενός τεστ. Τα αποτελέσματα του τεστ μεταφέρονται από το όργανο στον εκτυπωτή. Το όργανο αποστέλλει ένα αντίγραφο της γραφικής εμφάνισης και μια περικομμένη ροή δεδομένων (127 σημεία δεδομένων).

## **Συντήρηση**

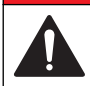

#### **Κ Ι Ν Δ Υ Ν Ο Σ**

Πολλαπλοί κίνδυνοι. Μόνο ειδικευμένο προσωπικό πρέπει να εκτελεί τις εργασίες που περιγράφονται σε αυτήν την ενότητα του εγχειριδίου.

### **Π Ρ Ο Σ Ο Χ Η**

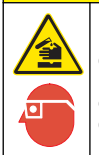

Κίνδυνος έκθεσης σε χημικά. Τηρείτε τις εργαστηριακές διαδικασίες ασφάλειας και φοράτε όλα τα μέσα ατομικής προστασίας που είναι κατάλληλα για τα χημικά που χειρίζεστε. Ανατρέξτε στα υπάρχοντα φύλλα δεδομένων ασφάλειας υλικού (MSDS) για τα πρωτόκολλα ασφάλειας.

### **Καθαρισμός του οργάνου**

Καθαρίστε τυχόν πιτσιλιές στο όργανο με ένα μαλακό πανί που έχει νοτιστεί με απιονισμένο ή αποσταγμένο νερό.

### **Καθαρισμός των φιαλών δειγμάτων**

Καθαρίστε τις φιάλες δειγμάτων και τα καπάκια με βούρτσα, νερό και ήπιο απορρυπαντικό. Ξεπλύνετε τα δοχεία με τρεχούμενο και, στη συνέχεια, με αποσταγμένο νερό.

#### **Καθαρίστε τους αναδευτήρες και τα στεγανωτικά παρεμβύσματα**

Καθαρίστε τους αναδευτήρες με ζεστό νερό και σαπούνι. Χρησιμοποιήστε μια βούρτσα, για να αφαιρέσετε τυχόν επικαθίσεις. Ξεπλύνετε με φρέσκο νερό και κατόπιν με αποσταγμένο νερό. Προσεκτικά αδειάστε και ξεπλύνετε τα στεγανωτικά παρεμβύσματα με νερό. Τοποθετήστε τα ανάποδα, για να στεγνώσουν.

### **Αποθήκευση**

Τα προστατευτικά των φιαλών εμποδίζουν την ανατροπή τους και παρέχουν τη δυνατότητα διαχείρισης των σωληναρίων κατά την αποθήκευση. Για την αποθήκευση, τοποθετήστε το σωληνάριο στο άνοιγμα στο προστατευτικό της φιάλης. Στρέψτε το σωληνάριο προς τα αριστερά και ασφαλίστε το πώμα της φιάλης μέσα στο προστατευτικό.

## **Αντιμετώπιση προβλημάτων**

### **Λανθασμένες καμπύλες BOD**

Στην [Εικόνα 4](#page-166-0) εμφανίζονται εσφαλμένες καμπύλες BOD για περίοδο ελέγχου 10 ημερών. Για τυπικές καμπύλες, ανατρέξτε στην ενότητα [Τυπικές καμπύλες](#page-162-0) στη σελίδα 163.

#### **Εικόνα 4 Λανθασμένες καμπύλες**

<span id="page-166-0"></span>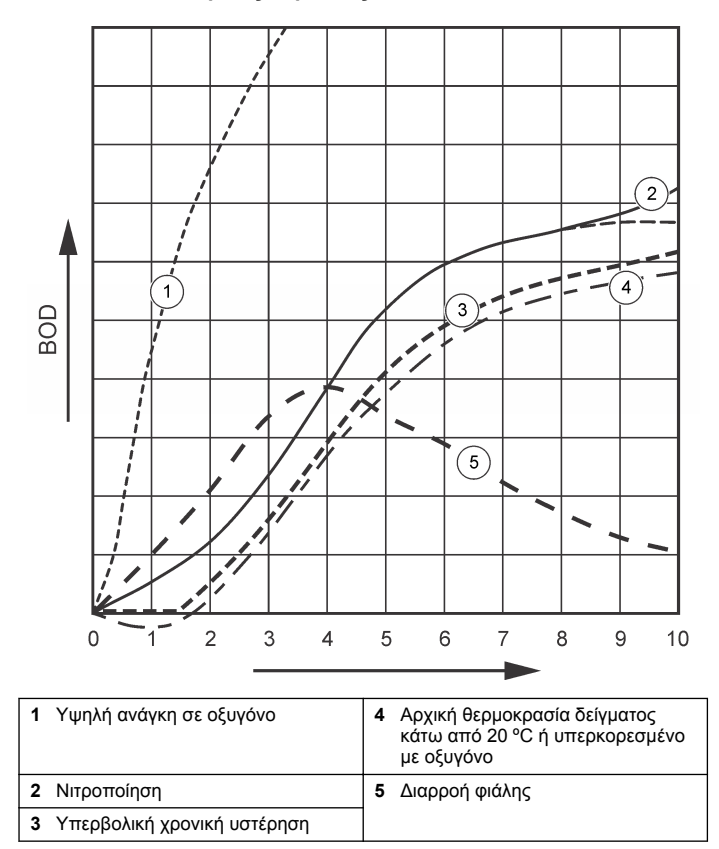

### **Υψηλή ζήτηση οξυγόνου**

Ανατρέξτε στην Εικόνα 4 στη σελίδα 167. Τα δείγματα που βρίσκονται πάνω από το εύρος (για παράδειγμα, τιμή BOD πάνω από 350 mg/L

κατά τη λήψη δείγματος 160 mL) θα προκαλέσουν τα αποτελέσματα που εμφανίζονται στην Καμπύλη 1. Αραιώστε το δείγμα ή χρησιμοποιήστε υψηλότερο εύρος BOD και διαφορετικό όγκο δείγματος. Για περισσότερες πληροφορίες, ανατρέξτε στην ενότητα "Αραίωση δείγματος, Απλοποιημένη διαδικασία, Διαδικασία GGA της Hach" ή στην ενότητα "Διαδικασία πρότυπης μεθόδου της Hach".

Όταν το εύρος BOD ενός δείγματος δεν είναι γνωστό:

- Χρησιμοποιήστε τα αποτελέσματα από το Χημικώς απαιτούμενο οξυγόνο (τεστ COD). Πολλαπλασιάστε το COD με το 0,68 για να λάβετε μια εκτιμώμενη τιμή BOD.
- Χρησιμοποιήστε τα αποτελέσματα από μια σειρά τεστ BOD που χρησιμοποιούν το ίδιο δείγμα, αλλά διαφορετικούς όγκους.
- Χρησιμοποιήστε αναλογίες αραίωσης για να επιλέξετε ένα εφαρμόσιμο εύρος BOD.

Συνήθως, το έκλουσμα βρίσκεται στο εύρος 0–70 mg/L, ενώ το εισρέον υγρό βρίσκεται στο εύρος 0-700 mg/L. Όταν η τιμή BOD του δείγματος είναι μεγαλύτερη από 700 mg/L, προετοιμάστε αραίωση δείγματος. Για περισσότερες πληροφορίες, ανατρέξτε στην ενότητα "Αραίωση δείγματος" στην αναλυτική έκδοση του παρόντος εγχειριδίου.

### **Νιτροποίηση**

Ανατρέξτε στην Εικόνα 4 στη σελίδα 167. Η συνθήκη που εμφανίζεται στην Καμπύλη 2 αποτελεί παράδειγμα νιτροποίησης. Η απόκλιση από την τυπική καμπύλη (εμφανίζεται ως διακεκομμένη γραμμή) είναι εμφανής από την καμπυλωτή αύξηση κοντά στο τέλος της περιόδου ελέγχου.

Η βιολογική οξείδωση του οργανικού αζώτου συνήθως παρουσιάζεται μετά από 5 ημέρες με τυπικά οικιακά απορρίμματα. Τα νιτροποιητικά βακτήρια αναπτύσσονται πιο αργά από άλλους τύπους βακτηρίων.

Ορισμένα δείγματα περιέχουν υψηλή συγκέντρωση νιτροποιητικών βακτηρίων και τα αποτελέσματα της νιτροποίησης μπορεί να εμφανιστούν νωρίτερα. Μπορείτε να ελέγξετε τα προβλήματα νιτροποίησης με τον Αναστολέα νιτροποίησης της Hach. Τοποθετήστε τη σκόνη αναστολέα σε μια άδεια φιάλη δείγματος και κατόπιν προσθέστε το δείγμα. Με το πώμα Αναστολέα της Hach, προσθέστε 6 δόσεις (περίπου 0,48 γραμ.) στην άδεια φιάλη. Ανατρέξτε στην [Προαιρετικά](#page-167-0) [αντιδραστήρια](#page-167-0) στη σελίδα 168.

### <span id="page-167-0"></span>**Υπερβολική χρονική υστέρηση**

Ανατρέξτε στην [Εικόνα 4](#page-166-0) στη σελίδα 167. Στην καμπύλη 3 εμφανίζεται ένα τεστ που δεν ξεκίνησε με επαρκή αριθμό βακτηρίων κατά τη διάρκεια της περιόδου επώασης. Για να πραγματοποιήσετε τεστ σε δείγμα χωρίς επαρκή αριθμό βακτηρίων, προσθέστε σπόρους στο δείγμα. Για περισσότερες πληροφορίες, ανατρέξτε στην ενότητα "Προσθήκη σπόρων στο δείγμα" στην εκτεταμένη έκδοση του παρόντος εγχειριδίου.

Ο εγκλιματισμός βακτηρίων δημιουργεί επίσης συνθήκες που μπορούν να προκαλέσουν την εμφάνιση της καμπύλης 3. Αυτό ορισμένες φορές παρουσιάζεται με πρότυπα και πρόσθετους σπόρους. Προσθέστε περισσότερους σπόρους ή επιλέξτε διαφορετική πηγή σπόρων.

### **Θερμοκρασία δείγματος**

Ανατρέξτε στην [Εικόνα 4](#page-166-0) στη σελίδα 167. Τα αρχικά αρνητικά αποτελέσματα της Καμπύλης 4 υποδεικνύουν ότι η αρχική θερμοκρασία δείγματος ήταν κάτω από το καθορισμένο εύρος 20 ±1 ºC. Ένα υπερκορεσμένο με οξυγόνο δείγμα θα εμφανίσει επίσης αυτόν τον τύπο καμπύλης. Για περισσότερες πληροφορίες, ανατρέξτε στις ενότητες "Θερμοκρασία δείγματος" και "Υπερκορεσμός" στην εκτεταμένη έκδοση του παρόντος εγχειριδίου.

### **Διαρροή φιάλης**

Ανατρέξτε στην [Εικόνα 4](#page-166-0) στη σελίδα 167. Η καμπύλη 5 υποδεικνύει μια διαρροή φιάλης. Οι διαρροές φιαλών έχουν ως αποτέλεσμα τη μη απόκριση του συστήματος. Σε αυτήν την περίπτωση, εξετάστε εάν υπάρχει ρύπανση ή ζημιά στο στεγανωτικό παρέμβυσμα και στο πώμα της φιάλης.

## **Ανταλλακτικά εξαρτήματα και εξαρτήματα**

#### **Ανταλλακτικά**

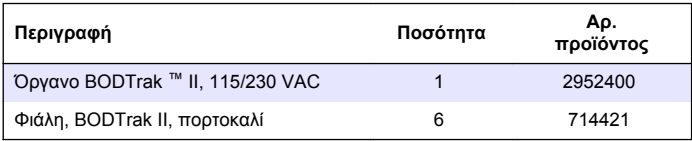

### **Ανταλλακτικά (συνέχεια)**

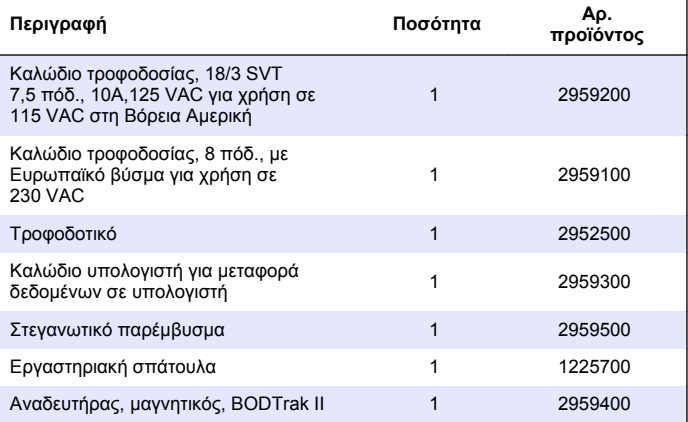

### **Απαιτούμενα αντιδραστήρια**

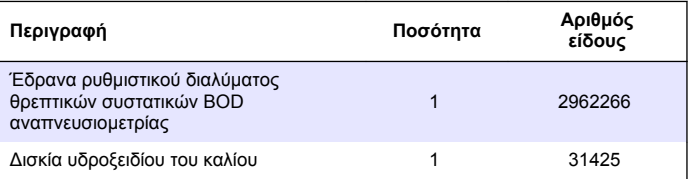

### **Προαιρετικά αντιδραστήρια**

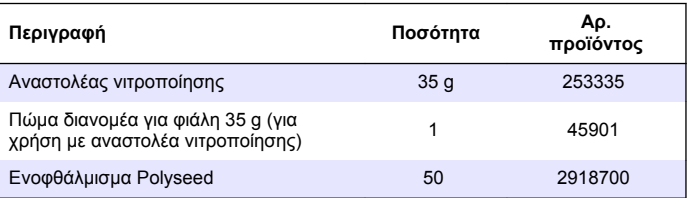

# <span id="page-168-0"></span>**Προαιρετικά αντιδραστήρια (συνέχεια)**

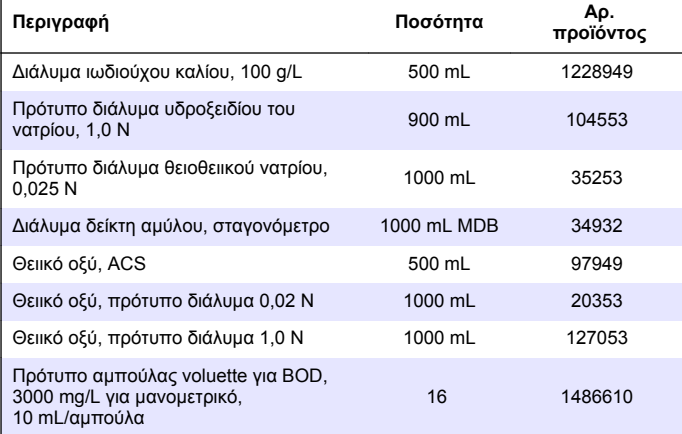

### **Παρελκόμενα**

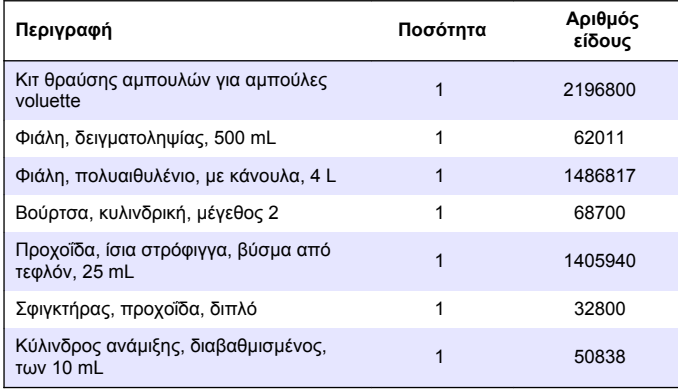

## **Παρελκόμενα (συνέχεια)**

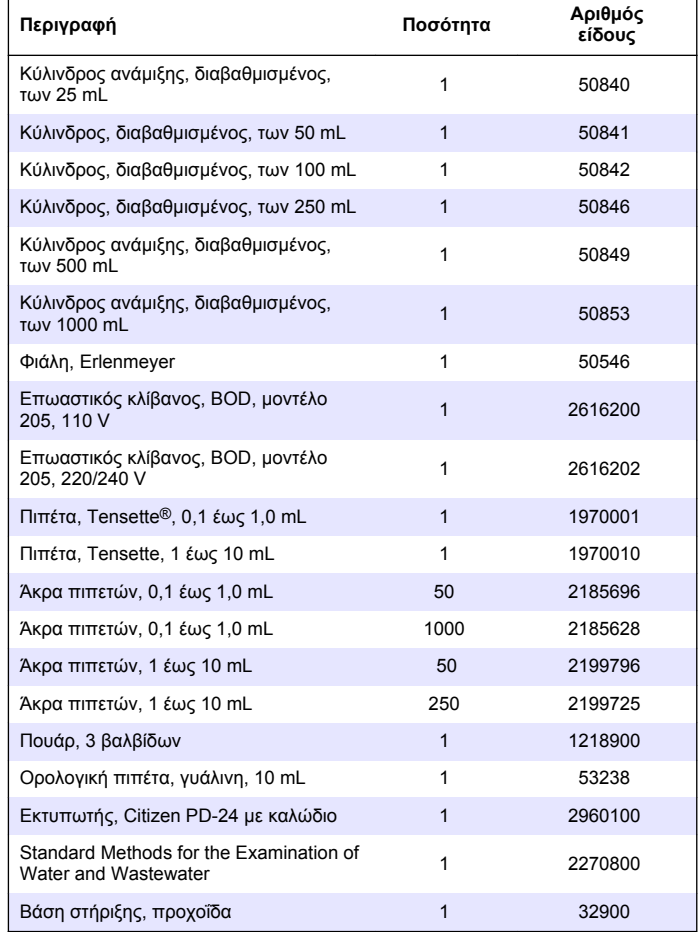

### **Παρελκόμενα (συνέχεια)**

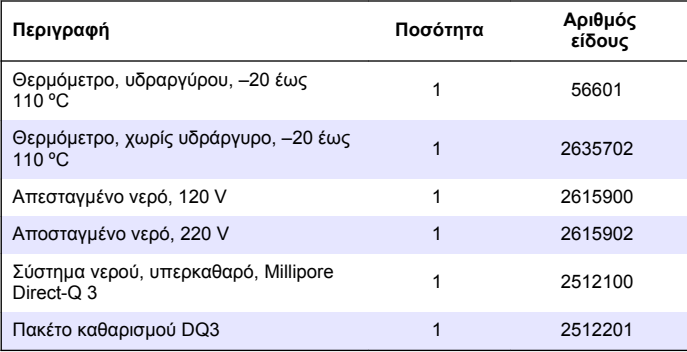

#### **HACH COMPANY World Headquarters**

P.O. Box 389, Loveland, CO 80539-0389 U.S.A. Tel. (970) 669-3050 (800) 227-4224 (U.S.A. only) Fax (970) 669-2932 orders@hach.com www.hach.com

#### **HACH LANGE GMBH**

Willstätterstraße 11 D-40549 Düsseldorf, Germany Tel. +49 (0) 2 11 52 88-320 Fax +49 (0) 2 11 52 88-210 info@hach-lange.de www.hach-lange.de

#### **HACH LANGE Sàrl**

6, route de Compois 1222 Vésenaz SWITZERLAND Tel. +41 22 594 6400 Fax +41 22 594 6499

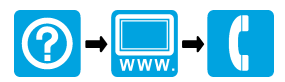

© Hach, 2013. All rights reserved. Printed in Germany.